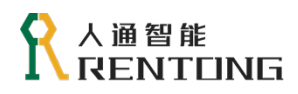

# **RT3E 伺服驱动 调试手册**

**器**版本:V1.0

# <span id="page-1-0"></span>前言

### **手册简介**

首先感谢您对人通伺服的支持!

RT3E 系列伺服是人通自主研发的高性能型交流伺服产品,该系列功率范围为 0.1~7.5kW, 上位机可 通过对应的通讯接口实现多台驱动器联网运行,提供了惯量辨识、自动增益调整等功能,使驱动器简单易 用。同时具备动态制动,在设备故障、急停、电源断电等各种工况下,通过制动电阻能耗实现电机制动, 缩短伺服电机的机械进给。配合人通自主研发 RT3 系列伺服电机在电子制造、机械手、包装、机床等行业 的自动化设备中以高性价比的方案实现快速精确的位置控制、速度控制、转矩控制。

本手册介绍 RT3 的功能、调整、故障处理等。

### **相关资料**

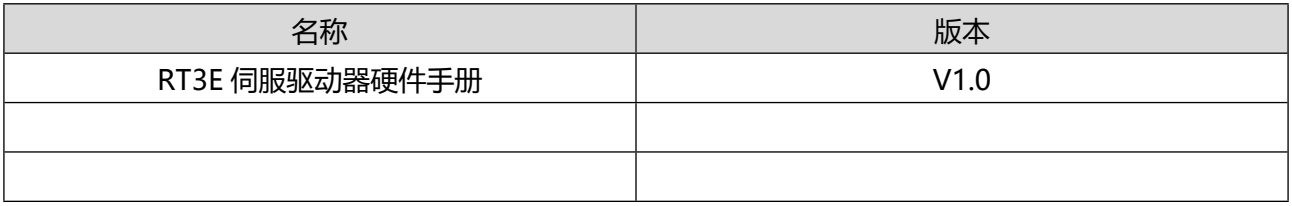

#### **版本记录**

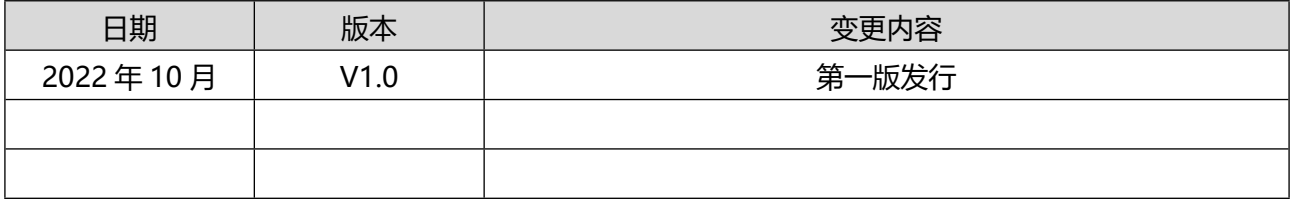

#### **版权声明**

深圳市人通智能科技有限公司保留所有权利,未经本公司许可,不得以任何形式方式复制或传播本手 册任何部分。

### **免责声明**

本产品文件在发布时是准确可靠的,深圳市人通智能科技有限公司保留在不另行通知的情况下更改本 手册中描述的权利。

### **联系信息**

深圳市人通智能科技有限公司 地址:深圳市龙岗区坂田街道星河领创天下一期 电话:4008705872

### **关于手册**

本手册不附在产品包装箱内,如需要获取电子版 PDF 文件,通过人通智能科技官网([www.rentongitl](http://www.rentongitl.com/) [.com](http://www.rentongitl.com/))下载。如果您需要咨询或相关帮助,请与本公司取得联系。

2

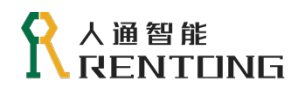

<span id="page-2-0"></span>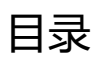

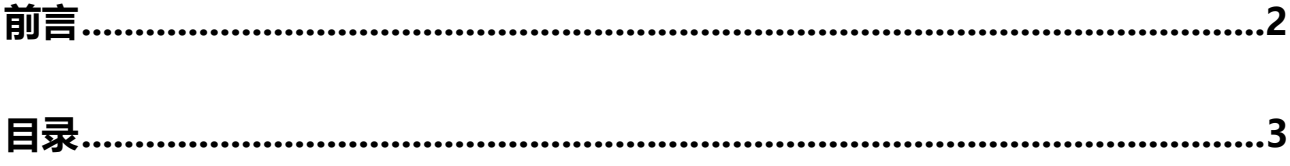

# **● 人通智能**<br>● RENTONG

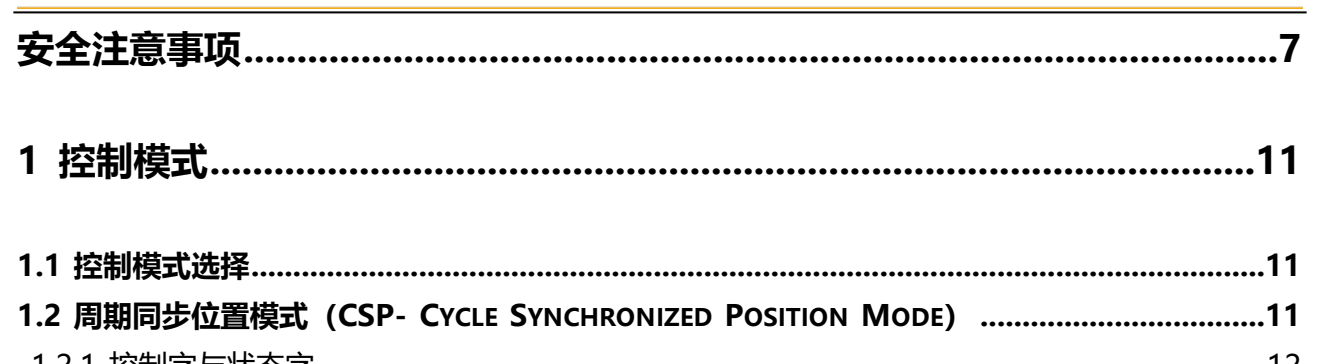

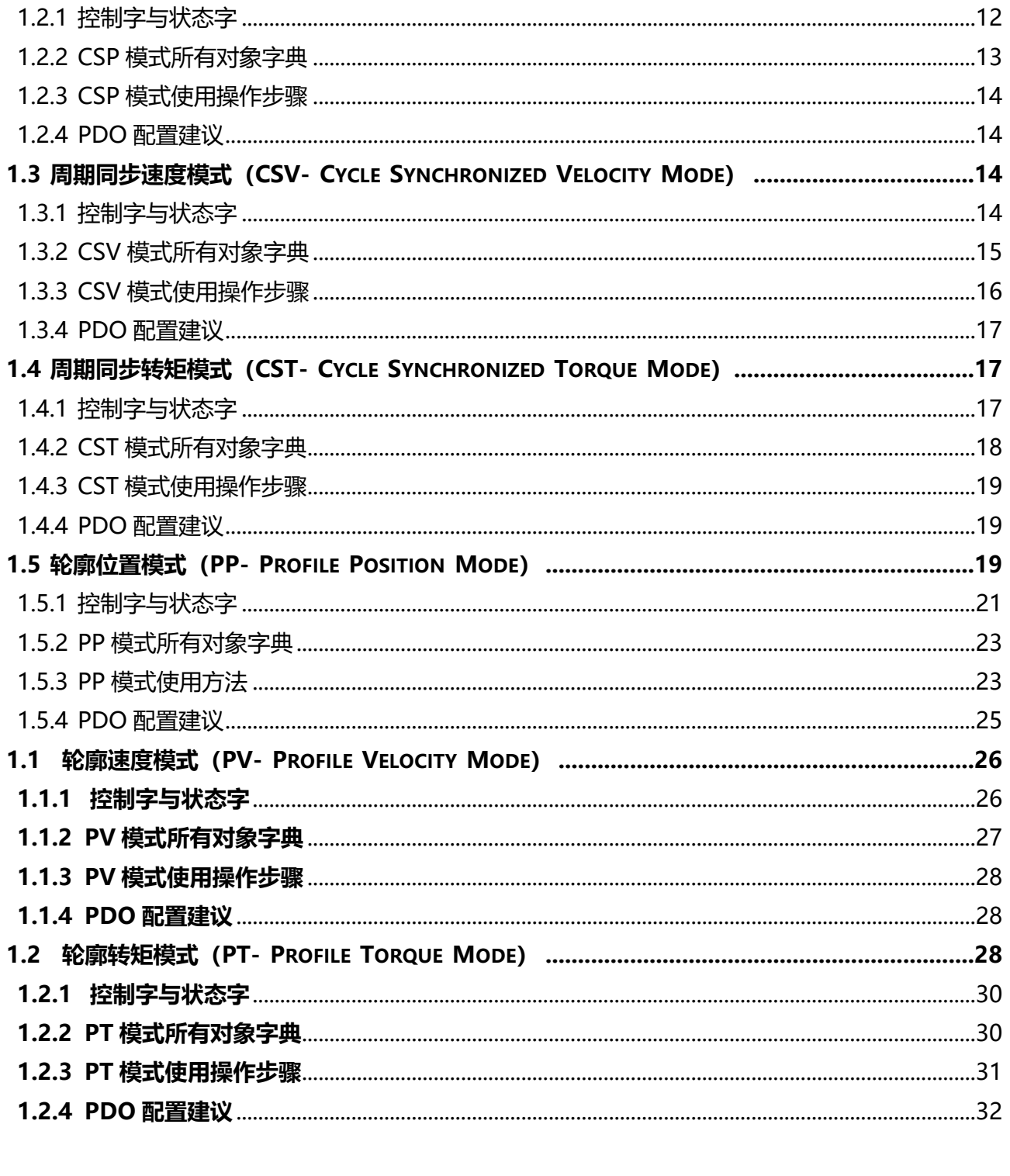

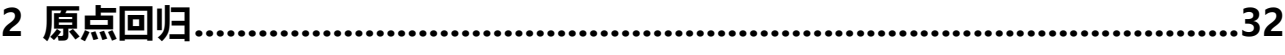

# ₹ 人通智能<br>■ RENTUNG

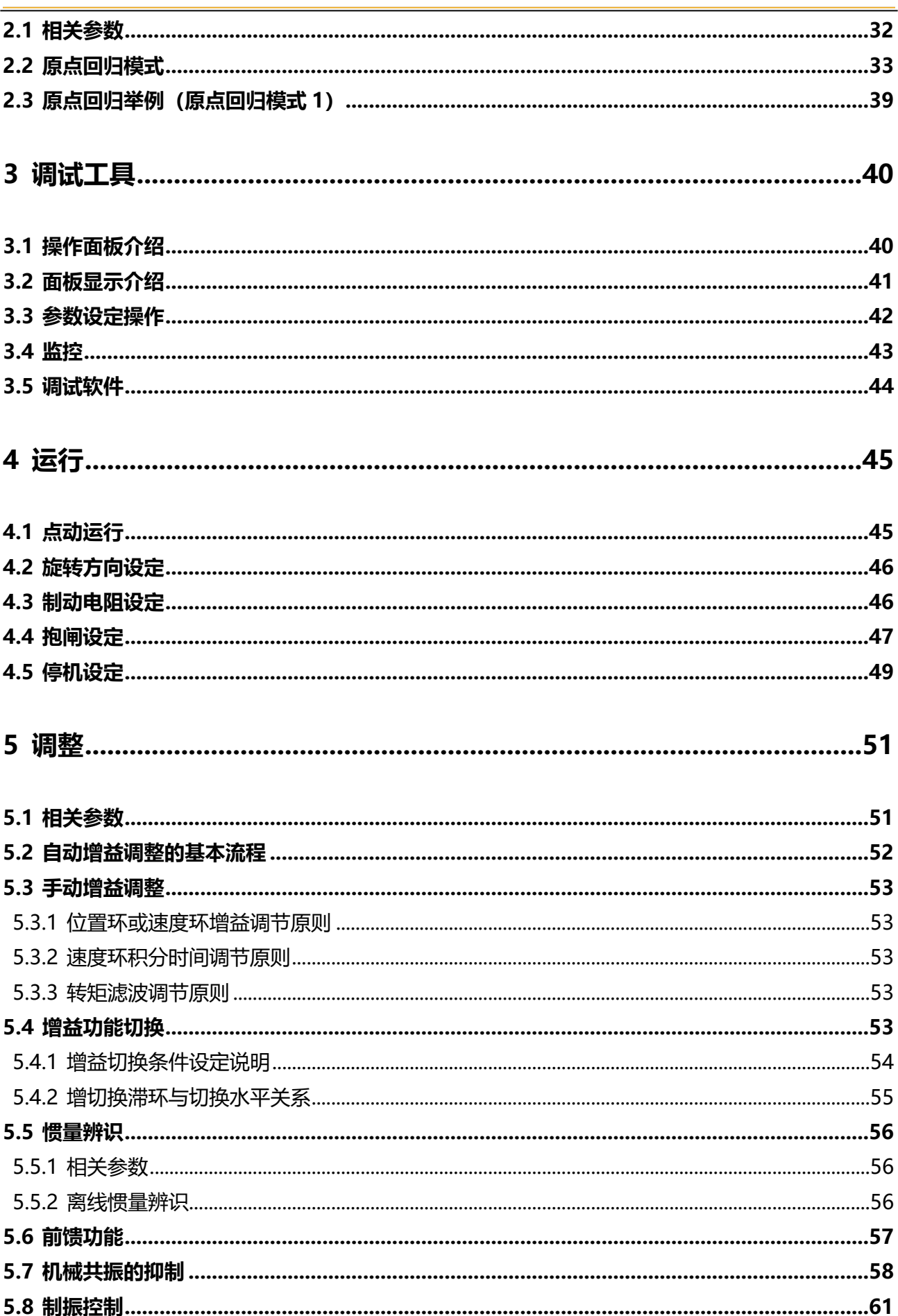

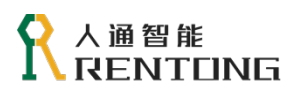

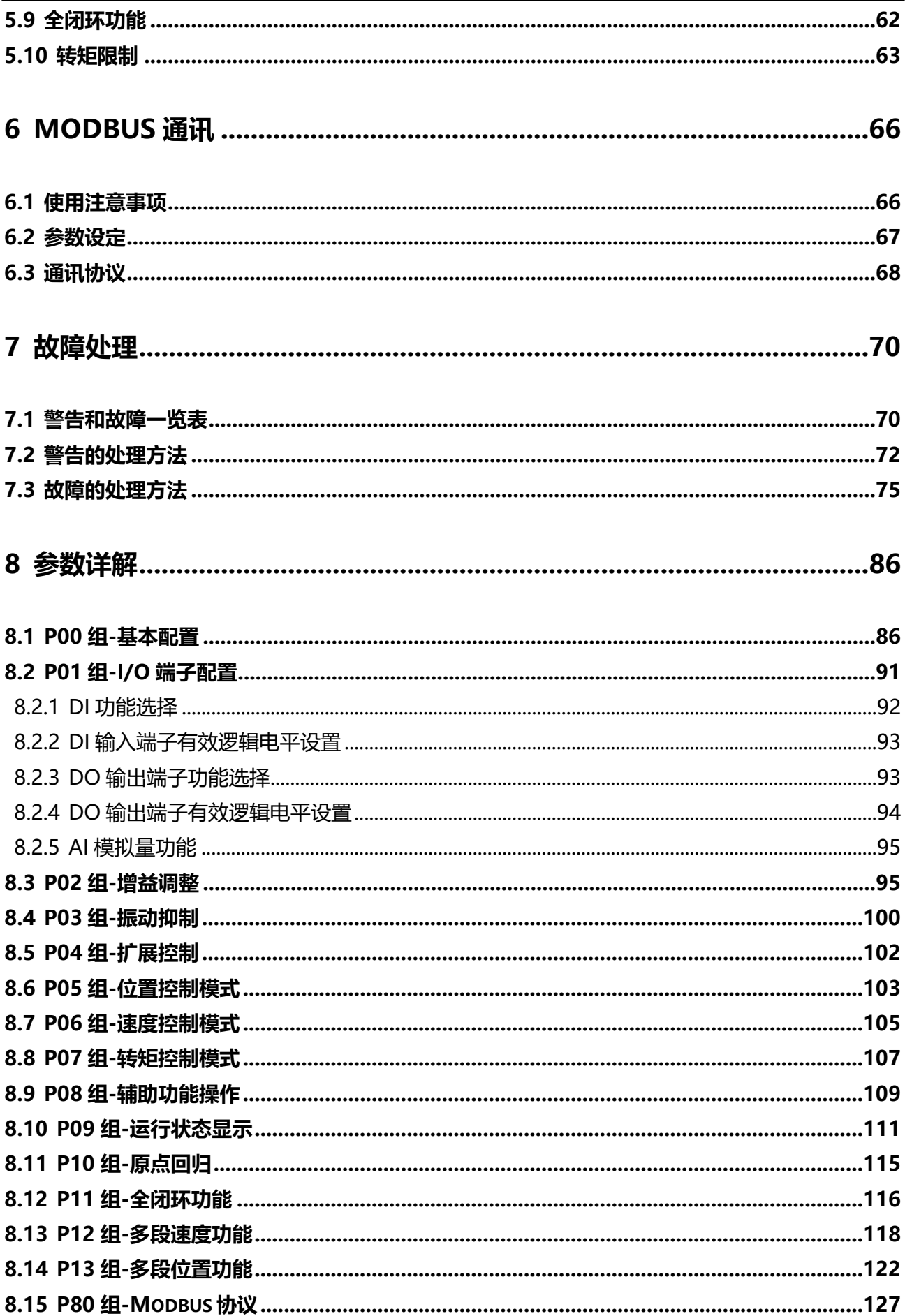

# ● 人通智能<br>● RENTUNG

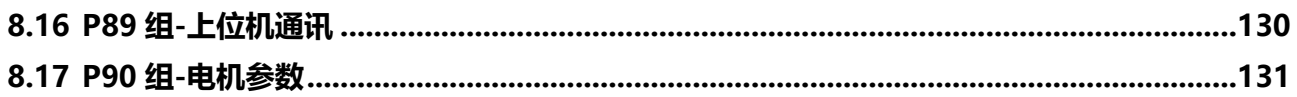

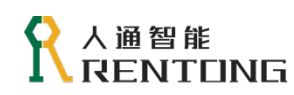

# <span id="page-7-0"></span>安全注意事项

### **安全声明**

- ◆ 本章对正确使用本产品所需关注的安全注意事项进行说明。在使用本产品之前,请先阅读使用说明 书并正确理解安全注意事项的相关信息。如果不遵守安全注意事项中约定的事项,可能导致人员死 亡、重伤,或设备损坏。
- ◆ 手册中的"危险"、"警告"和"注意"事项,并不代表所应遵守的所有安全事项,只作为所有安全 注意事项的补充。
- 本产品应在符合设计规格要求的环境下使用,否则可能造成故障,因未遵守相关规定引发的功能异 常或部件损坏等不在产品质量保证范围之内。
- 未遵守本章内容、违规操作产品引发的人身安全事故、财产损失等,我司将不承担任何法律责任。

| 危险 | 该标记表示「导致死亡或者重伤」的相关内容。     |
|----|---------------------------|
| 警告 | 该标记表示「极可能导致死亡或者重伤」的相关内容。  |
| 注意 | 该标记表示「极可能导致伤害或财产损害」的相关内容。 |

表 0.1 安全等级说明

### 表 0.2 安全注意事项说明

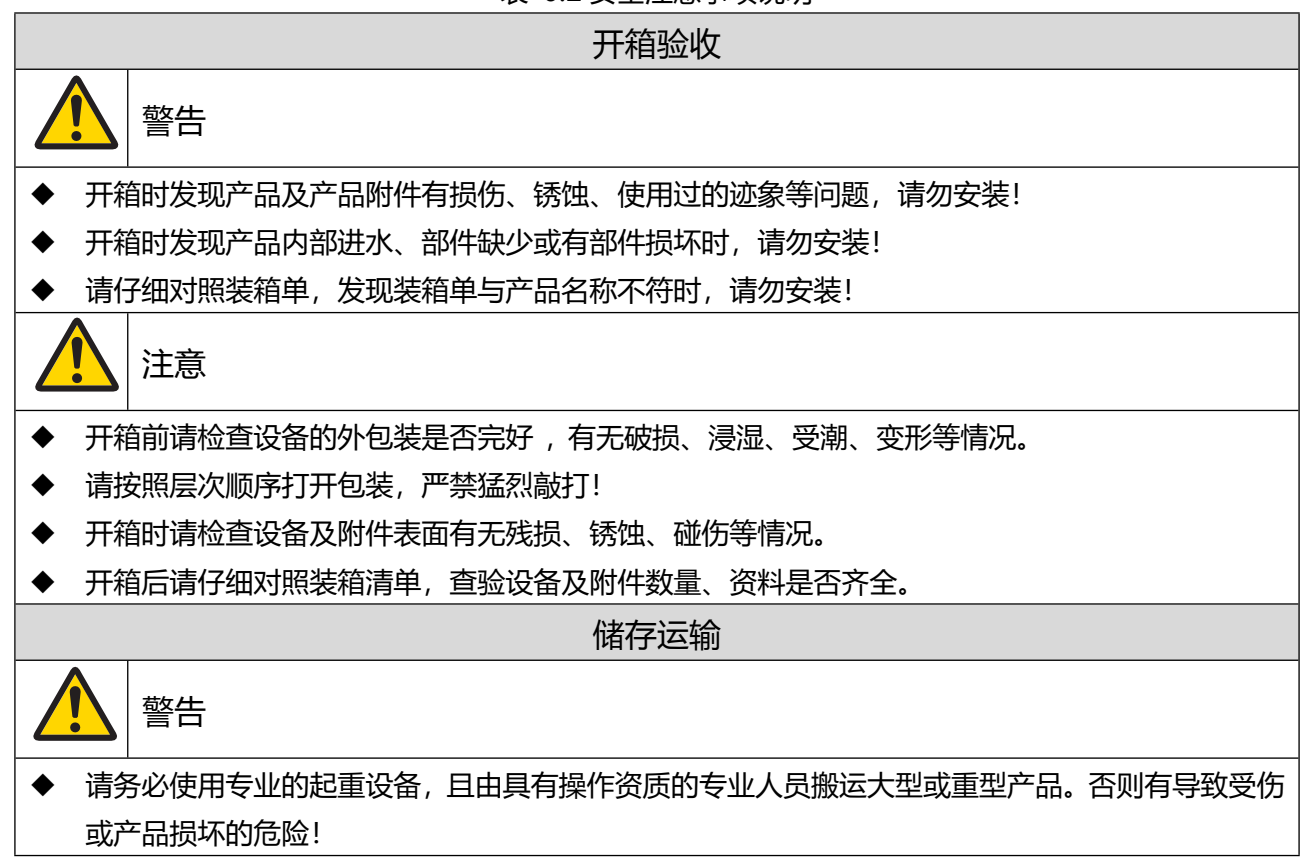

# ,人通智能<br>LRENTONG R

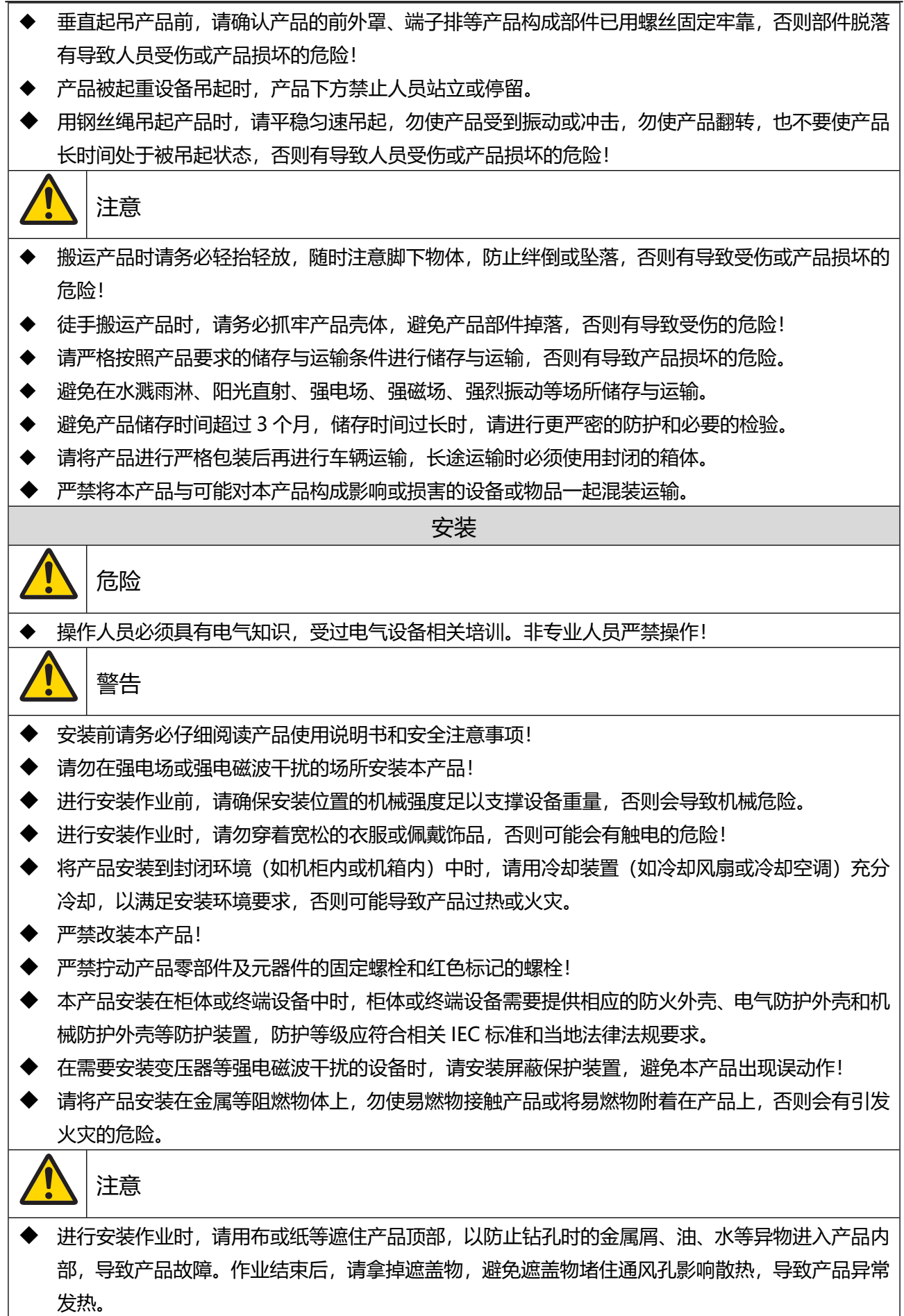

# ● 人通智能<br>● RENTUNG

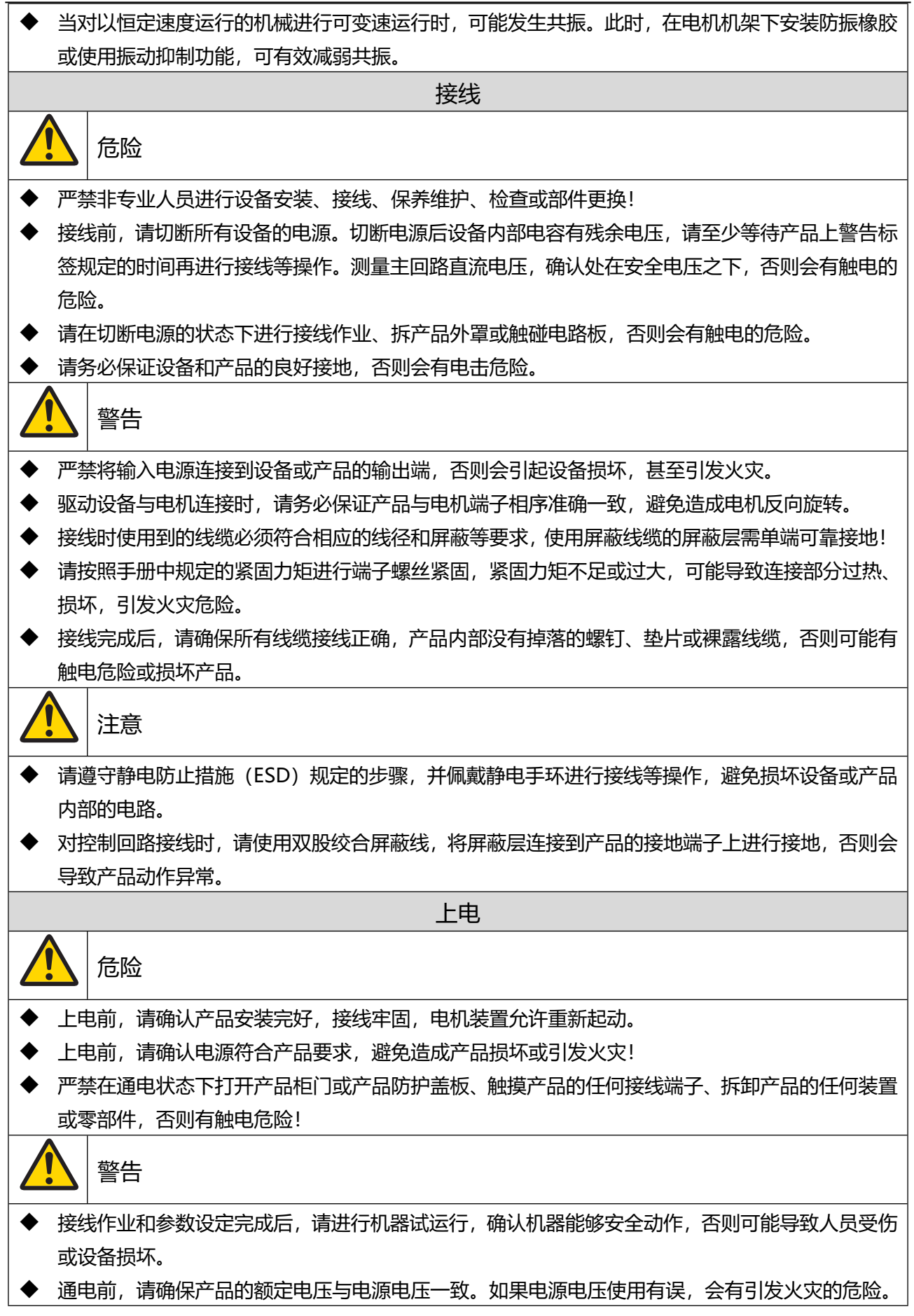

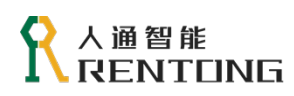

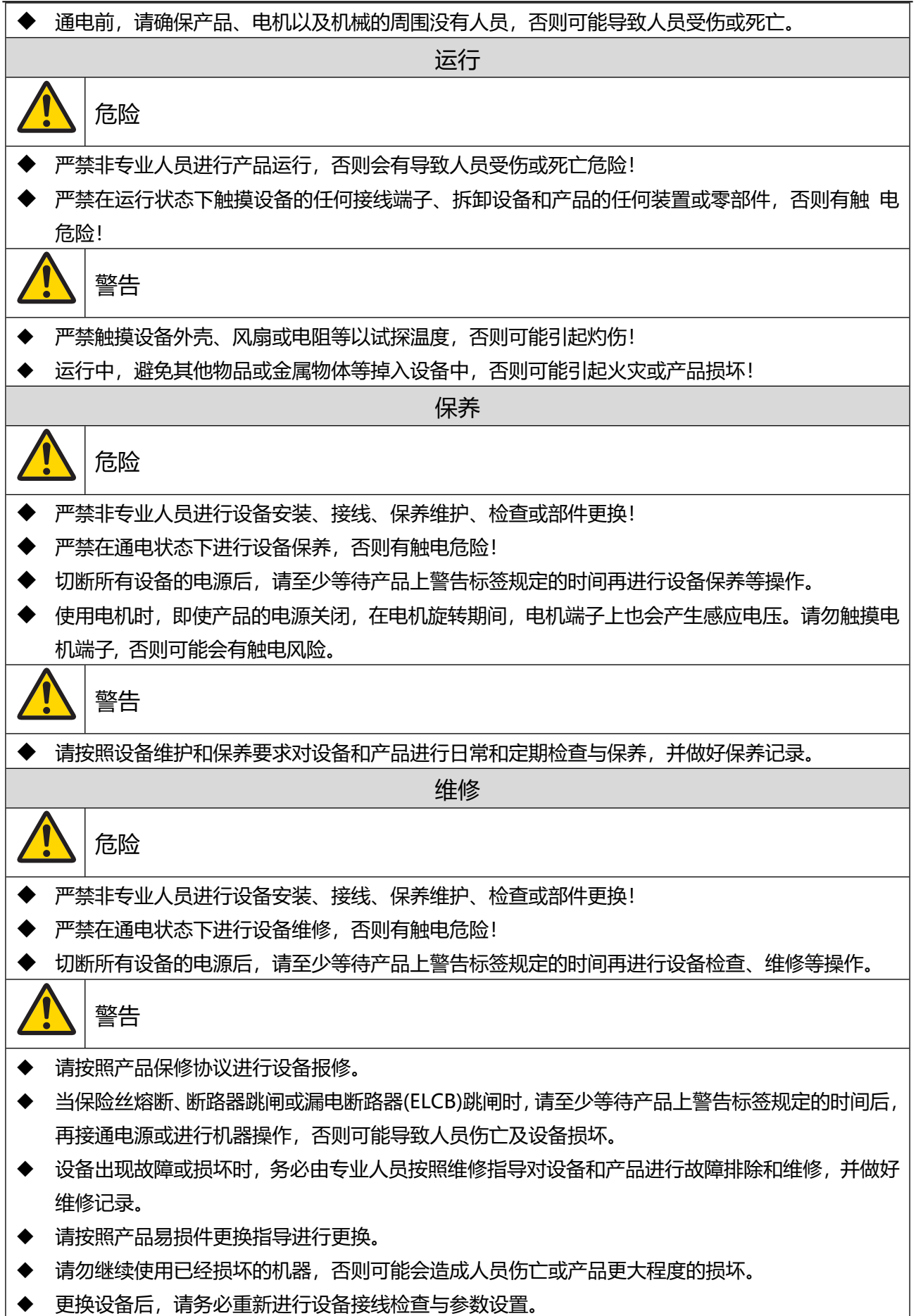

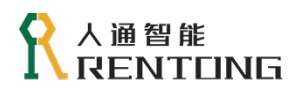

报废

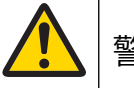

# 警告

- 请按照国家有关规定与标准进行设备、产品的报废,以免造成财产损失或人员伤亡!
- 报废的设备与产品请按照工业废弃物处理标准进行处理回收,避免污染环境。

# <span id="page-12-0"></span>1 控制模式

# <span id="page-12-1"></span>1.1 控制模式选择

在使用 EtherCAT 通讯型驱动器的 EtherCAT 功能之前,需要手动配置驱动器参数,才能使得驱动器 和运动控制器顺利建立通讯,主要包含控制模式、站号、等设置,用户可通过操作面板、上位机调试软件 设置驱动器参数,也可以通过运动控制器使用 SDO 修改驱动器参数,需要设置的参数见表 2.1 。

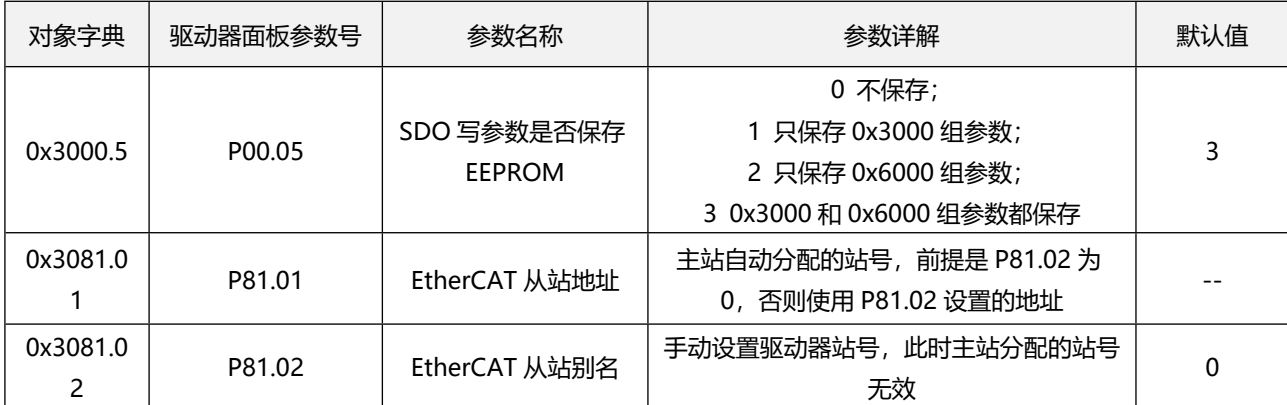

### 表 0.1 EtherCAT 模式需要设置的参数

# <span id="page-12-2"></span>1.2 周期同步位置模式(CSP- Cycle Synchronized Position Mode)

CSP(Cycle Synchronized Position)控制模式下,每个通讯周期内,控制器会周期性同步的下发 0x607A 至伺服驱动器, 驱动器收到位置指令更新后, 内部完成位置/速度/转矩调节, 每个通讯周期驱动 器同步反馈当前的位置值 0x6064 。详细控制框图参考图 2.1 。

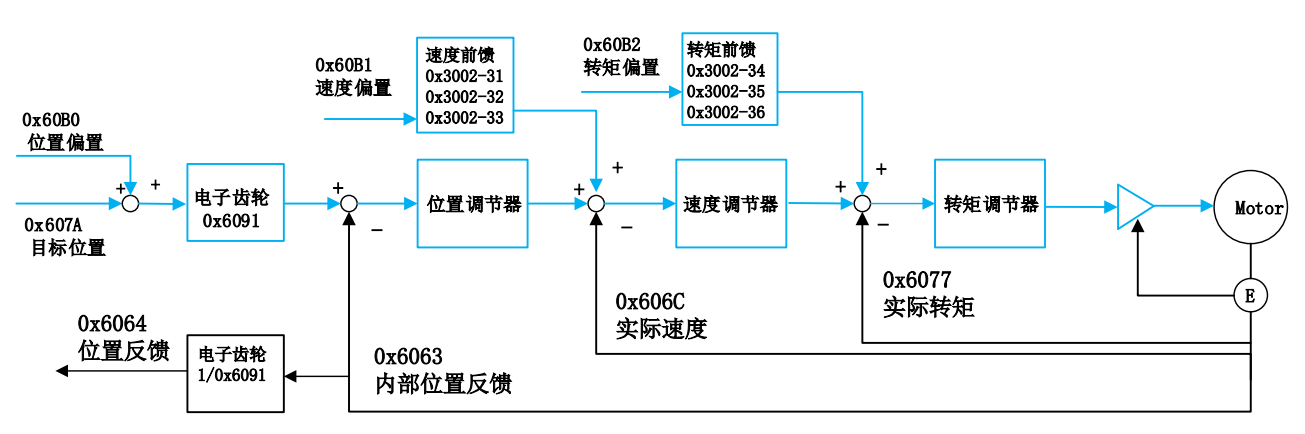

### **CSP模式示意图**

图 0.1 CSP 控制框图

位置调节器是指位置环 PI 调节;速度调节器是指速度环 PI + 速度限制;转矩调节器是指速度环 PI + 转矩限制。

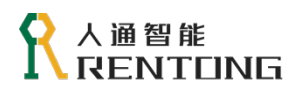

# <span id="page-13-0"></span>1.2.1 控制字与状态字

# CSP 模式控制字设置(0x6040)

# 表 0.2 CSP 模式时 0x6040 说明

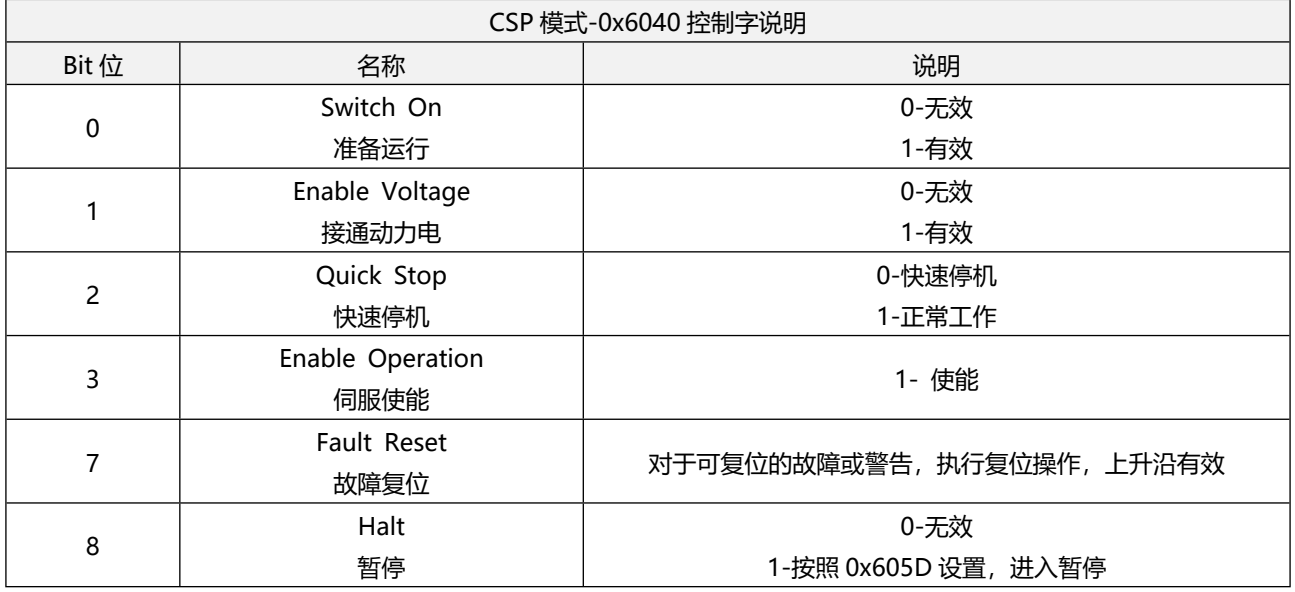

# CSP 模式状态字解读(0x6041)

# 表 0.3 CSP 模式时 0x6041 说明

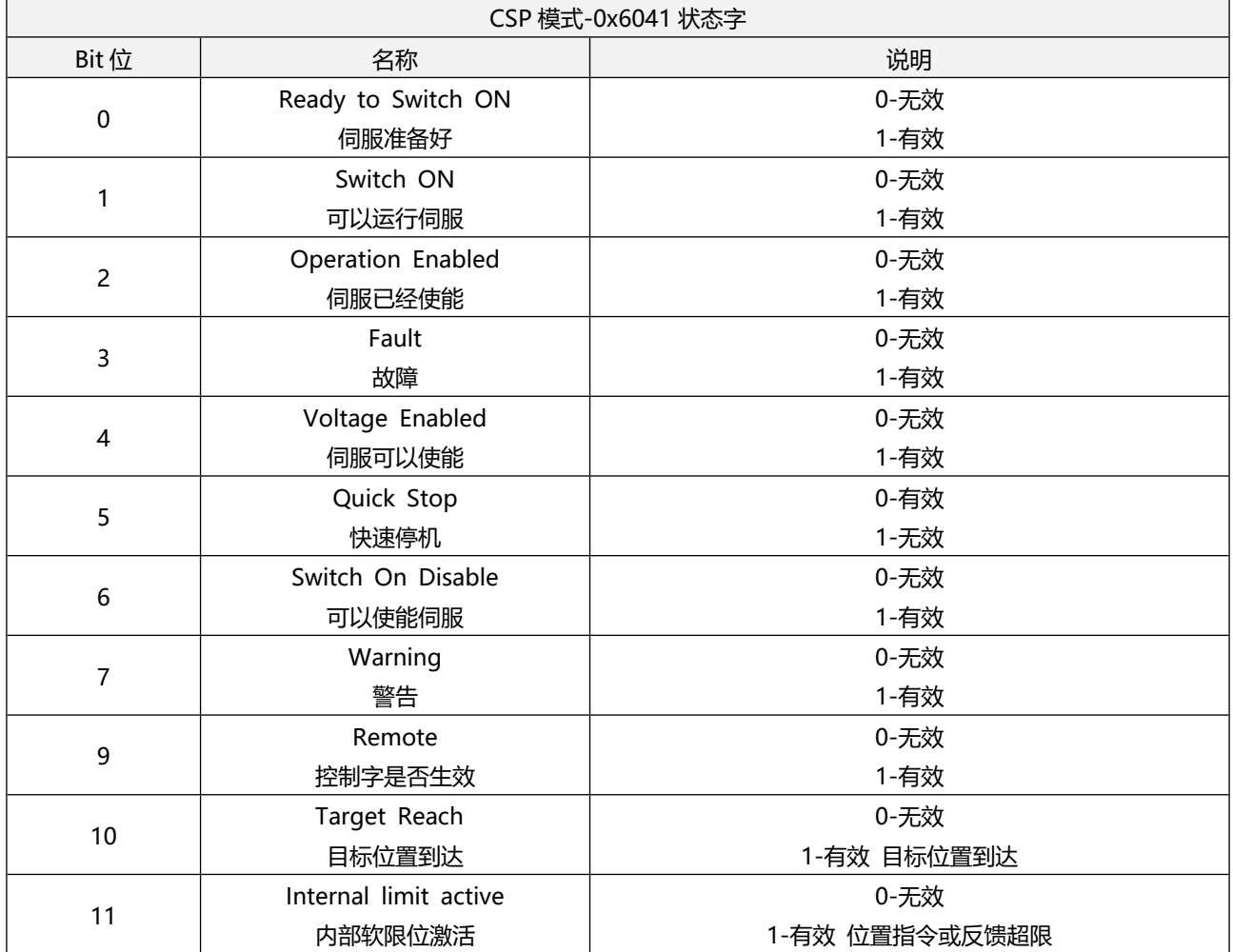

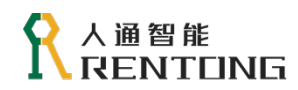

www.rentongitl.com

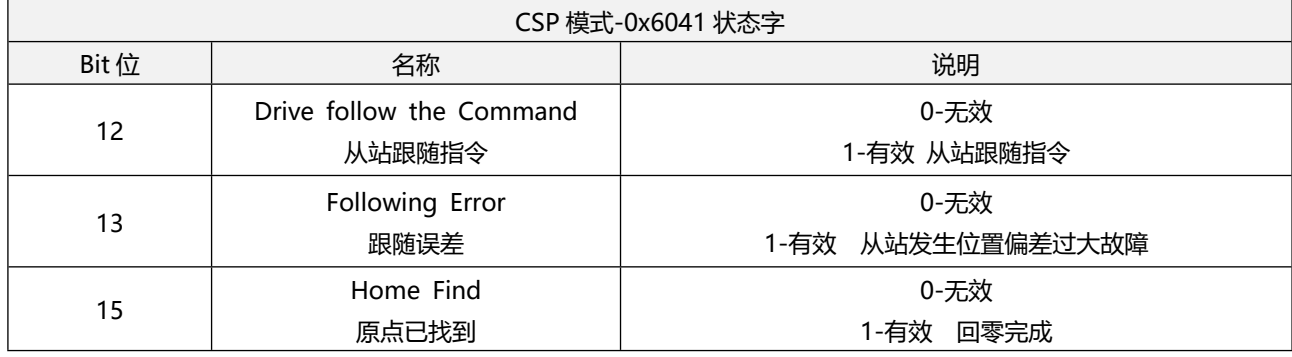

# <span id="page-14-0"></span>1.2.2CSP 模式所有对象字典

所有 CSP 模式相关的对象字典参考表表 2.4 , 表中罗列的所有对象字典表示在 CSP 模式下都支持, 具体对象字典的功能设置,可参考 "CiA402 功能设定"。

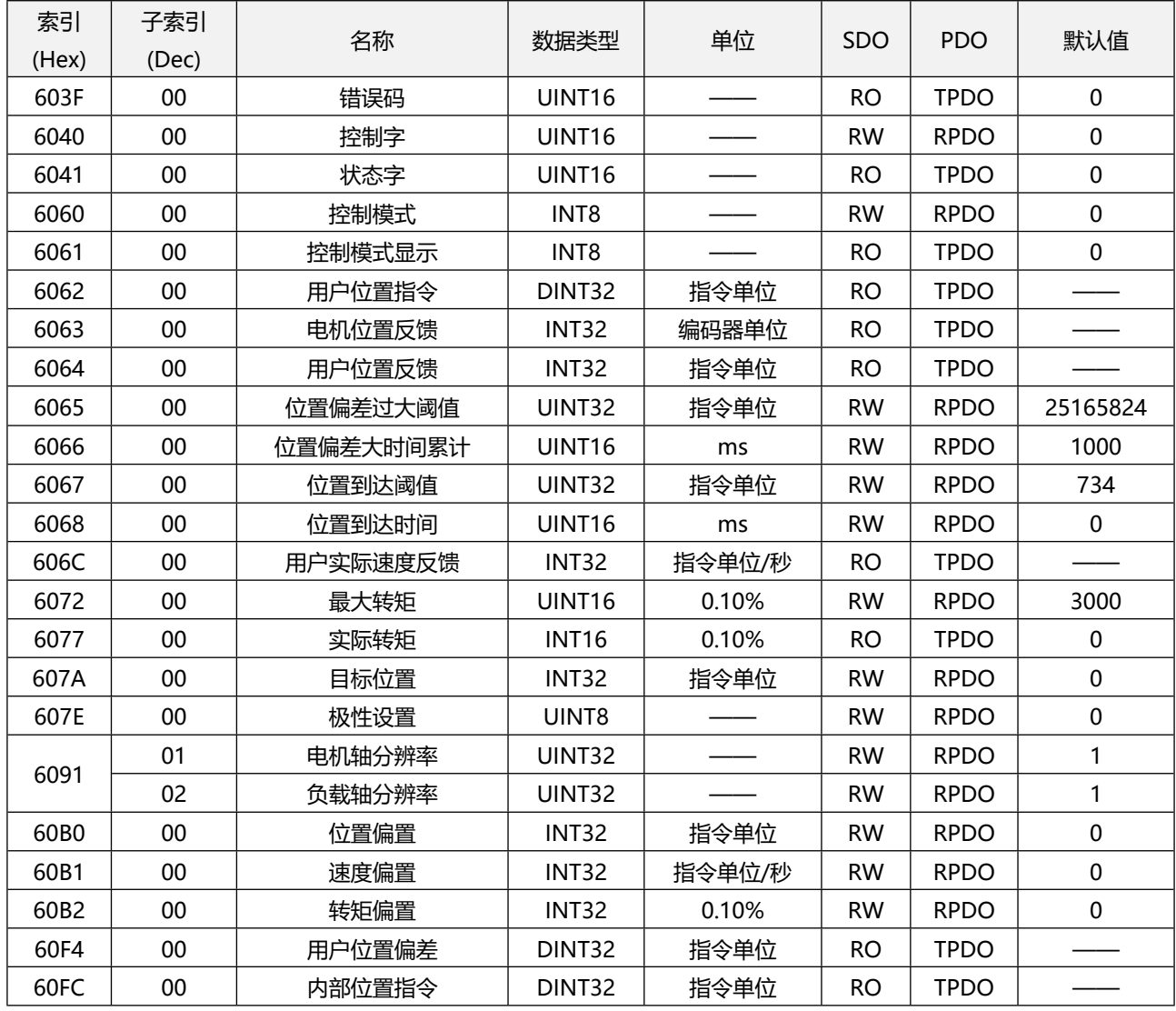

### 表 0.4 CSP 模式关联的所有对象字典

# <span id="page-15-0"></span>1.2.3CSP 模式使用操作步骤

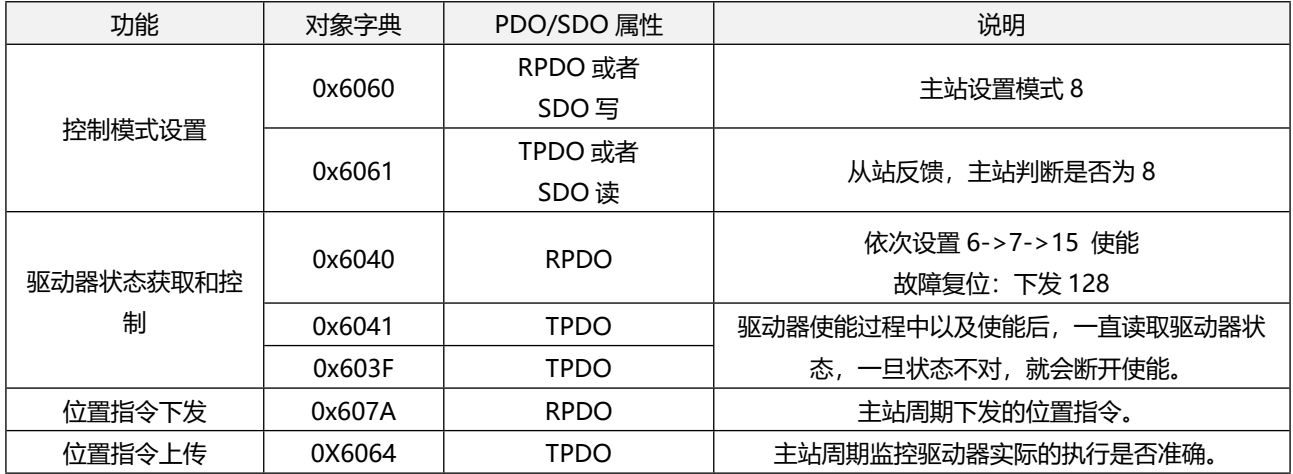

### 表 0.5 CSP 模式使用步骤

### <span id="page-15-1"></span>1.2.4PDO 配置建议

CSP 模式使用必要的对象字典,实际使用可根据需要修改。

表 0.6 CSP 模式建议的配置

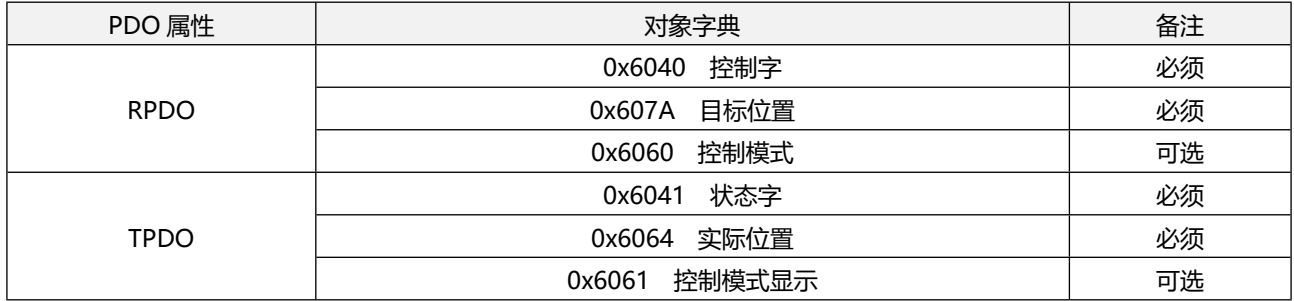

# <span id="page-15-2"></span>1.3 周期同步速度模式(CSV- Cycle Synchronized Velocity Mode)

CSV(Cycle Synchronized Velocity)控制模式下,每个通讯周期内,控制器会周期性同步的下发 0x60FF /0x60830/x6084 至伺服驱动器, 驱动器收到指令更新后, 内部完成速度/转矩调节, 每个通讯周期驱动 器同步反馈当前的速度值 0x606C 。详细控制框图参考下图。

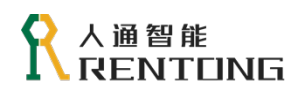

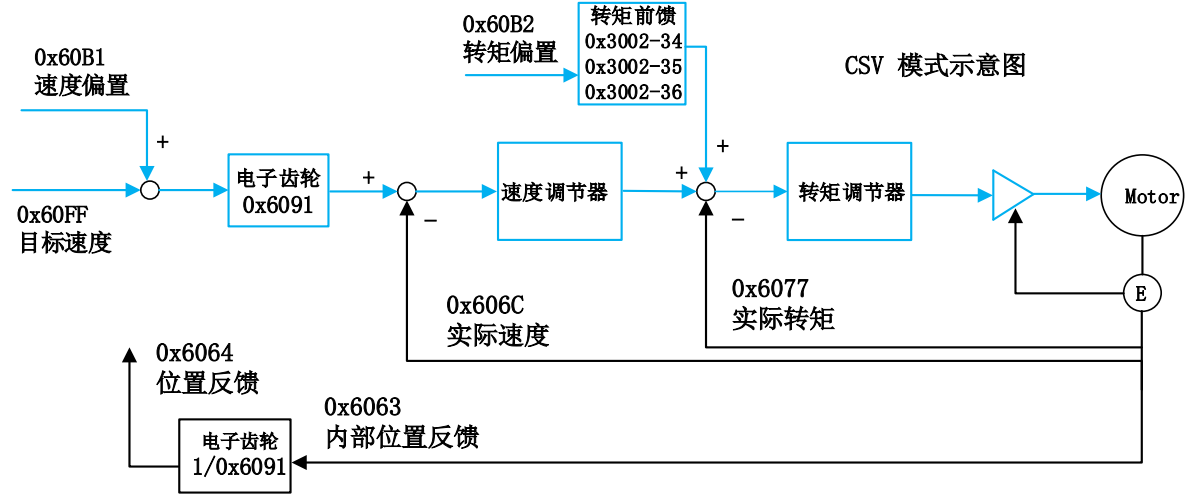

图 0.2 CSV 控制框图

# <span id="page-16-0"></span>1.3.1 控制字与状态字

CSV 模式控制字设置(0x6040)

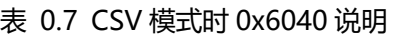

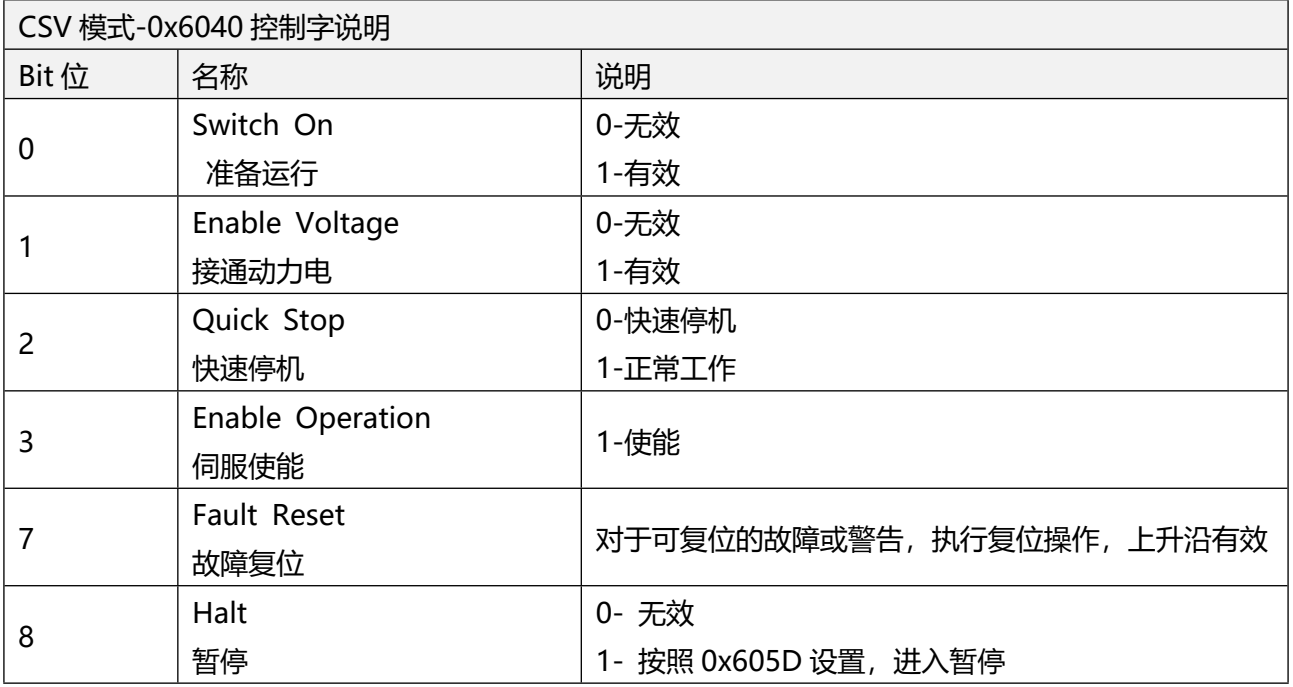

CSV 模式状态字解读(0x6041)

表 0.8 CSV 模式时 0x6041 说明

| CSV 模式-0x6041 状态字 |                          |      |  |  |
|-------------------|--------------------------|------|--|--|
| Bit 位             | 名称                       | 说明   |  |  |
|                   | Ready to Switch ON       | 0-无效 |  |  |
| 0                 | 伺服准备好                    | 1-有效 |  |  |
|                   | Switch ON                | 0-无效 |  |  |
|                   | 可以运行伺服                   | 1-有效 |  |  |
|                   | <b>Operation Enabled</b> | 0-无效 |  |  |

 $\overline{\phantom{0}}$ 

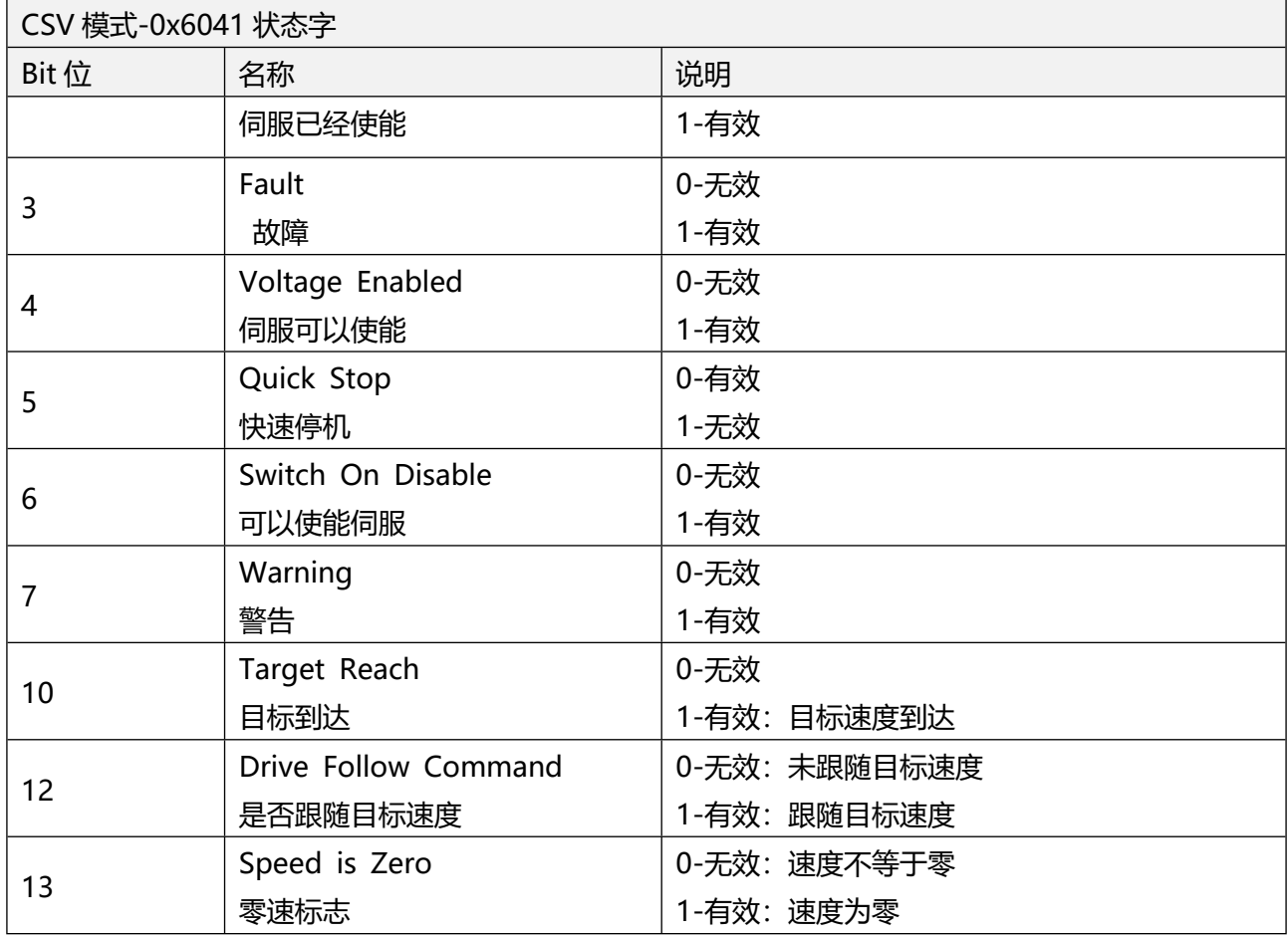

<span id="page-17-0"></span>1.3.2CSV 模式所有对象字典

 $\overline{1}$ 

 $\blacksquare$ 

所有 CSV 模式相关的对象字典参考下表, 表中罗列的所有对象字典表示在 CSV 模式下都支持, 具体对象 字典的功能设置,可参考 "CiA402 功能设定"。

| 索引<br>(Hex | 子索引<br>(Dec) | 名称       | 数据类型               | 单位     | <b>SD</b><br>O | <b>PDO</b>            | 默认值         |
|------------|--------------|----------|--------------------|--------|----------------|-----------------------|-------------|
| 603F       | 00           | 错误码      | UINT <sub>16</sub> |        | <b>RO</b>      | <b>TPD</b><br>O       | $\mathbf 0$ |
| 6040       | 00           | 控制字      | <b>UINT16</b>      |        | <b>RW</b>      | <b>RPD</b><br>O       | $\mathbf 0$ |
| 6041       | 00           | 状态字      | <b>UINT16</b>      |        | <b>RO</b>      | <b>TPD</b><br>O       | $\mathbf 0$ |
| 6060       | 00           | 控制模式     | INT8               |        | <b>RW</b>      | <b>RPD</b><br>O       | $\mathbf 0$ |
| 6061       | 00           | 控制模式显示   | INT8               |        | <b>RO</b>      | <b>TPD</b><br>O       | $\mathbf 0$ |
| 606C       | $00\,$       | 用户实际速度反馈 | <b>INT32</b>       | 指令单位/秒 | <b>RO</b>      | <b>TPD</b><br>$\circ$ |             |

表 0.9 CSV 模式关联的所有对象字典

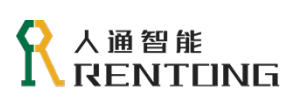

www.rentongitl.com

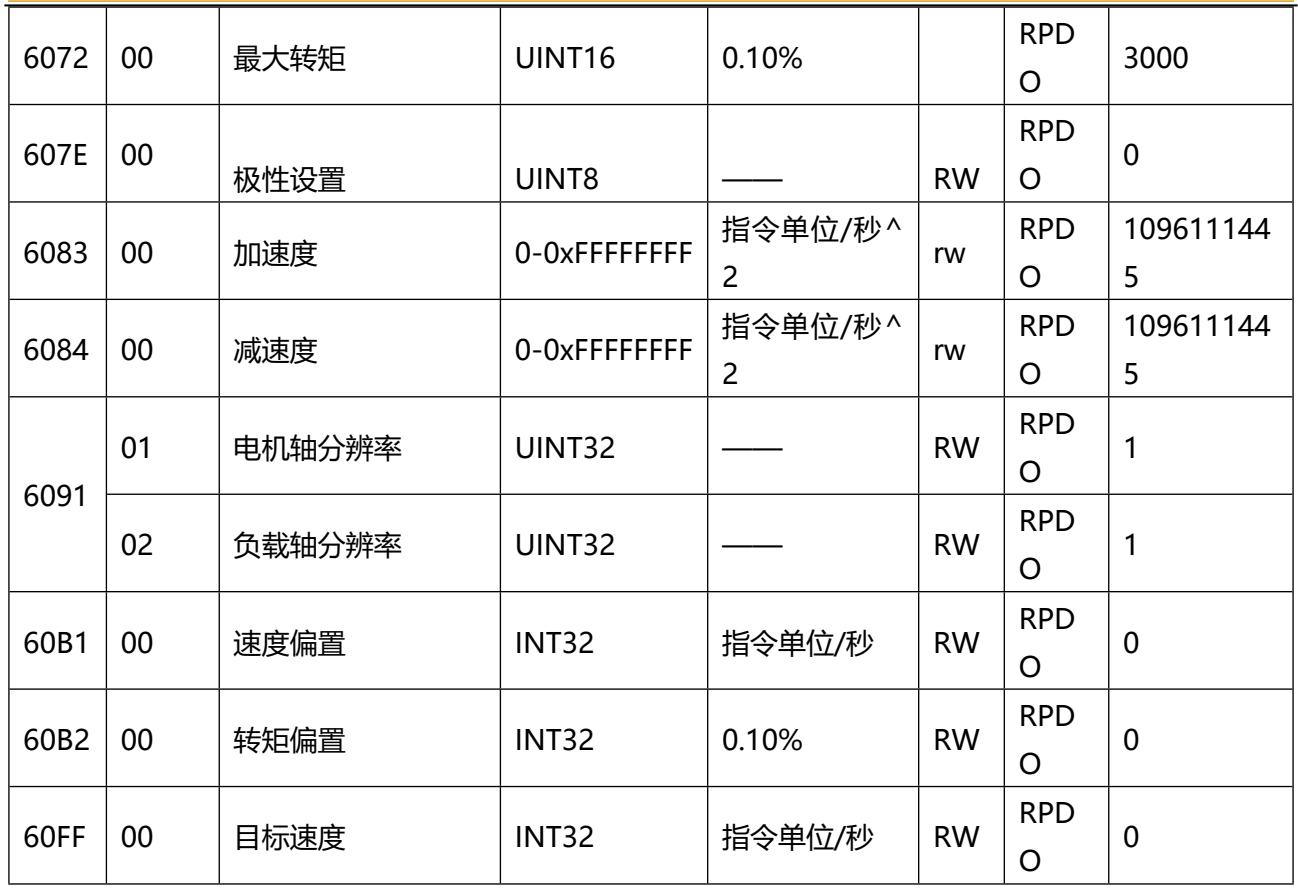

# <span id="page-18-0"></span>1.3.3CSV 模式使用操作步骤

CSV 模式的使用步骤参考表 2.10。

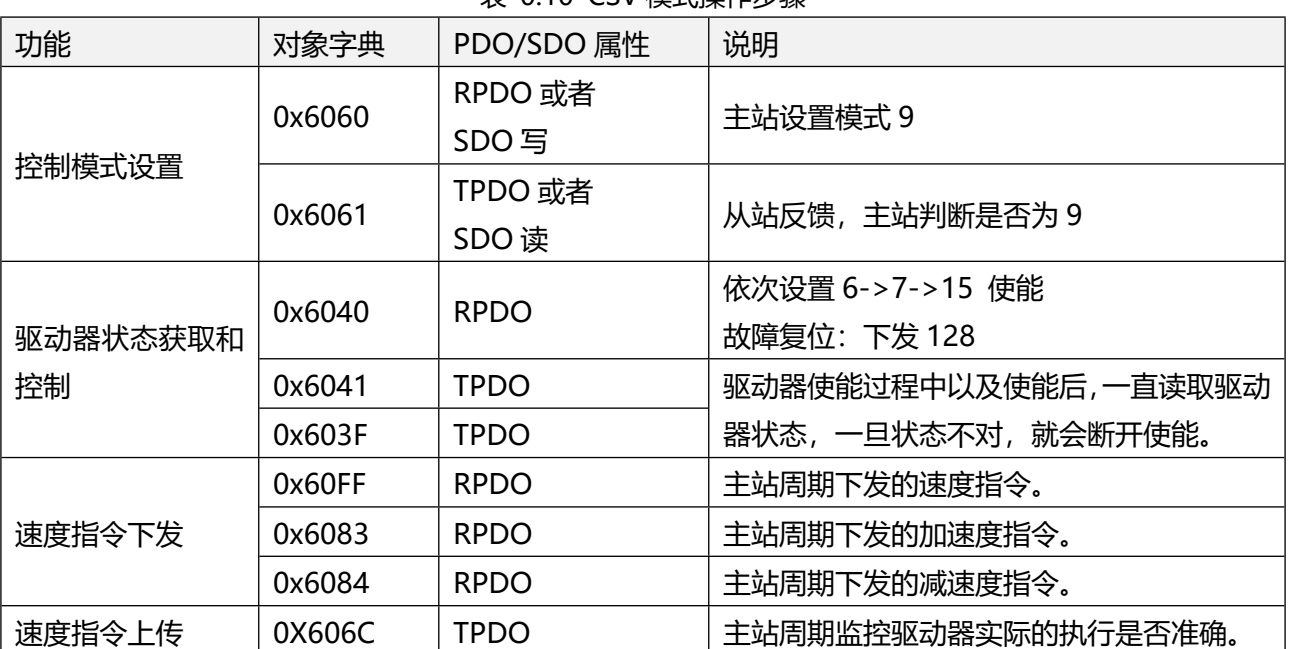

### 表 0.10 CSV 模式操作步骤

### <span id="page-19-0"></span>1.3.4PDO 配置建议

下表配置只是 CSV 模式使用必要的对象字典, 实际使用可根据需要修改。

### 表 0.11 CSV 模式建议的配置

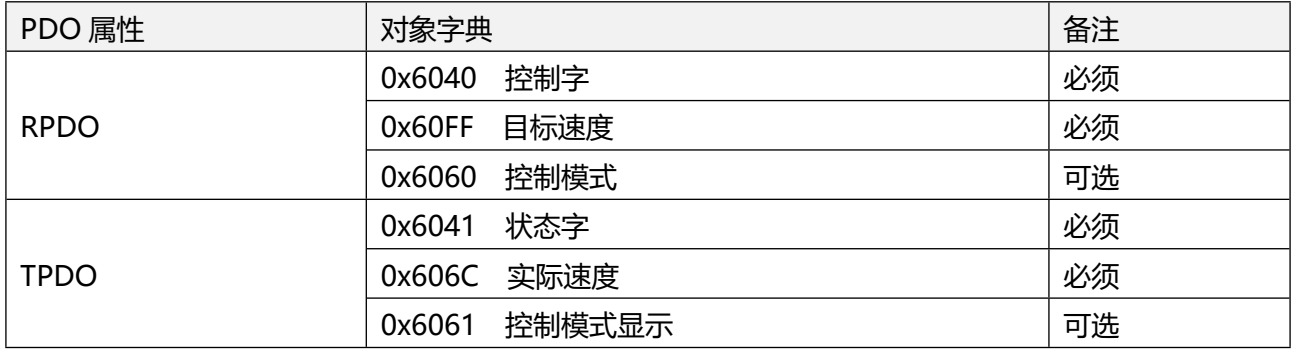

# <span id="page-19-1"></span>1.4 周期同步转矩模式(CST- Cycle Synchronized Torque Mode)

CST(Cycle Synchronized Torque)控制模式下,每个通讯周期内,控制器会周期性同步的下发 0x6071 至伺服驱动器,驱动器收到指令更新后,内部完成转矩调节,每个通讯周期驱动器同步反馈当前的转矩值 0x6077 。详细控制框图参考图 2.3。

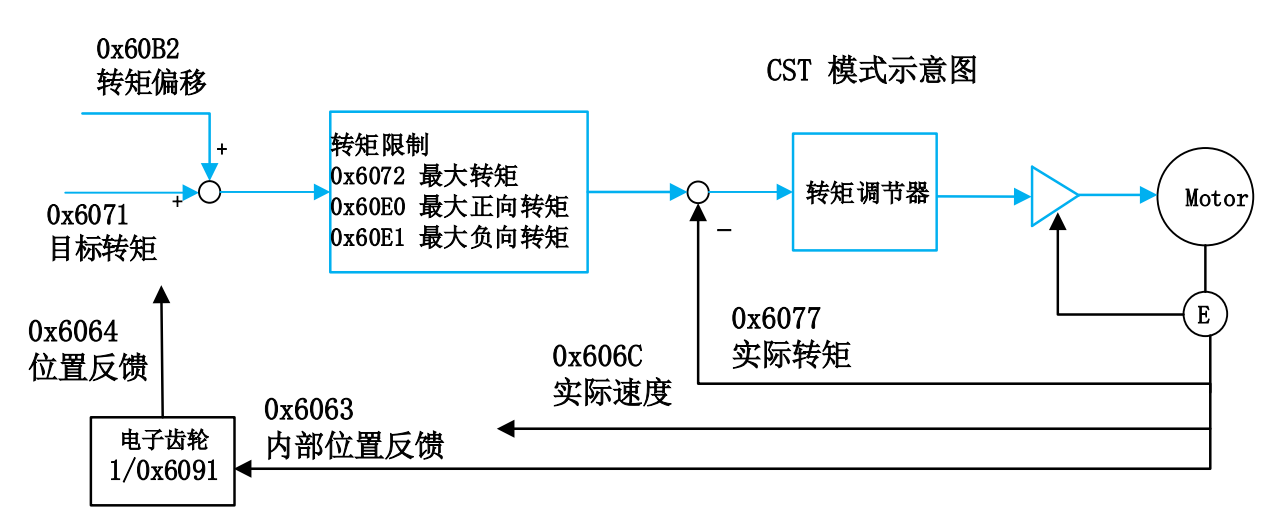

图 0.3 CST 控制框图

图 2.3 CST 控制框图

<span id="page-19-2"></span>1.4.1 控制字与状态字

CST 模式控制字设置(0x6040)

表 0.12 CST 模式时 0x6040 说明

| CST 模式-0x6040 控制字说明 |                |       |  |  |  |
|---------------------|----------------|-------|--|--|--|
| Bit 位               | 名称             | 说明    |  |  |  |
|                     | Switch On      | 0-无效; |  |  |  |
| 0                   | 准备运行           | 1-有效  |  |  |  |
|                     | Enable Voltage | 0-无效; |  |  |  |
|                     | 接通动力电          | 1-有效  |  |  |  |

# ● 人通智能<br>● RENTUNG

www.rentongitl.com

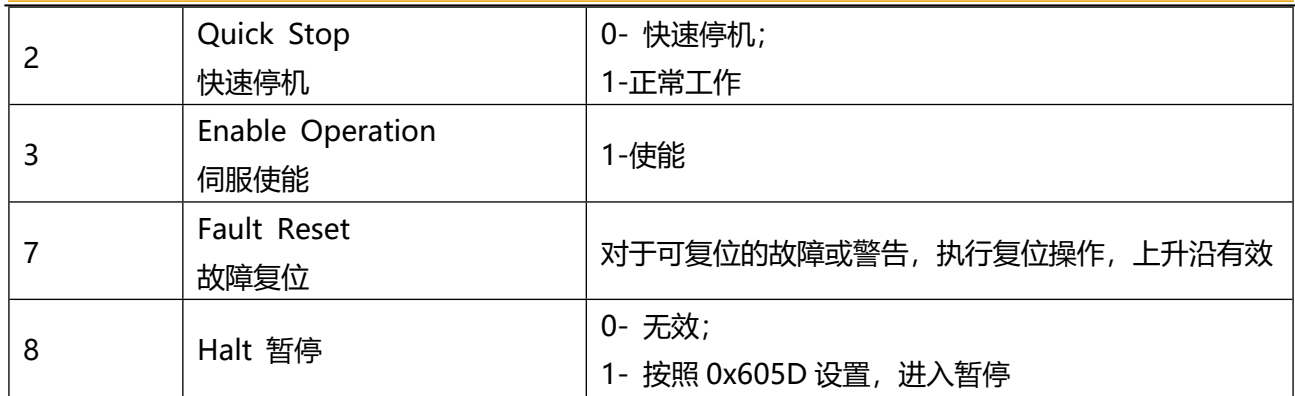

CST 模式状态字解读(0x6041)

### 表 0.13 CST 模式时 0x6041 说明

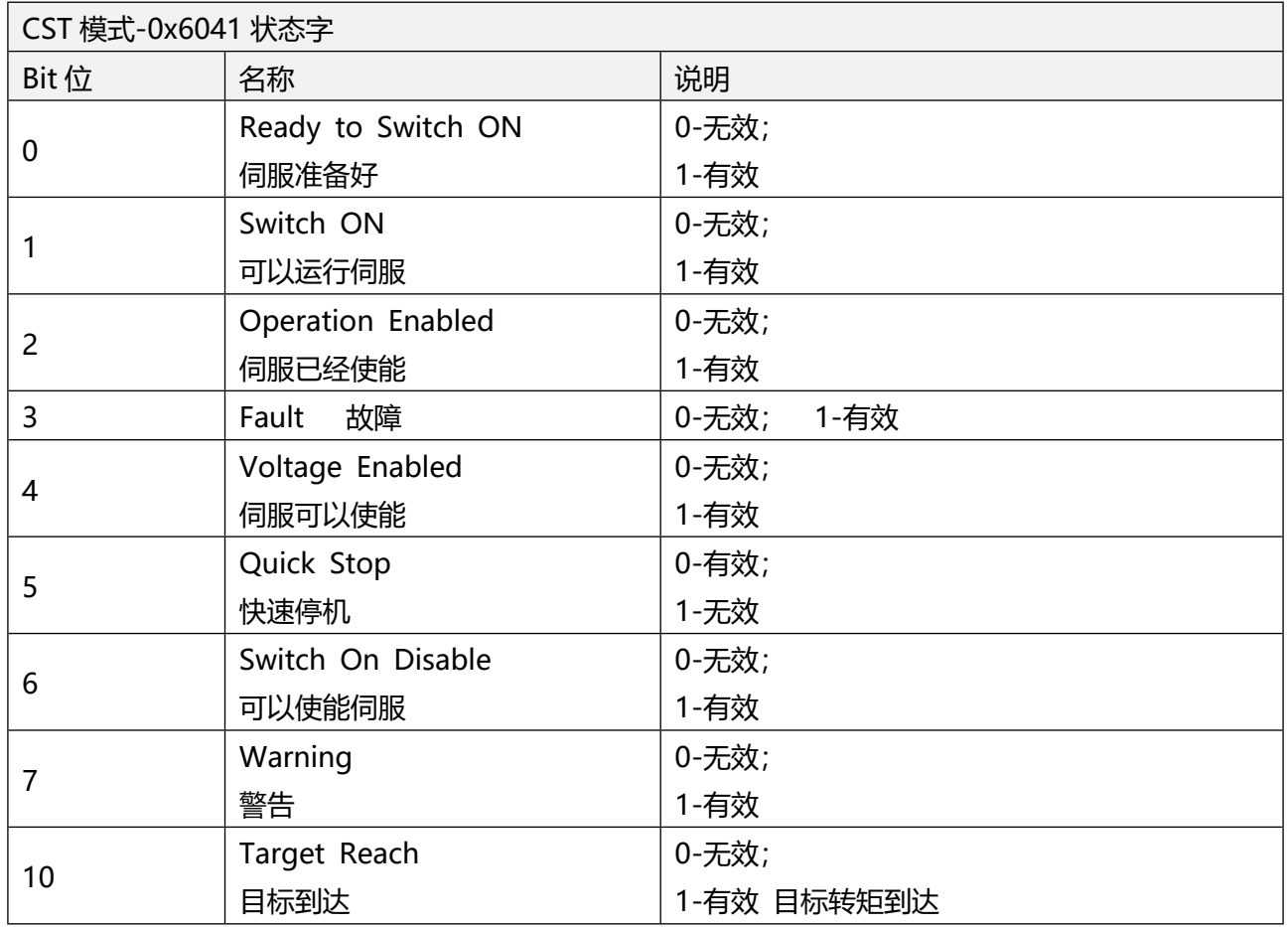

# <span id="page-20-0"></span>1.4.2CST 模式所有对象字典

所有 CST 模式相关的对象字典参考下表, 表中罗列的所有对象字典表示在 CST 模式下都支持, 具体对象 字典的功能设置,可参考 "CiA402 功能设定"。

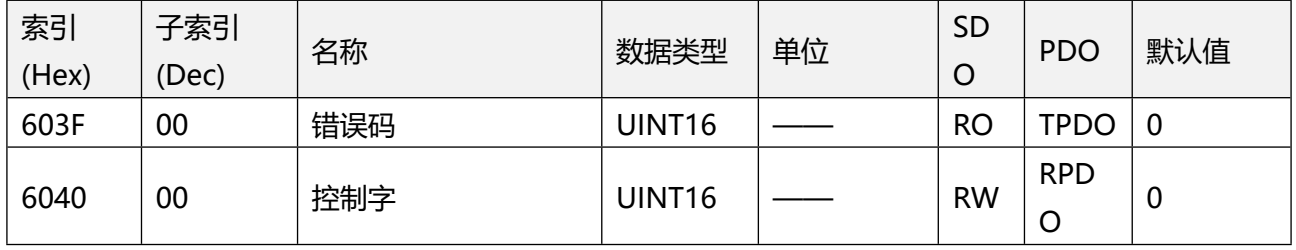

# 表 0.14 CST 模式关联的所有对象字典

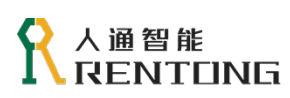

www.rentongitl.com

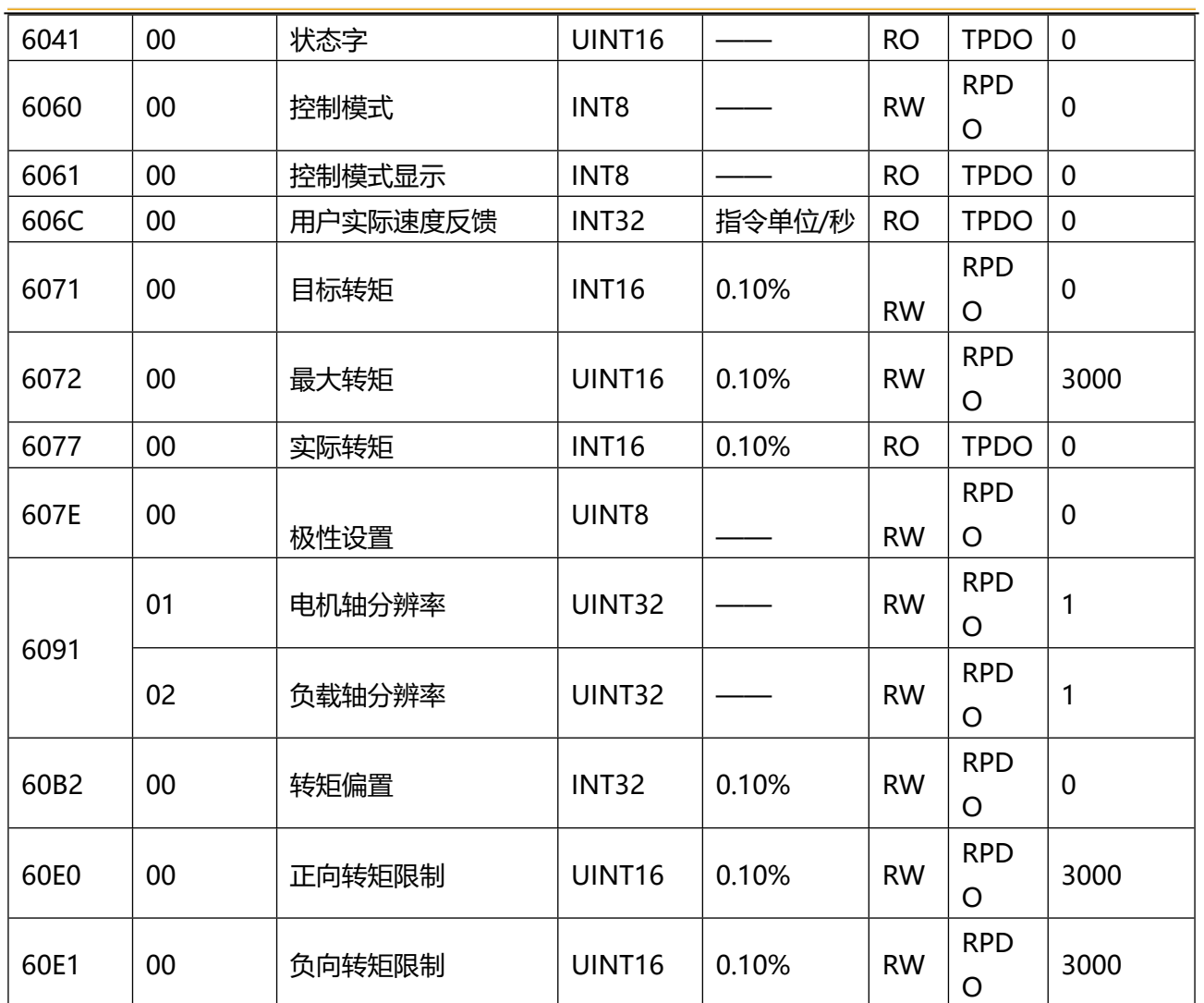

# <span id="page-21-0"></span>1.4.3CST 模式使用操作步骤

CST 模式的使用步骤参考表 2.15。

### 表 0.15 CST 模式操作步骤

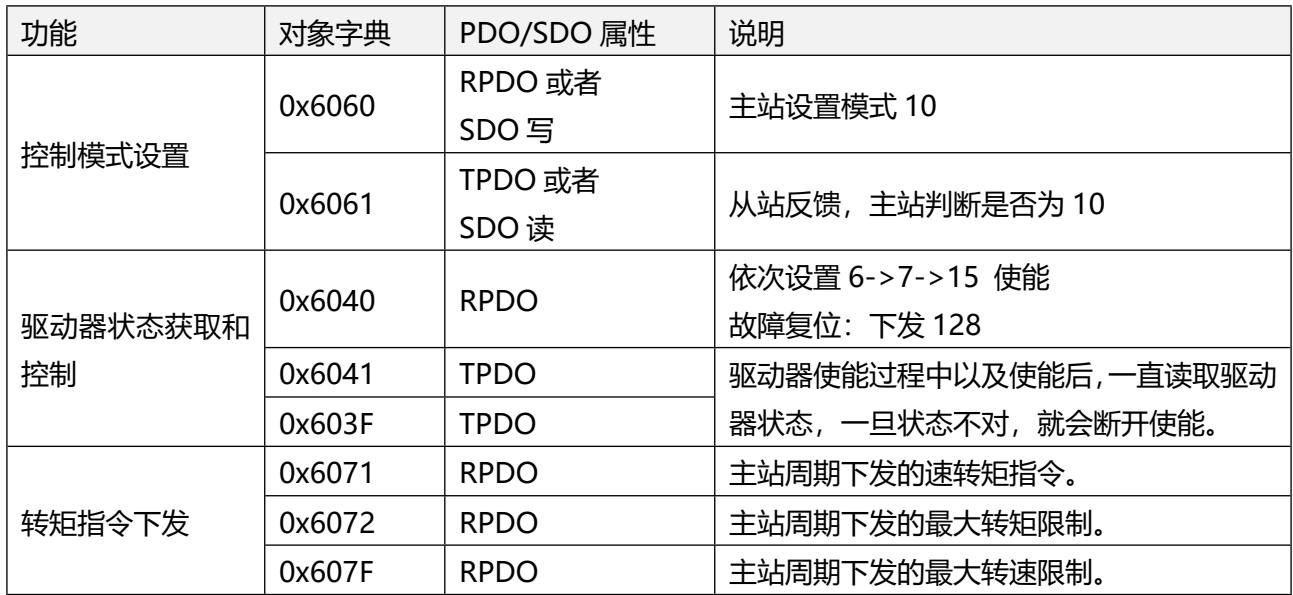

# 人通智能 **RENTUNG**

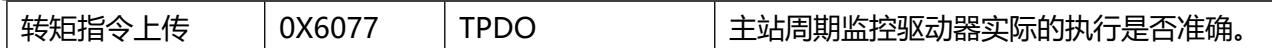

<span id="page-22-0"></span>1.4.4PDO 配置建议

下表配置只是 CST 模式使用必要的对象字典, 实际使用可根据需要修改。

表 0.16 CST 模式建议的配置

| PDO 属性      | 对象字典             | 备注 |
|-------------|------------------|----|
|             | 控制字<br>0x6040    | 必须 |
|             | 控制模式<br>0x6060   | 必须 |
| <b>RPDO</b> | 目标转矩<br>0x6071   | 必须 |
|             | 最大转矩<br>0x6072   | 可选 |
|             | 状态字<br>0x6041    | 必须 |
| <b>TPDO</b> | 实际转矩<br>0x6077   | 必须 |
|             | 控制模式显示<br>0x6061 | 可选 |

# <span id="page-22-1"></span>1.5 轮廓位置模式(PP- Profile Position Mode)

PP(Profile Position)控制模式,控制器会下发 0x607A(目标位置),0x6081(轮廓速度),0x6083(加 速度), 0x6084 (减速度) 至伺服驱动器, 驱动器收到指令后, 内部规划位置, 同时完成位置/速度/转矩 调节,当前的位置值 0x6064 可实时读取 。详细控制框图参考图 2.4 。

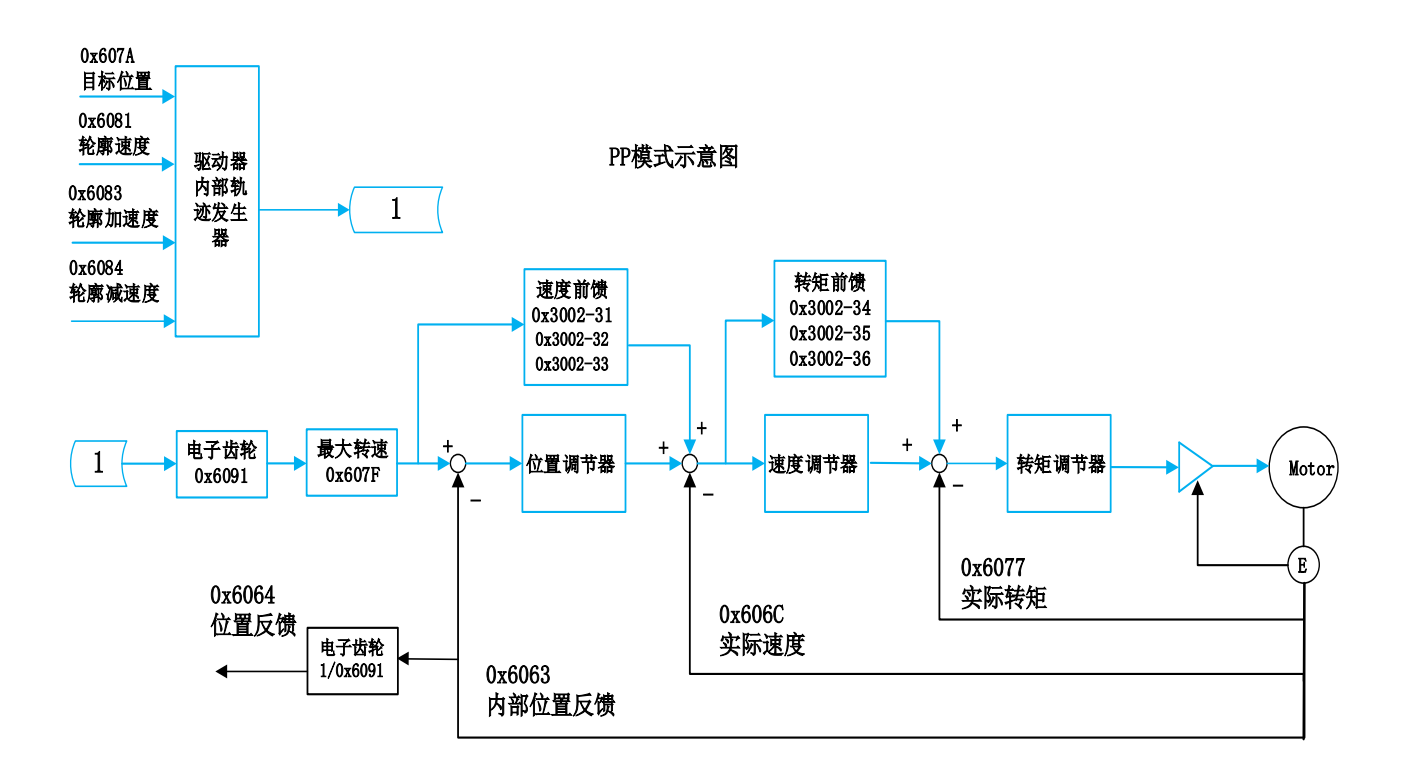

图 2.4 PP 控制框图

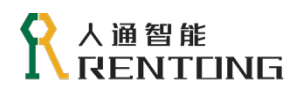

<span id="page-23-0"></span>1.5.1 控制字与状态字

PP 模式控制字设置(0x6040)

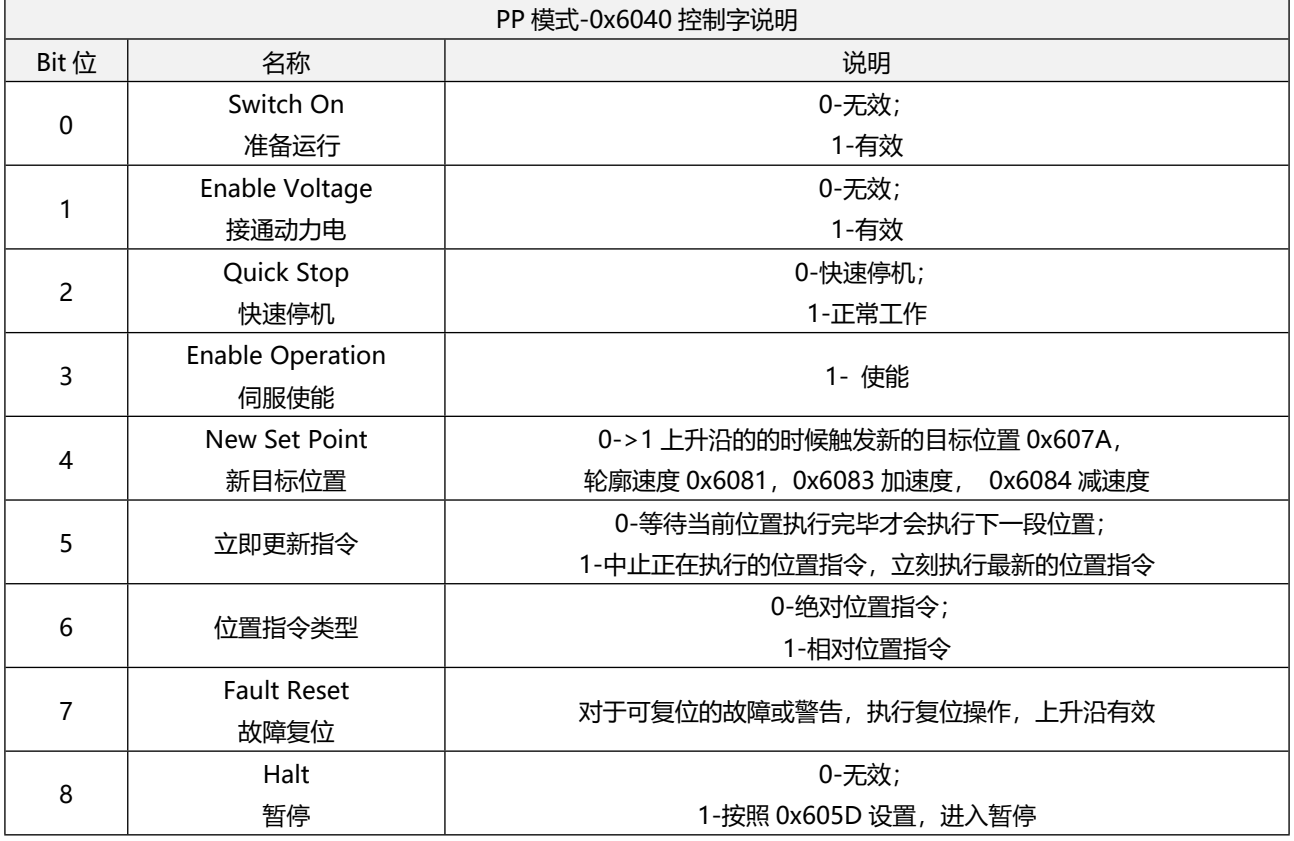

表 2.17 PP 模式时 0x6040 说明

在 PP 模式 Bit4 至 Bit6 的设置方式参考图 2.5 。

# 人通智能 RENTONG

www.rentongitl.com

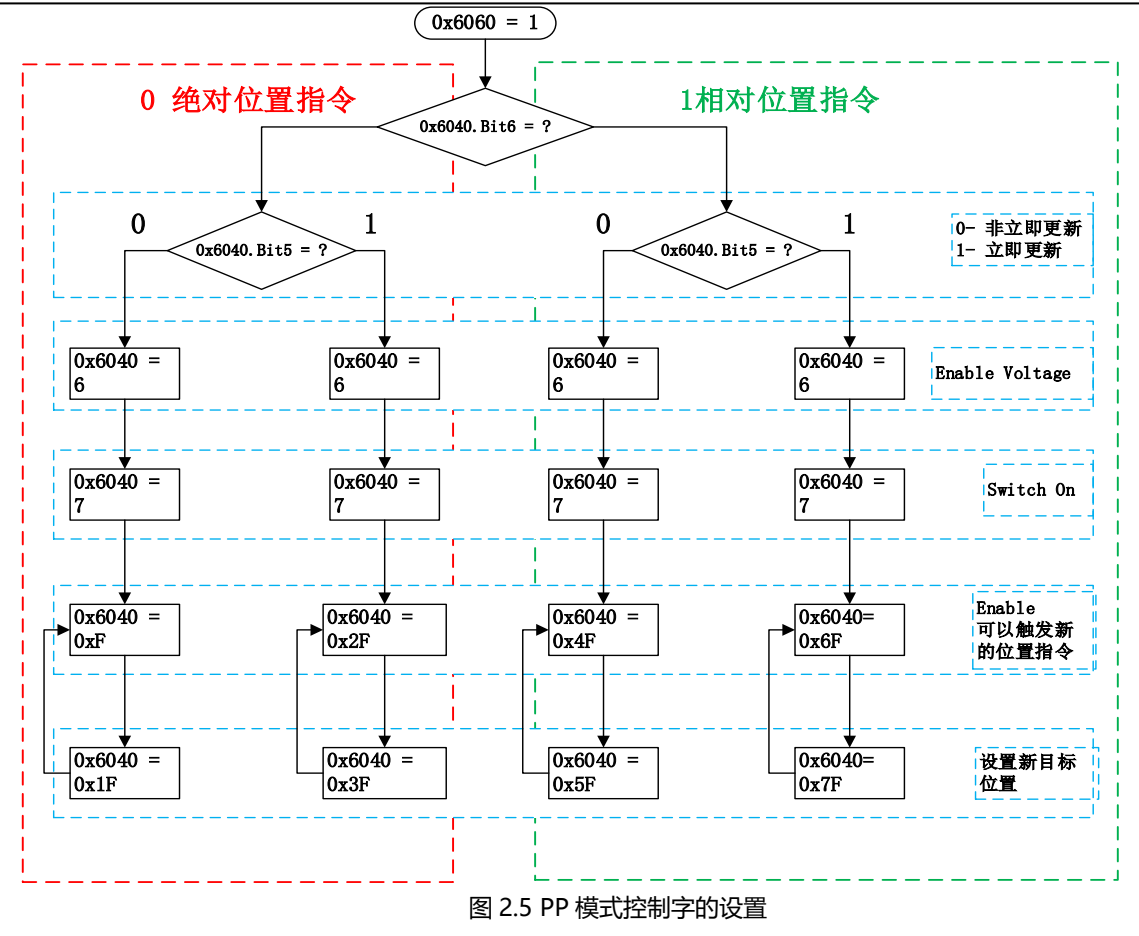

# PP 模式状态字解读(0x6041)

表 2.18 PP 模式时 0x6041 说明

| PP 模式-0x6041 状态字 |                          |       |  |  |
|------------------|--------------------------|-------|--|--|
| Bit位             | 名称                       | 说明    |  |  |
|                  | Ready to Switch ON       | 0-无效; |  |  |
| $\pmb{0}$        | 伺服准备好                    | 1-有效  |  |  |
|                  | Switch ON                | 0-无效; |  |  |
| 1                | 可以运行伺服                   | 1-有效  |  |  |
| $\overline{c}$   | <b>Operation Enabled</b> | 0-无效; |  |  |
|                  | 伺服已经使能                   | 1-有效  |  |  |
| 3                |                          | 0-无效; |  |  |
|                  | 故障<br>Fault              | 1-有效  |  |  |
| $\overline{4}$   | Voltage Enabled          | 0-无效; |  |  |
|                  | 伺服可以使能                   | 1-有效  |  |  |
| 5                | Quick Stop               | 0-有效; |  |  |
|                  | 快速停机                     | 1-无效  |  |  |
| 6                | Switch On Disable        | 0-无效; |  |  |
|                  | 可以使能伺服                   | 1-有效  |  |  |
| $\overline{7}$   | Warning                  | 0-无效; |  |  |
|                  | 警告                       | 1-有效  |  |  |
| 9                | Remote                   | 0-无效; |  |  |
|                  | 控制字是否生效                  | 1-有效  |  |  |

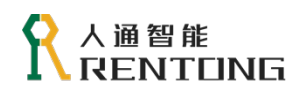

www.rentongitl.com

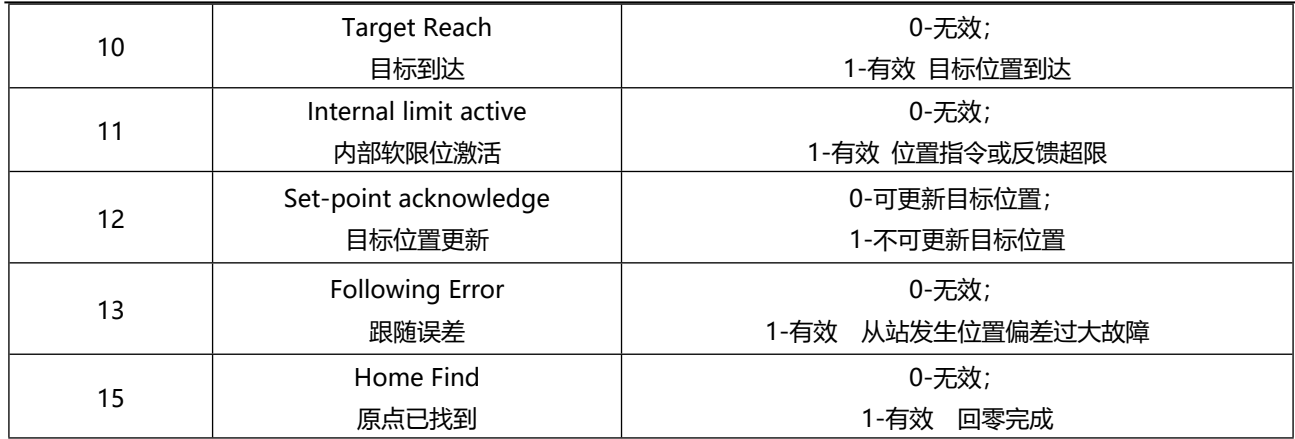

# <span id="page-25-0"></span>1.5.2PP 模式所有对象字典

所有 PP 模式相关的对象字典参考表 2.19, 表中罗列的所有对象字典表示在 PP 模式下都支持, 具体 对象字典的功能设置,可参考 "CiA402 功能设定"。

| 索引    | 子索引   | 名称        | 数据类型             | 单位       | <b>SDO</b> | <b>PDO</b>  | 默认值          |
|-------|-------|-----------|------------------|----------|------------|-------------|--------------|
| (Hex) | (Dec) |           |                  |          |            |             |              |
| 603F  | 00    | 错误码       | UINT16           |          | <b>RO</b>  | <b>TPDO</b> | 0            |
| 6040  | 00    | 控制字       | UINT16           |          | <b>RW</b>  | <b>RPDO</b> | $\Omega$     |
| 6041  | 00    | 状态字       | UINT16           |          | <b>RO</b>  | <b>TPDO</b> | 0            |
| 6060  | 00    | 控制模式      | INT <sub>8</sub> |          | <b>RW</b>  | <b>RPDO</b> | 0            |
| 6061  | 00    | 控制模式显示    | INT8             |          | <b>RO</b>  | <b>TPDO</b> | 0            |
| 6062  | 00    | 用户位置指令    | DINT32           | 指令单位     | <b>RO</b>  | <b>TPDO</b> |              |
| 6063  | 00    | 电机位置反馈    | <b>INT32</b>     | 编码器单位    | <b>RO</b>  | <b>TPDO</b> |              |
| 6064  | 00    | 用户位置反馈    | <b>INT32</b>     | 指令单位     | <b>RO</b>  | <b>TPDO</b> |              |
| 6065  | 00    | 位置偏差过大阈值  | UINT32           | 指令单位     | <b>RW</b>  | <b>RPDO</b> | 25165824     |
| 6066  | 00    | 位置偏差大时间累计 | UINT16           | ms       | <b>RW</b>  | <b>RPDO</b> | 1000         |
| 6067  | 00    | 位置到达阈值    | UINT32           | 指令单位     | <b>RW</b>  | <b>RPDO</b> | 734          |
| 6068  | 00    | 位置到达时间    | UINT16           | ms       | <b>RW</b>  | <b>RPDO</b> | 0            |
| 606C  | 00    | 用户实际速度反馈  | <b>INT32</b>     | 指令单位/秒   | <b>RO</b>  | <b>TPDO</b> |              |
| 607A  | 00    | 目标位置      | <b>INT32</b>     | 指令单位     | <b>RW</b>  | <b>RPDO</b> | $\mathbf{0}$ |
| 607E  | 00    | 极性设置      | UINT8            |          | <b>RW</b>  | <b>RPDO</b> | $\Omega$     |
| 607F  | 00    | 最大轮廓速度    | UINT32           | 指令单位/秒   | <b>RW</b>  | <b>RPDO</b> | 838860800    |
| 6081  | 00    | 轮廓速度      | UINT32           | 指令单位/秒   | <b>RW</b>  | <b>RPDO</b> | 13981013     |
| 6083  | 00    | 轮廓加速度     | UINT32           | 指令单位/秒^2 | <b>RW</b>  | <b>RPDO</b> | 1096111445   |
| 6084  | 00    | 轮廓减速度     | UINT32           | 指令单位/秒^2 | <b>RW</b>  | <b>RPDO</b> | 1096111445   |
|       | 01    | 电机轴分辨率    | UINT32           |          | <b>RW</b>  | <b>RPDO</b> | 1            |
| 6091  | 02    | 负载轴分辨率    | UINT32           |          | <b>RW</b>  | <b>RPDO</b> | 1            |
| 60F4  | 00    | 用户位置偏差    | DINT32           | 指令单位     | <b>RO</b>  | <b>TPDO</b> |              |
| 60FC  | 00    | 电机位置指令    | DINT32           | 指令单位     | <b>RO</b>  | <b>TPDO</b> |              |

表 2.19 PP 模式关联的所有对象字典

### <span id="page-26-0"></span>1.5.3PP 模式使用方法

# 立即更新模式

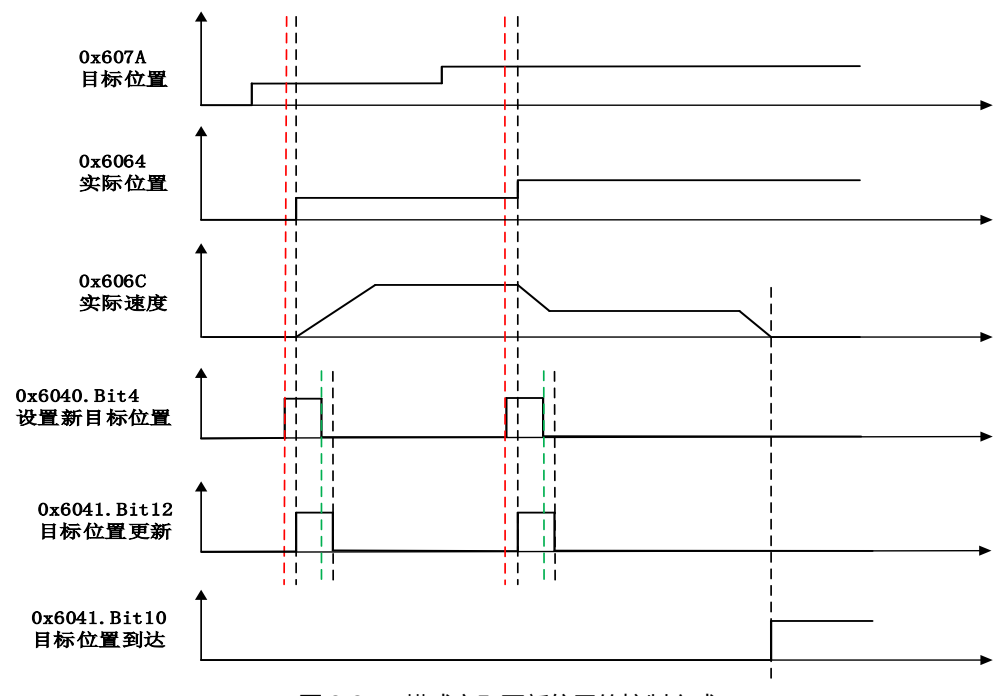

驱动器在接受目标位置 0x607A 之后,立刻执行新规划的位置.

- 运动控制器在先下发了第一段目标位置 0x607A,此时驱动器并不响应位置曲线,当 0x6040.Bi4 有上升沿时,驱动器立刻执行目标位置,电机转动,随后在极短的时间内,0x6041.Bit12 被置 1,这是启动过程;
- 0x6040.Bit4 仅仅用来触发新的目标位置,因此每段位置触发完毕之后, 就可以置 0, 等待下一 段位置触发,但是为了确保驱动器内部能够准确响应,请确保 0x6040.Bit4 等于 1 的时间应大于 1 秒;
- 当 0x6040.Bit4 从 1->0 之后,0x6041.Bit12 随之也被置 0,表示驱动器可以接受新的目标位置;
- 当控制器需要执行新的位置曲线,下发第二段目标位置 0x607A,随后 0x6040.Bit4 从 0->1 之 后,驱动便会立即执行新的目标位置。
- 所以综上描述,立即更新模式时,驱动器时刻响应控制器下发最新的目标位置,当前时刻正在执 行的位置曲线随时可以抛弃。

# 非立即更新模式

是指驱动器始终将接受到的目标位置 0x607A 执行完毕,

图 2.6 PP 模式立即更新位置的控制方式

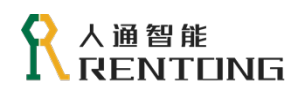

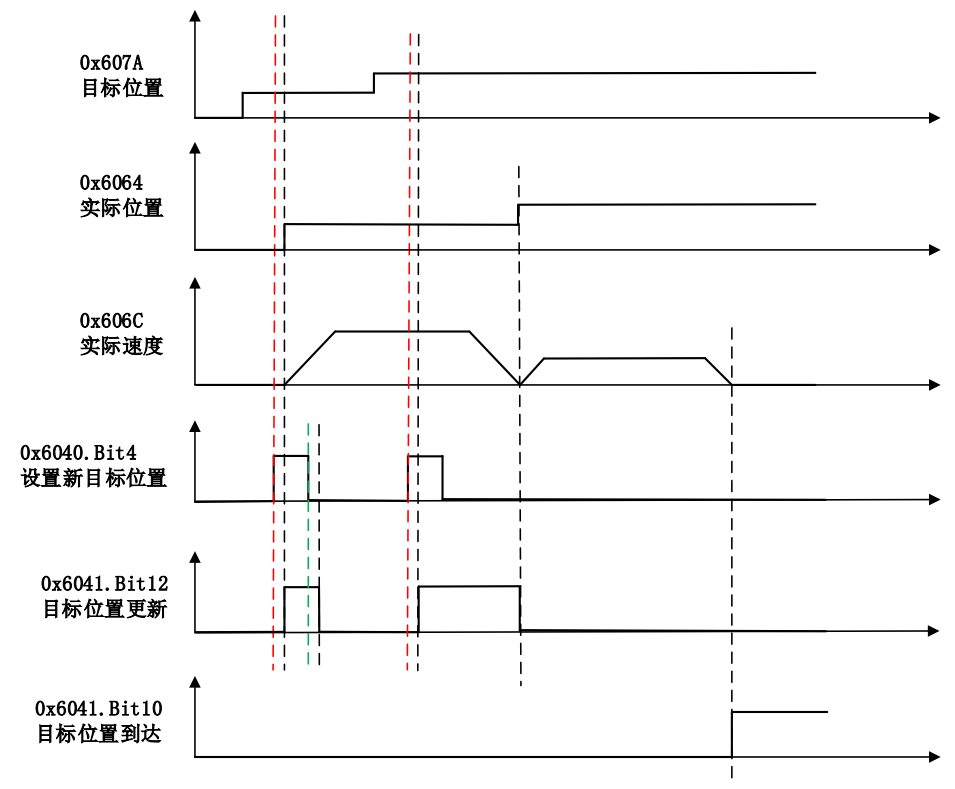

图 2.7 PP 模式非立即更新位置的控制方式

- 运动控制器在先下发了第一段目标位置 0x607A,此时驱动器并不响应位置曲线,当 0x6040.Bi4 有上升沿时,驱动器立刻执行目标位置,电机转动,随后在极短的时间内,0x6041.Bit12 被置 1,这是启动过程;
- 当驱动器还在执行第一段位置过程中,控制器下发了第二段目标位置 0x607A,并且 0x6040.Bit4 从 0->1 触发了第二段目标位置, 此时驱动器会接受第二段目标位置, 保存至驱动器缓存, 同时 0x6041.Bit12 被置 1,表明驱动器已经接受了第二段目标位置,但是需要等待第一段位置曲线执 行完毕;
- 第一段曲线执行完毕后,驱动器会执行第二段位置曲线,执行第二段位置曲线时,0x6041.Bit12 被置 0,表示驱动器可以接受新的目标位置;
- 综上描述,非立即更新模式时,驱动始终会将接受到的位置曲线执行完毕才会响应下一段目标位 置,就是接受到的目标位置 0x607A 都会执行。

### <span id="page-27-0"></span>1.5.4PDO 配置建议

下表配置只是 PP 模式使用必要的对象字典, 实际使用可根据需要修改。

| ᄿᅌᇛᅌᅟᆞᆞᆬᆦᅏᆇᄿᄖᄱᄖᆋ |                |    |  |  |  |  |
|------------------|----------------|----|--|--|--|--|
| PDO 属性           | 对象字典           | 备注 |  |  |  |  |
|                  | 控制字<br>0x6040  | 必须 |  |  |  |  |
|                  | 控制模式<br>0x6060 | 可选 |  |  |  |  |
|                  | 目标位置<br>0x607A | 必须 |  |  |  |  |
| <b>RPDO</b>      | 轮廓速度<br>0x6081 | 必须 |  |  |  |  |
|                  | 加速度<br>0x6083  | 可选 |  |  |  |  |
|                  | 减速度<br>0x6084  | 可选 |  |  |  |  |
| <b>TPDO</b>      | 状态字<br>0x6041  | 必须 |  |  |  |  |

表 2.20 PP 模式建议的配置

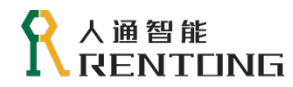

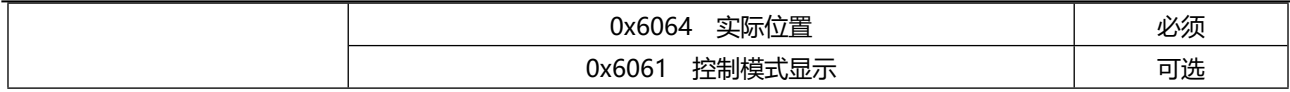

# <span id="page-28-0"></span>1.6 轮廓速度模式(PV- Profile Velocity Mode)

PV (Profile Velocity) 控制模式下, 控制器会下发 0x60FF 目标速度至伺服驱动器, 驱动器收到指令 更新后,内部完成速度/转矩调节, 0x607C 速度反馈可实时读取。详细控制框图参考图 2.8。

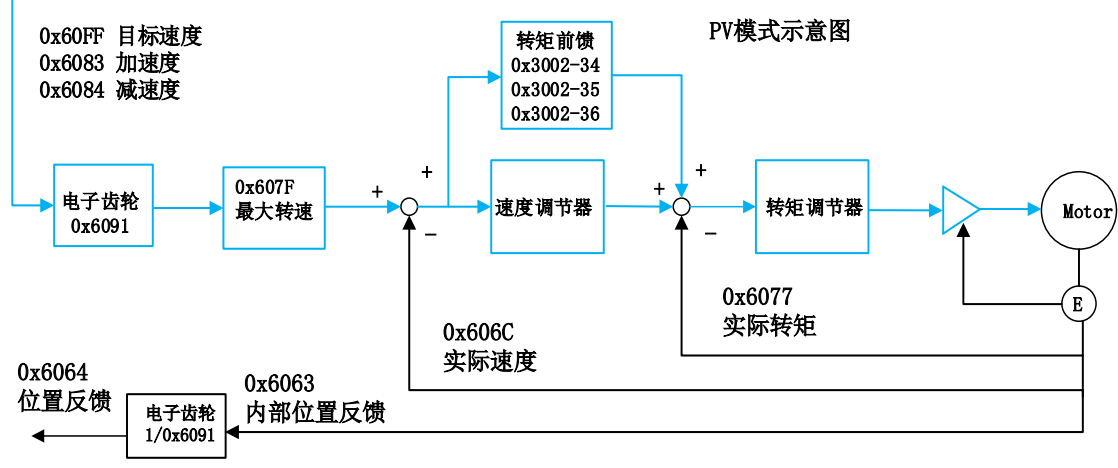

图 2.8 PV 控制框图

<span id="page-28-1"></span>1.6.1 控制字与状态字

PV 模式控制字设置(0x6040)

表 2.21 PV 模式时 0x6040 说明

| PV 模式-0x6040 控制字说明 |                         |                          |  |  |  |
|--------------------|-------------------------|--------------------------|--|--|--|
| Bit 位              | 名称                      | 说明                       |  |  |  |
|                    | Switch On               | 0-无效;                    |  |  |  |
| 0                  | 准备运行                    | 1-有效                     |  |  |  |
|                    | Enable Voltage          | 0-无效;                    |  |  |  |
|                    | 接通动力电                   | 1-有效                     |  |  |  |
| $\overline{c}$     | Quick Stop              | 0-快速停机;                  |  |  |  |
|                    | 快速停机                    | 1-正常工作                   |  |  |  |
| 3                  | <b>Enable Operation</b> | 1-使能                     |  |  |  |
|                    | 伺服使能                    |                          |  |  |  |
|                    | <b>Fault Reset</b>      |                          |  |  |  |
|                    | 故障复位                    | 对于可复位的故障或警告,执行复位操作,上升沿有效 |  |  |  |
|                    | Halt                    | 0- 无效;                   |  |  |  |
| 8                  | 暂停                      | 1- 按照 0x605D 设置, 进入暂停    |  |  |  |

# PV 模式状态字解读(0x6041)

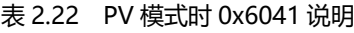

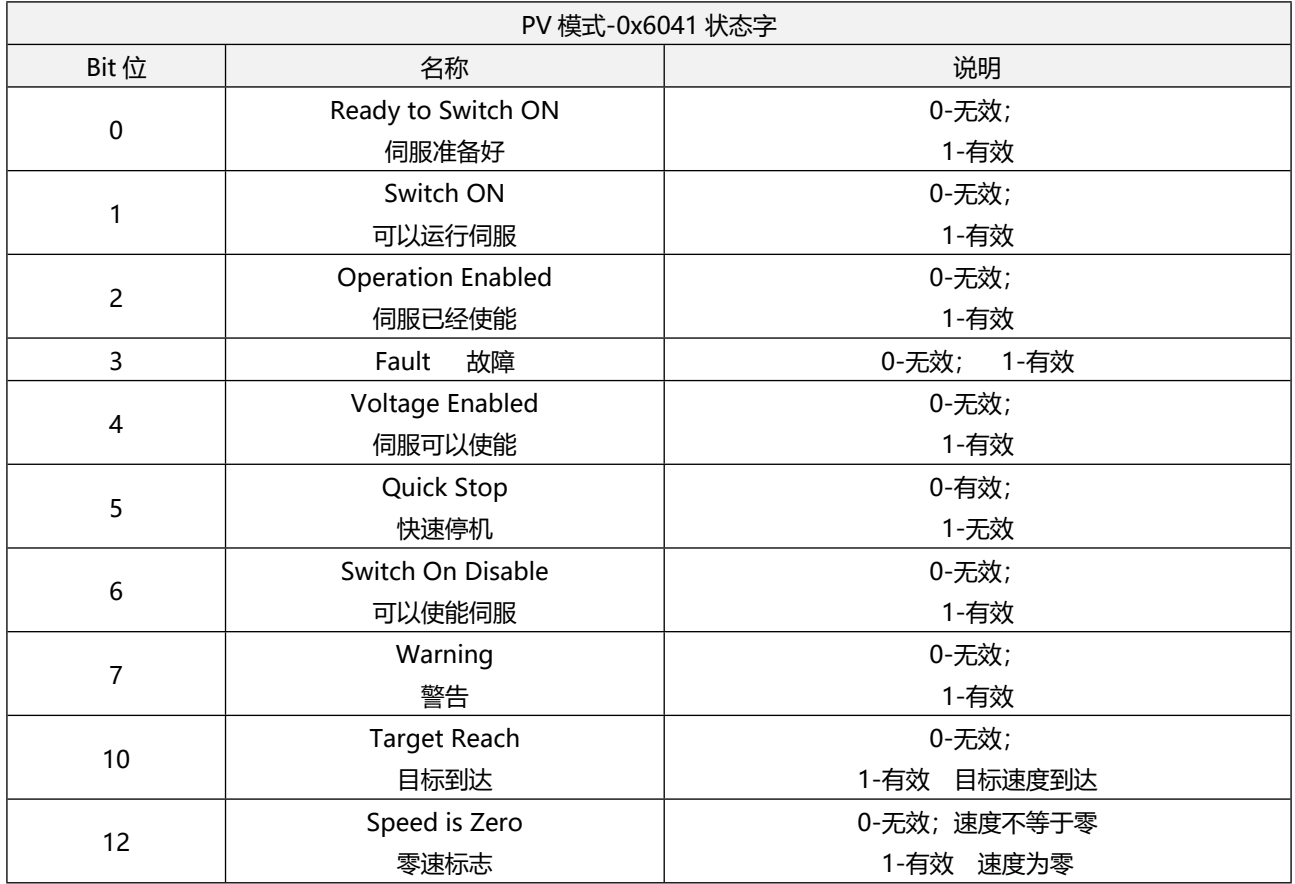

### <span id="page-29-0"></span>1.6.2PV 模式所有对象字典

所有 PV 模式相关的对象字典参考表 2.23, 表中罗列的所有对象字典表示在 PV 模式下都支持, 具体 对象字典的功能设置,可参考 "CiA402 功能设定"。

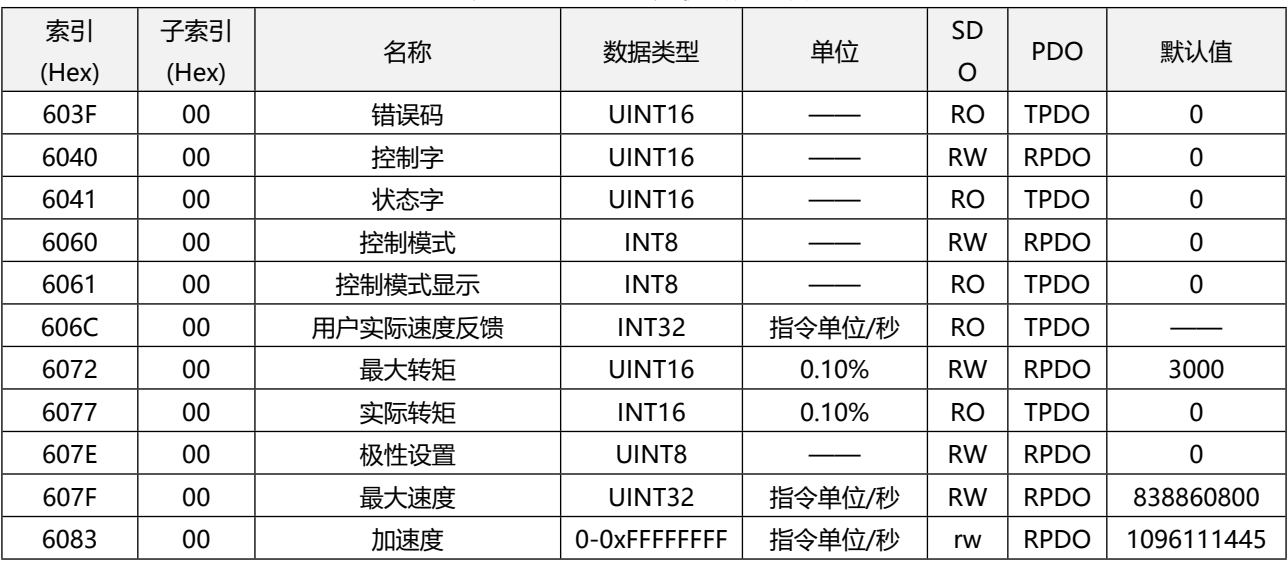

#### 表 2.23 PV 模式关联的所有对象字典

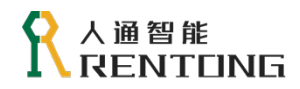

www.rentongitl.com

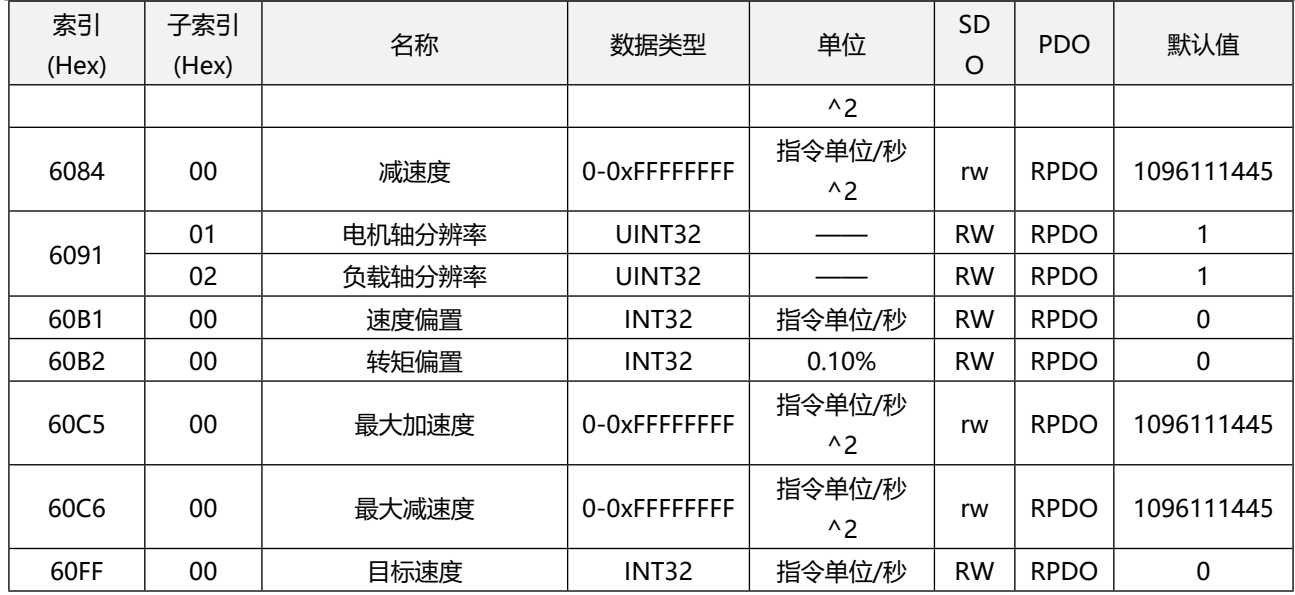

# <span id="page-30-0"></span>1.6.3PV 模式使用操作步骤

PV 模式的使用步骤参考表 2.24。

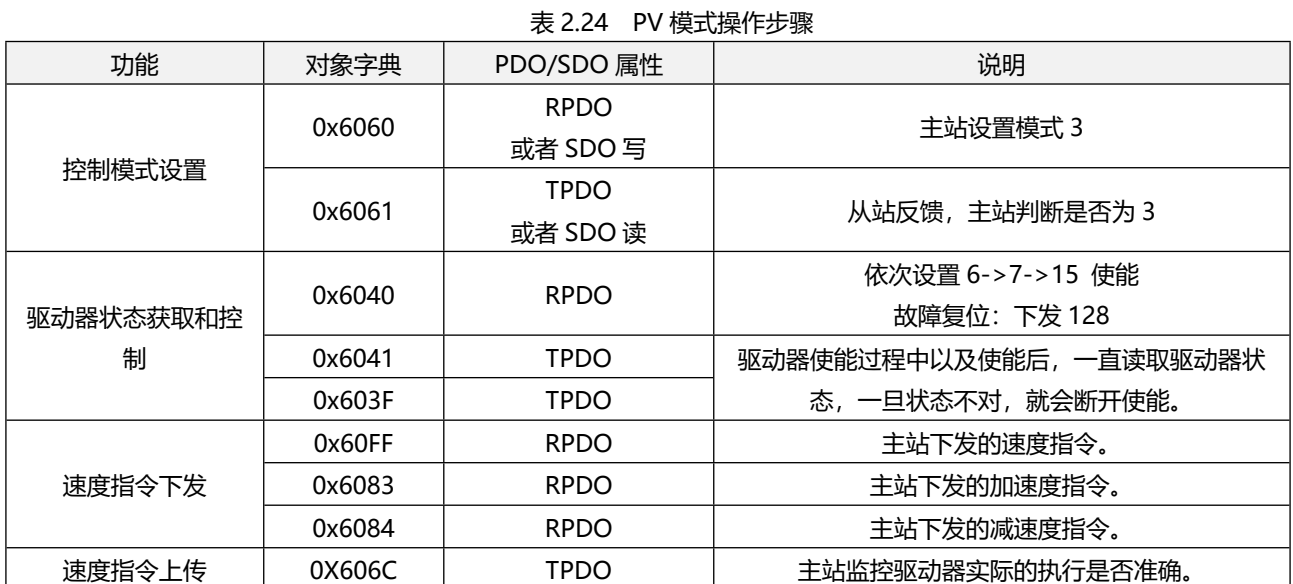

# <span id="page-30-1"></span>1.6.4PDO 配置建议

下表配置只是 PV 模式使用必要的对象字典, 实际使用可根据需要修改。

表 2.25 PV 模式建议的配置

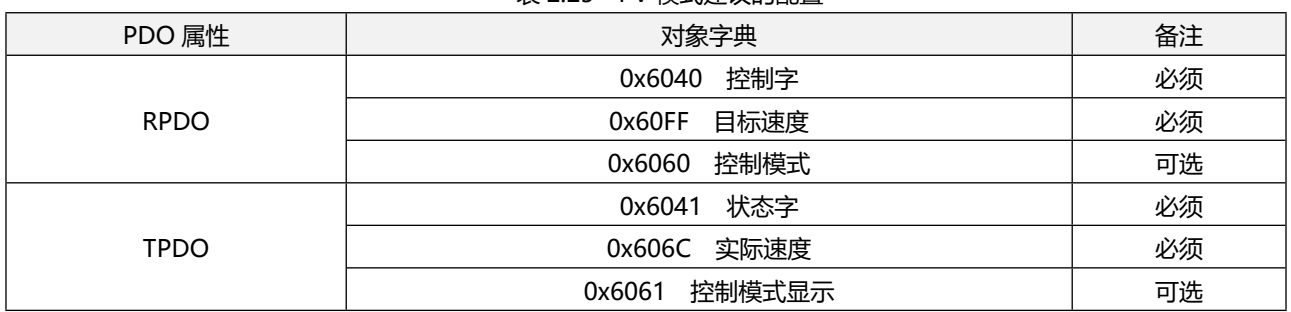

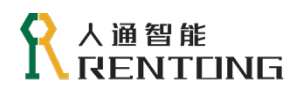

# <span id="page-31-0"></span>1.7 轮廓转矩模式(PT- Profile Torque Mode)

PT (Profile Torque)控制模式下,控制器会下发 0x6071 目标转矩至伺服驱动器,驱动器收到指令 更新后,内部完成转矩调节, 0x6077 转矩反馈可实时读取。详细控制框图参考图 4.9。

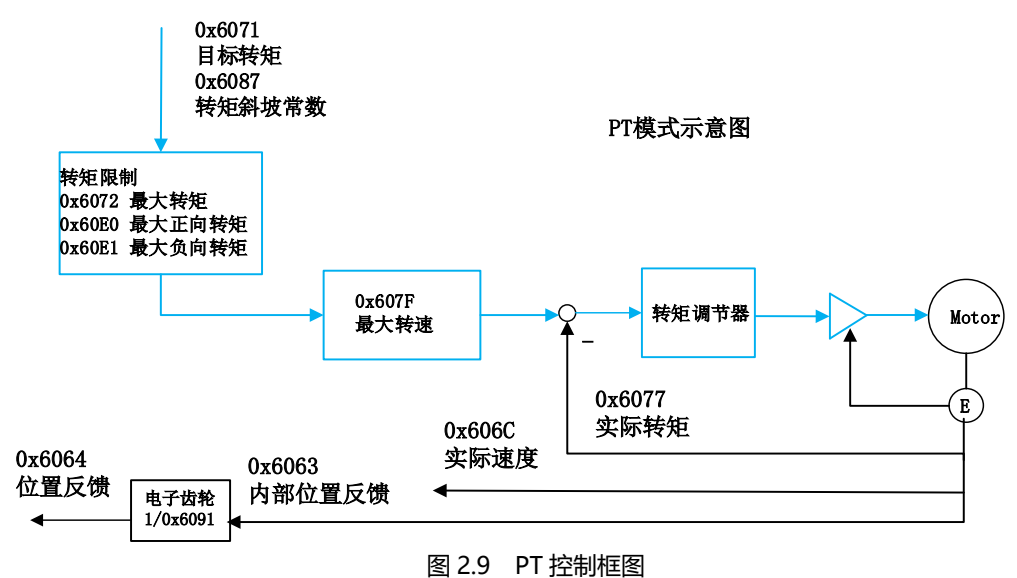

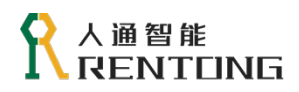

<span id="page-32-0"></span>1.7.1 控制字与状态字

# PT 模式控制字设置(0x6040)

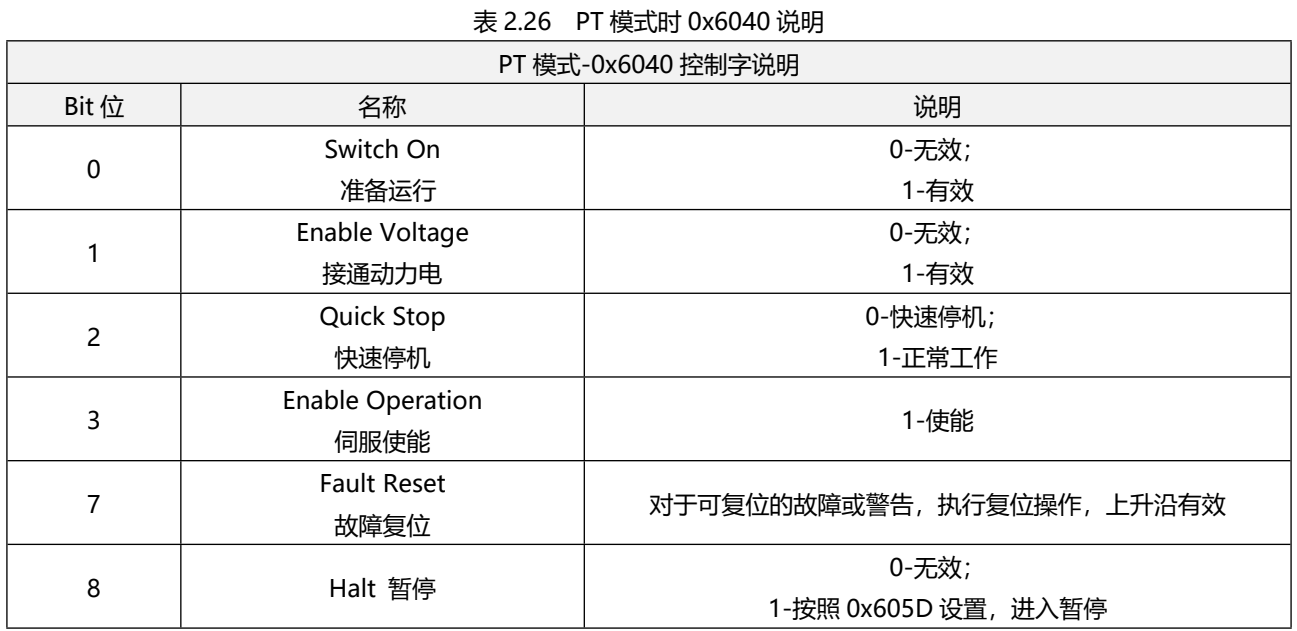

# PT 模式状态字解读(0x6041)

表 2.27 PT 模式时 0x6041 说明

| PT 模式-0x6041 状态字 |                          |             |  |  |
|------------------|--------------------------|-------------|--|--|
| Bit 位            | 名称                       | 说明          |  |  |
| $\pmb{0}$        | Ready to Switch ON       | 0-无效;       |  |  |
|                  | 伺服准备好                    | 1-有效        |  |  |
| 1                | Switch ON                | 0-无效;       |  |  |
|                  | 可以运行伺服                   | 1-有效        |  |  |
| $\overline{2}$   | <b>Operation Enabled</b> | 0-无效;       |  |  |
|                  | 伺服已经使能                   | 1-有效        |  |  |
| 3                |                          | 0-无效;       |  |  |
|                  | 故障<br>Fault              | 1-有效        |  |  |
| $\overline{4}$   | Voltage Enabled          | 0-无效;       |  |  |
|                  | 伺服可以使能                   | 1-有效        |  |  |
| 5                | <b>Quick Stop</b>        | 0-有效;       |  |  |
|                  | 快速停机                     | 1-无效        |  |  |
| 6                | Switch On Disable        | 0-无效;       |  |  |
|                  | 可以使能伺服                   | 1-有效        |  |  |
| 7                | Warning                  | 0-无效;       |  |  |
|                  | 警告                       | 1-有效        |  |  |
| 10               | <b>Target Reach</b>      | 0-无效;       |  |  |
|                  | 目标到达                     | 1-有效 目标转矩到达 |  |  |

<span id="page-32-1"></span>1.7.2PT 模式所有对象字典

所有 PT 模式相关的对象字典参考表 2.28, 表中罗列的所有对象字典表示在 PT 模式下都支持, 具体

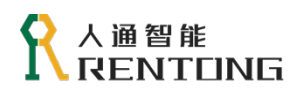

对象字典的功能设置,可参考 "CiA402 功能设定"。

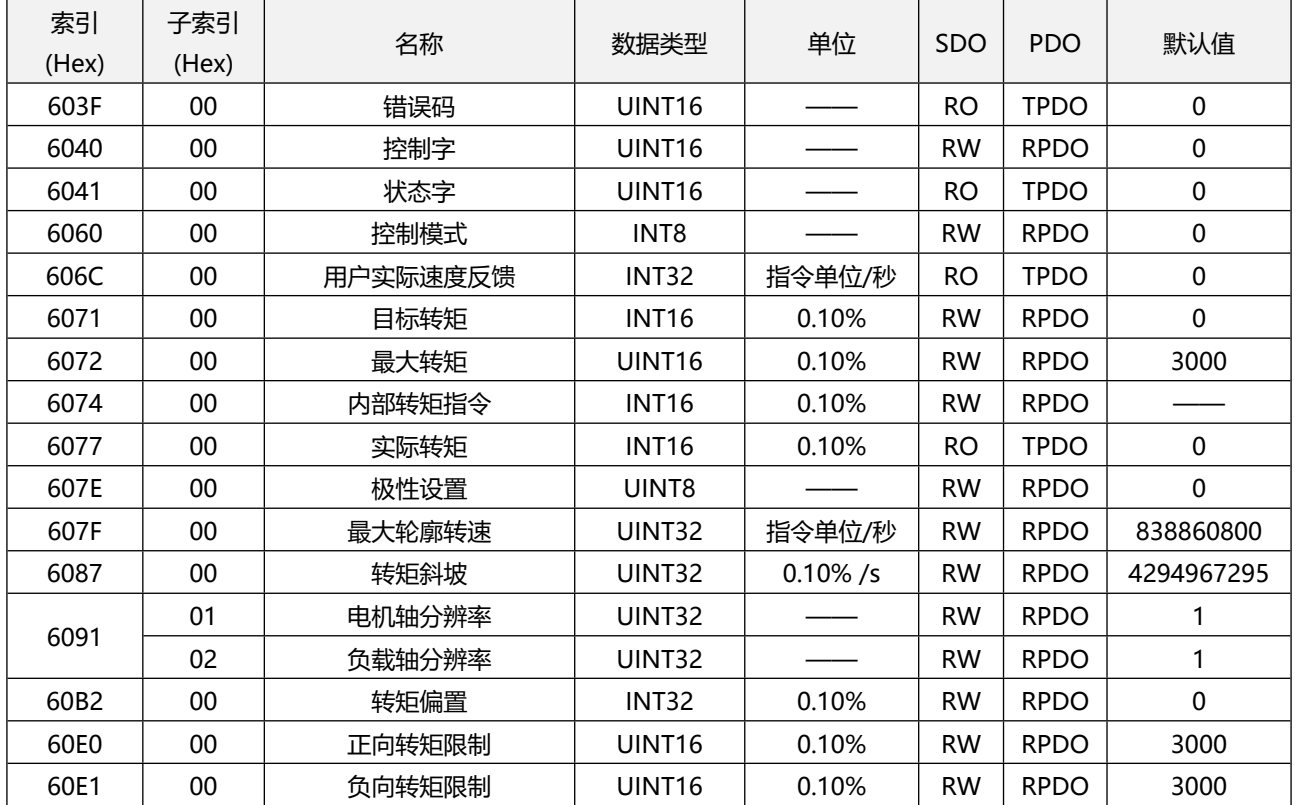

表 2.28 PT 模式关联的所有对象字典

# <span id="page-33-0"></span>1.7.3PT 模式使用操作步骤

PT 模式的使用步骤参考表 2.29。

表 2.29 PT 模式操作步骤

<span id="page-33-1"></span>

| 功能       | 对象字典   | PDO/SDO 属性  | 说明                        |
|----------|--------|-------------|---------------------------|
|          | 0x6060 | <b>RPDO</b> | 主站设置模式 10                 |
| 控制模式设置   |        | 或者 SDO 写    |                           |
|          | 0x6061 | <b>TPDO</b> | 从站反馈,主站判断是否为10            |
|          |        | 或者 SDO 读    |                           |
|          |        |             | 依次设置 6->7->15 使能          |
| 驱动器状态获取和 | 0x6040 | <b>RPDO</b> | 故障复位: 下发 128              |
| 控制       | 0x6041 | <b>TPDO</b> | 驱动器使能过程中以及使能后, 一直读取驱动器状态, |
|          | 0x603F |             | 一旦状态不对,就会断开使能。            |
|          | 0x6071 | <b>RPDO</b> | 主站下发的速转矩指令。               |
| 转矩指令下发   | 0x6072 | <b>RPDO</b> | 主站下发的最大转矩限制。              |
|          | 0x607F | <b>RPDO</b> | 主站下发的最大转速限制。              |
| 转矩指令上传   | 0X6077 | TPDO        | 主站监控驱动器实际的执行是否准确。         |

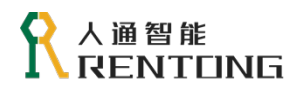

# PDO 配置建议

### 下表配置只是 PT 模式使用必要的对象字典, 实际使用可根据需要修改。

### 表 2.30 PT 模式建议的配置

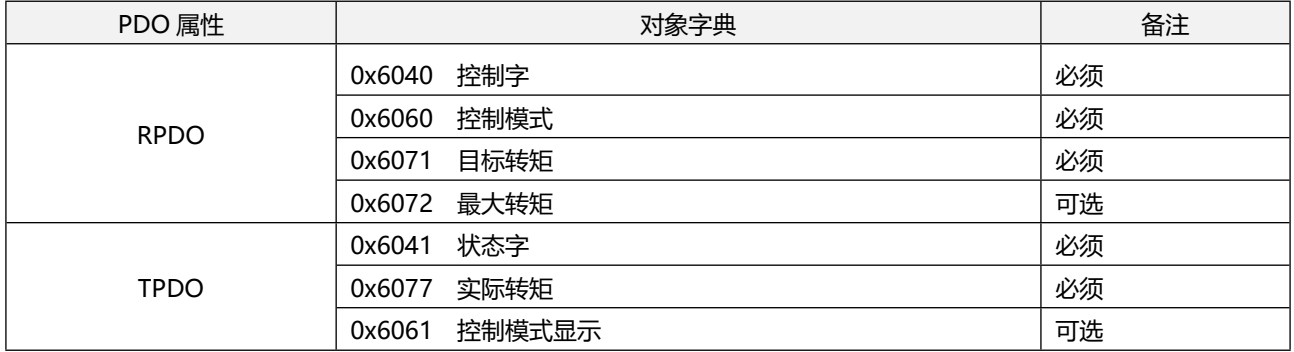

# <span id="page-34-0"></span>2 原点回归

# <span id="page-34-1"></span>2.1 相关参数

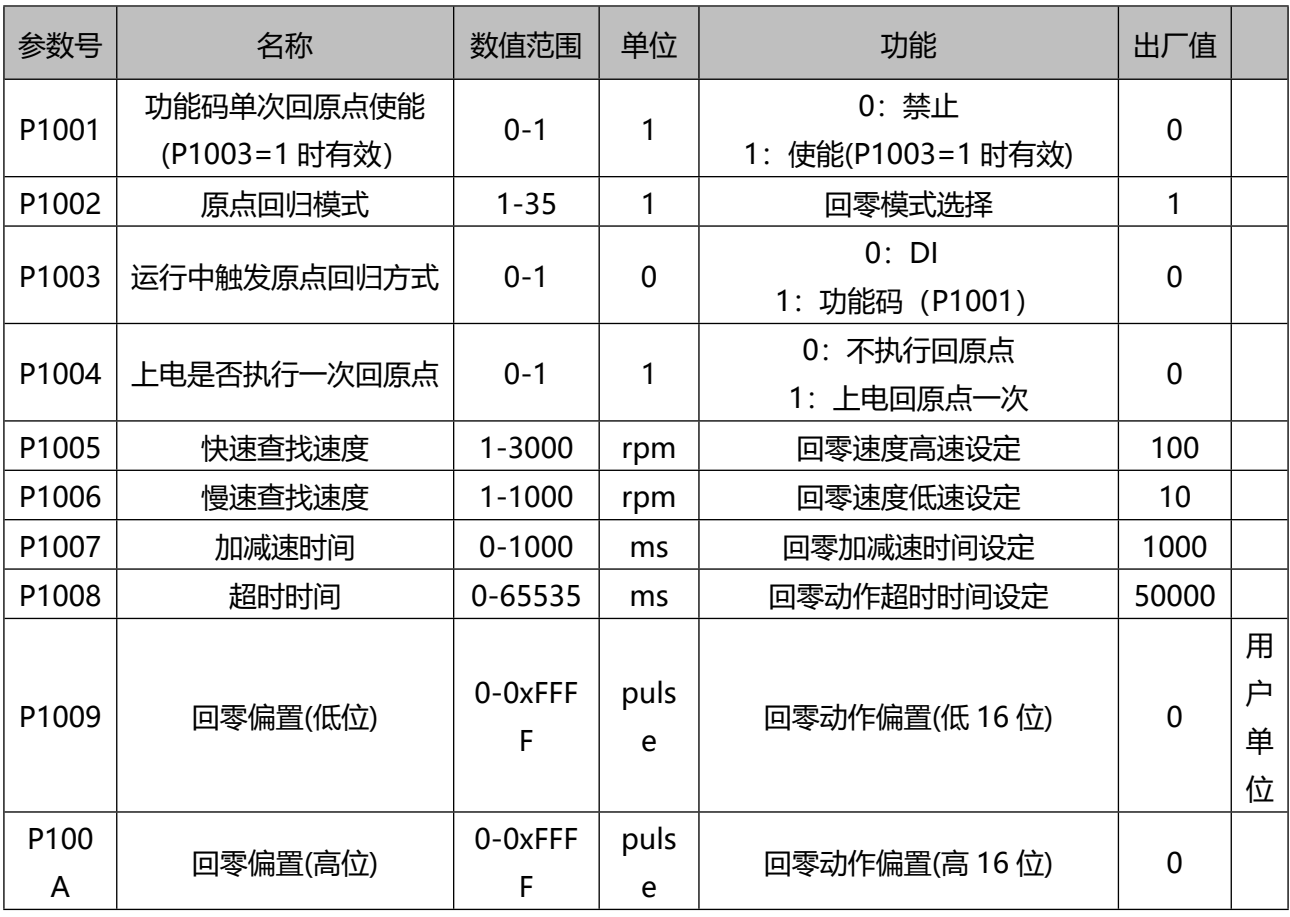

### 表 0.1 回零功能相关参数说明

要使用回零功能需进行 DI、DO 功能配置。

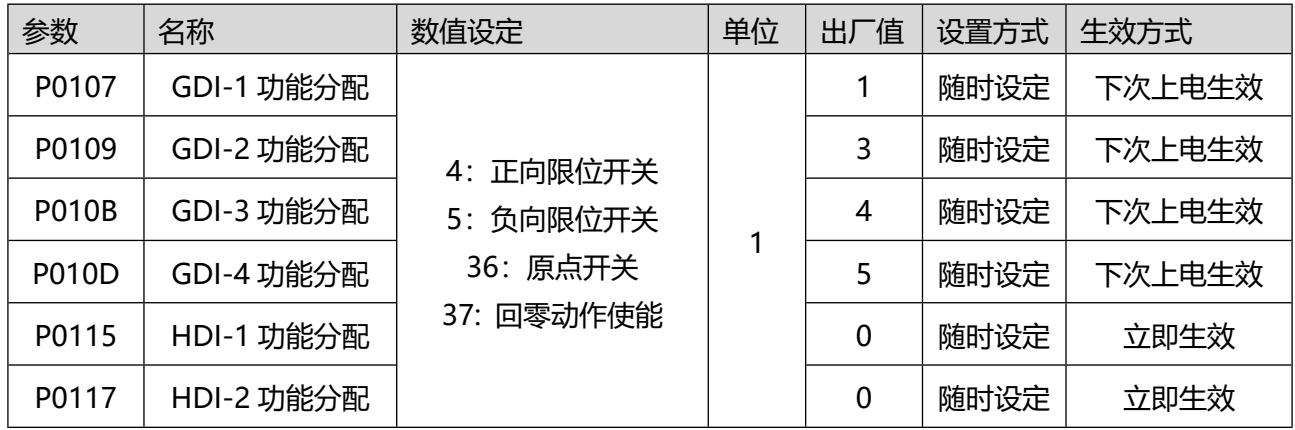

# 表 0.2 回零模式 DI 功能分配

表 0.3 回零功能 DO 功能分配

| 参数           | 名称        | 数值设定      | 单位 | 出厂值 | 设置方式 | 生效方式 |
|--------------|-----------|-----------|----|-----|------|------|
| P0128        | DO-1 功能分配 |           |    |     | 随时设定 | 立即生效 |
| <b>P012A</b> | DO-2 功能分配 |           |    |     | 随时设定 | 立即生效 |
| P012C        | DO-3 功能分配 | 15:回零动作完成 |    |     | 随时设定 | 立即生效 |
| <b>P012E</b> | DO-4 功能分配 |           |    | 4   | 随时设定 | 立即生效 |

# <span id="page-35-0"></span>2.2 原点回归模式

表 0.4 原点回归模式详解

| 模式 | 设定值说明                                                                                                    | 图例                                            |                                        |
|----|----------------------------------------------------------------------------------------------------|-----------------------------------------------|----------------------------------------|
|    | 需要的 DI 信号:负向限位开<br>关和电机编码器 Z 信号。<br>启动时刻,负向限位开关信<br>号无效,负向高速<br>(P1005) 开始运动, 遇负<br>向限位开关上升沿,立刻减<br>速反向,正向低速<br>(P1006) 运动, 遇第一个 | 负向运动<br>正向运动<br>电机每旋转一圈出<br>现一个Z 脉冲信号<br>无效状态 | P1005<br>P1006<br>Z 脉冲<br>负向限位<br>开关信号 |
|    | Z 信号停止。                                                                                                    |                                               |                                        |
# 人通智能<br>NENTONG ſ

www.rentongitl.com

| $\overline{2}$ | 需要的 DI 信号:正向限位开<br>关和电机编码器 Z 信号。<br>启动时刻,正向限位开关信<br>号无效,正向高速<br>(P1005) 开始运动, 遇正<br>向限位开关上升沿,立刻减<br>速反向, 负向低速<br>(P1006) 运动, 遇第一个<br>Z信号停止。                                                                                                  | 负向运动<br>正向运动<br>P1005<br>P <sub>1006</sub><br>Z 脉冲<br>无效状态               |
|----------------|----------------------------------------------------------------------------------------------------|--------------------------------------------------------------------------|
| 3              | 需要的 DI 信号:原点开关和<br>电机编码器 Z 信号<br>启动时刻,原点开关信号无<br>效, 正向高速 (P1005) 开<br>始运动, 遇到正向限位开关<br>上升沿,立刻减速反向,负<br>向低速 (P1006) 运动, 遇<br>原点开关下降沿后继续运<br>行,遇第一个Z信号停止。<br>启动时刻,原点开关信号有<br>效 (等于 1), 负向低速 (P<br>1006) 运动, 遇到原点开关<br>下降沿后继续运行,碰到第<br>一个Z信号停止。 | 负向运动<br>正向运动<br>P <sub>1005</sub><br>P <sub>1006</sub><br>Z 脉冲<br>原点开关信号 |
| 4              | 启动时刻, 原点开关信号无<br>效 (等于0), 正向低速 (P<br>1006) 运动, 遇到原点开关<br>上升沿后继续运行,碰到第<br>一个Z信号停止。<br>启动时刻,原点开关信号有<br>效 (等于1), 负向高速 (P<br>1005) 开始运动, 遇到原点<br>开关下降沿,立刻减速,正<br>向低速 (P1006) 运动, 遇<br>到原点开关上升沿,继续运<br>行, 遇第一个 Z 信 <del>号</del> 停止。               | 负向运动<br>正向运动<br>P <sub>1005</sub><br>P <sub>1006</sub><br>Z脉冲<br>原点开关信号  |

# 人通智能 **RENTUNG**

www.rentongitl.com

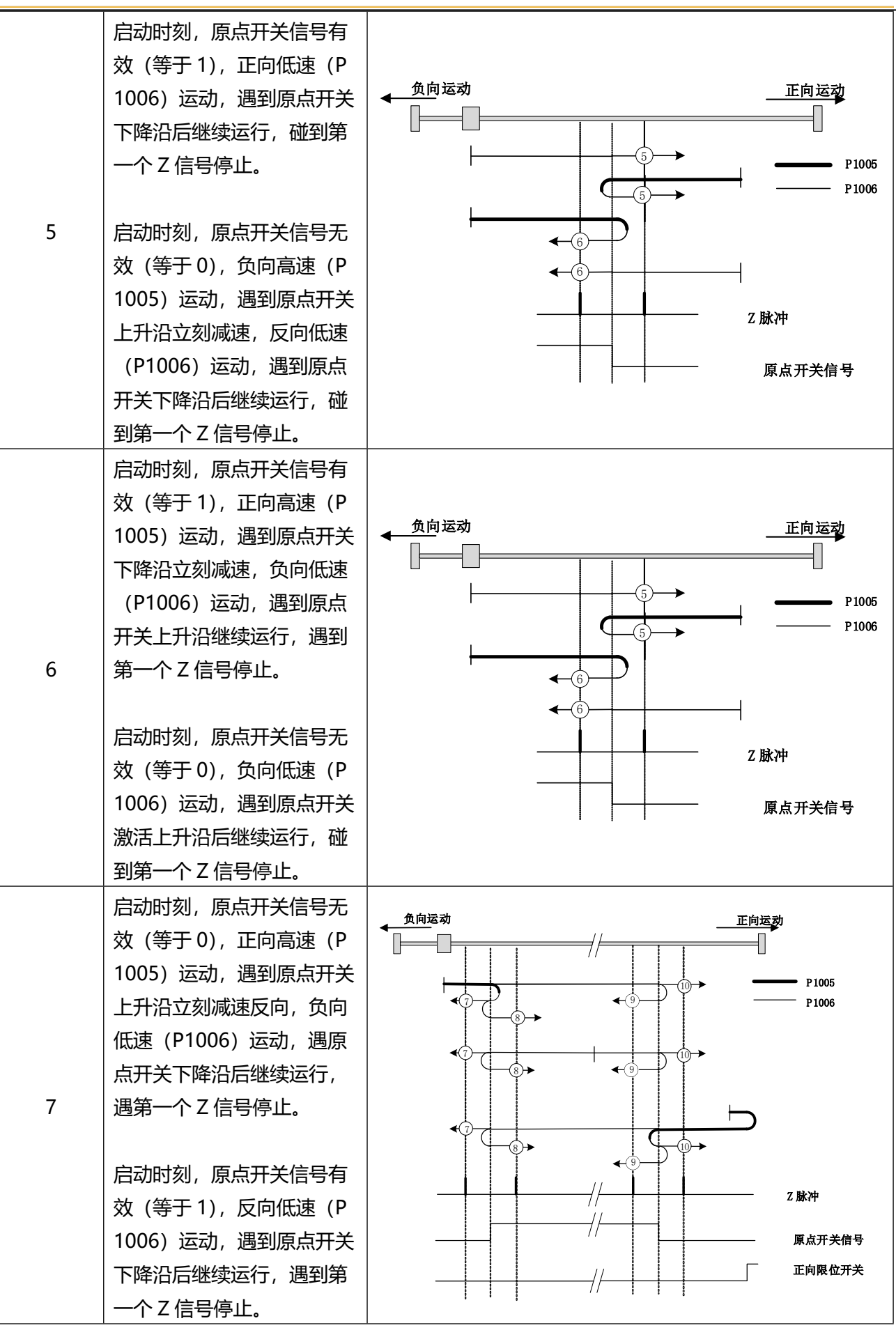

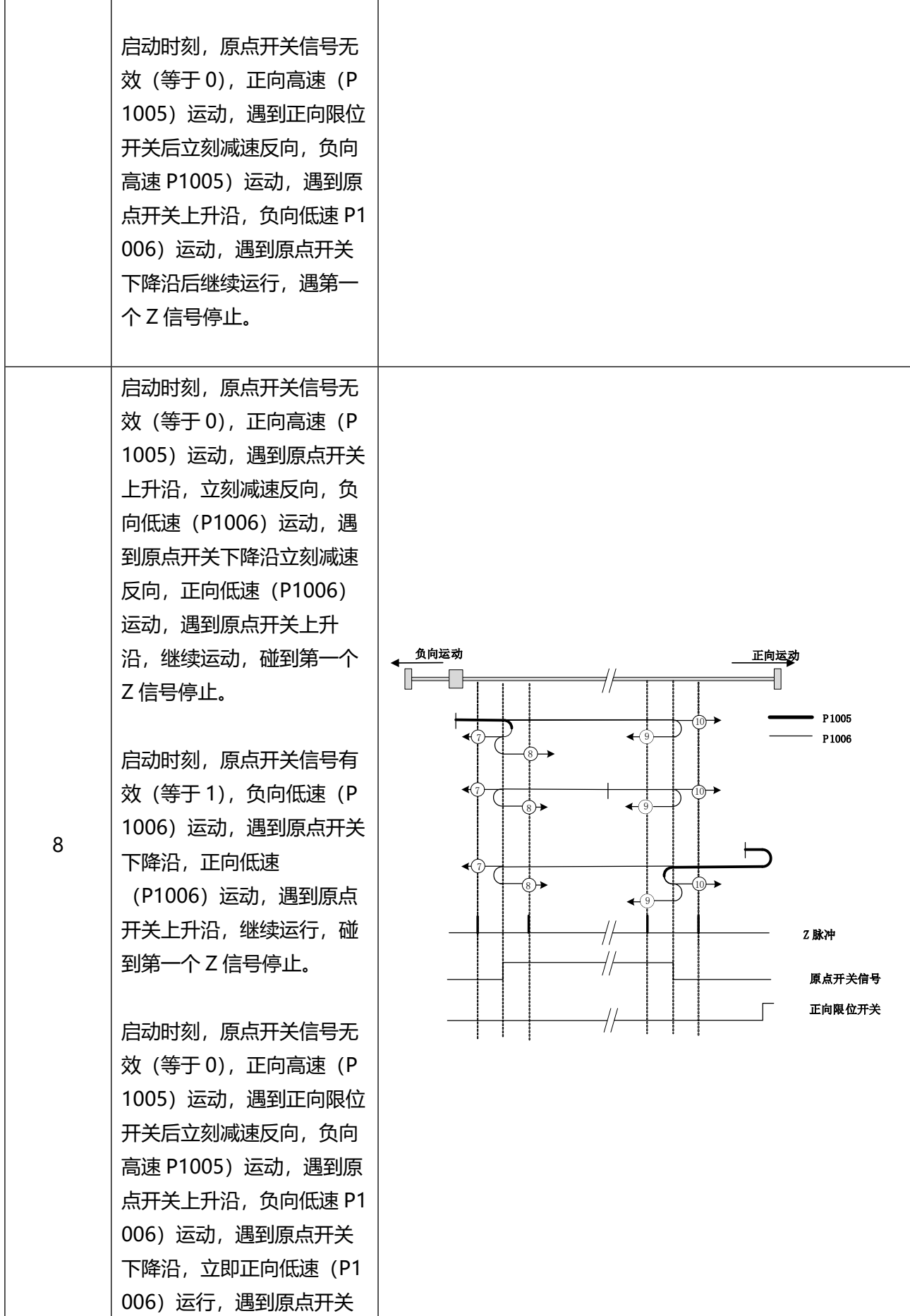

# ● 人通智能<br>● RENTUNG

www.rentongitl.com

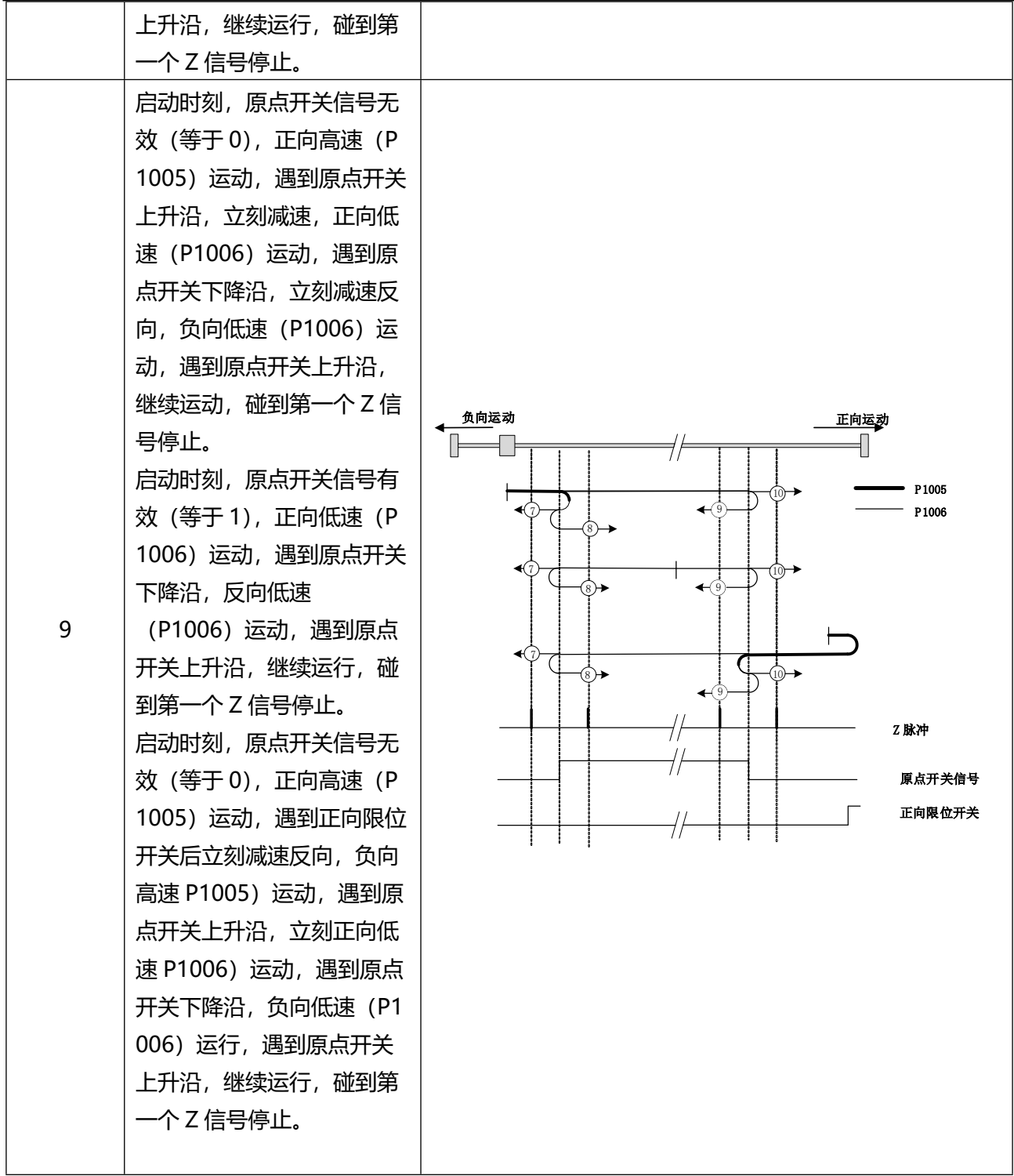

# **● 人通智能**<br>● RENTUNG

www.rentongitl.com

| 10 <sup>1</sup> | 启动时刻,原点开关信号无<br>效 (等于0), 正向高速 (P<br>1005) 运动, 遇到原点开关<br>上升沿,立刻减速,正向低<br>速 (P1006) 运动, 遇到原<br>点开关下降沿,继续运动,<br>碰到第一个Z信号停止。<br>启动时刻,原点开关信号有<br>效 (等于 1), 正向低速 (P<br>1006) 运动, 遇到原点开关<br>下降沿,继续运行,碰到第<br>一个Z信号停止。<br>启动时刻,原点开关信号无<br>效 (等于 0), 正向高速 (P<br>1005) 运动, 遇到正向限位<br>开关,立刻减速反向,负向<br>高速 P1005)运动, 遇到原<br>点开关上升沿,立刻减速,<br>正向低速 (P1006) 运动,<br>遇原点开关下降沿,继续运<br>动,遇第一个 Z 信号停止。 | 负向运动<br>正向运动<br>P1005<br>€ 7<br>$\bigstar$ 9<br>P1006<br>$\blacktriangleleft(7)$<br>←ਭਿ<br>8) →<br>€(7<br>⊛→<br>Z 脉冲<br>原点开关信号<br>正向限位开关 |
|-----------------|----------------------------------------------------------------------------------------------------|----------------------------------------------------------------------------------------------------|
| 15              |                                                                                                    |                                                                                                    |
| 16              |                                                                                                    |                                                                                                    |
| 31              | 保留模式                                                                                                    |                                                                                                    |
| 32              |                                                                                                    |                                                                                                    |
| 19              | 启动时刻,原点开关信号无<br>效, 正向高速 (P1005) 开<br>始运动, 遇到正向限位开关<br>上升沿,立刻减速反向,负<br>向低速 (P1006) 运动, 遇<br>到原点开关下降沿停止。<br>启动时刻,原点开关信号有<br>效 (等于 1), 负向低速 (P<br>1006) 运动, 遇到原点开关<br>下降沿停止。                                                                                                    | 负向运动<br>正向运动<br>P1005<br>P1006<br>20→<br>原点开关信号                                                                                          |

# 人通智能 **RENTONG**

www.rentongitl.com

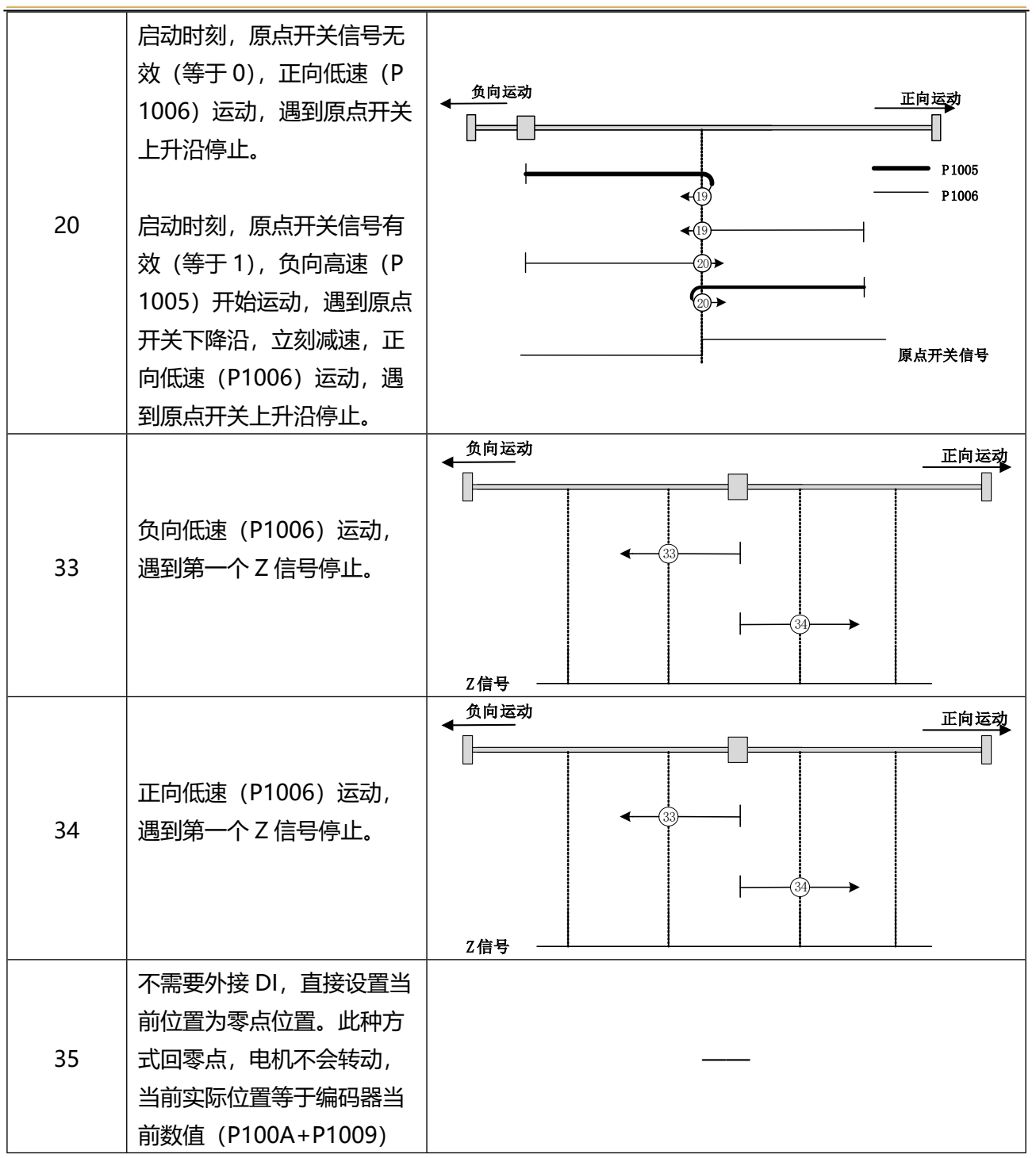

# 2.3 原点回归举例(原点回归模式 1)

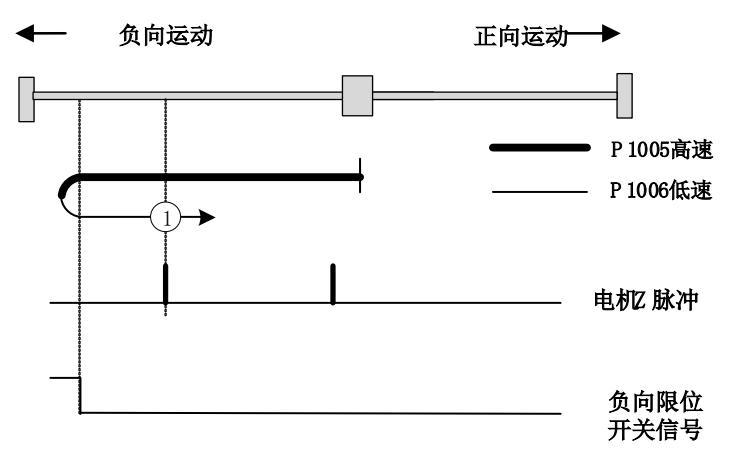

操作步骤(从上至下进行):

- ◆ 设定 P1002=1 设定回零模式为 1
- ◆ 设定 P1003=0 为 DI 端子启动回零, 设定: P0107=1 (GDI1 为使能信号) P010B=5 (GDI3 为反向限位开关信号) P010D=37 (GDI4 为回零动作使能)
- 设定 P012E=15 为 DO4 输出为回零成功输出。
- ◆ 外部 GDI1 通有效电平后, 伺服电机励磁使能。
- 外部 GDI4 保持有效电平时回零动作有效,电机以 P1005 设定高速度反向旋转。低电平时回零动作暂 停,再次有效时重启回零动作。
- 反向运动中碰到反向限位开关信号有效时,电机减速到 0 后,反向以 P1006 设定低速速度正向旋转 寻找电机 Z 信号。
- ◆ 正向低速寻找到第一个电机 Z 信号后停止,回零动作完成,此时 DO4 输出有效电平并保持有效电平 到下次回零动作启动。

# 人通智能 **RENTUNG**

# 3 调试工具

3.1 操作面板介绍

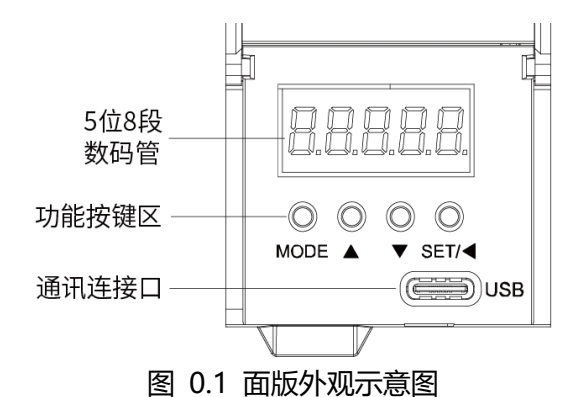

**◆** RT3 型伺服驱动器面板由显示器 (5 位 8 段 LED 数码管) 和 4 个功能按键组成。通过面板操作器可 以显示各种状态、执行辅助功能、设置相关参数、监视伺服动作。

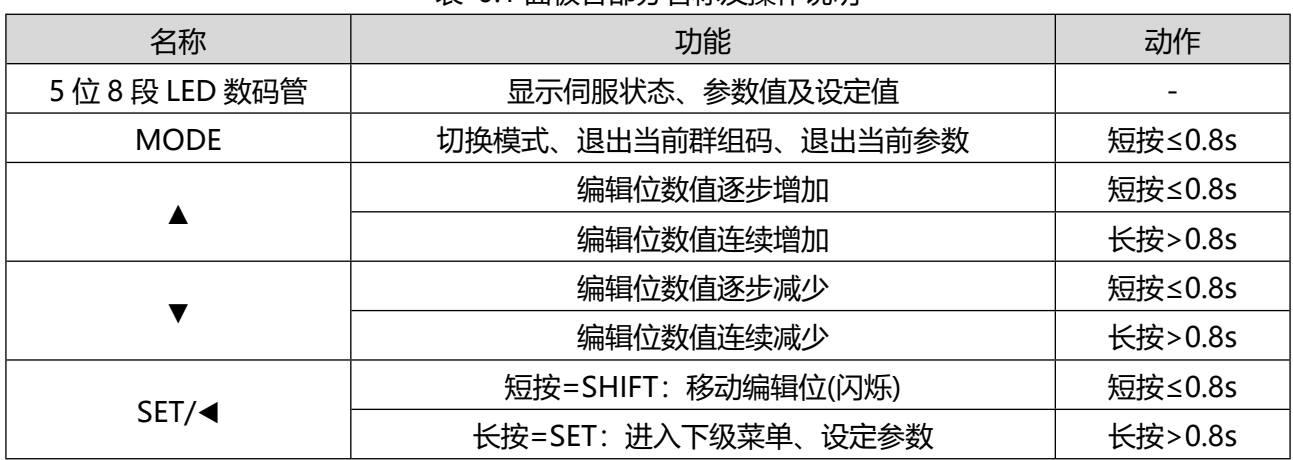

表 0.1 面板各部分名称及操作说明

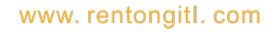

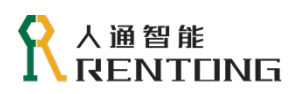

# 3.2 面板显示介绍

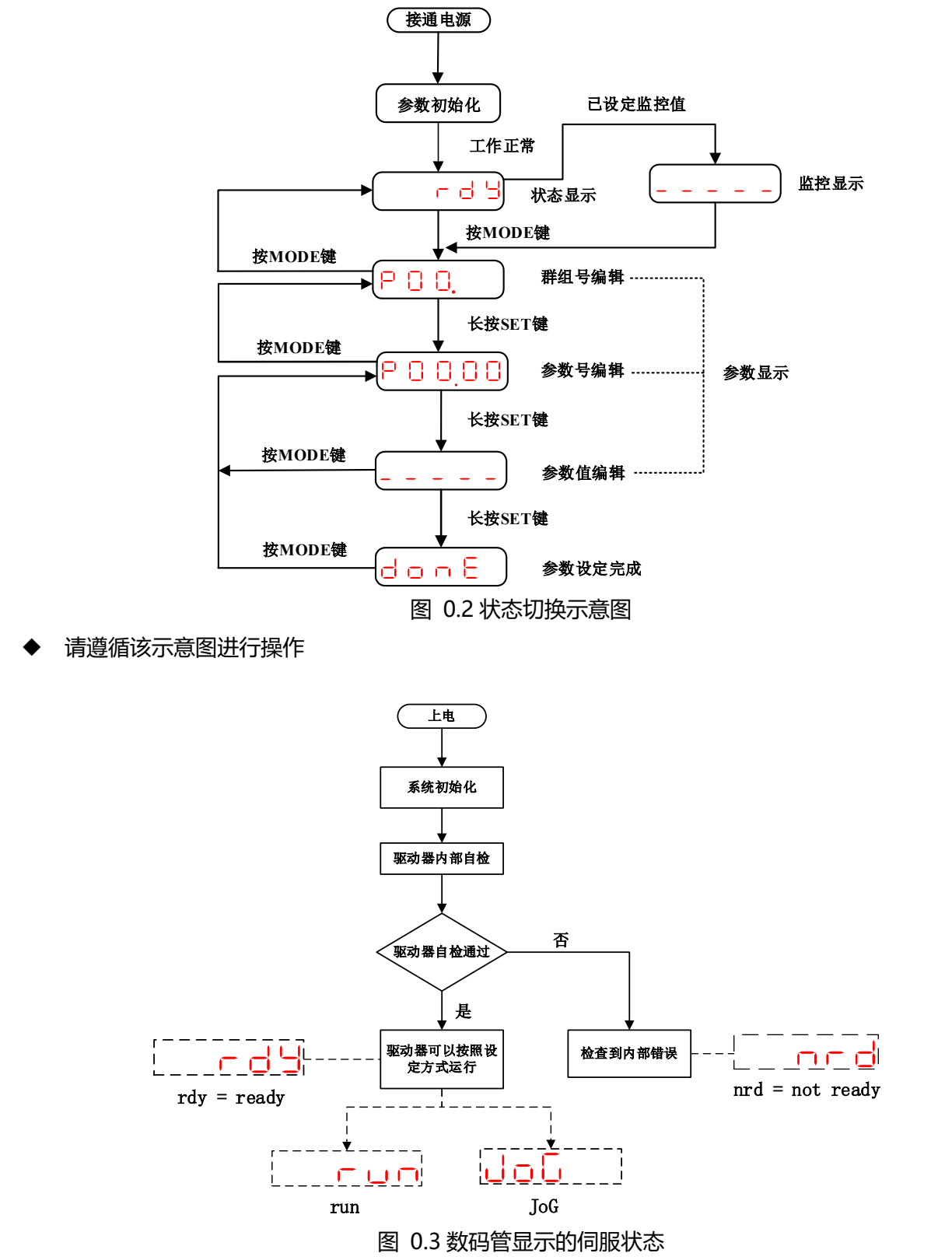

 状态显示模式,驱动器会将当前时刻状态更新在数码管上。该图表示上电后伺服内部状态变化以及数 码管对应显示。

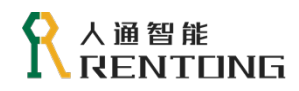

| xх           |  | $\vee$       |  |  |
|--------------|--|--------------|--|--|
| 根据功能划<br>群组・ |  | 子索引<br>併狙号内す |  |  |

图 0.4 参数号显示

# 3.3 参数设定操作

参数设置的操作请按照"图 3.2 状态切换方法示意图"即可实现修改参数的操作。参数设置界面, 数码管总会有一位处于闪烁状态,表明该位处于可编辑状态,短按 SET 键可实现编辑位的切换。

表 0.2 数码管对正/负数的显示

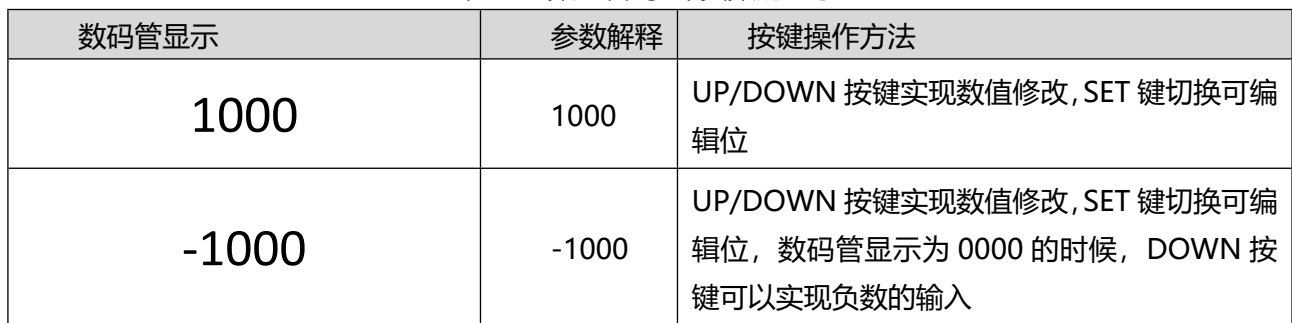

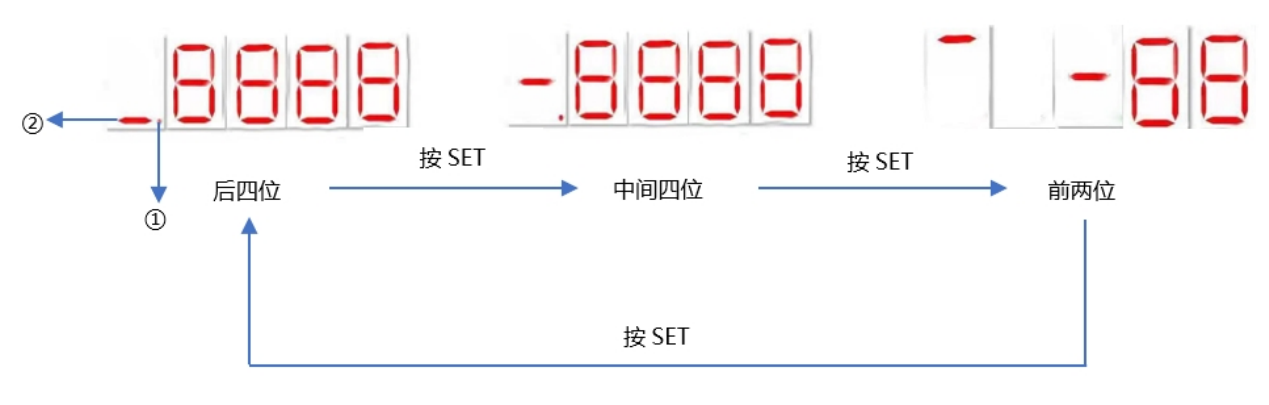

- 注: ①: 表示数值为负
	- ②:表示数值所在位置

图 0.5 数码管对大于 5 位数的显示

 面板显示器只能显示 5 位数,而最高可输入 10 位数,故 6 位以上的设定值如下显示。(假设设定: -888 8888888)。

表 0.3 数码管对小数点的显示

| 数码管显示  | 数值   | 参数解释  | 按键操作方法 |
|--------|------|-------|--------|
| 002.00 | 2.00 | r进制数? | 尢      |

 上表数码管显示的是参数 P0139 的显示,表示实际的时间是 2 毫秒。但是如果使用上位机调试软件 读取该参数,读取的数值是 200, P0139 的单位是 0.01ms, 200×0.01ms = 2 ms 表 0.4 数码管 对单位为%的显示

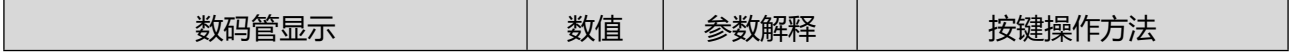

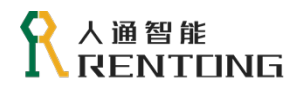

www.rentongitl.com

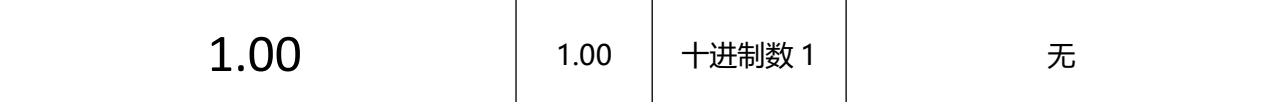

 上表数码管显示的是参数 P0144 的显示,表示 1 倍额定电机扭矩。但是如果使用上位机调试软件读 取该参数,读取的数值是 100, P0144 的单位是 1%, 100×1% = 1.

# 3.4 监控

表 0.5 监控变量的两种形式 监控方式 えいしゃ 操作方法 しゅうしょう たいどう 监控特点 监控多个变量 直接通过参数设置切换到 P09 参数 组, 根据子索引号, 长按 SET 键设置 想监控的参数。 每次想监控变量,都需要设置;可以随 时查看 P09 组参数中的任何一个子索引 变量 始终监控某一变量 通过设置参数 P00.07 中的数值等于 P09 组的子索引。 变量状态会一直在数码管上显示。

如果需要监控伺服驱动器中参数的状态,有上表两种方式供选择。

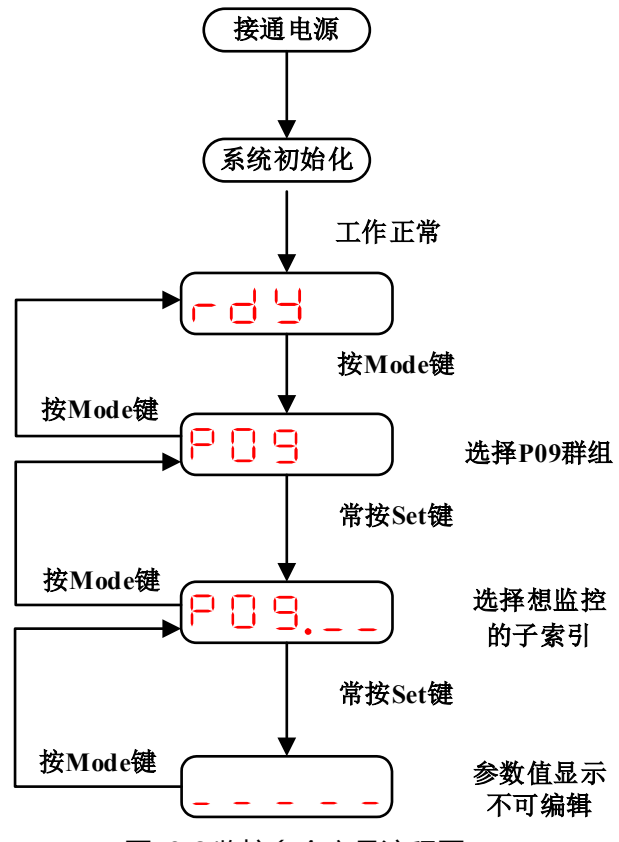

图 0.6 监控多个变量流程图

- 该监控方式方便用户监控多个变量,P09 群组中的详细数据含义参考"参数详解"。
- 切换参数号即可监控其他变量。
- 断电之后无法保持,需要重新设置参数。

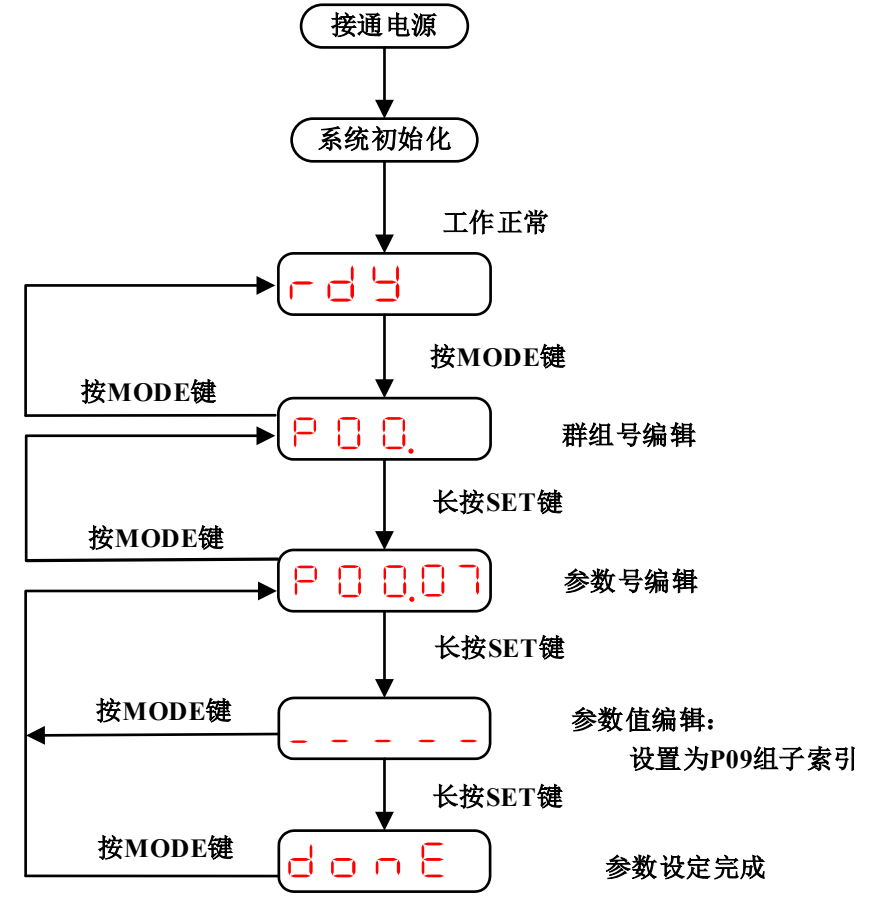

图 0.7 监控单个变量流程图

- ◆ 参数 P00.07 设置的数值为 P09 组变量的子索引, 举例说明如下: 例如需要监控电机速度"P09.04 电机速度",只需要将参数 P00.07 的数值设置为 04 即可。
- **◆** 所有可监控的变量都在 P09 组参数中, 用户根据需要选择, 详细参数查阅"参数详解"。
- 该功能断电会保持。

# 3.5 调试软件

本公司网站 www.rentongitl.com 提供免费下载和使用的后台软件。

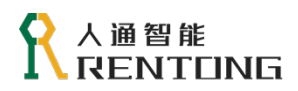

# 4 运行

# 4.1 点动运行

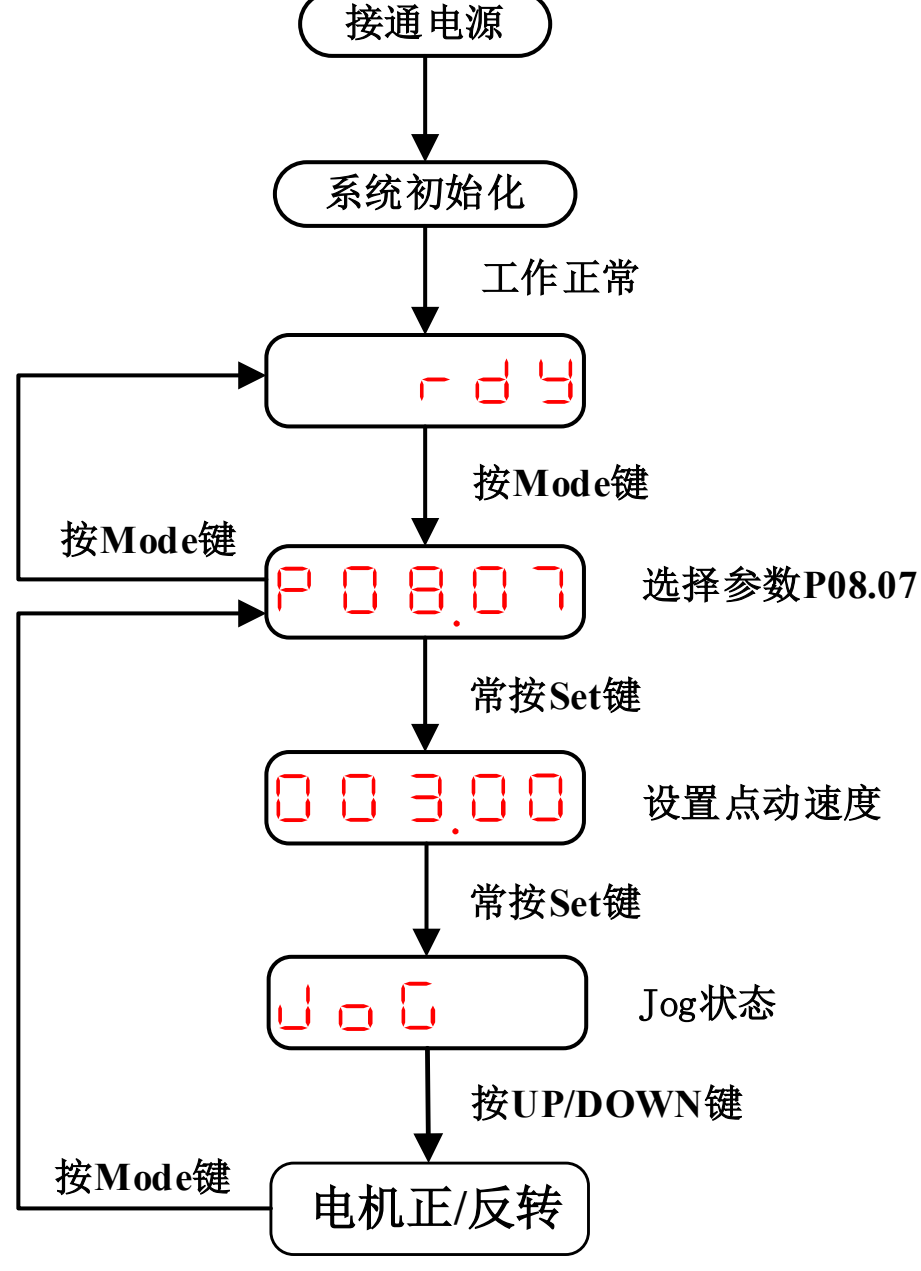

- 图 0.1 通过面板操作电机旋转
- ◆ 短按 UP/DOWN 键, 可实现电机轴点动旋转;
- ◆ 长按 UP/DOWN 键, 可实现电机轴连续旋转;
- 松开 UP/DOWN 键, 电机立刻停止旋转。
- 点动运行前,请确保电机处于固定状态,且电机轴旋转不会产生任何危害!

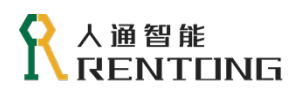

# 4.2 旋转方向设定

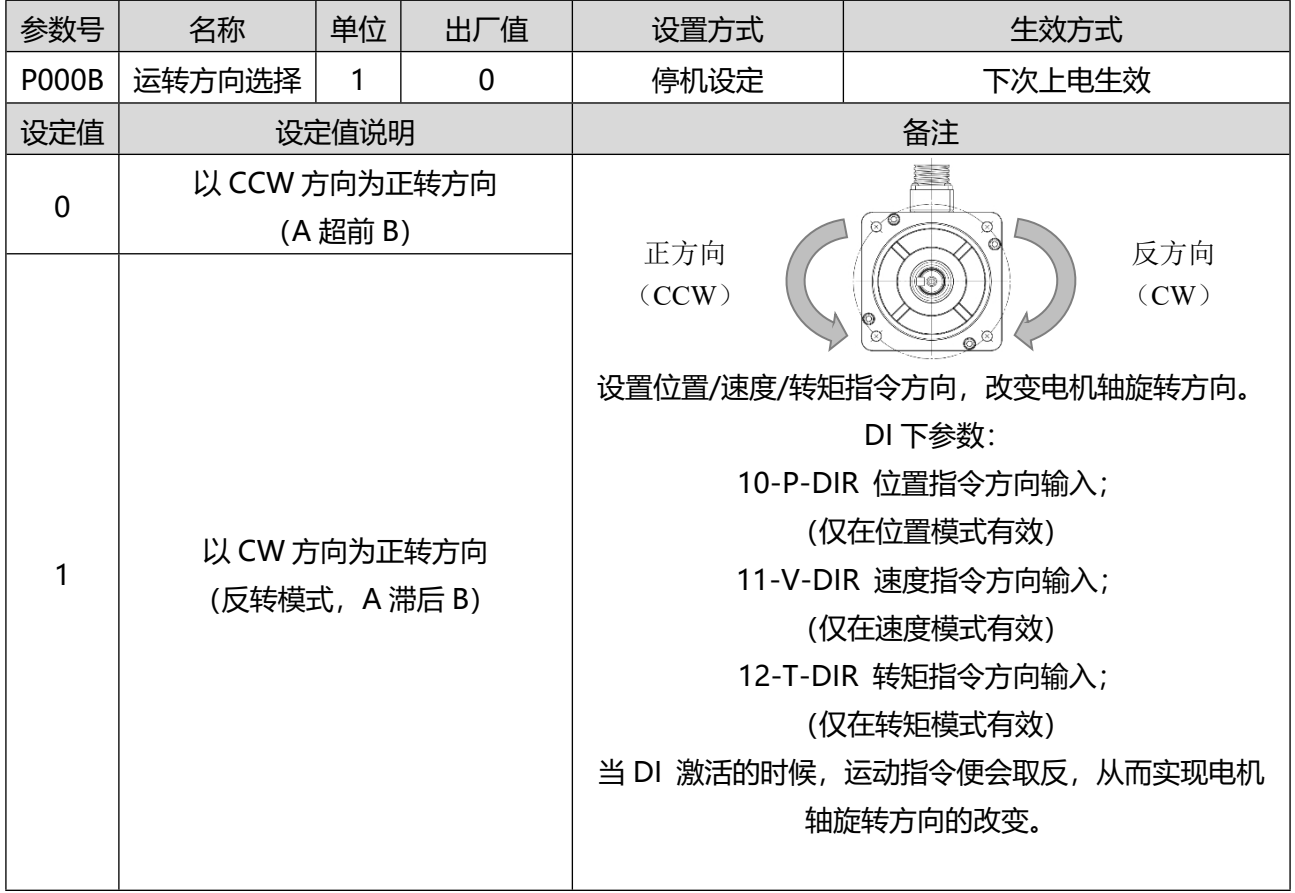

#### 表 0.1 运转方向选择相关参数说明

◆ 10-P-DIR, 11-V-DIR, 12-T-DIR 由 DI 功能分配, 详细查询 P01-组-I/O 端子配置。

# 4.3 制动电阻设定

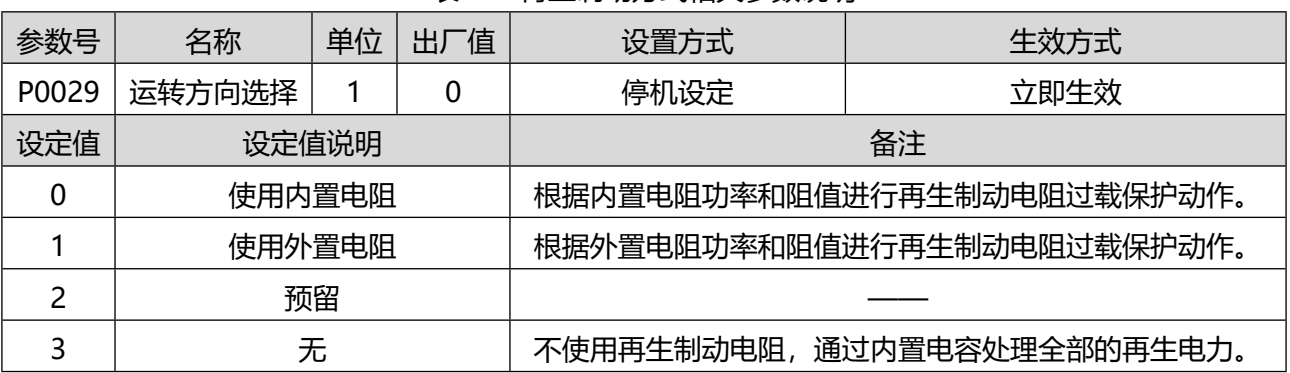

#### 表 0.2 再生制动方式相关参数说明

◆ 伺服电机在减速刹车过程中, 能量会从负载端传递到直流母线, 如果回馈的能量过大, 此时需要制动 电阻释放该部分能量,否则驱动器有可能报警或者损坏。

 不同功率下制动方式不同,请参照驱动器具体规格设置该参数。内部制动电阻和外部制动电阻 不可同时使用,请注意硬件接线的正确,参考 RT3 硬件手册。使用外置再生放电电阻时,请务必设置 温度熔断器等外部保护。使用内置再生电阻时,请勿设置为 0 以外的值。请勿触碰外置再生电阻。因 为外置电阻呈高温状态,请在使用中注意安全,以免灼伤。

# 4.4 抱闸设定

п

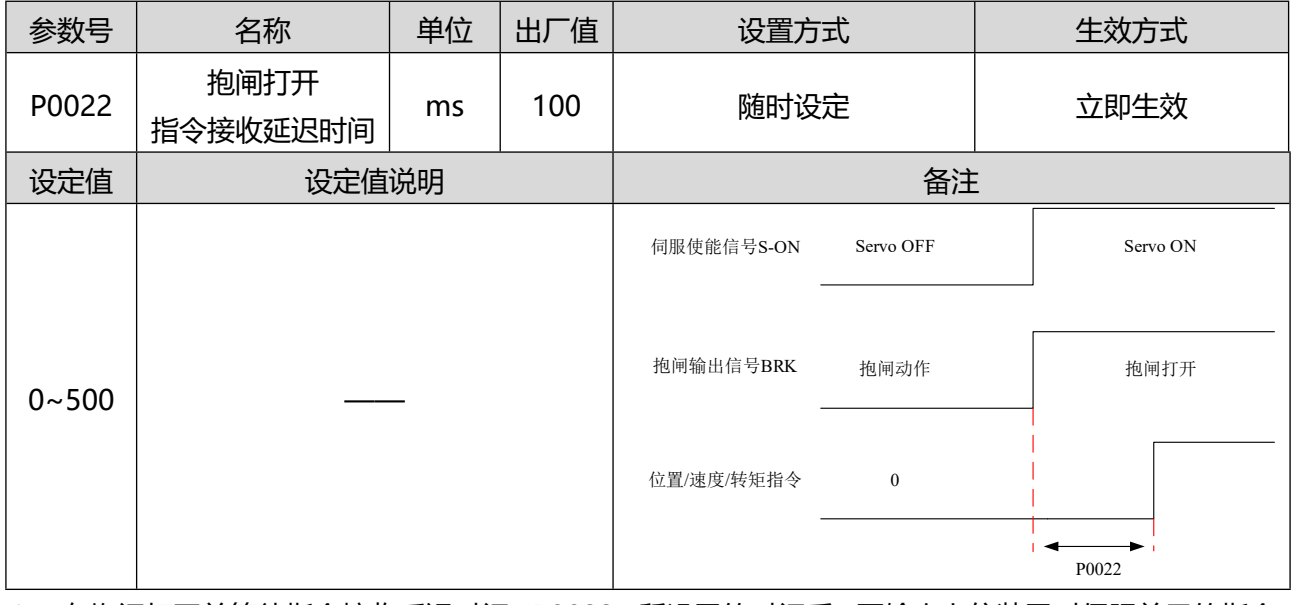

### 表 0.3 抱闸打开-指令接收延迟时间相关参数说明

在抱闸打开并等待指令接收延迟时间(P0022)所设置的时间后,再输出上位装置对伺服单元的指令。

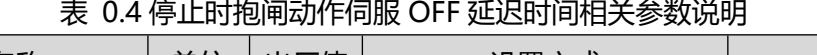

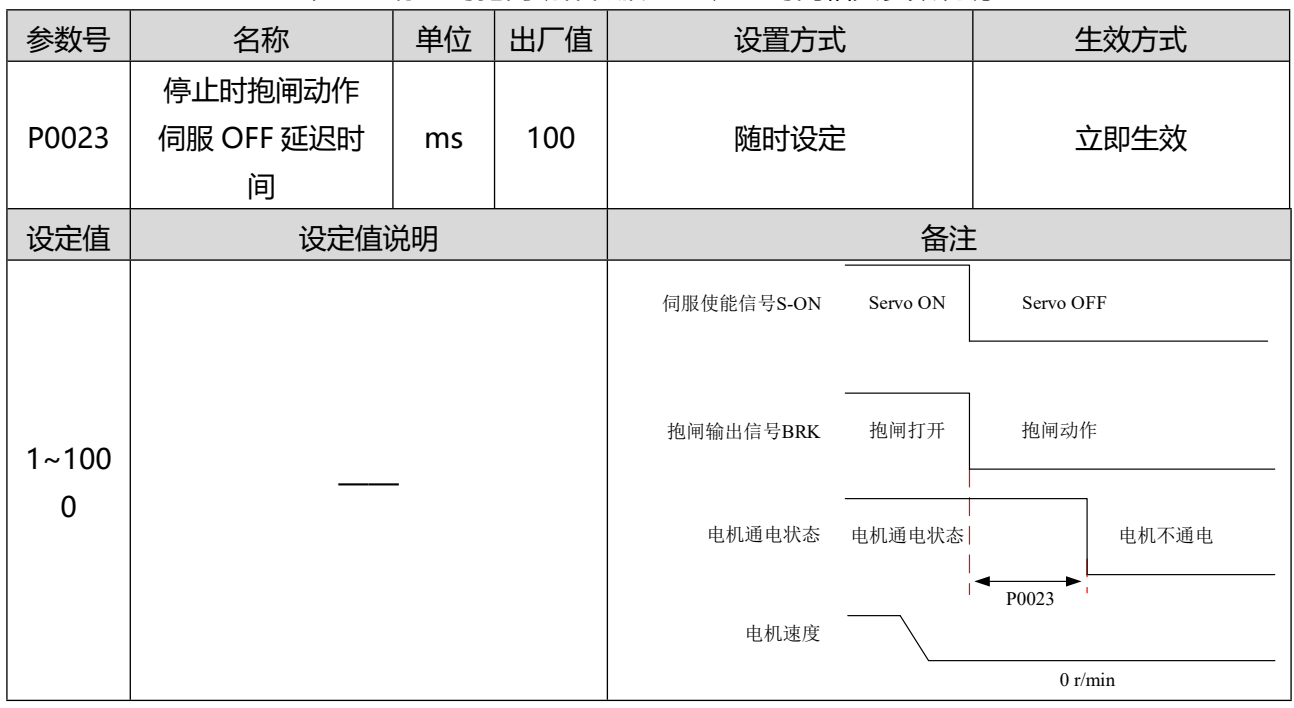

◆ 伺服电机停止时, 如果伺服 ON 输入 (S-ON) 信号 OFF, 则 BRK 信号将同时 OFF。通过设定伺 服 OFF 延迟时间 (P0023),可变更 BRK 信号 OFF 至实际电机不通电的时间。

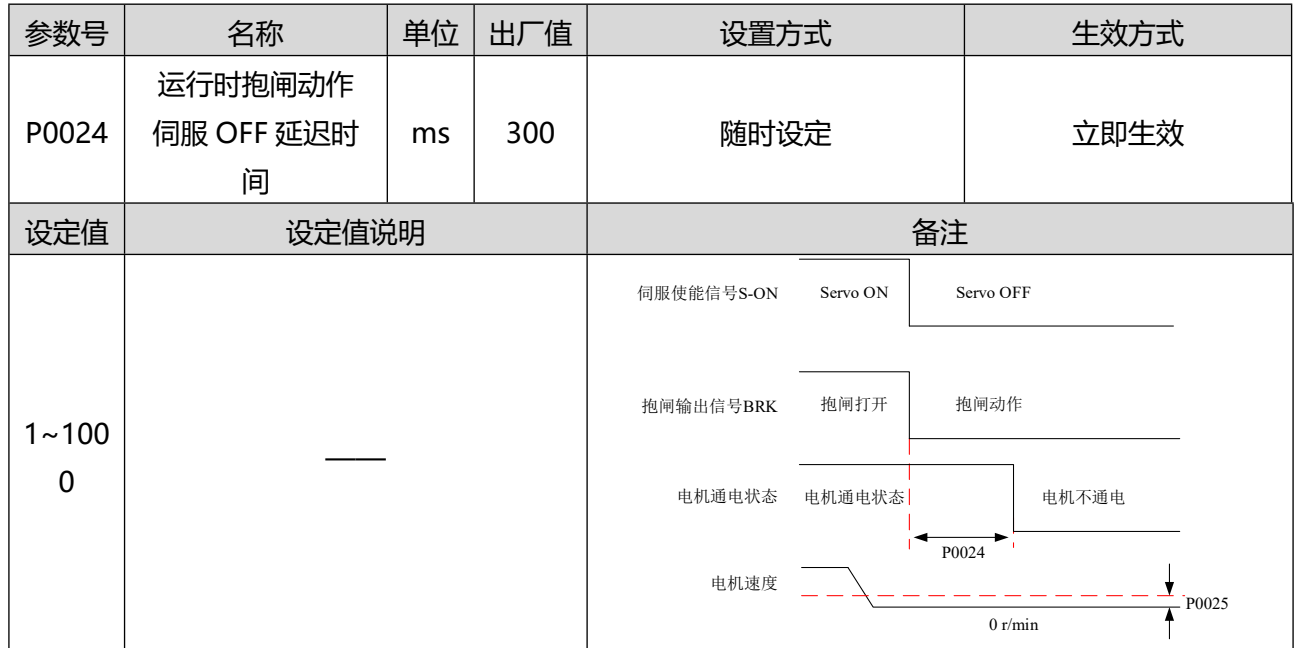

#### 表 0.5 运行时抱闸动作伺服 OFF 延迟时间相关参数说明

◆ 伺服电机运行时,如果伺服 ON 输入 (S-ON) 信号 OFF, 则 BRK 信号将在电机速度小于抱闸动 作输出速度值(P0025)后 OFF。通过设定伺服 OFF 延迟时间 (P0024),可变更 BRK 信号 OFF 至实际电机不通电的时间。

#### 表 0.6 抱闸动作速度值相关参数说明

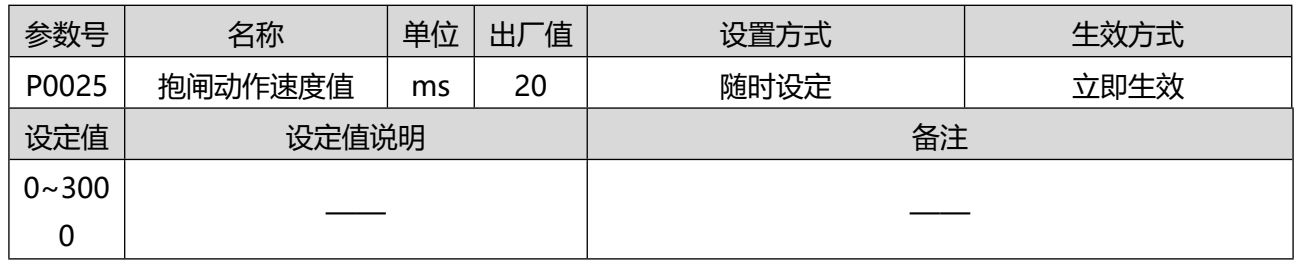

设定抱闸动作速度值。

#### 表 0.7 再生电阻散热系数相关参数说明

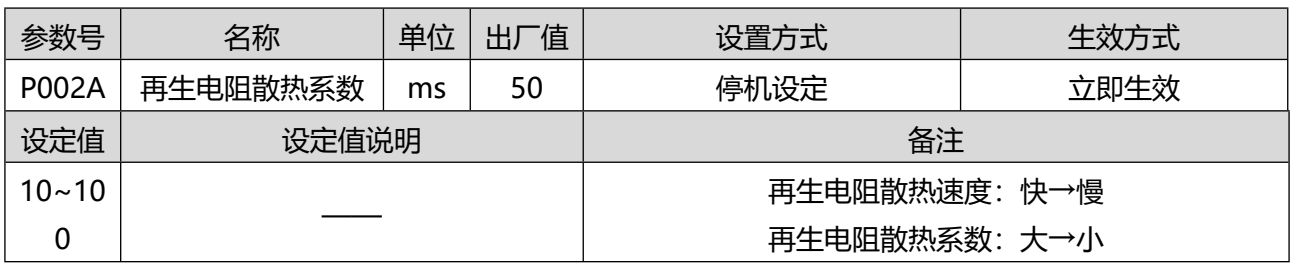

根据外置再生电阻的散热状态调整再生电阻散热系数大小。如果使用内置再生电阻请设为出厂值。

◆ 自冷方式 (自然对流冷却) 时: 建议设定为 30%以下。

强制风冷方式时:建议设定为 50%以下。

请根据实际散热状态设置再生电阻散热系数以免由于设置不当造成再生放电电阻异常发热,导

致烧损。使用外置再生放电电阻时,请务必设置温度熔断器等外部保护。再生放电电阻有可能出现异 常发热,导致烧损,这与再生放电电阻过载保护的有效/无效无关。

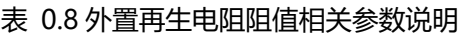

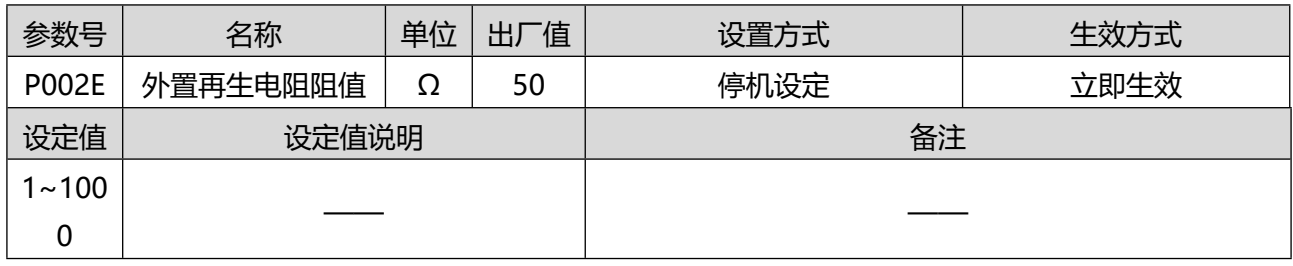

请根据制动电阻铭牌设置该数值。

选择外置再生电阻器时,请务必确认容量是否合适。否则可能会导致人员受伤及火灾。

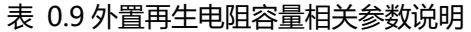

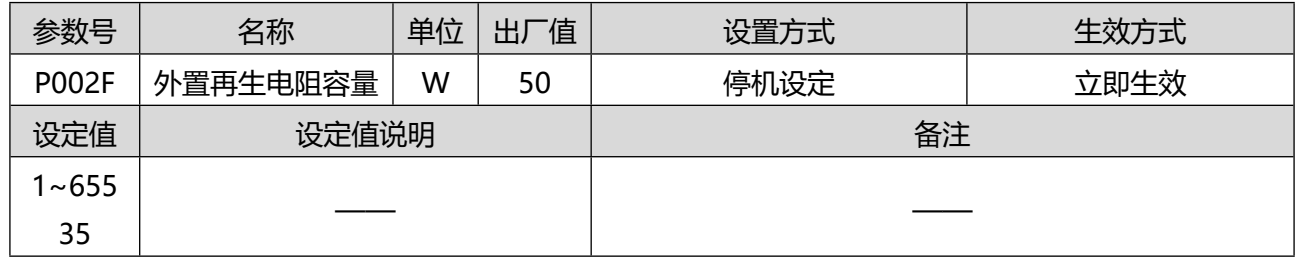

请根据制动电阻铭牌设置该数值。

选择外置再生电阻器时,请务必确认容量是否合适。否则可能会导致人员受伤及火灾。

# 4.5 停机设定

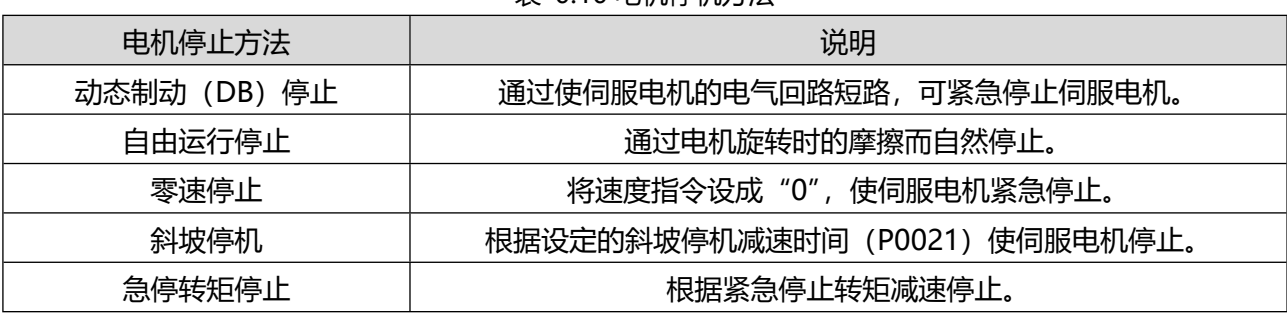

#### 表 0.10 电机停机方法

#### 表 0.11 电机停止后的状态

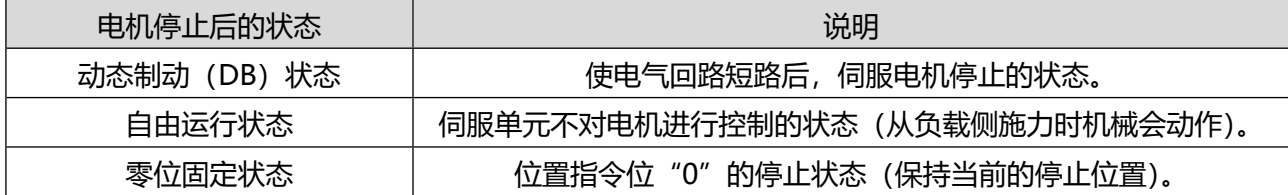

#### 表 0.12 伺服 OFF 停机方式相关参数说明

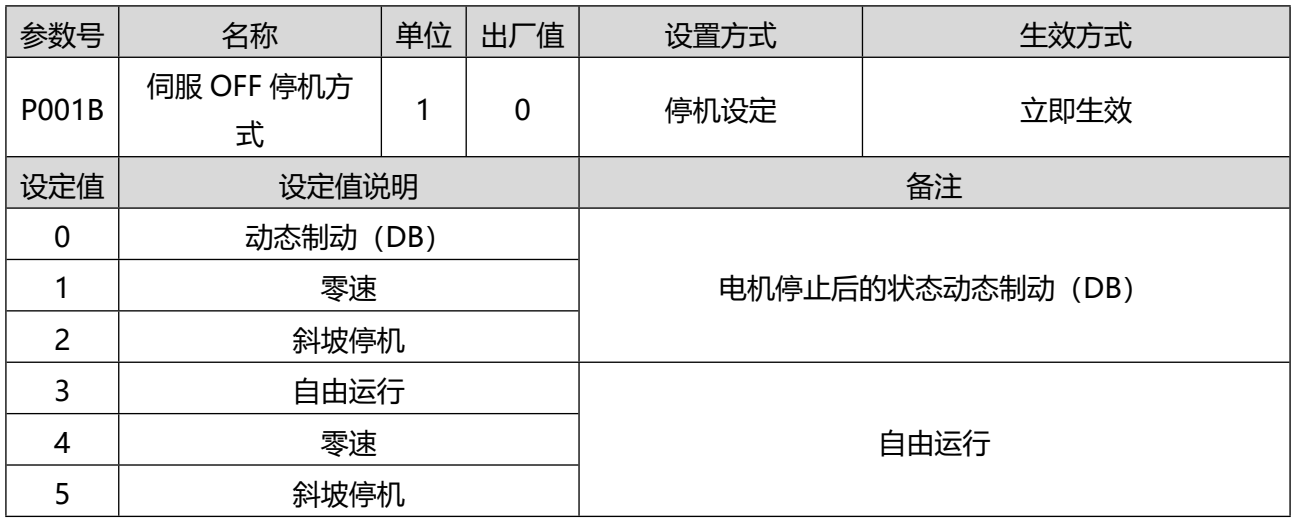

### 表 0.13 超程防止停机方式相关参数说明

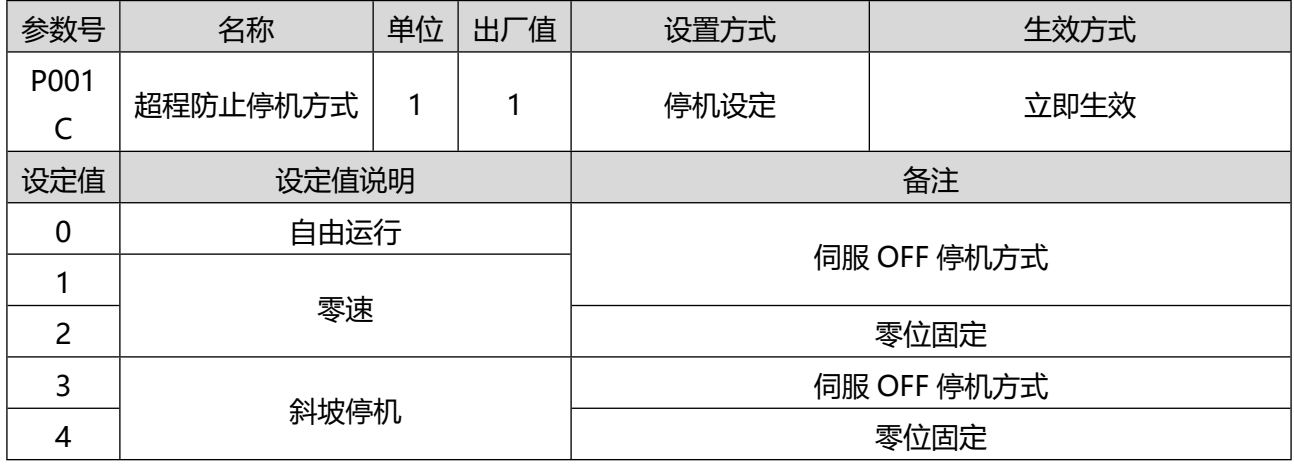

# 表 0.14 第 1 类故障报警停机方式相关参数说明

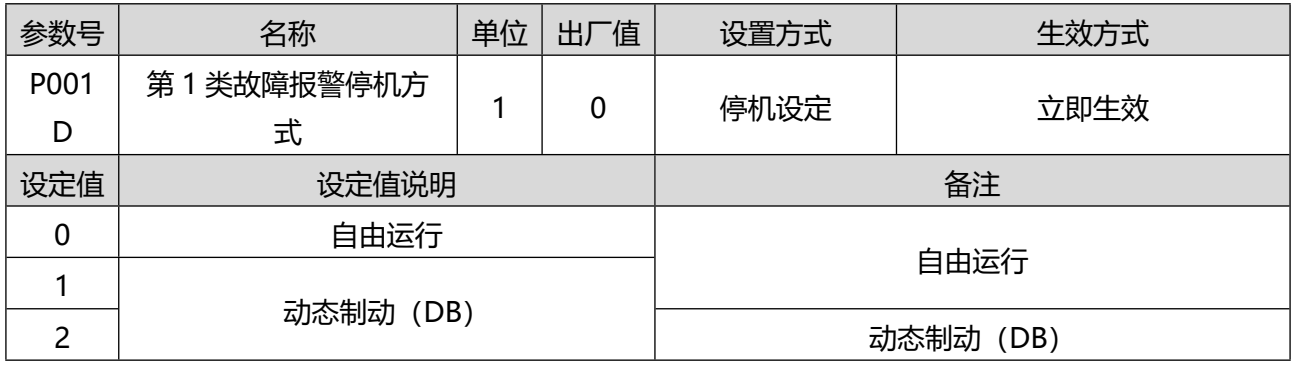

# 表 0.15 第 2 类故障报警停机方式相关参数说明

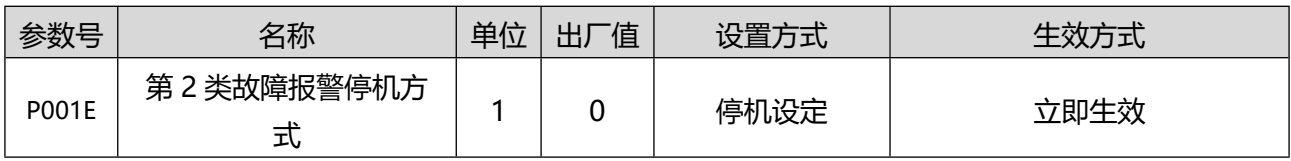

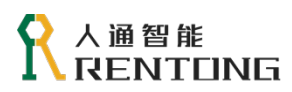

www.rentongitl.com

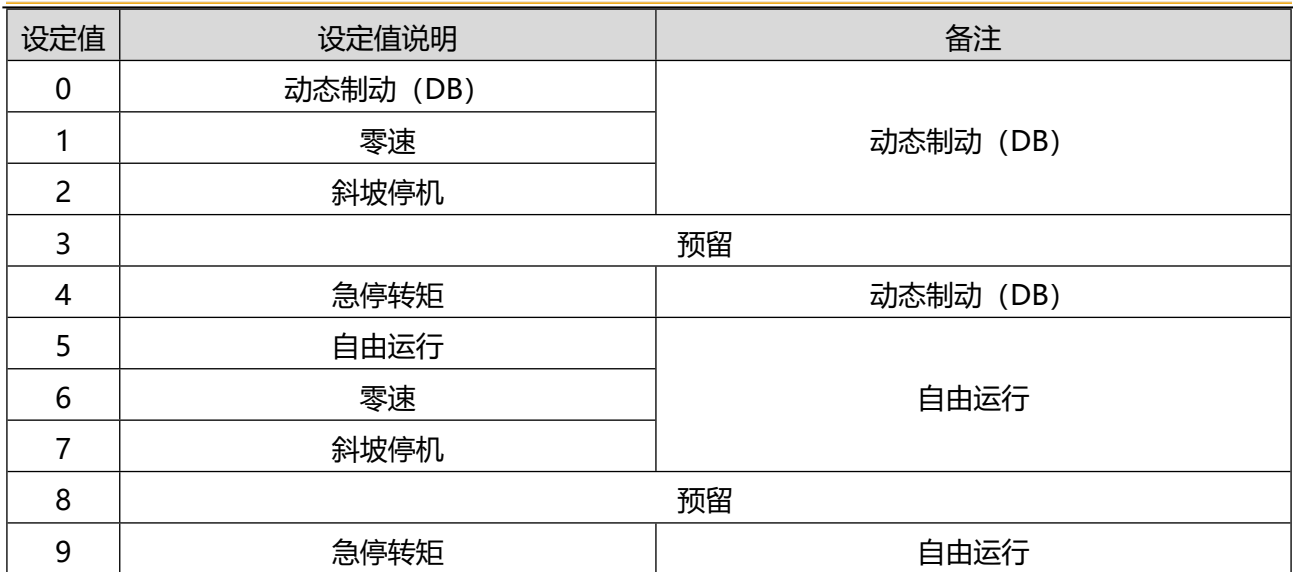

#### 表 0.16 停机速度阈值相关参数说明

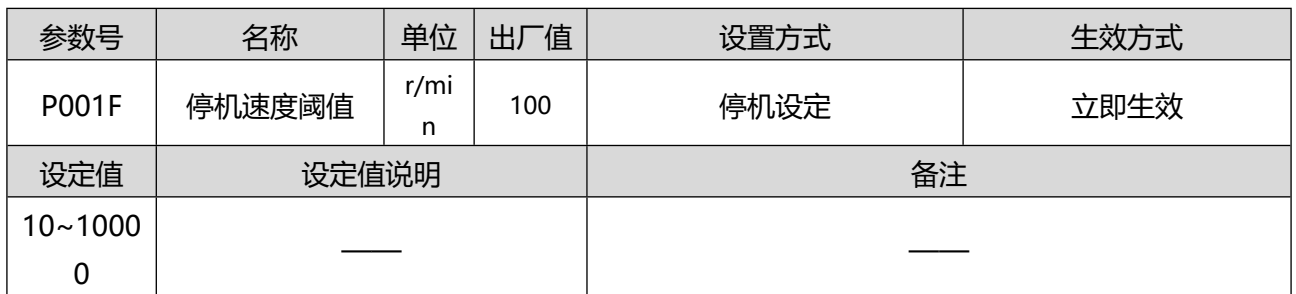

 伺服在停机过程中,减速和停机状态切换的阈值。大于 P001F 设定值认为在减速,小于 P001F 设定 值则认为电机停止。

#### 表 0.17 急停转矩相关参数说明

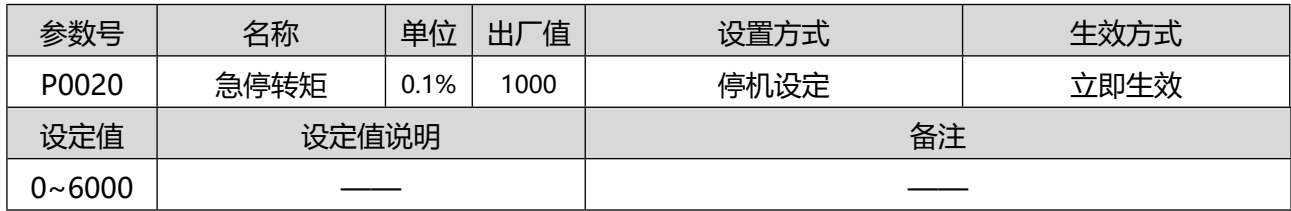

将急停转矩 P0020 的设定转矩作为最大值使伺服电机减速。出厂值设为 1000 表示电机额定转矩。

#### 表 0.18 斜坡停机减速时间相关参数说明

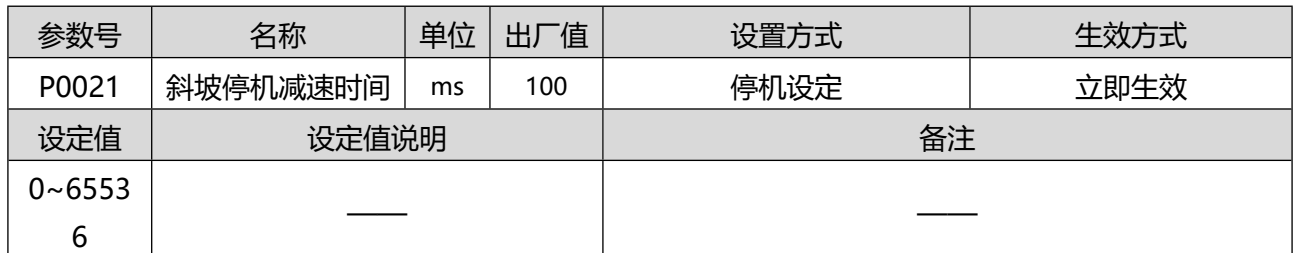

驱动器发生停机动作时,当设定停机方式为斜坡停机时,从停机开始时刻到电机转速为 0 的时间。

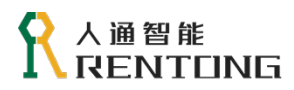

# 5 调整

# 5.1 相关参数

### 表 0.1 自动增益调整的相关参数

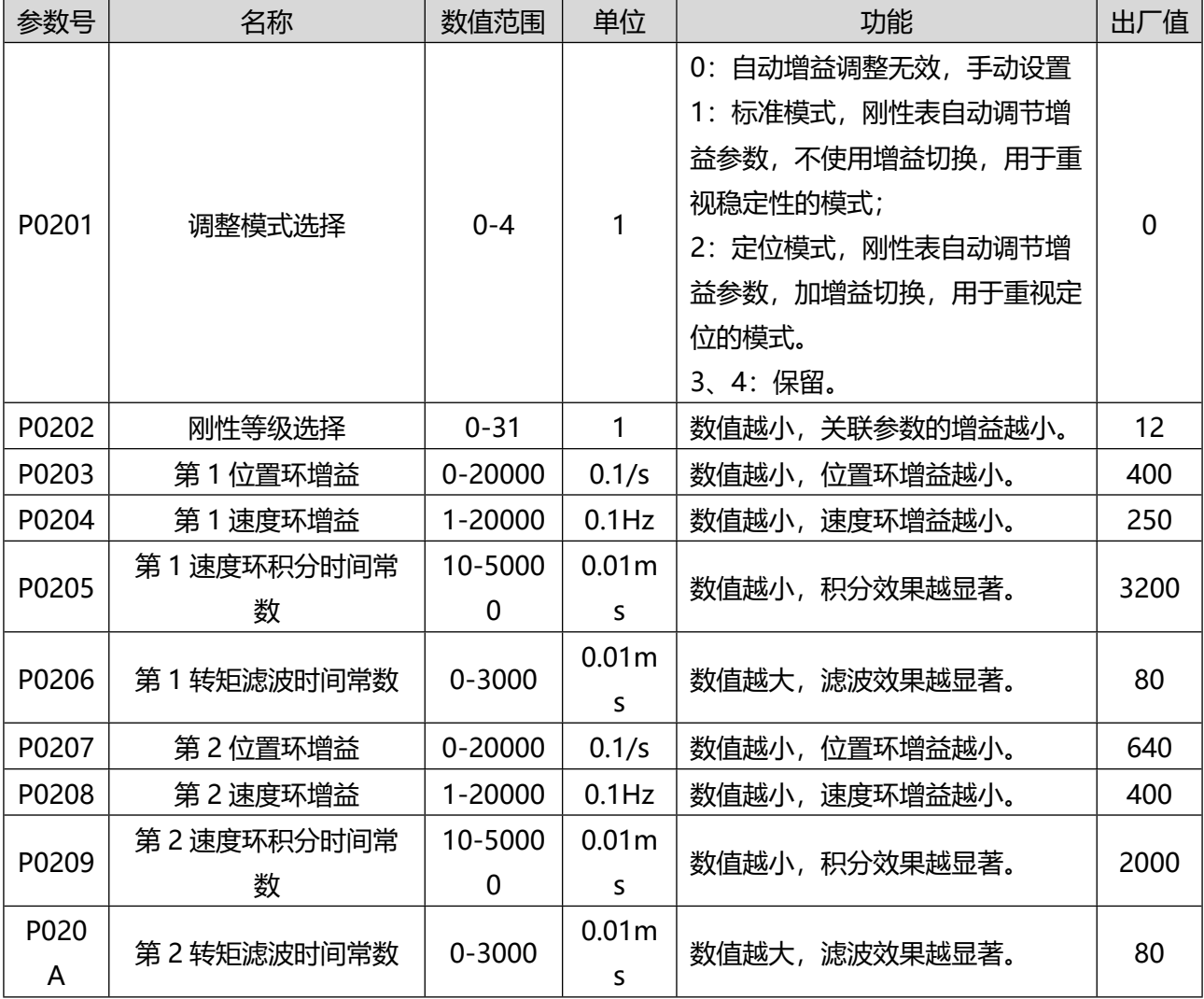

自动增益调整是指通过设置参数 P0202 刚性等级,自动为伺服设置相关增益参数值。

# 5.2 自动增益调整的基本流程

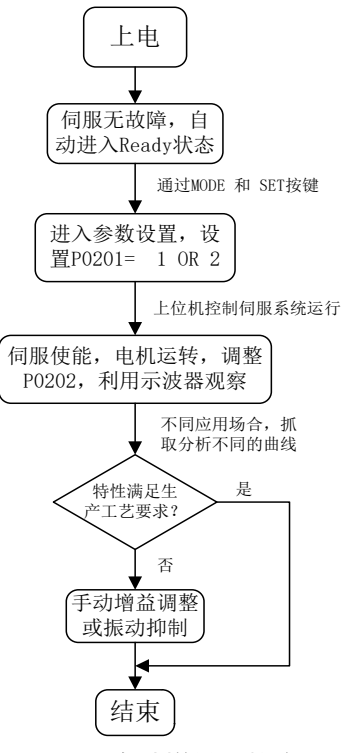

图 0.1 自动增益调整流程

刚性等级(参数 P0202)的数值越大表示刚性越强,刚性越强伺服的应越快,如果刚性太强,可能造 成伺服电机或者机械系统振动,并发出噪音,此时请立刻减小增益或者停机,避免电机编码器或机械系统 损坏。自动增益调整过程中,需要不断通过调试软件或者示波器抓取伺服的响应曲线,观察分析伺服的特 性能否满足客户需求。自动增益调整提供两种模式,分别适用于不同的场合,详细说明如下:

- 参数 P0201 = 1,标准模式,刚性表自动调节增益参数,不使用增益切换,用于重视稳定性的模式。 伺服运行过程中,修改刚性等级(参数 P0202),伺服会实时自动更新增益参数(P203 / P204 / P205 / P206),不必重新使能或断电重启。一般适用于定位要求偏低的位置模式、速度模式或转矩模式。
- ◆ 参数 P0201 = 2, 定位模式, 刚性表自动调节增益参数, 加增益切换, 用于重视定位的模式。选择该 模式之后, 刚性等级 (参数 P0202) 设置之后, 在模式 1 更新的参数基础上, 同时会实时自动更新第 2 增益参数(P207 / P208 / P209 / P20A)。第 2 增益的刚性默认会比第 1 模式的刚性大。一般适 用于定位要求高的位置控制模式, 若在速度模式或转矩模式选择该种调节方式, 与 P0201= 1 效果 相同。

使用该模式的时候,因存在两组增益参数,所以自动打开增益切换功能,增益切换的相关参数设置为 固定值,参考下表。

| 参数号   | 名称       | 数值范围     | 单位                | 功能                  | 「值<br>HJ. |  |  |
|-------|----------|----------|-------------------|---------------------|-----------|--|--|
| P0210 | 增益切换方式选择 | $0 - 1$  |                   | 1= 根据 P0211 设置的条件切换 |           |  |  |
| P0211 | 增益切换触发条件 | $0 - 10$ |                   | 10 = 有位置指令+实际速度     |           |  |  |
| P0212 | 增益切换延迟时间 | 0-10000  | 0.1 <sub>ms</sub> | 定位模式的时候, 设置为 5ms    | 50        |  |  |
| P0213 | 增益切换等级   | 0-20000  |                   | 定位模式的时候, 设置为 50     | 50        |  |  |

表 0.2 定位模式,增益切换参数设置为固定值

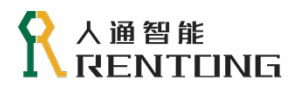

www.rentongitl.com

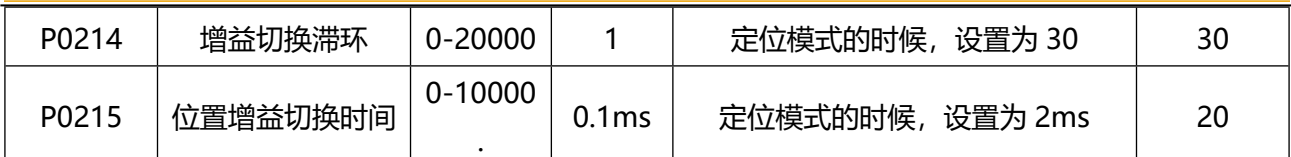

# 5.3 手动增益调整

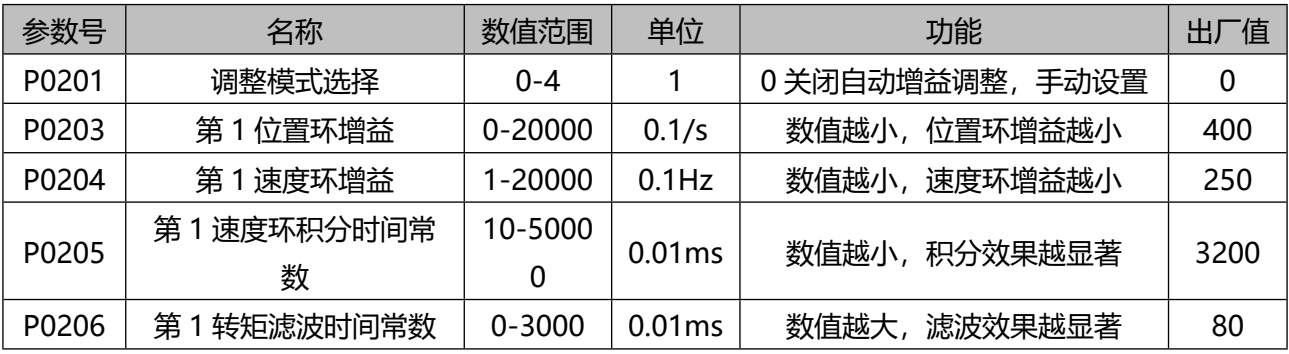

#### 表 0.3 手动增益调节可调整参数

◆ 手动增益调增是指在自动增益调整不能满足客户需求的前提下, 基于自动增益调整得到的参数, 手动 微调部分参数,让伺服性能更佳贴合用户需求。

### 5.3.1 位置环或速度环增益调节原则

增益的调节是为了提高系统的跟随特性,如图 5.2 所示, 增益调节的数值越大, 实际曲线能够更快的 跟随速度曲线,加快伺服的响应特性,但是增益调节过大的话,可能会造成伺服电机或者机械系统振动, 并发出噪音, 此时请立刻减小增益或者停机。

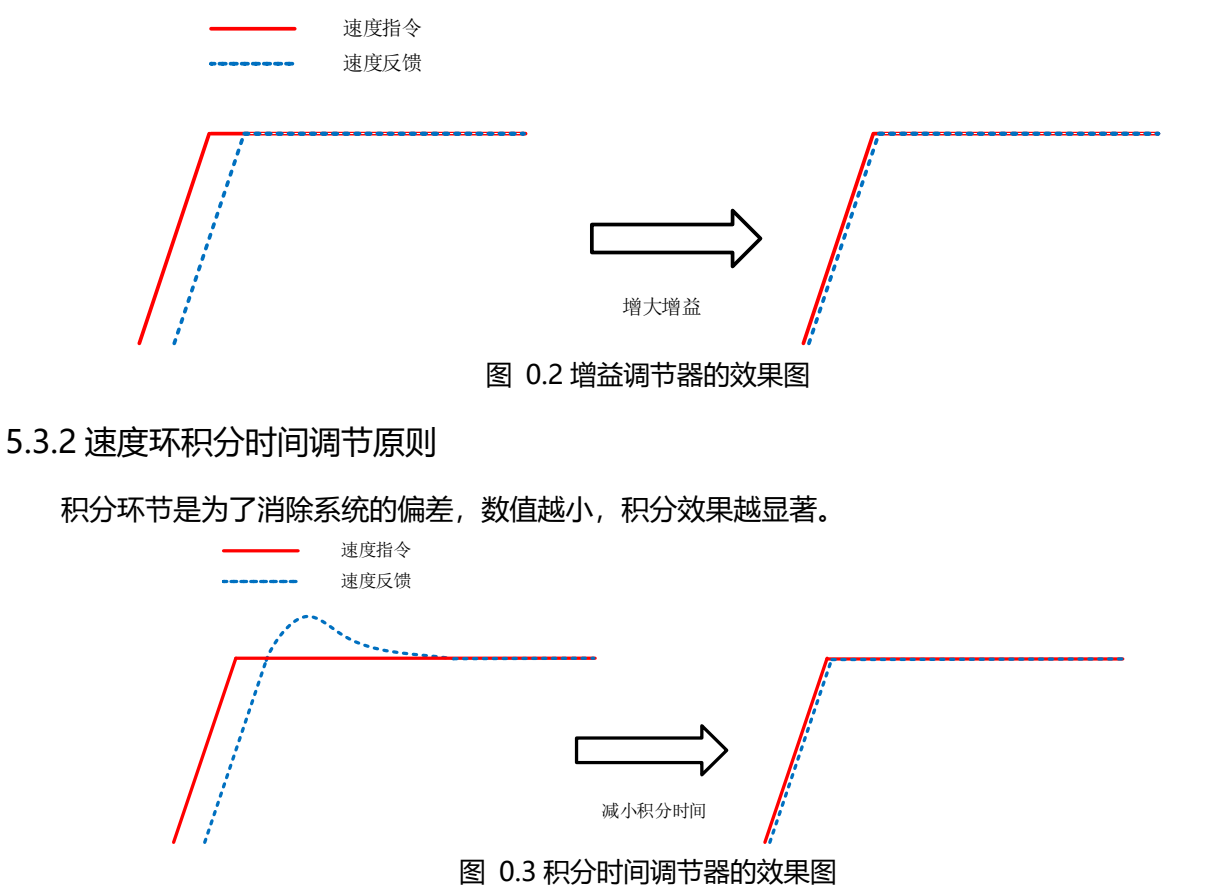

# 人通智能 **RENTEING**

#### 5.3.3 转矩滤波调节原则

转矩滤波器时间参数,数值越小,对于指令的高频部分过滤越好,达到消除高频噪音抑制机械振动的 效果,但是需要注意,出厂默认数值已经能够满足多数场合需求,如果数值设置过大,会导致电流环响应 变慢。

# 5.4 增益功能切换

通过内部数据或者外部信号进行增益切换,可以使伺服系统在不同的运动状态使用不同的增益,进而 可以获得如下效果:

- ◆ 降低停止时(伺服锁定)的增益,抑制振动。
- ◆ 提高停止时(稳定时)的增益,,缩短定位时间。
- 提高工作时的增益,提高指令的追随性。
- ◆ 根据设备的状态,用外部信号切换增益。

### <span id="page-58-0"></span>5.4.1 增益切换条件设定说明

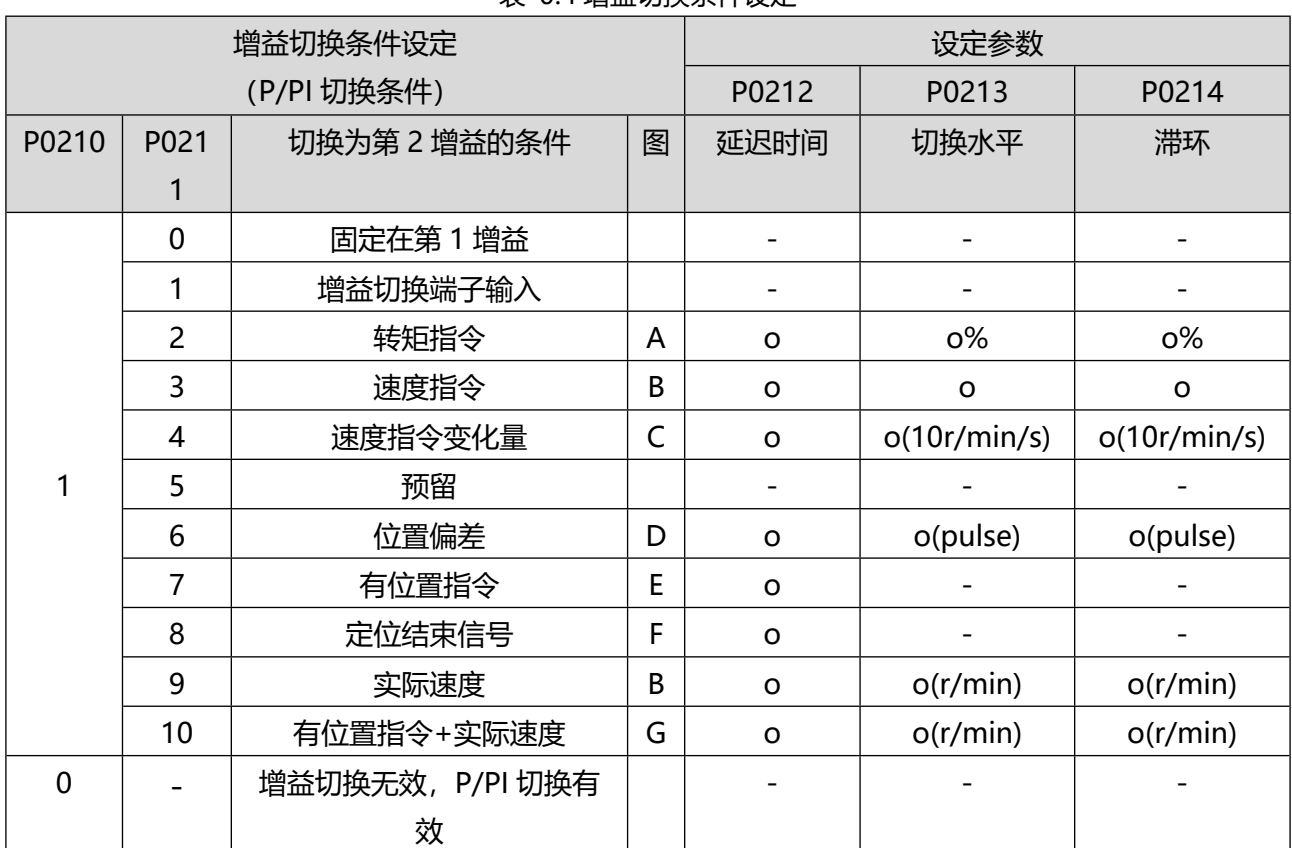

#### 丰 0.4 增益切换条件设定

位置增益切换时参数 P0215 位置增益切换时间有效。

延迟时间 P0212 仅在第 2 增益返回到第 1 增益时有效。

- 速度指令变化量最小单位为 1s 内速度指令变化 10r/min。
- 电机编码器单位或者全闭环编码器输入单位。
- P0211=10 时延迟时间、切换水平、滞环请参考图 G。
- ◆ 此时增益固定为第 1 增益, 但是速度环可以使用外部端子/P-CON 实现 P/PI 动作切换。

# 5.4.2 增切换滞环与切换水平关系

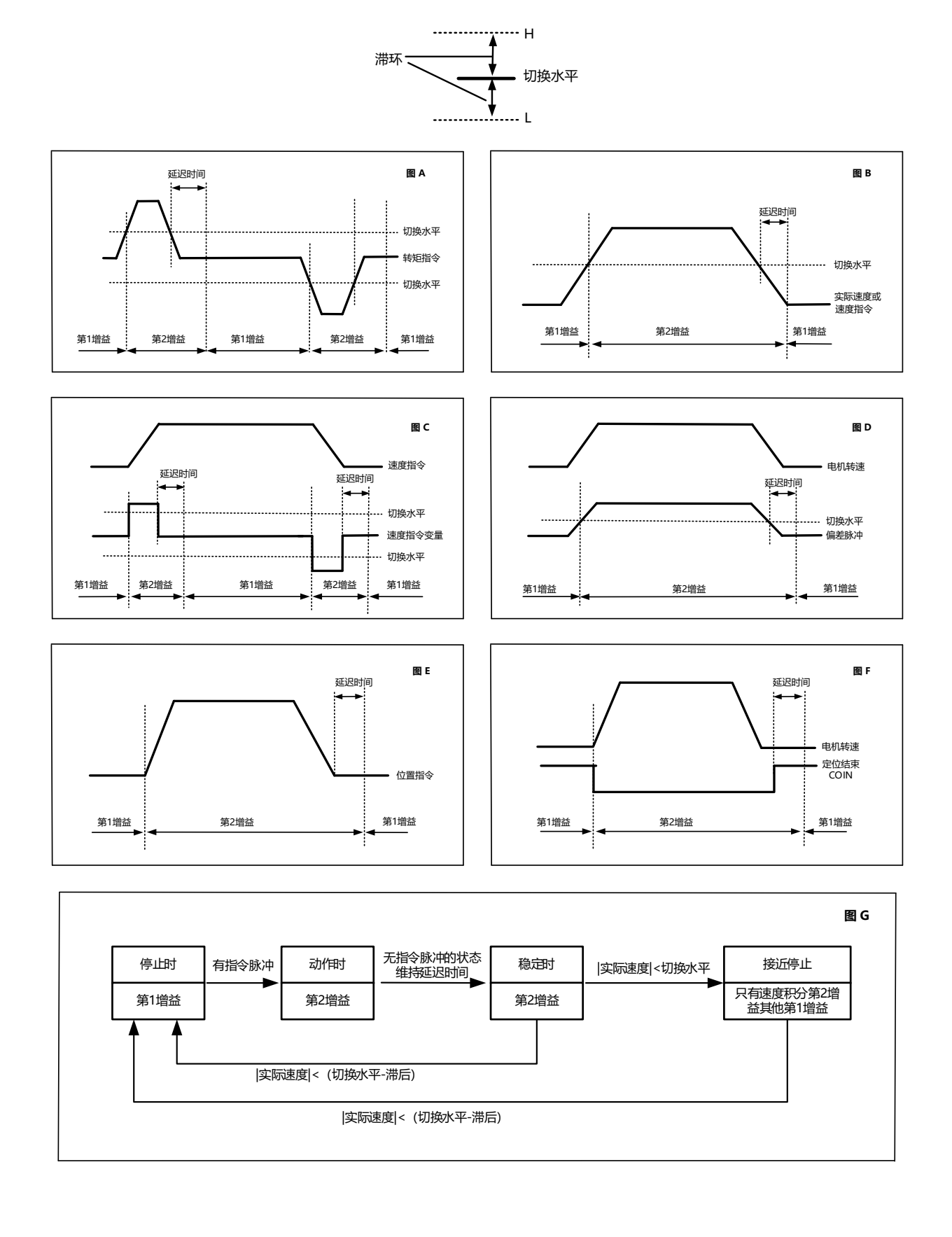

# 5.5 惯量辨识

### 5.5.1 相关参数

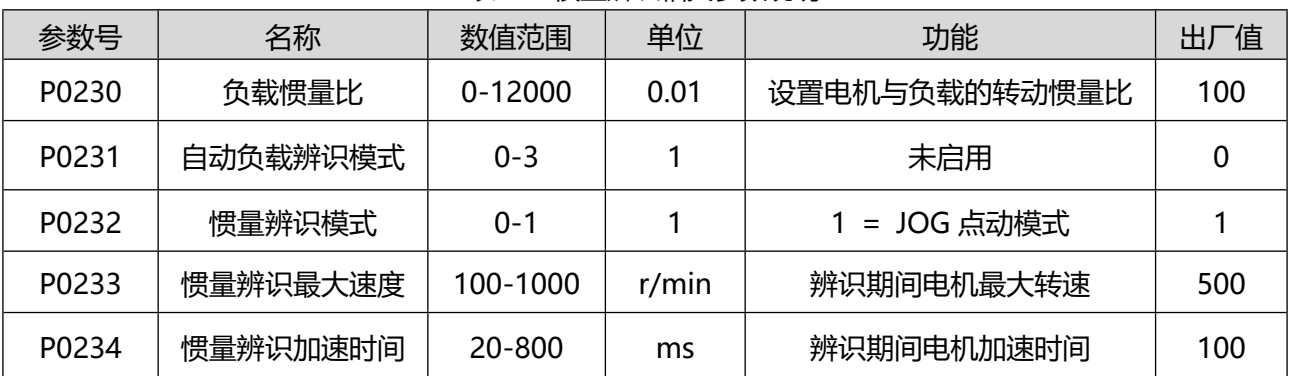

表 0.5 惯量辨识相关参数说明

 P0230 负载惯量比,是惯量辨识得到的最终结果,理解为机械负载的转动惯量与电机转动惯量的比值。 在伺服电机选型阶段,应重点考虑该数值,特别是针对高动态响应要求的场合,例如高速的往复运动 并且要求定位精准的场合。否则无论伺服系统如何调试,均无法达到设计要求。为了得到准确得到惯 量比,RT3 系列伺服提供手动惯量辨识的功能。

### 5.5.2 离线惯量辨识

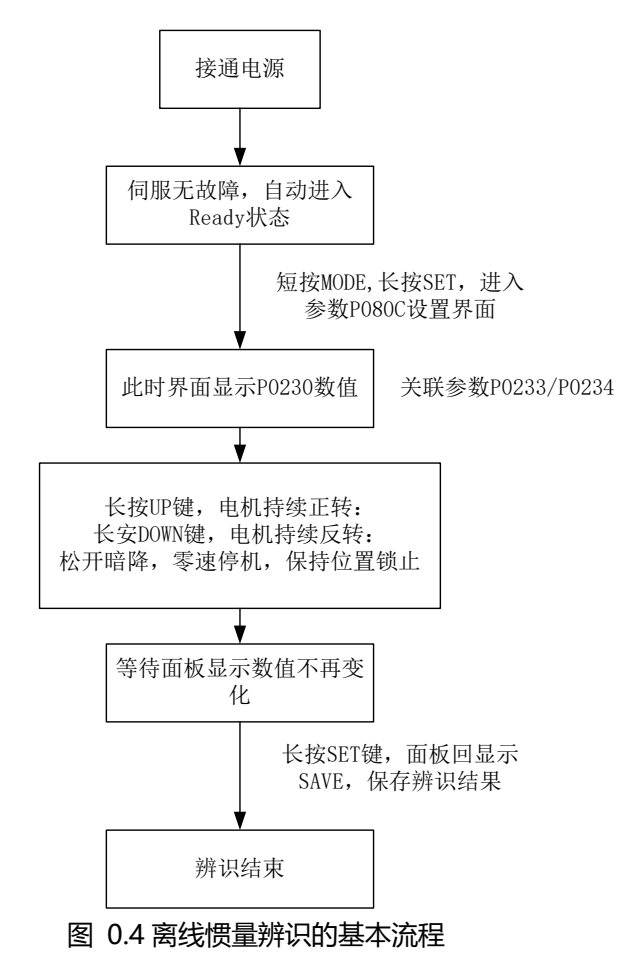

惯量辨识期间,电机会正/反转动,请注意安全事项:电机是否固定牢靠,机械负载是否允许转动,

www.rentongitl.com

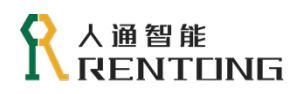

电机转动是否会引起机械装置超限位;

- ◆ 参数 P0236 可以读取电机轴转动的圈数;
- ◆ JOG 模式需要注意机械装置的限位;
- 如果在辨识过程中电机转速上升较慢,导致辨识不成功,可以尝试加大参数 P0202 的数值;
- 离线辨识有不同的速度曲线及关联参数,参考图 5.5 。

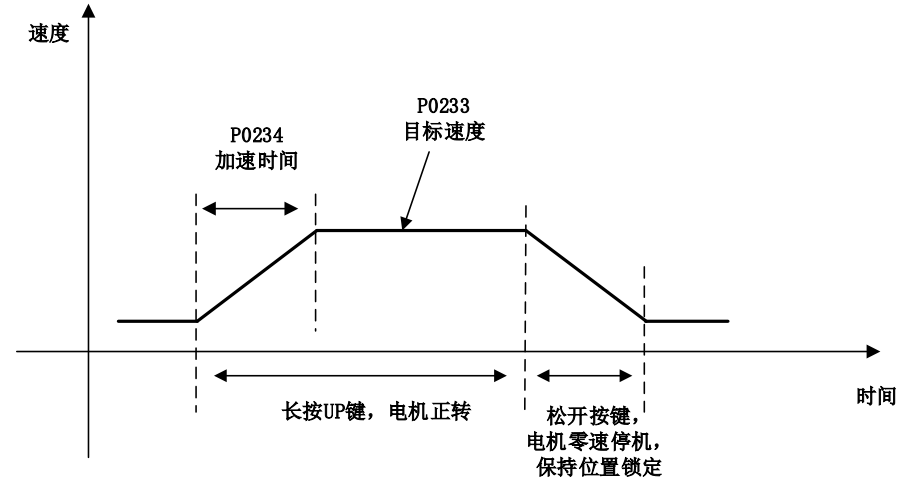

图 0.5 离线辨识以 JOG 点动模式辨识(以正转为例)

### 5.6 前馈功能

提高增益增加刚性等级可以使伺服系统的跟随性能提高,但是由于各种原因不能继续提高增益的时 候,并且实际分析也发现存在一个固定的跟随误差,这种误差在许多现场不被接受。这时可以采用前馈 控制,能在不增加位置环或者速度环增益的基础上,达到与提高增益相同的效果。前馈控制包含速度前 馈和转矩前馈,使用前馈控制可减小指令偏差,提高响应性,提高伺服系统的跟随精度。

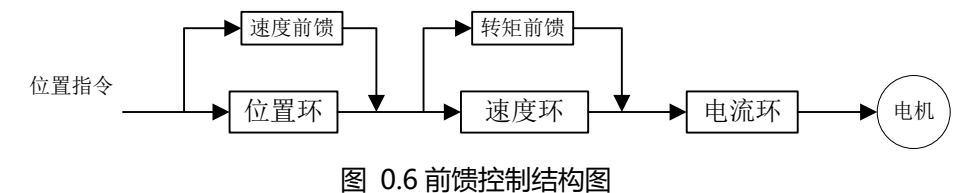

以下为前馈控制能够实现的控制效果:

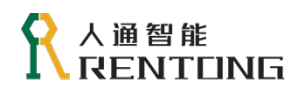

#### **前馈控制的效果**

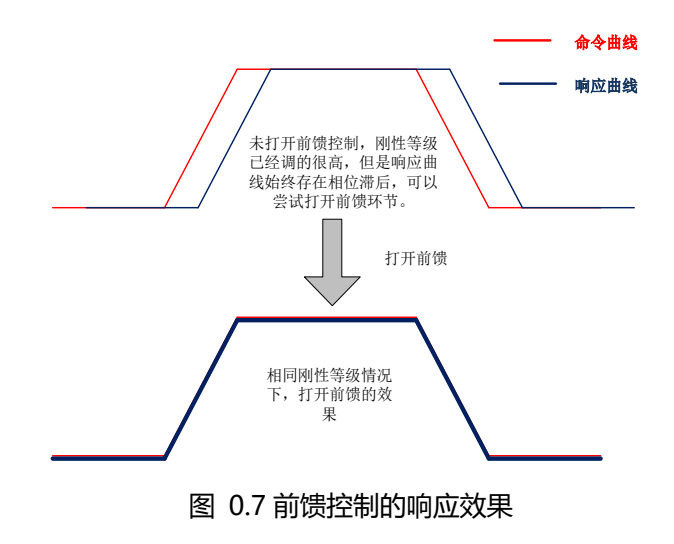

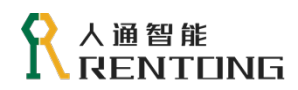

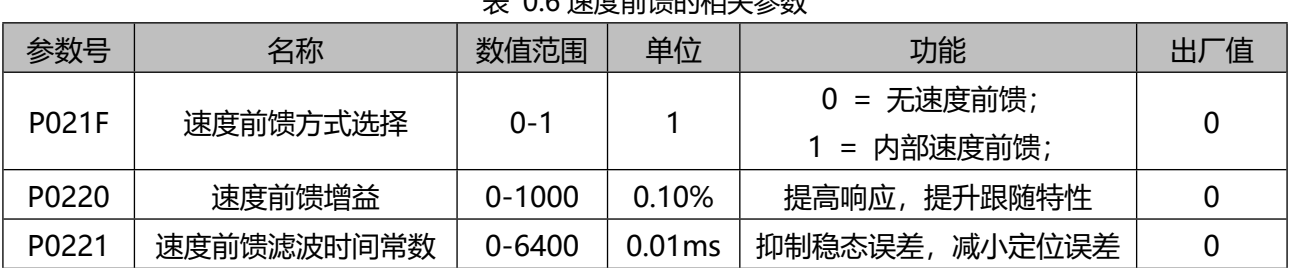

# 主 0.6 清度前续的相关参数

表 0.7 转矩前馈的相关参数

| 参数号   | 名称         | 数值范围       | 单位     | 功能            | 「值<br>НJ |  |
|-------|------------|------------|--------|---------------|----------|--|
|       |            | $0 - 1$    |        | 0 = 无转矩前馈;    |          |  |
| P0222 | 转矩前馈方式选择   |            |        | 1 = 内部转矩前馈;   |          |  |
| P0223 | 转矩前馈增益     | $0 - 2000$ | 0.10%  | 提高响应,提升跟随特性   |          |  |
| P0224 | 转矩前馈滤波时间常数 | $0 - 6400$ | 0.01ms | 抑制稳态误差,减小定位误差 |          |  |

# 5.7 机械共振的抑制

在设备中,从电机的输出到最终负载上,需要一系列的中间传递环节,传动系统由于机械刚性的原因, 可以近似为一个线性环节和一个弹性环节,并且弹性环节部分的频率常常是多个频率组合起来的,使得系 统的阶次变高。这样的话,在传递环节的输出部分,有的输入会被压制,有的输出会被放大,被放大的部 分就是俗称的"共振"。这些共振都具有一定的共振频率,伺服增益提高的时候,可能会在机械共振频率 附近产生共振,导致系统的增益无法继续提高。抑制机械共振主要有两种途径:

表 0.8 转矩指令滤波相关参数

| 参数号   | 名称           | 数值范围       | 单位        | 功能          | 「值」<br>жJ |
|-------|--------------|------------|-----------|-------------|-----------|
| P0206 | 第 1 转矩滤波时间常数 | $0 - 3000$ | 0.01ms    | 截止频率以上部分会衰减 | 80        |
| P021A | 第 2 转矩滤波时间常数 | $0 - 3000$ | $0.01$ ms | 截止频率以上部分会衰减 | 80        |

◆ 伺服系统中默认已经打开了转矩滤波器,出厂默认的设置值为 80。

◆ 两个转矩滤波器的工作时机,参考章节增益功能切换表 [5.4](#page-58-0), 随增益的切换, 转矩滤波器同样被切换。 因机械设备运转时,部件间的摩擦力、撞击力或非平衡力,使机械部件产生共振引发噪音,导致系统 响应无法提升。此时我们需要通过陷波滤波器来抑制此类共振,使系统增益得以提高,满足系统响应要求。

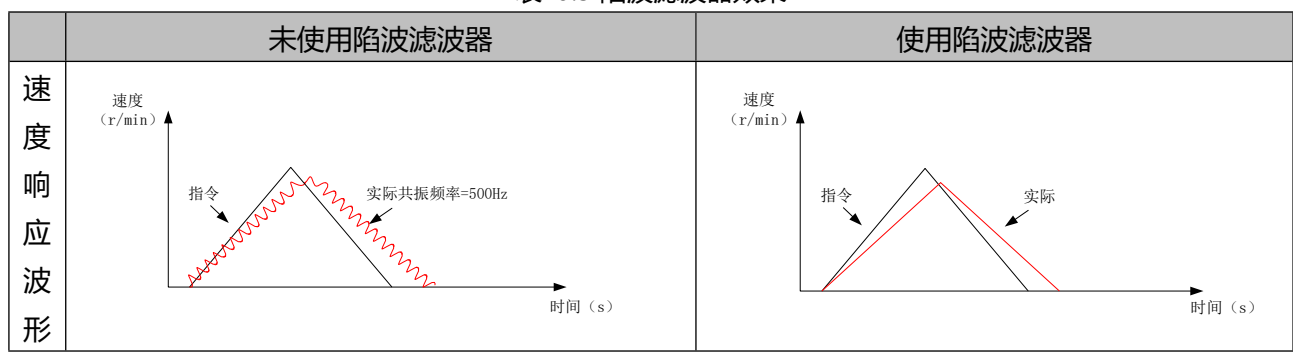

表 0.9 陷波滤波器效果

# 人通智能 **RENTUNG**

www.rentongitl.com

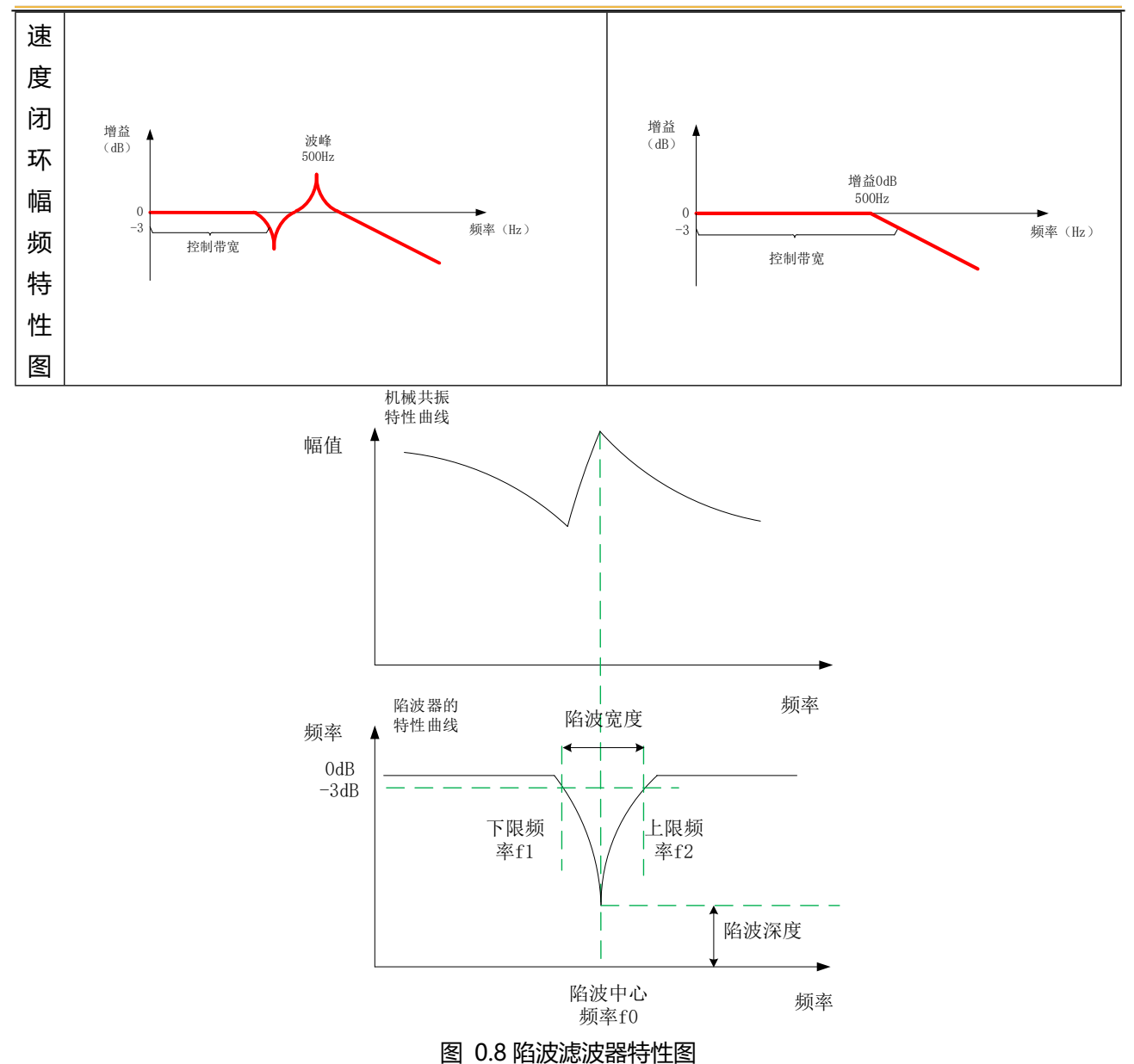

陷波器的特性有三个关键参数:陷波中心频率,陷波宽度,陷波深度。

- ◆ 陷波器频率: 陷波滤波器的中心频率单位 Hz。
- 陷波器宽度:针对陷波器深度为 0 时的中心频率与增益衰减-3dB 带宽比。
- ◆ 陷波器深度:设定值为 0 时完全切断中心频率的输入,设定值为 100 时完全通过。

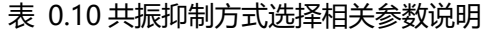

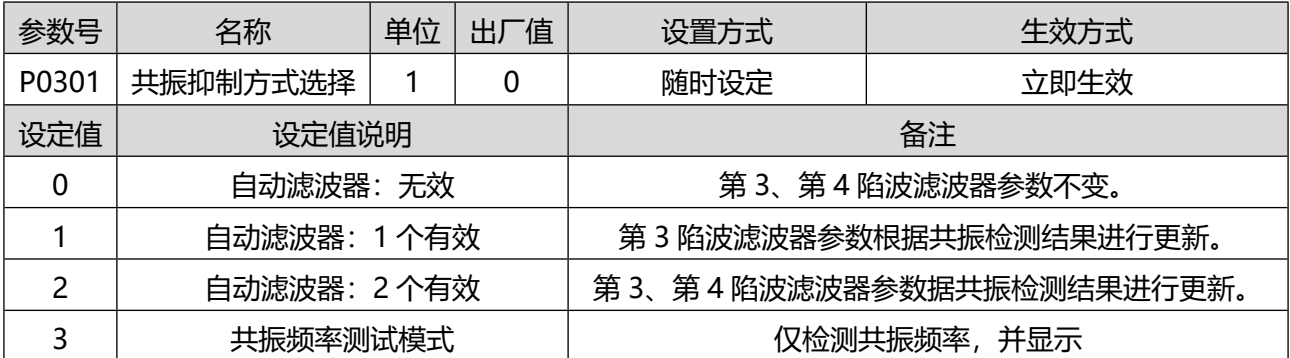

### 人通智能 **RENTUNG**

4 | 自动滤波器结果清除 | 第 3、第 4 陷波滤波器恢复出厂值。

设定陷波滤波器推定的共振频率数和推定后的动作

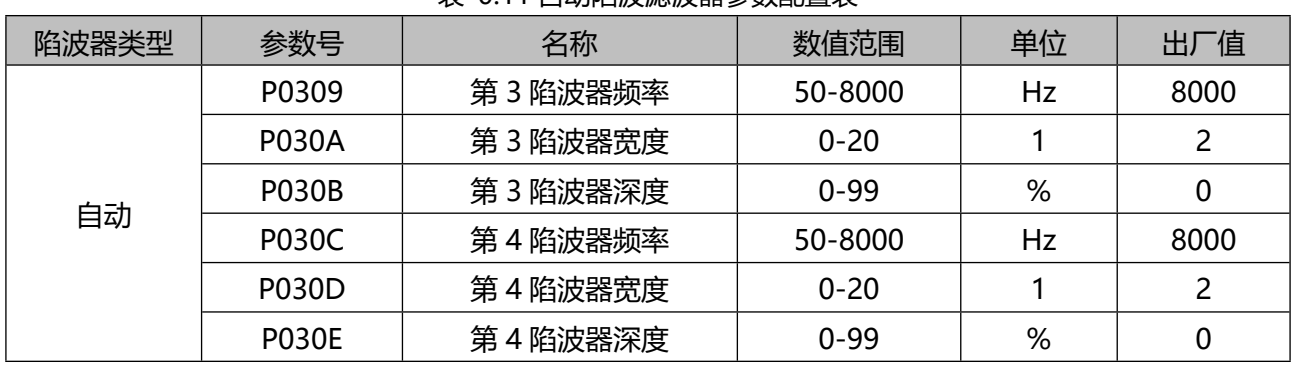

#### 表 0.11 自动陷波滤波器参数配置表

 通过使用自动陷波滤波器,可自动控制不同的共振点对应的陷波滤波器参数(中心频率、宽度、深 度)。

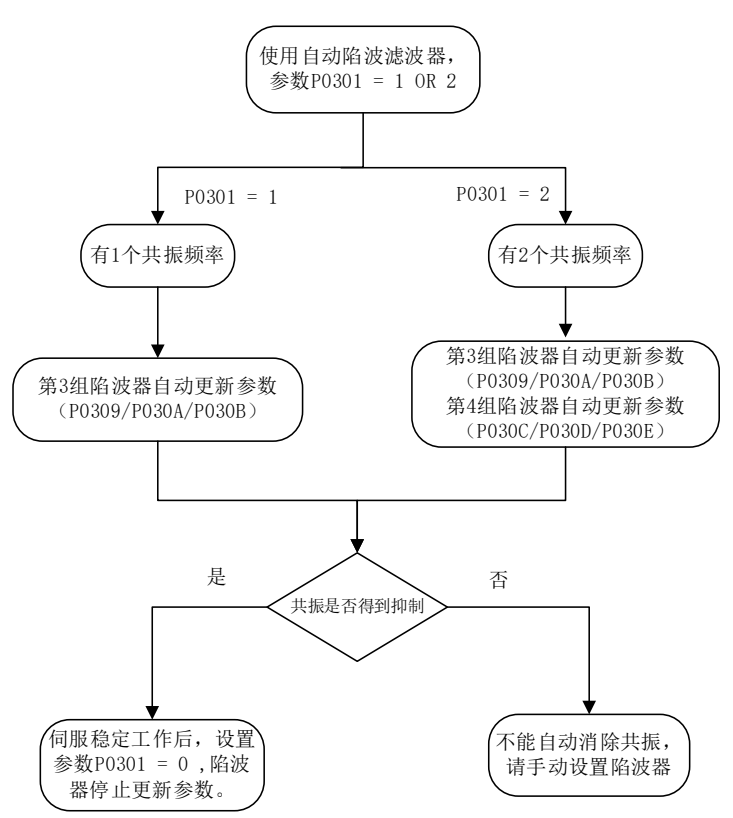

图 0.9 自动陷波器的设置过程

- ◆ 开启自动陷波器之后, 第 3 组或第 4 组陷波器的参数会自动更新;
- 共振得到抑制之后,请将 P0301 设置为 0,陷波器参数会被保存,并且不再更新;
- 若检测的共振频率超过 2 个或者自动陷波器不能消除共振,请使用手动陷波器,参数 P0301 = 0 使 用手动调整陷波器,手动设置自动陷波器参数;
- 陷波器的默认频率是 8 KHz,此时陷波器无效。

表 0.12 手动陷波滤波器参数配置表

| 고려고대<br>砕 | N/I<br>$AM +$<br>ر ∧× | $-$<br>$1$ $\Delta$ $\mu$<br>__ |  | $\cdot$<br>--<br>. . |  |
|-----------|-----------------------|---------------------------------|--|----------------------|--|
|-----------|-----------------------|---------------------------------|--|----------------------|--|

### 人通智能 **ITFING**

www.rentongitl.com

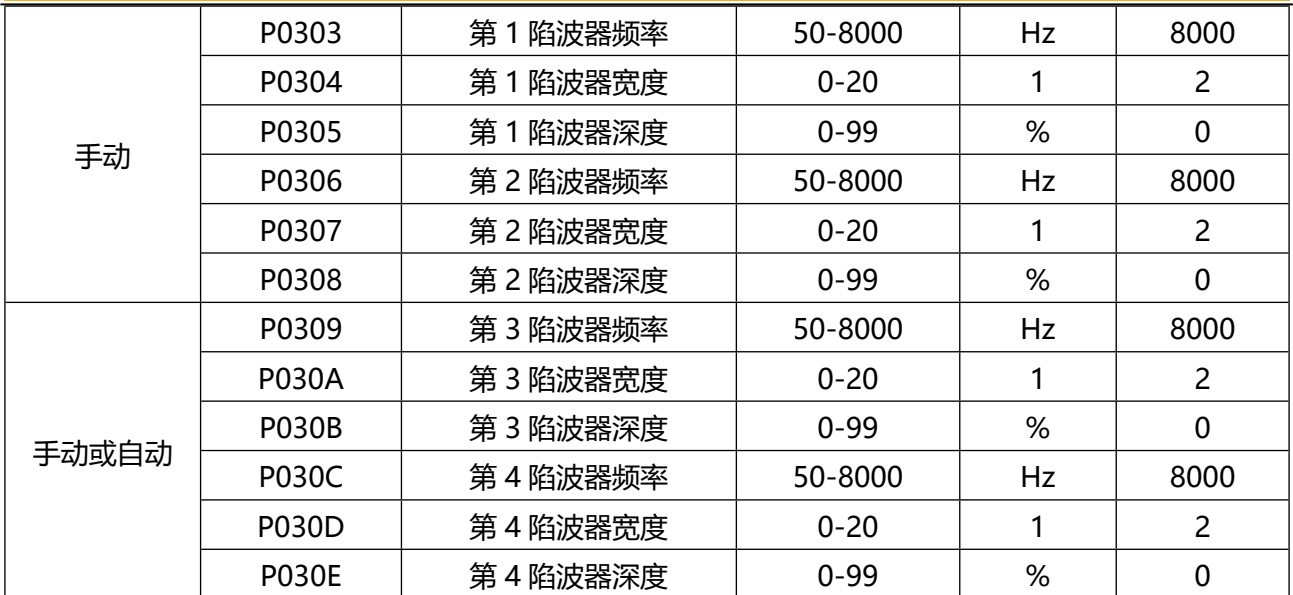

◆ 方法一: 启用配套的 PC 端调试软件"RNServoLab"中自带的"机械特性分析"功能。设定参数和 测量条件如激励信号,降噪等级等。通过测量结果将共振频率手动配置到陷波器参数中,此时应注意 P0301 设置为手动配置陷波器,同时需要输入陷波器的宽度和深度的参数;

◆ 方法二: 通过参数 P0301 = 3 让伺服自动检测共振频率, 用户通过参数 P0302 读取共振频率, 然后 将 P0302 得到的共振频率输入陷波器中。

# 5.8 制振控制

当机械装置的末端存在弹簧要素或者机械刚性较低时容易发生振动,这种振动会导致系统的位置整定 时间增加,降低系统的响应。RT3 列伺服可使用制振滤波器改善该现象。

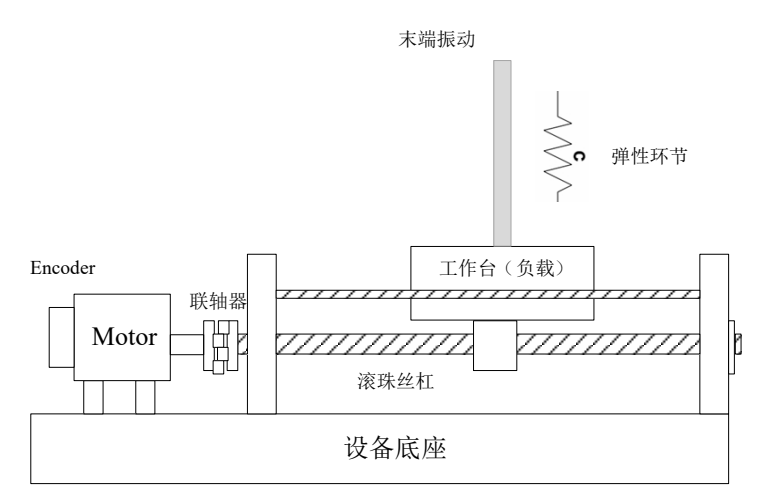

图 0.10 末端振动示意图

可以通过测量设备如激光位移等来测量端部振动,如果没有测量设备,也可以通过 PC 端调试软件"Ser voOperator"中自带的"示波器"功能,读取内部位置偏差波形来确定振动频率如图所示。

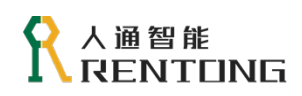

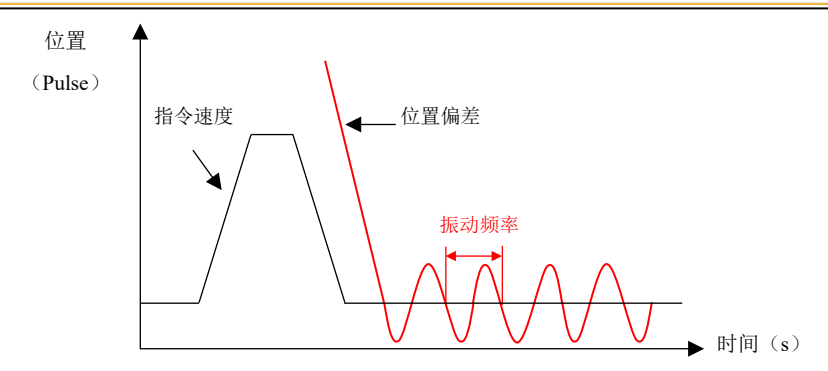

图 0.11 位置偏差波形示意图

制振滤波器的相关参数请参考下表:

表 0.13 低频共振抑制的相关参数

| 参数号   | 名称     | 数值范围     | 单位                | 值<br>出丿 | 功能选择      |
|-------|--------|----------|-------------------|---------|-----------|
| P032A | 振动频率   | 10-1000  | 0.1H <sub>z</sub> | 1000    | 振动的频率     |
| P032B | 陷波频率比  | 12-30    |                   | 12      | 制振滤波器频率比  |
| P032C | 陷波宽度等级 | $0 - 10$ |                   |         | 制振滤波器宽度等级 |

# 5.9 全闭环功能

全闭环系统是指使用外部位移传感器,利用被控对象机械位置,向伺服单元反馈机械位置信息的系统。 由于直接反馈实际机械位置,因此可以实现高精度定位。但是,全闭环系统也会因机械的间隙等原因导致 无法稳定定位,甚至产生振动。

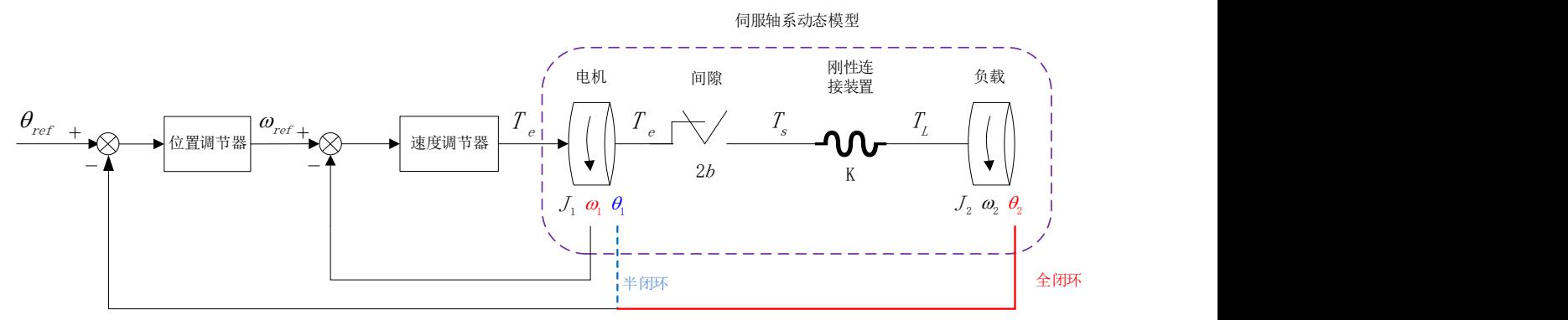

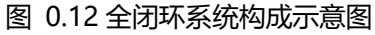

启动伺服单元时,首先通过半闭环控制确认动作是否正常,然后通过全闭环控制确认动作是否正常。 全闭环控制启动的步骤如下图所示。

www.rentongitl.com

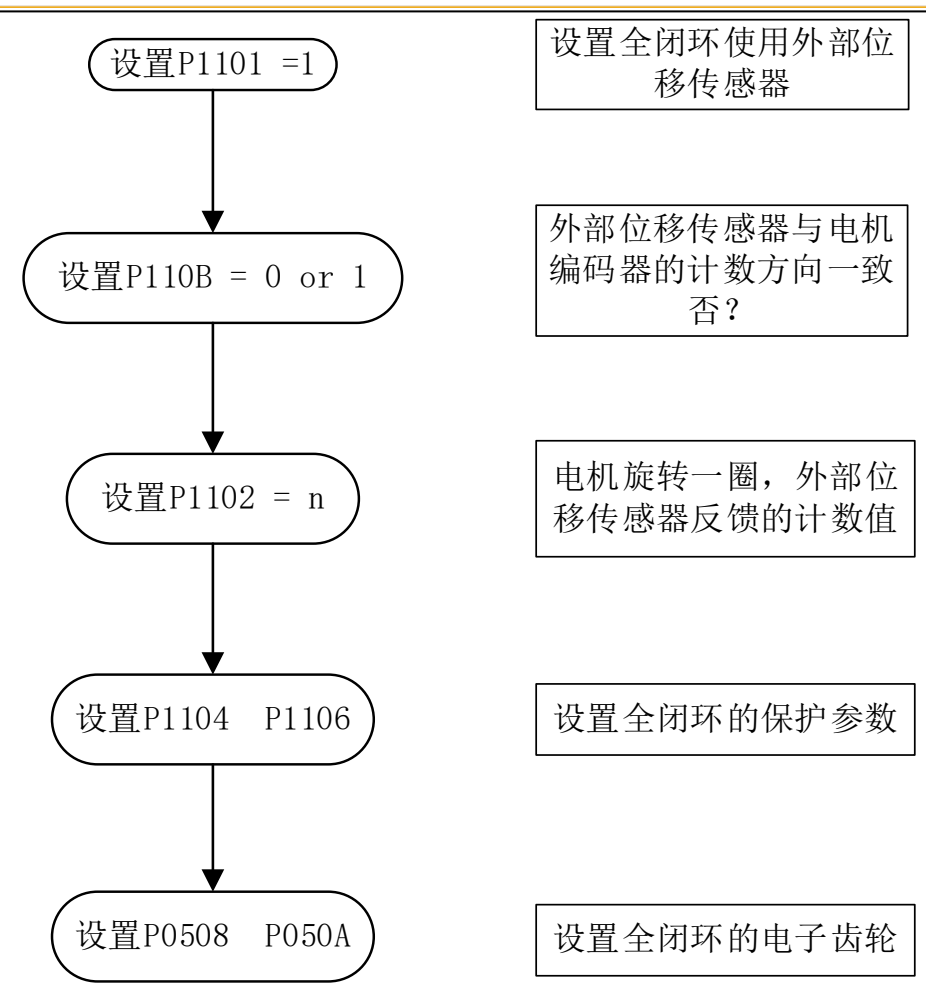

图 0.13 全闭环系统启动步骤

全闭环系统的相关参数参考下表:

表 0.14 全闭环系统的相关参数

| 参数号          | 名称                          | 数值范围                       | 单位 | 出厂值   | 设置方式 | 生效方式       |
|--------------|-----------------------------|----------------------------|----|-------|------|------------|
| P1101        | 全闭环控制方式选择                   | $0 - 1$                    |    | 0     | 停机设定 | 立即生效       |
| P1102        | 电机旋转一圈对应的外部位<br>移传感器脉冲数计数总量 | 0-107374182<br>4           |    | 10000 | 停机设定 | 下次上电<br>生效 |
| P1104        | 混合偏差过大设定                    | 0-107374182<br>4           |    | 1000  | 随时设定 | 立即生效       |
| P1106        | 混合偏差清零设定                    | $0 - 100$                  |    |       | 随时设定 | 立即生效       |
| P1107        | 全闭环位置混合偏差计数器                | -1073741824/<br>1073741824 |    | 0     | 显示   |            |
| P1109        | 外部位移传感器反馈脉冲计<br>数器          | -1073741824/<br>1073741824 |    | 0     | 显示   |            |
| <b>P110B</b> | 外部位移传感器计数方向                 | $0 - 1$                    | 1  | 0     | 停机设定 | 立即生效       |

 全闭环电子齿轮的设置,可以参考以下:P050A=多少脉冲电机转一圈; P0508=电机转一圈外部编 码器反馈的脉冲数。

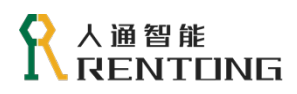

# 5.10 转矩限制

转矩限制是指限制电机输出转矩的能力。在任何控制模式都有效,下表为转矩限制关联的参数:

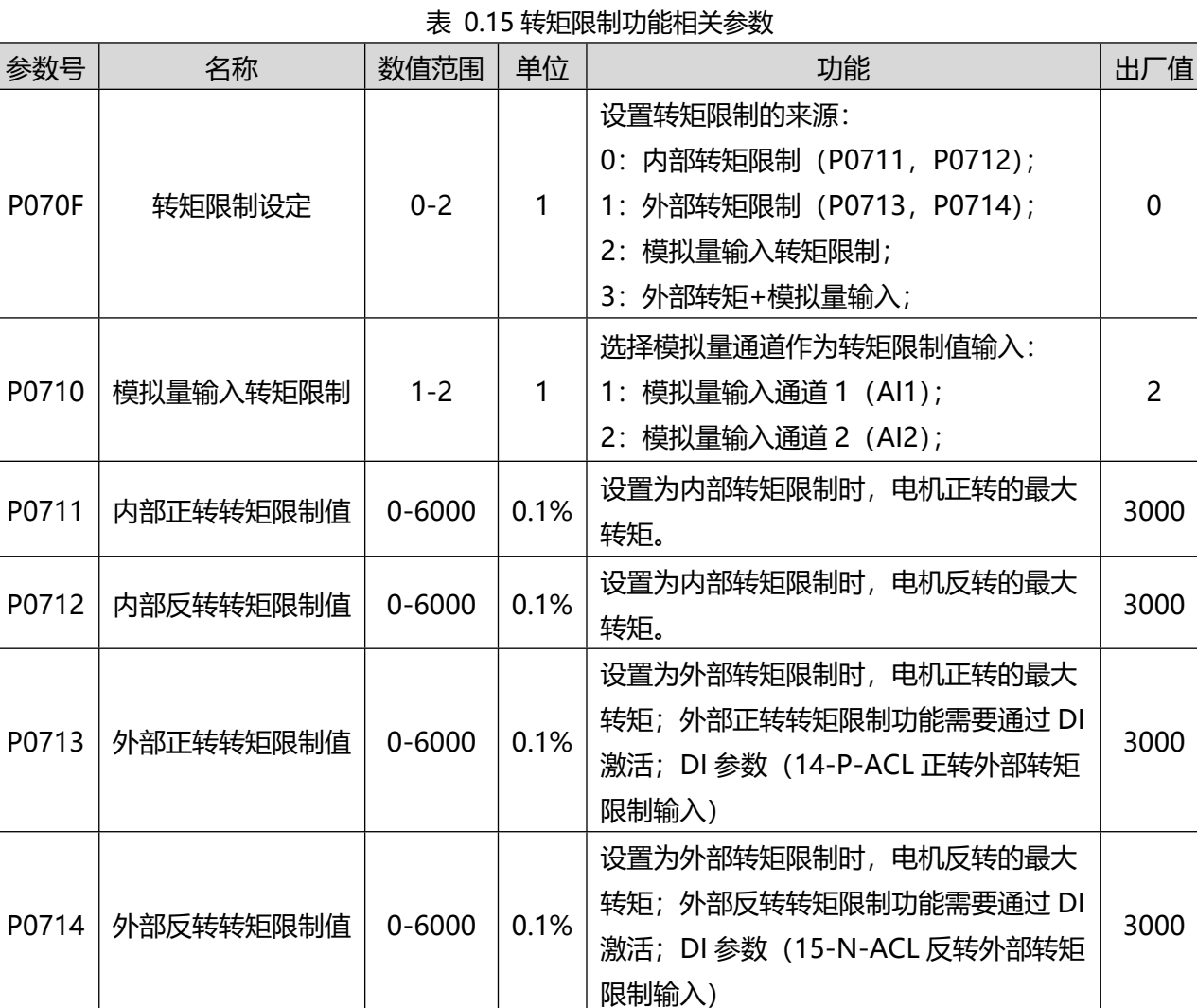

 无论何种转矩限制方式,电机输出最大转矩始终小于电机最大转矩(电机最大转矩取决于电机参数)。 **内部转矩限制**: 参数 P070F =0 时, 此种情况下, 电机输出转矩始终小于参数 P0711 和 P0712 的 数值,该限制方式不需要外部 DI 激活, 始终有效。主控设备为驱动器规划同样位置, 内部转矩限制功能 是否打开,对于电机实际运行影响如下图:

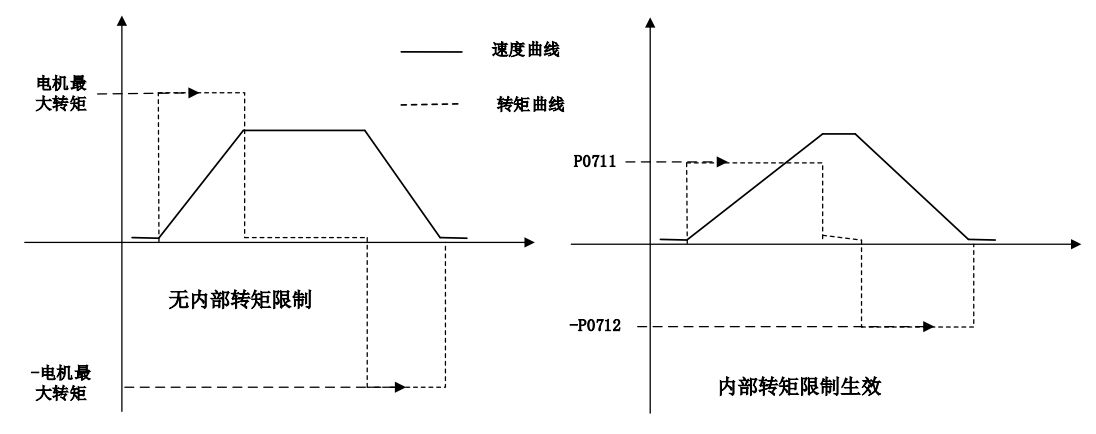

图 0.14 内部转矩限制功能

左半部分运行曲线未限制电机输出转矩,在加速和减速过程中,电机可输出最大转矩,加速时间/减

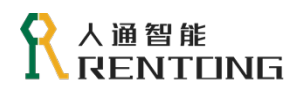

速时间相对较短;

◆ 反之右半部分通过 P0711 和 P0712 限制输出转矩,电机最大输出转矩小于 P0711 和 P0712,加减 速时间相对较长。

外部转矩限制: 参数 P070F = 1 时, 转矩限制功能通过外部 DI 激活实现最大转矩限制, 最大转矩值 小于 P0713 和 P0714 ,关联的 DI 参数为 (14-P-ACL 正转外部转矩限制输入/ 15-N-ACL 反转外部转 矩限制输入)。当 P070F = 1 时, 且 P-ACL 没有激活的运行曲线如下图:

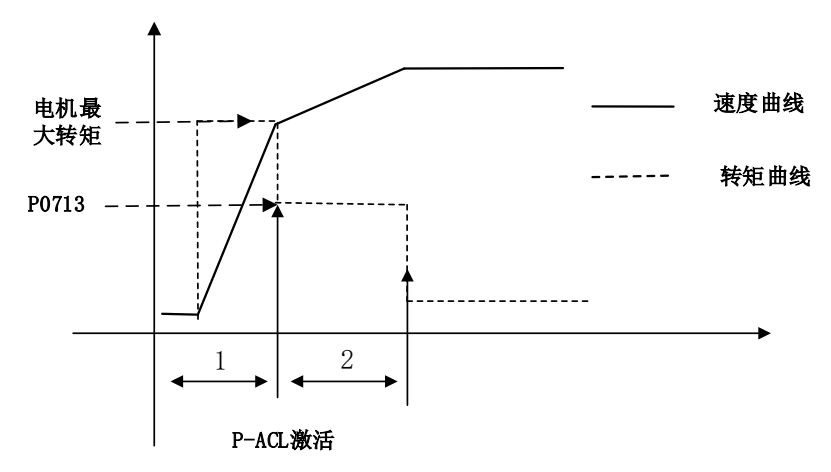

图 0.15 外部转矩限制功能

- ◆ DI 参数 14-P-ACL 激活, 电机正转的最大转矩小于 P0713;
- ▶ DI 参数 15-N-ACL 激活,电机反转的最大转矩绝对值小于 P0714。
- ◆ 第 1 段运行曲线,此时电机加速度较快(1 段速度曲线斜率较大),电机输出最大转矩;当 P-ACL 激 活之后,电机最大输出转矩立刻限制至 P0713,此时电机加速度变缓(2 段速度曲线斜率变小)。

**模拟量输入转矩限制**: 当 P070F = 2 时, 模拟量输入口 Al1 或 Al2 输入转矩限制值 (P0710 选择), 此时最大转矩跟随模拟量输入变化而变化,如图 5.18 示意, 最大转矩限制值跟随 AI 输入的模拟量实时变 化,但是不超过电机参数中电机最大转矩值。

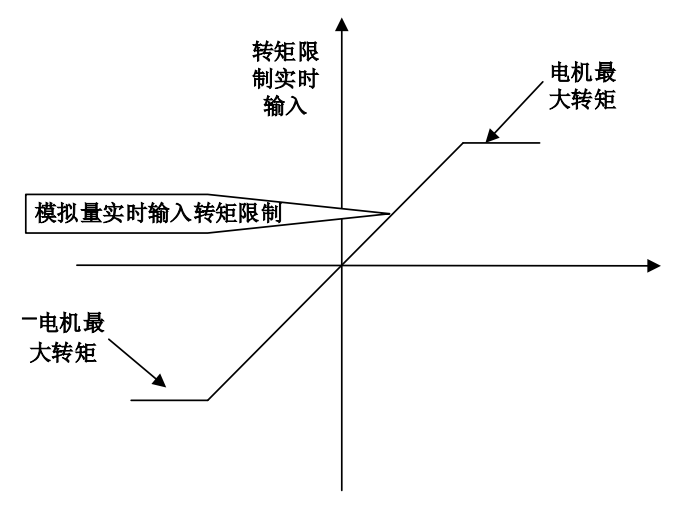

图 0.16 模拟量输入转矩限制功能

**外部转矩限制+模拟量输入转矩限制:**同时使用 DI 输入信号和模拟量输入的电压信号进行最大转矩限 制的控制方式。如图 5.19, 最大正向转矩限制值: 外部正转转矩限制控制信号激活, 即 DI 参数 (14-P-ACL 正转外部转矩限制输入)激活参数 P0713,同时模拟量实时输入转矩限制值, 此时在两者中取较小值作为 最大正转转矩限制。最大反向转矩限制原理类似。

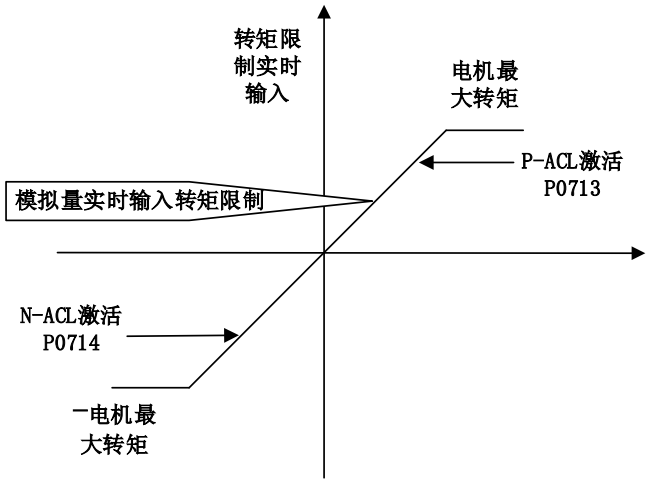

图 0.17 外部转矩限制和模拟量输入限制组合
# 6Modbus 通讯

人通 RT3 系列伺服的 MODBUS 接口(CN2 口),采用标准 ModbusRTU 通讯协议,可以与上位机(如 PLC 控制器、PC 机)通讯,实现对多台伺服的集中监控。本伺服的 Modbus 协议目前仅支持 RTU 传输 方式,主要用于一般参数的读写或者伺服驱动器状态监控。

## 6.1 使用注意事项

- ◆ CN2 接口引脚定义请参考 RT3E 硬件手册;
- ◆ 尽可能缩短站点间的线缆长度, 最长不要超过 15 米;
- 线缆材质必须使用带双绞线的线缆;若采用屏蔽线缆,推荐屏蔽层的两端同时接 PE,不要悬空;
- ◆ RS-485 总线与动力电缆或 U、V、W 相等干扰线分开布局,或者垂直交叉,避免平行布线;
- ◆ 使用 RS-485 可同时连接 32 台驱动器, 如果需要连接更多的驱动器, 请加装 485 中继器, 最多可扩 展 127 台;
- ◆ 使用 RS485 通讯, 如果上位机只支持 RS-232, 请使用 RS232/RS-485 转换器;
- ◆ 总线末端如果接受信号不佳,可加 120 欧的终端电阻, 中间设备不要加, 否则会加大线路损耗, 减 少设备连接数量;
- ◆ 如果需要连接多台驱动器,推荐使用下图的拓扑方式,不支持环形或星形网络;

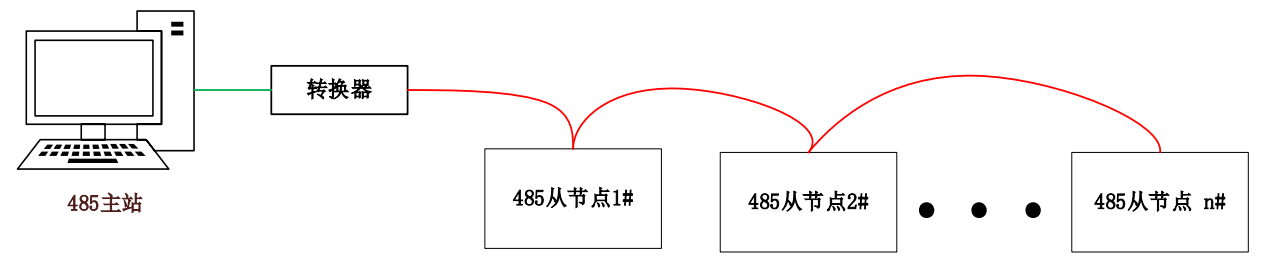

图 0.1 推荐的 RS-485 网络拓扑结构

传输距离/速率如下表:

表 0.1 RS485 的传输距离/速率

| 序号 | 通讯速率     | 传输距离  | 线缆规格  |
|----|----------|-------|-------|
|    | 57600bps | 200 米 | 24AWG |
|    | 19200bps | 1200米 | 26AWG |

RS-485 的传输距离与通讯速率/线缆材质/现场电磁干扰情况都有密切关系。

 若遇到总线干扰。在一般场合采用普通的双绞线就可以,如果现场噪声较多,推荐使用带屏蔽的双绞 线,并且屏蔽层双端接地。

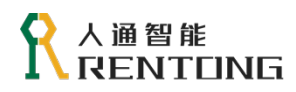

# 6.2 参数设定

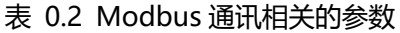

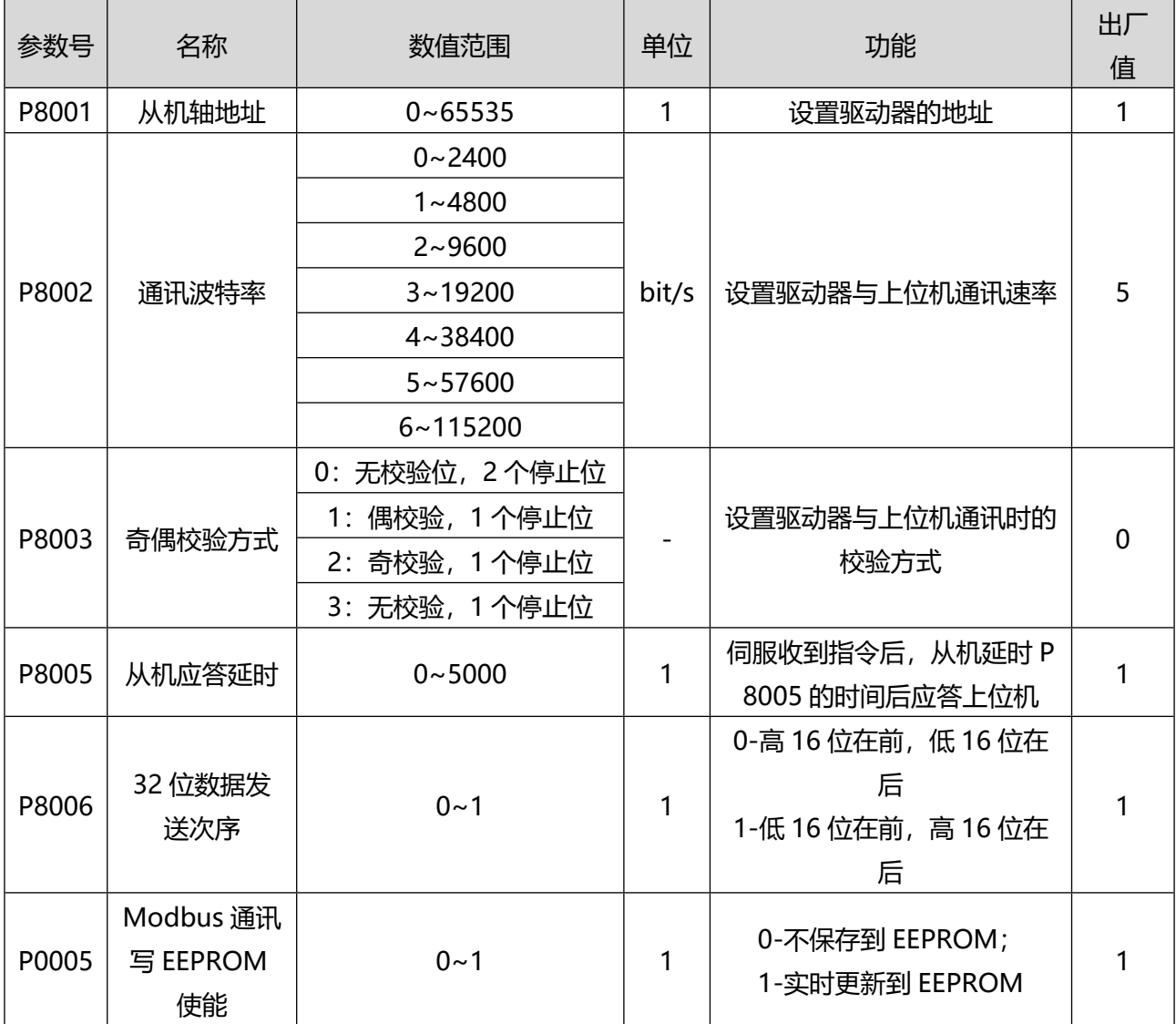

◆ 参数 P0005 需要结合数据属性设置, 如果变量的数据频繁变化, 则不建议保存到 EEPROM, 否则由 于频繁读写 EEPROM,会导致 EEPROM 损坏,从而损坏驱动器;

- ◆ 多台驱动器组网时,每个驱动器只能有唯一的地址,地址设置从 1 开始;
- 驱动器的通讯速率与上位机保持一致,否则无法通讯;
- ◆ 不同校验方式的数据帧结构如下:

| (1‐8‐2 格式,无校验)          |                |  |  |  |                                                                                                    |  |  |  |  |  |
|-------------------------|----------------|--|--|--|----------------------------------------------------------------------------------------------------|--|--|--|--|--|
| 起始<br>位                 | $\overline{0}$ |  |  |  | $\begin{array}{ c c c c c c c c c } \hline 1 & 2 & 3 & 4 & 5 & 6 & 7 & \frac{6 \pm \sqrt{6}}{6 \pm \sqrt{6}} \ \hline \end{array}$ |  |  |  |  |  |
| (1 - 8 - 2 格式, 奇校验)     |                |  |  |  |                                                                                                    |  |  |  |  |  |
| 起始<br>位<br>$\mathbf{0}$ |                |  |  |  |                                                                                                    |  |  |  |  |  |
| (1 - 8 - 2 格式, 偶校验)     |                |  |  |  |                                                                                                    |  |  |  |  |  |

,<br>10<del> 1</del> 工技队

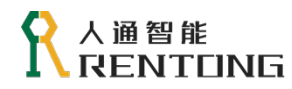

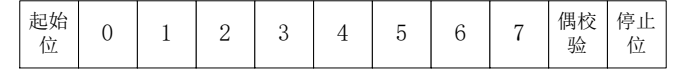

图 0.2 不同校验方式数据帧结构

### 6.3 通讯协议

Modbus 是一种广泛应用于工业控制器上的标准通讯协议,通过该协议不同厂家的控制设备可以连接 成工业网络,实现数据的交换。Modbus 通讯采用主从方式,在一个网络中有一台主设备以及多达 32 台 的从设备,在每个问答循环中,主节点只能对其中的一个从节点进行访问,当主节点对从节点下发数据后 (读取从节点数据),所有的从节点都会接受并判断下发的指令是否属于本节点,被询问的节点地址需要 将在规定时间内将数据上传,其余节点不作回应。

Modbus 的协议有两种通讯模式:ASCII 模式和 RTU 模式(远程终端单元模式),目前 RT3 系列伺服 驱动器仅支持 RTU 模式。

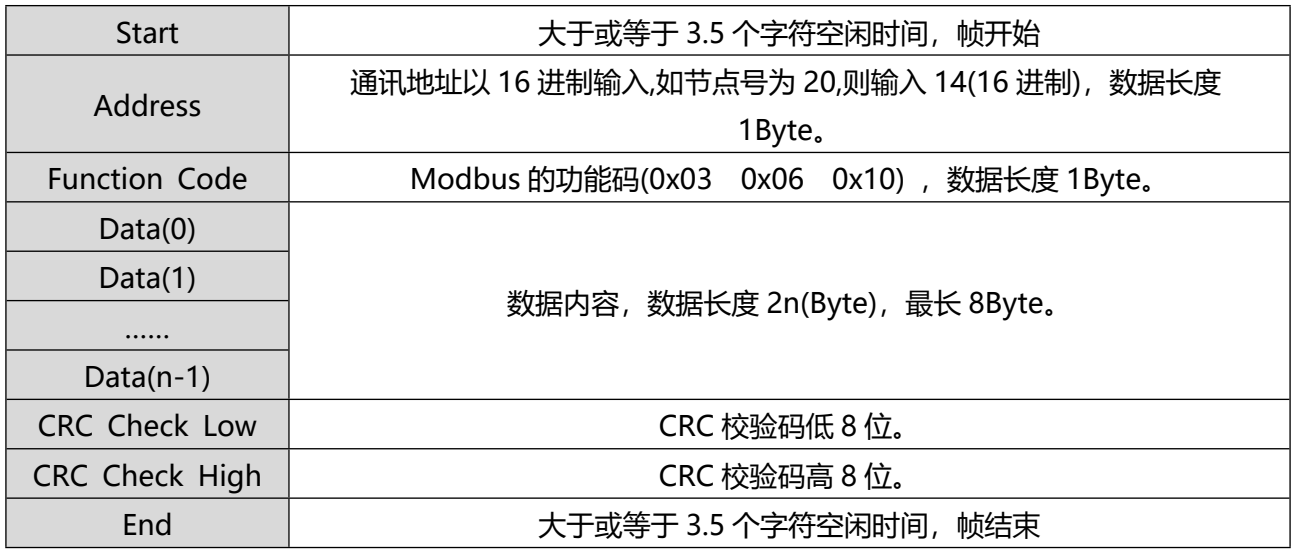

#### 表 0.3 Modbus-RTU 模式的数据帧结构

#### 表 0.4 Modbus 读写数据的功能码

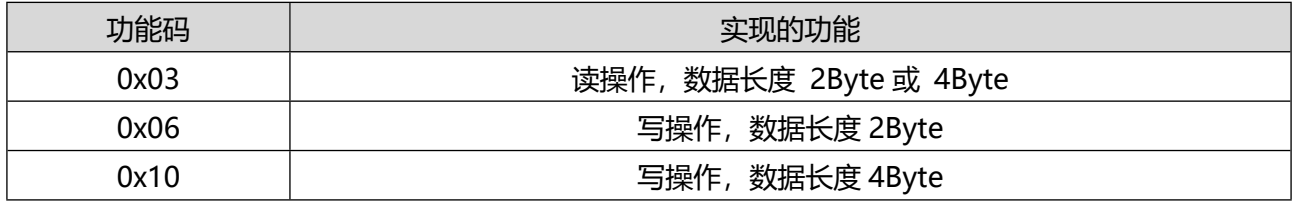

#### **0x03 读取 2Byte 数据的实例**:

表 0.5 RTU 模式读取 2Byte 的数据

| 上位机读 2Byte 数据 |           | 解析如下:           | 伺服回应数据  |           |
|---------------|-----------|-----------------|---------|-----------|
| 地址            | 01H       | 读取地址为:          | 地址      | 01H       |
| 功能码           | 03H       | 0920H;          | 功能码     | 03H       |
|               | 09H (高字节) | 读取数据为:          | 读取的字节个数 | 02H       |
| 起始数据的地址       | 20H (低字节) | $0x0C6C = 3180$ |         |           |
| 数据长度          | 00H (高字节) | 表示读取参数:         | 起始地址的内容 | 0CH (高字节) |
| (以 Word 计算)   | 01H (低字节) | $PO920 = 3180$  |         | 6CH (低字节) |

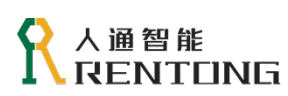

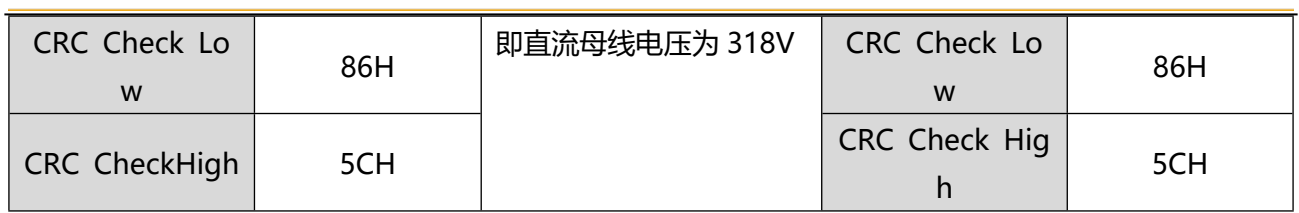

# **0x06 向伺服写入 2Byte 数据的实例**:

表 0.6 RTU 模式写入 2Byte 的数据

| 上位机写 2Byte 数据       |                  |                | 伺服回应数据                |                  |  |
|---------------------|------------------|----------------|-----------------------|------------------|--|
| 地址                  | 01H              |                | 地址                    | 01H              |  |
| 功能码                 | 06H              | 解析如下:          | 功能码                   | 06H              |  |
|                     | 07H (高字节)        | 写数据目的地址:       |                       | 07H (高字节)        |  |
| 起始数据的地址             | 04H (低字节)        | 0704H;<br>数据为: | 起始数据的地址               | 04H (低字节)        |  |
| 数据内容                | 01H (高字节)        | $0x0190 = 400$ | 数据内容                  | 01H (高字节)        |  |
|                     | 90H (低字节)        | 表示设置参数:        |                       | 90H (低字节)        |  |
| <b>CRC Check Lo</b> | C <sub>8</sub> H | $P0704 = 400$  | <b>CRC Check Low</b>  | C <sub>8</sub> H |  |
| W                   |                  | 即设置目标转矩 40%    |                       |                  |  |
| CRC Check Hig       | 83H              |                |                       |                  |  |
| h                   |                  |                | <b>CRC Check High</b> | 83H              |  |

## **0x10 向伺服写入 4Byte 数据的实例:**

表 0.7 RTU 模式写入 4Byte 的数据

| 上位机写 4Byte 数据        |           |               | 伺服回应数据                        |                      |            |
|----------------------|-----------|---------------|-------------------------------|----------------------|------------|
| 地址                   | 01H       |               |                               | 地址                   | 01H        |
| 功能码                  | 10H       |               |                               | 功能码                  | 10H        |
| 起始数据的地址              | 89H (高字节) |               | 解析如下:                         | 起始数据的地址              | 89H        |
|                      | 12H (低字节) |               |                               |                      | 12H        |
| 数据长度                 | 00H (高字节) |               | 写数据目的地址:                      | 数据长度<br>(以 Word 计算)  | 00H        |
| (以 Word 计算)          | 02H (低字节) |               | 8912H;                        |                      | 02H        |
| 数据长度<br>(以 Byte 计算)  | 04H       |               | 数据为:<br>$0x00030D40 = 200000$ | <b>CRC Check Low</b> | <b>CBH</b> |
|                      | 低16位      | 0DH (高字<br>节) | 表示设置参数:<br>$P8912 = 200000$   | CRC Check High       | 91H        |
| 数据内容                 |           | 40H (低字节)     | 即设置目标转速为 200r/mi              |                      |            |
|                      |           | 00H (高字节)     | n                             |                      |            |
|                      | 高16位      | 03H (低字节)     |                               |                      |            |
| <b>CRC Check Low</b> | 3BH       |               |                               |                      |            |
| CRC Check High       | 95H       |               |                               |                      |            |

### **错误响应帧:**

表 0.8 RTU 模式错误数据帧

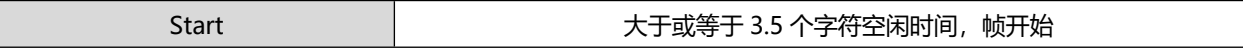

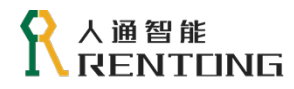

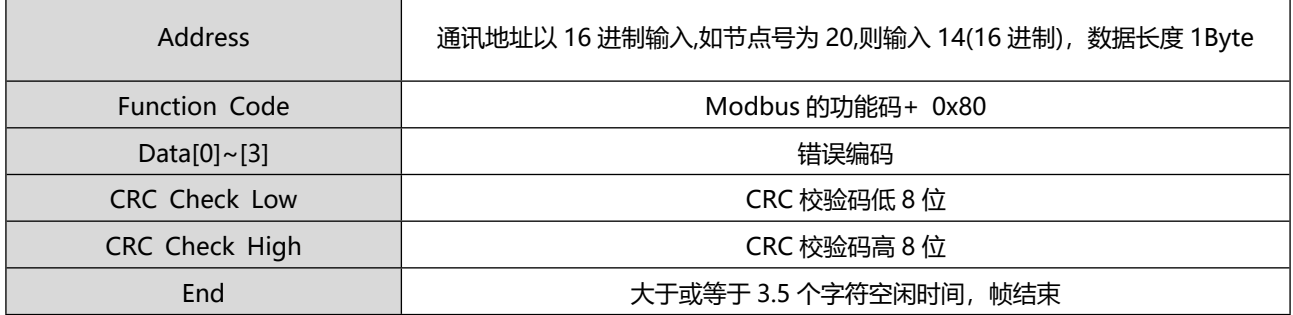

#### **Modbus 通讯协议错误编码:**

表 0.9 RTU 错误数据帧的错误编码

| 错误编码   | 错误解析   |  |
|--------|--------|--|
| 0x0001 | 功能码错误  |  |
| 0x0002 | 数据地址错误 |  |
| 0x0003 | 数据错误   |  |
| 0x0004 | 伺服故障   |  |

#### **Modbus 的 CRC 校验:**

上位机和伺服驱动器采用 Modbus 通讯协议的时候, 必须遵循相同的 CRC 校验方式, 否则产生 CRC 校 验错误,不能顺利通讯。校验方式通过参数设置即可

# 7 故障处理

伺服单元发生异常时,面板数码管会闪烁显示故障码,如图 6.1 所示。

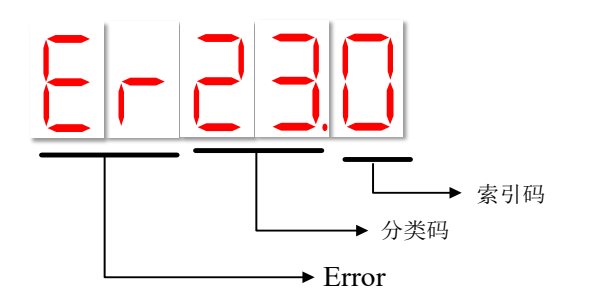

图 0.1 伺服数码管故障状态显示

- ◆ 在故障显示模式,按"SET"键停止数码管闪烁,再按"MODE"键,切换到参数显示模式。
- 可以通过参数 P00.06 设置面板不显示警告消息;
- 如果同时发生多个故障的话,面板默认显示故障级别最高故障码(不可复位的故障);
- 如果故障/错误类型允许复位(查阅 6.2 节表格中是否允许复位选项),可以通过 DI 设置参数(2-AL M-RST 复位报警输入)或者参数 P0805 进行故障复位;
- 并非所有故障都可复位,请排除故障原因确保安全后方可复位;
- ◆ 错误的故障复位方式,可能造成伺服误动作,可能造成人身伤害,请在设计阶段认真评估。

# 7.1 警告和故障一览表

警报一览表按照警报代码的顺序,列出了警报内容、报警类型、警报复位可否。

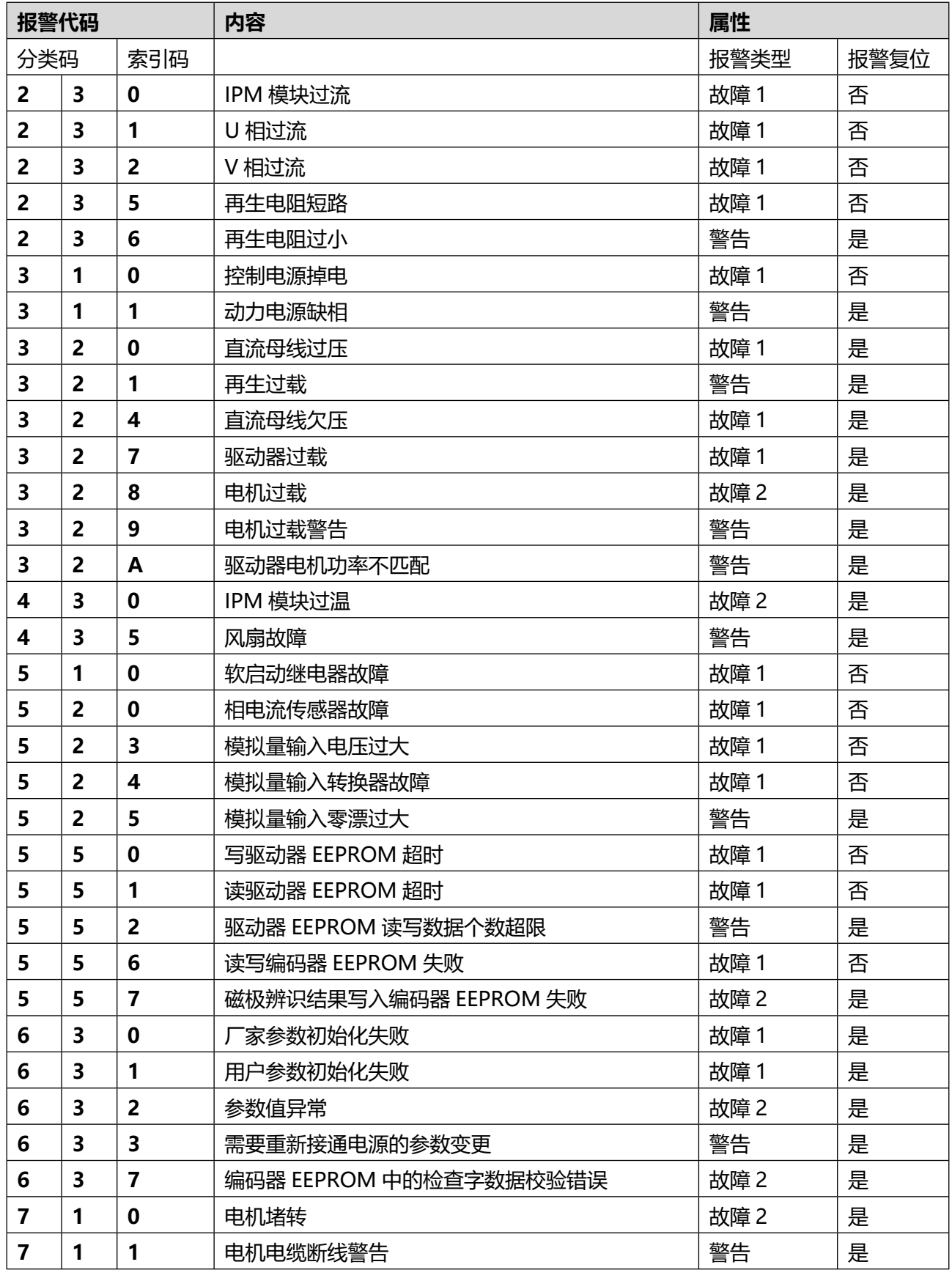

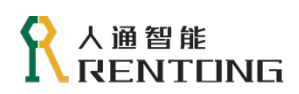

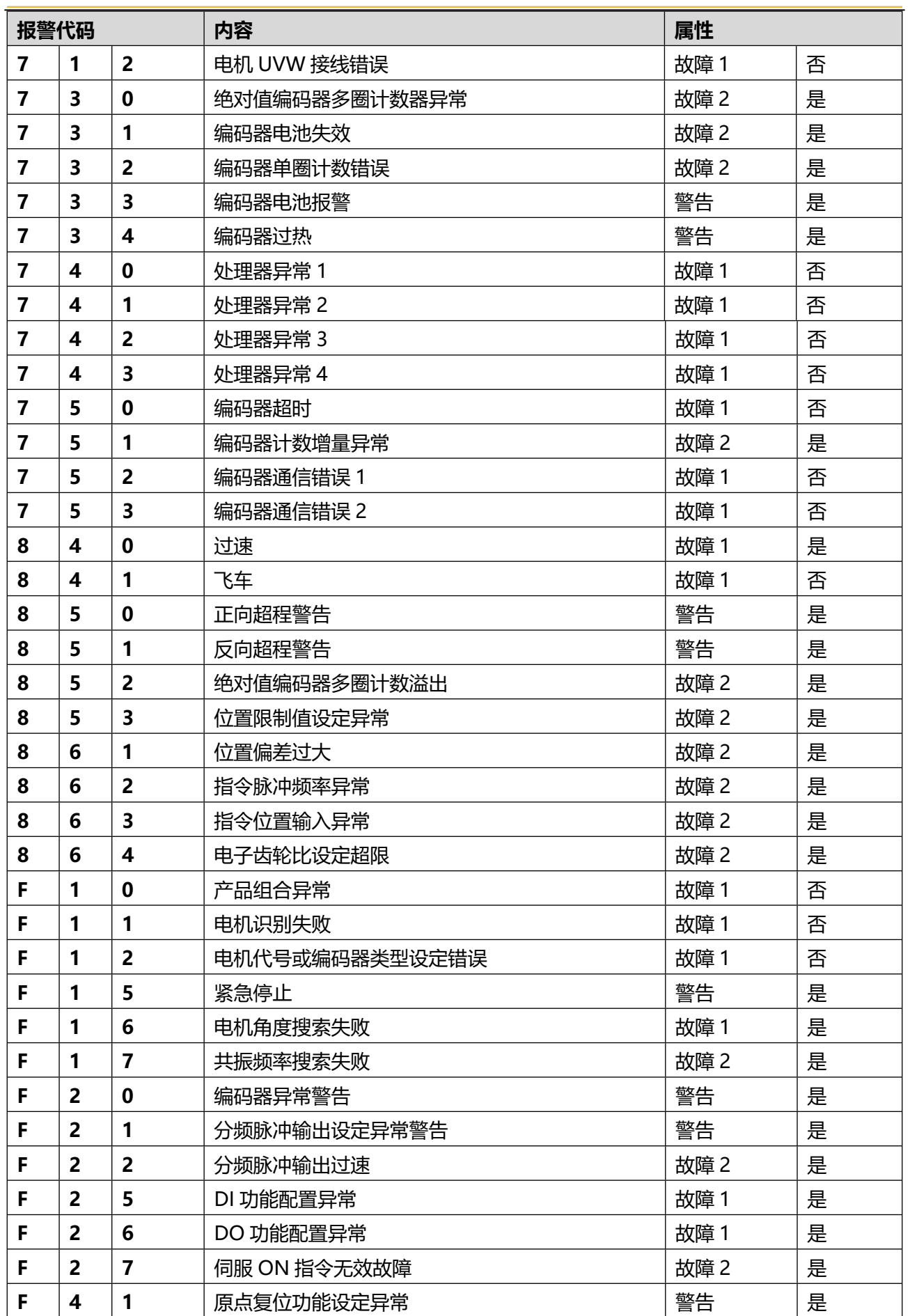

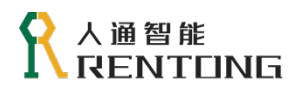

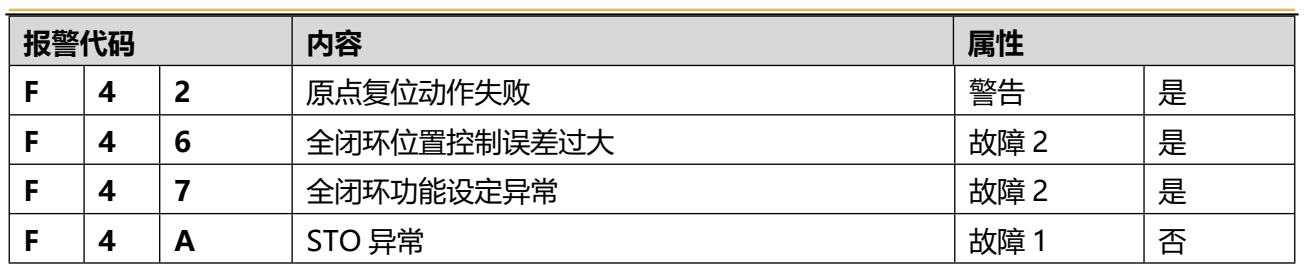

# 7.2 警告的处理方法

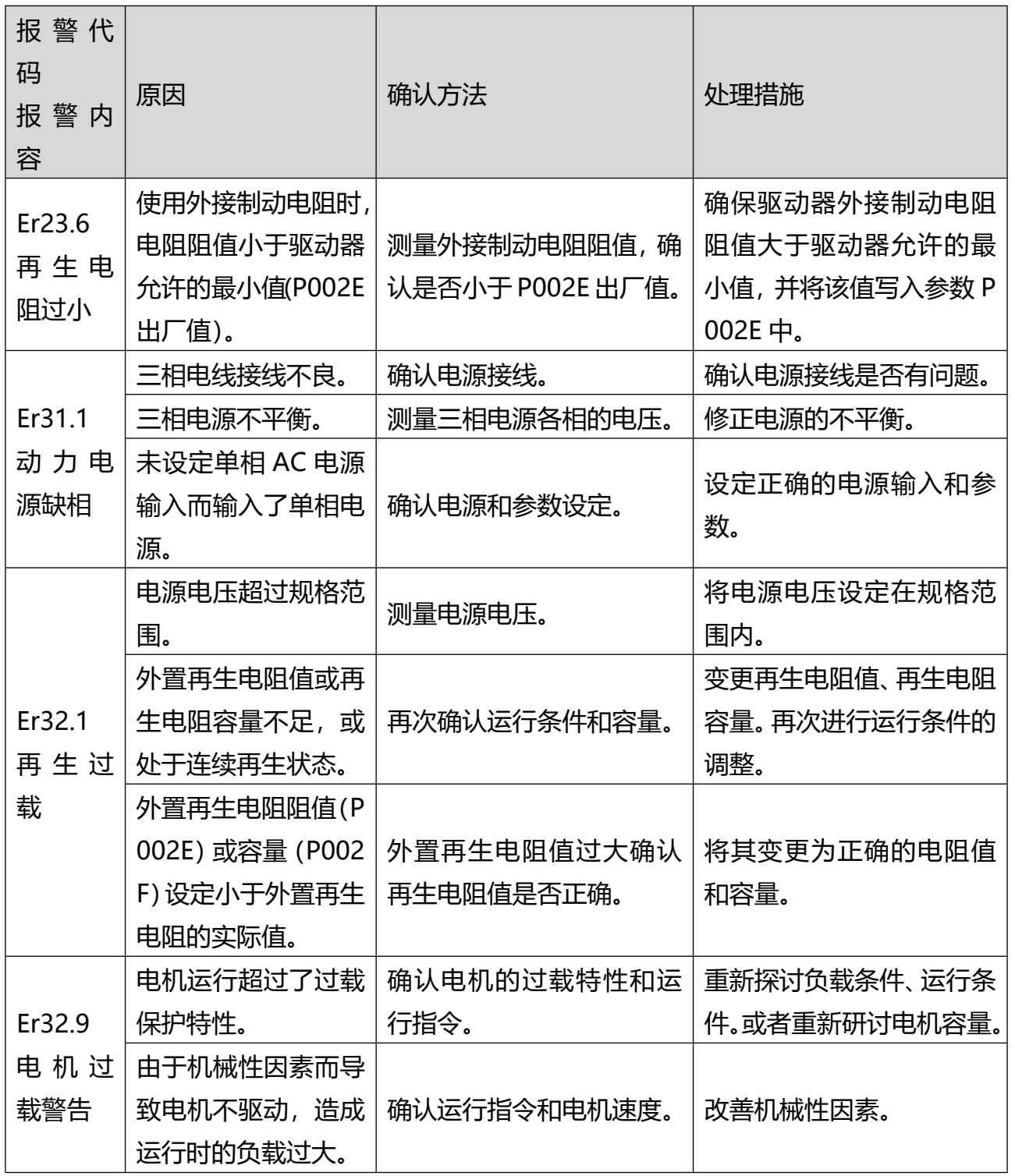

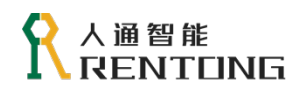

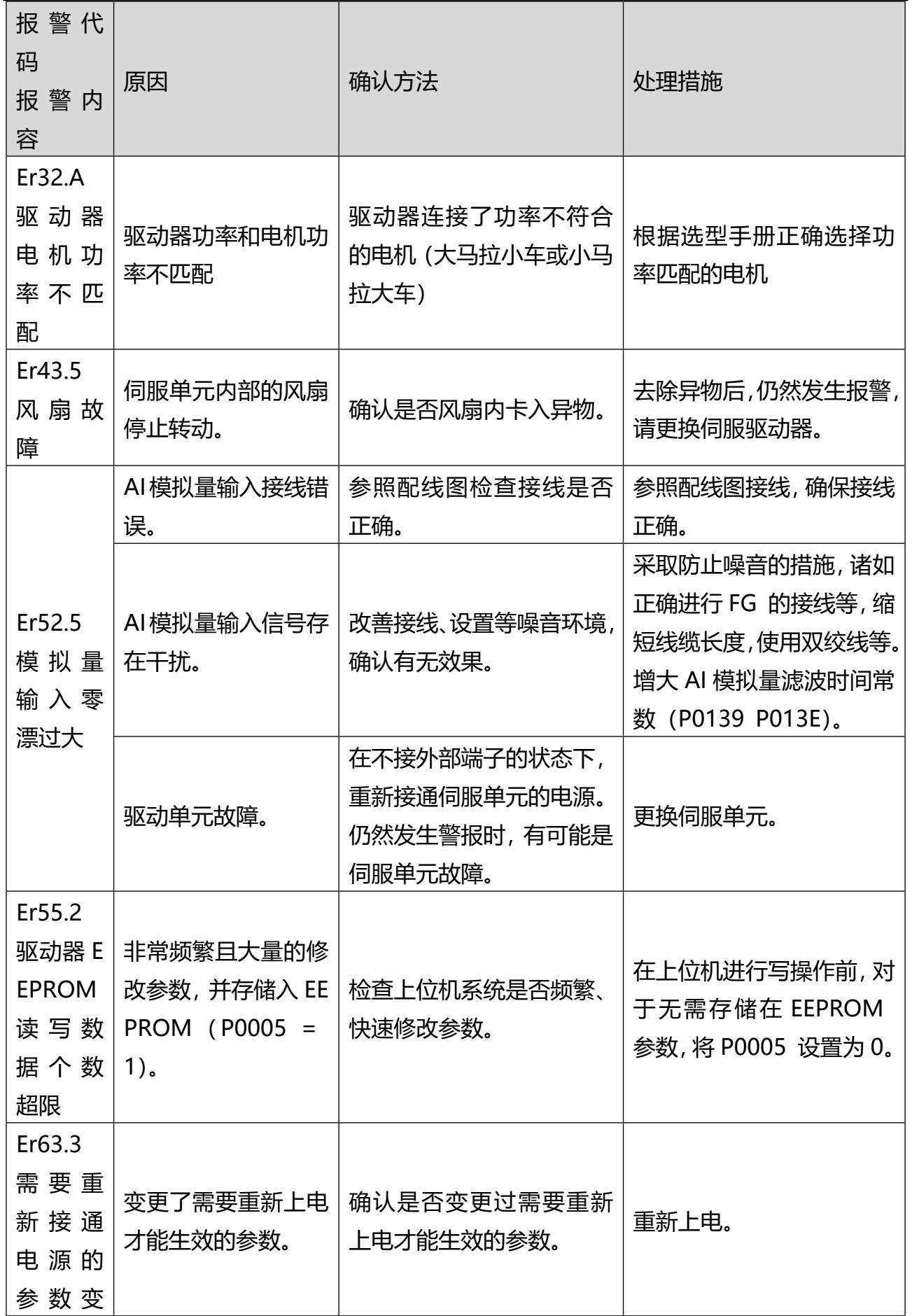

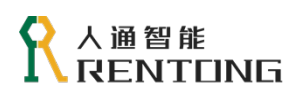

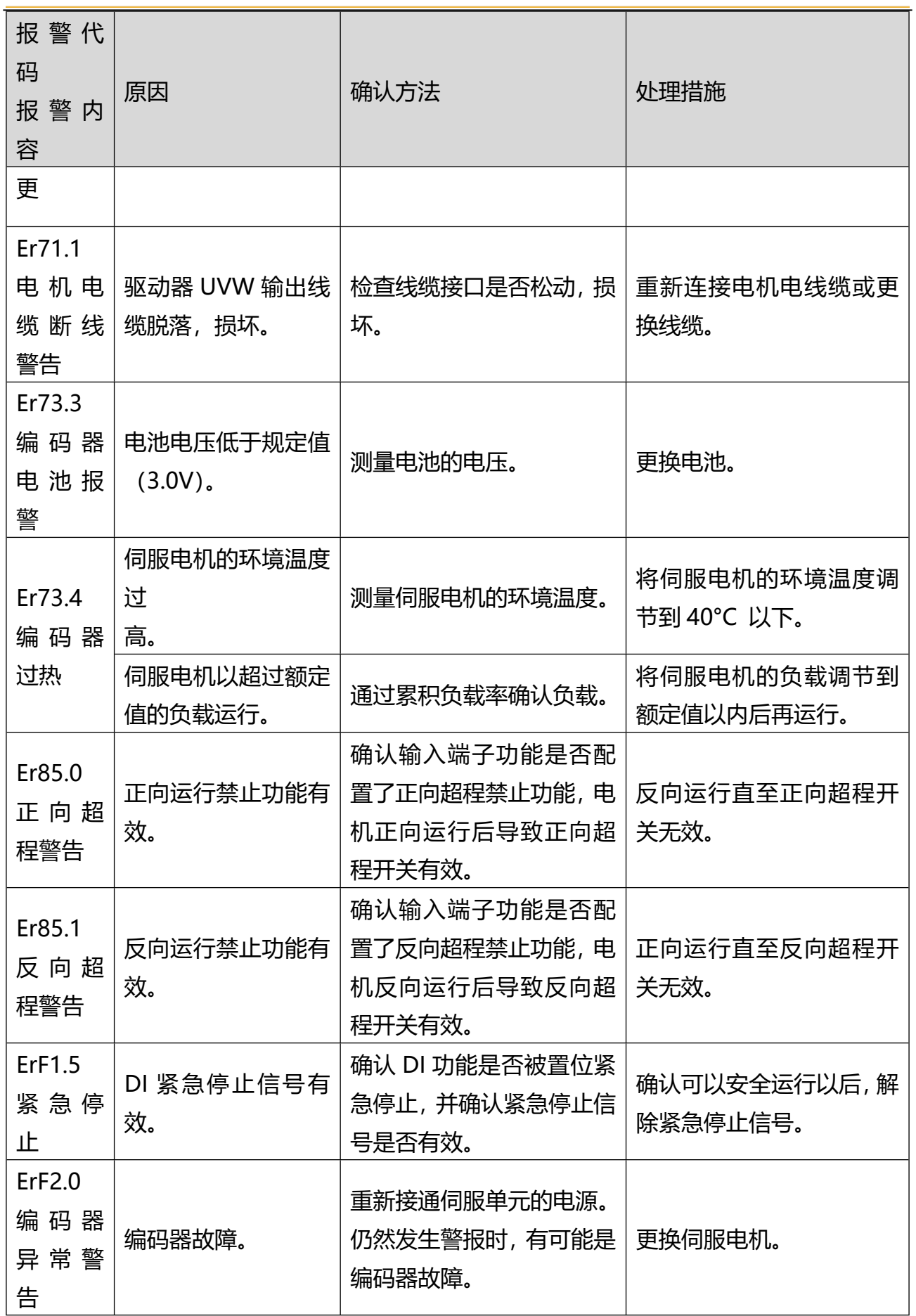

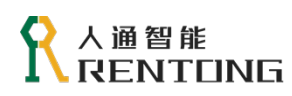

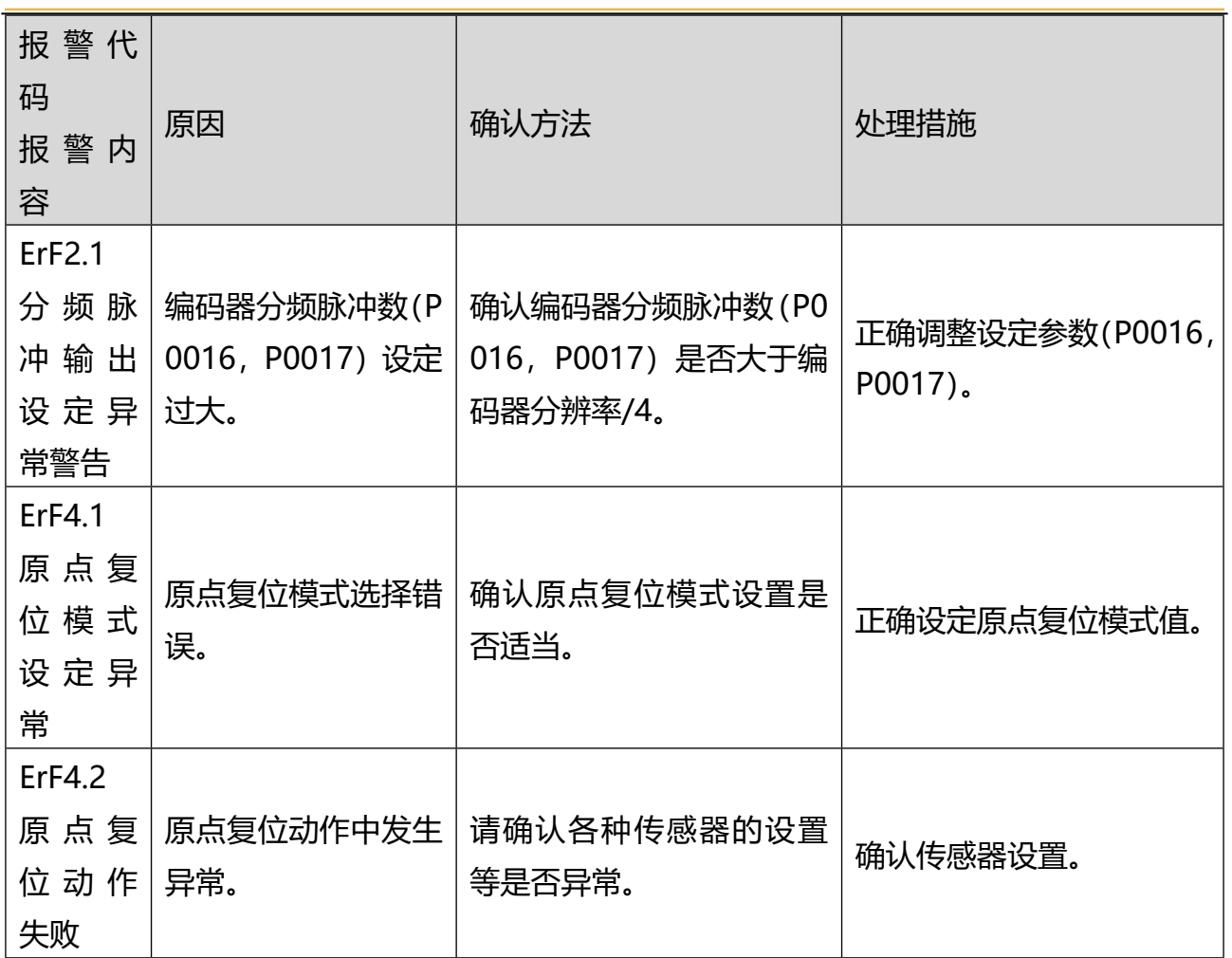

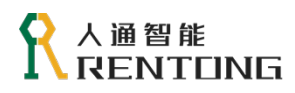

# 7.3 故障的处理方法

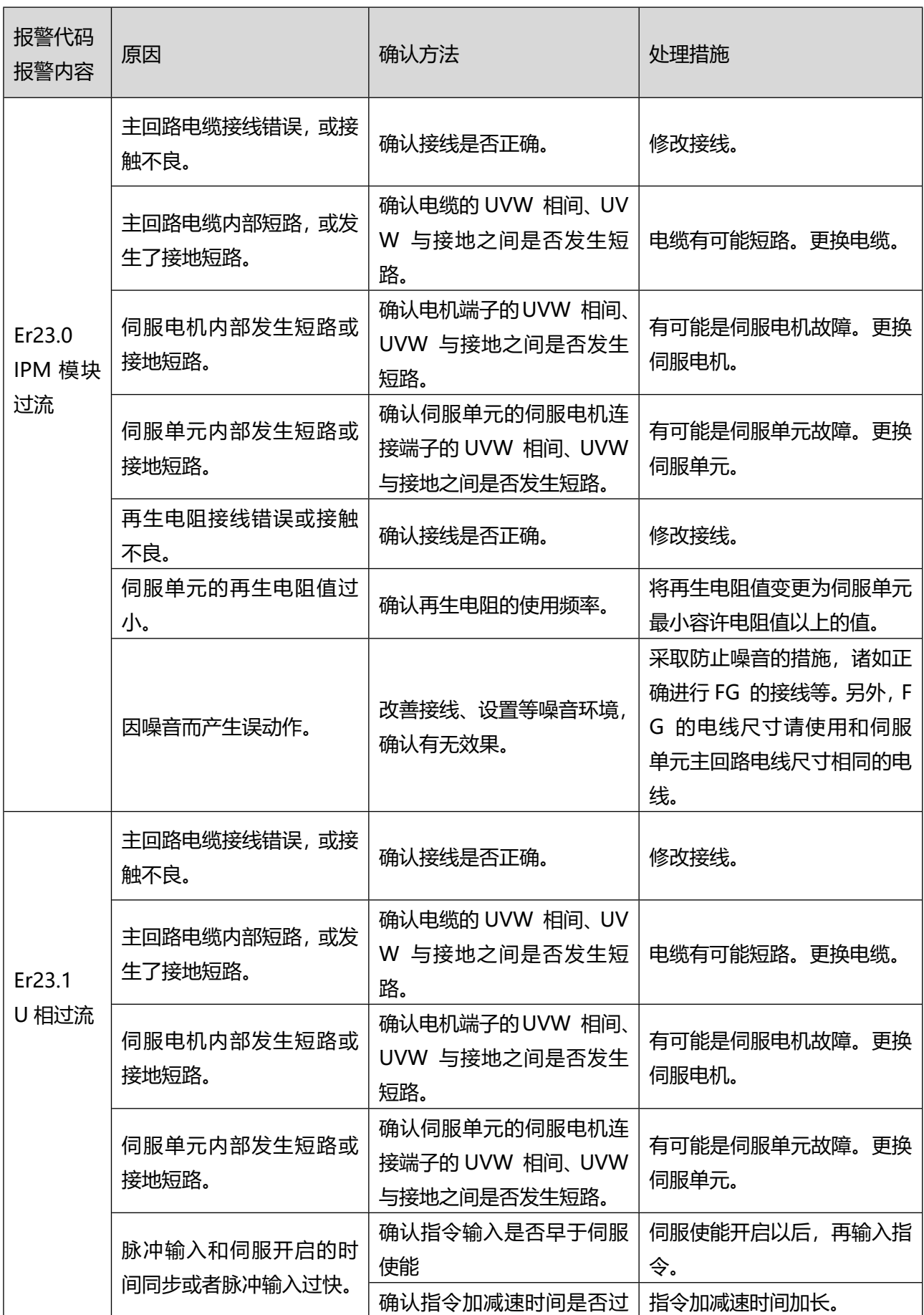

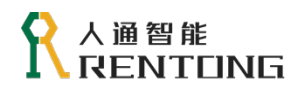

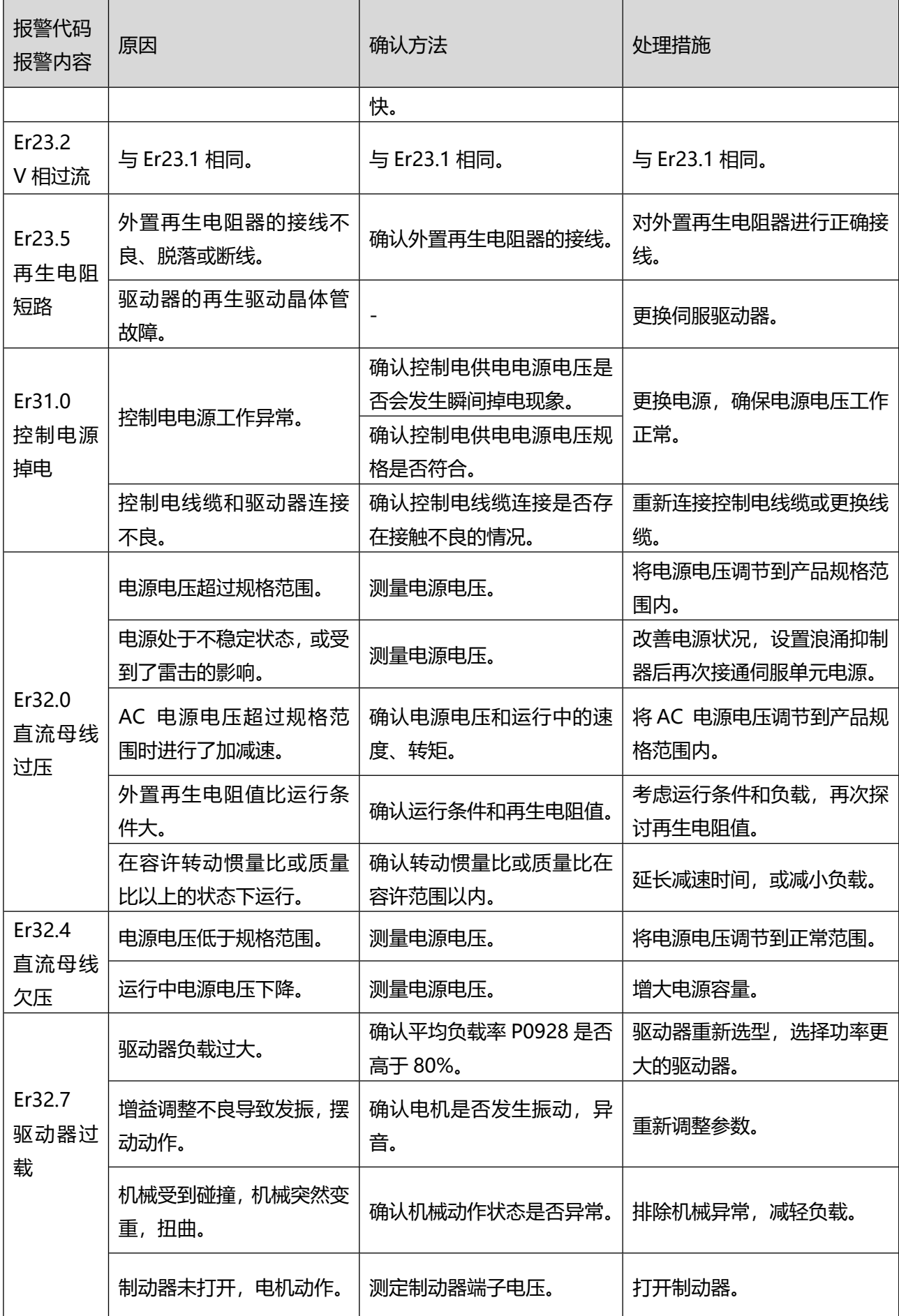

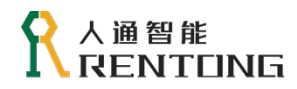

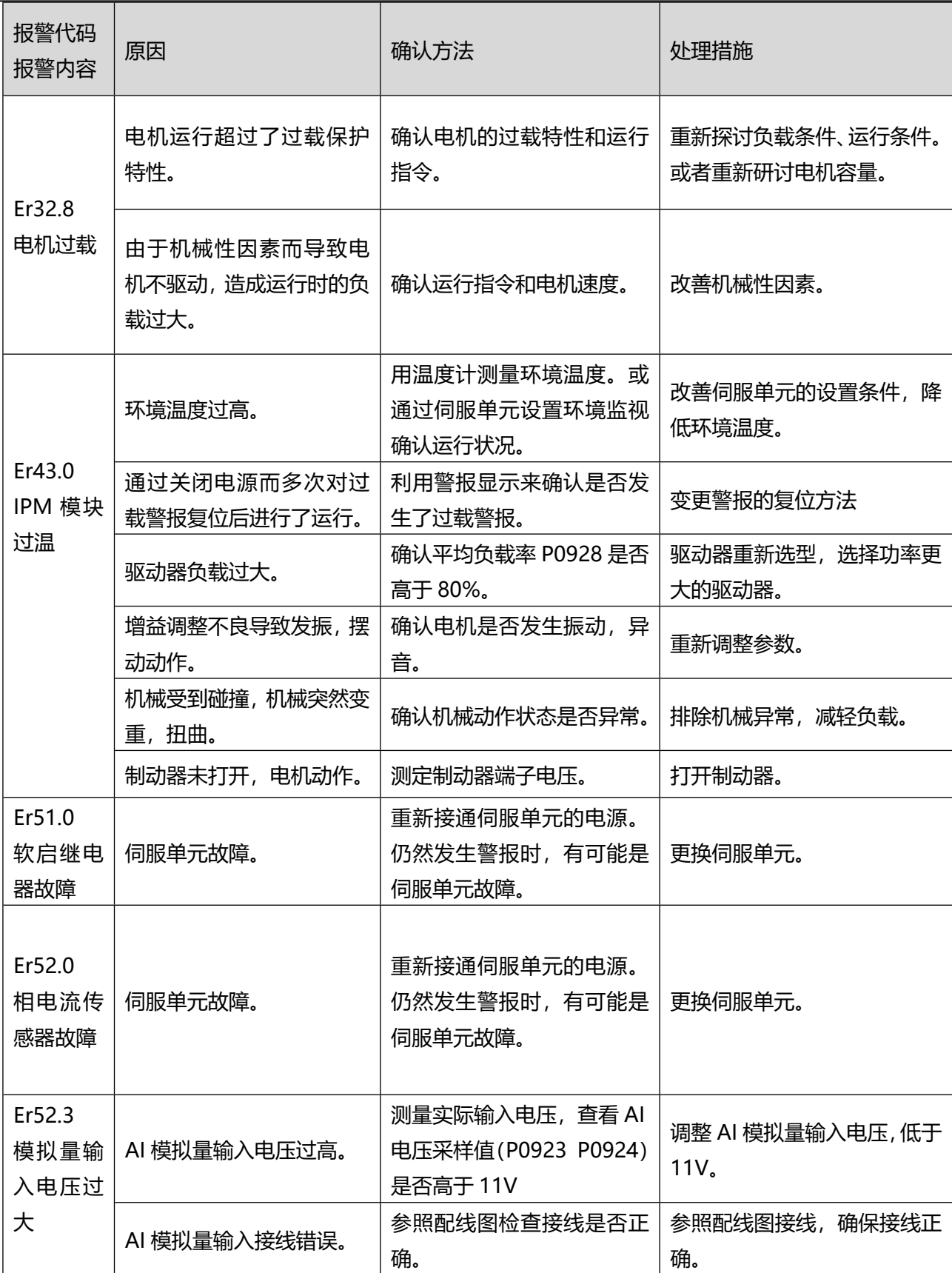

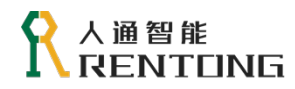

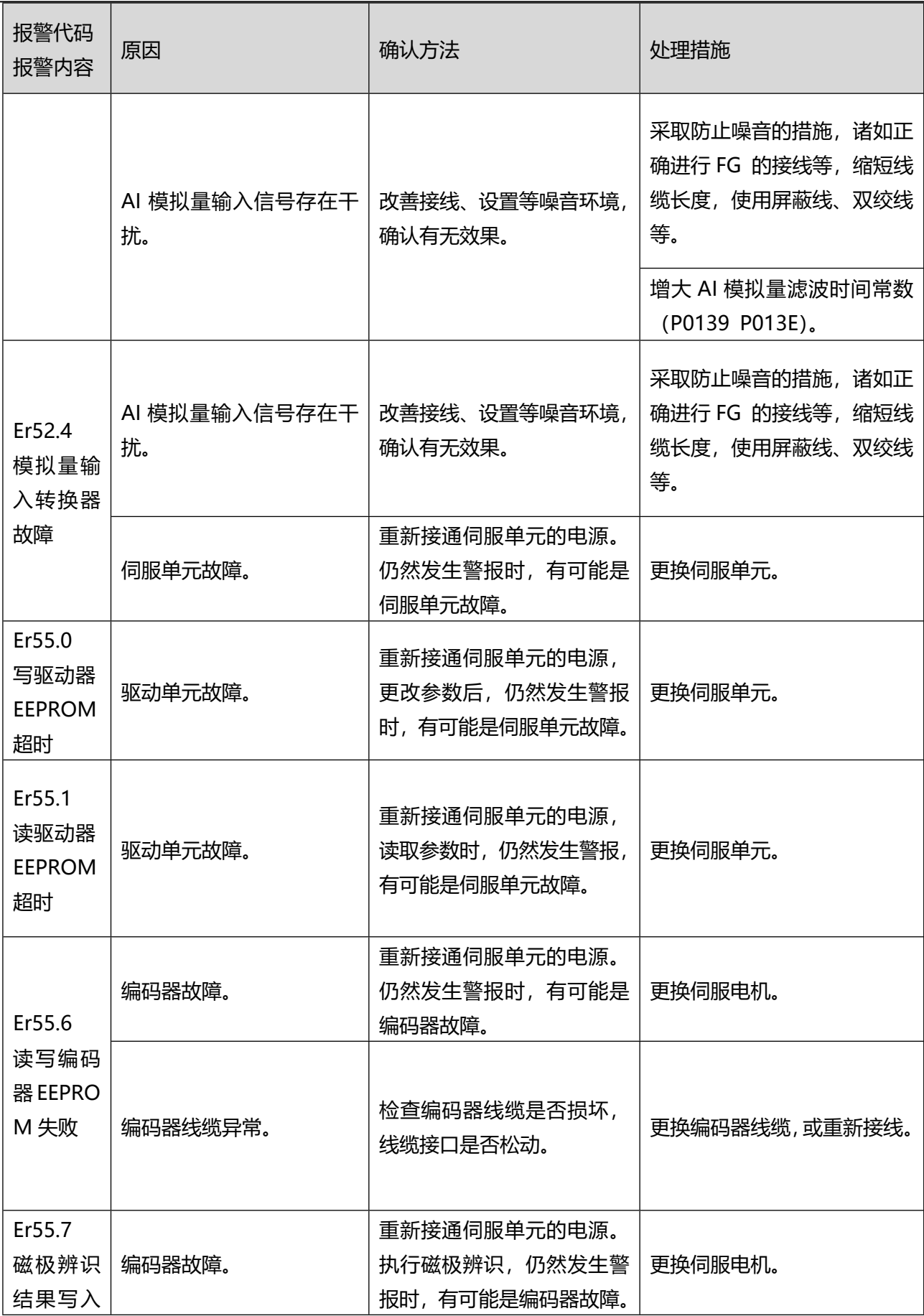

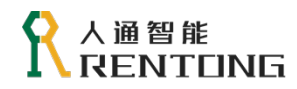

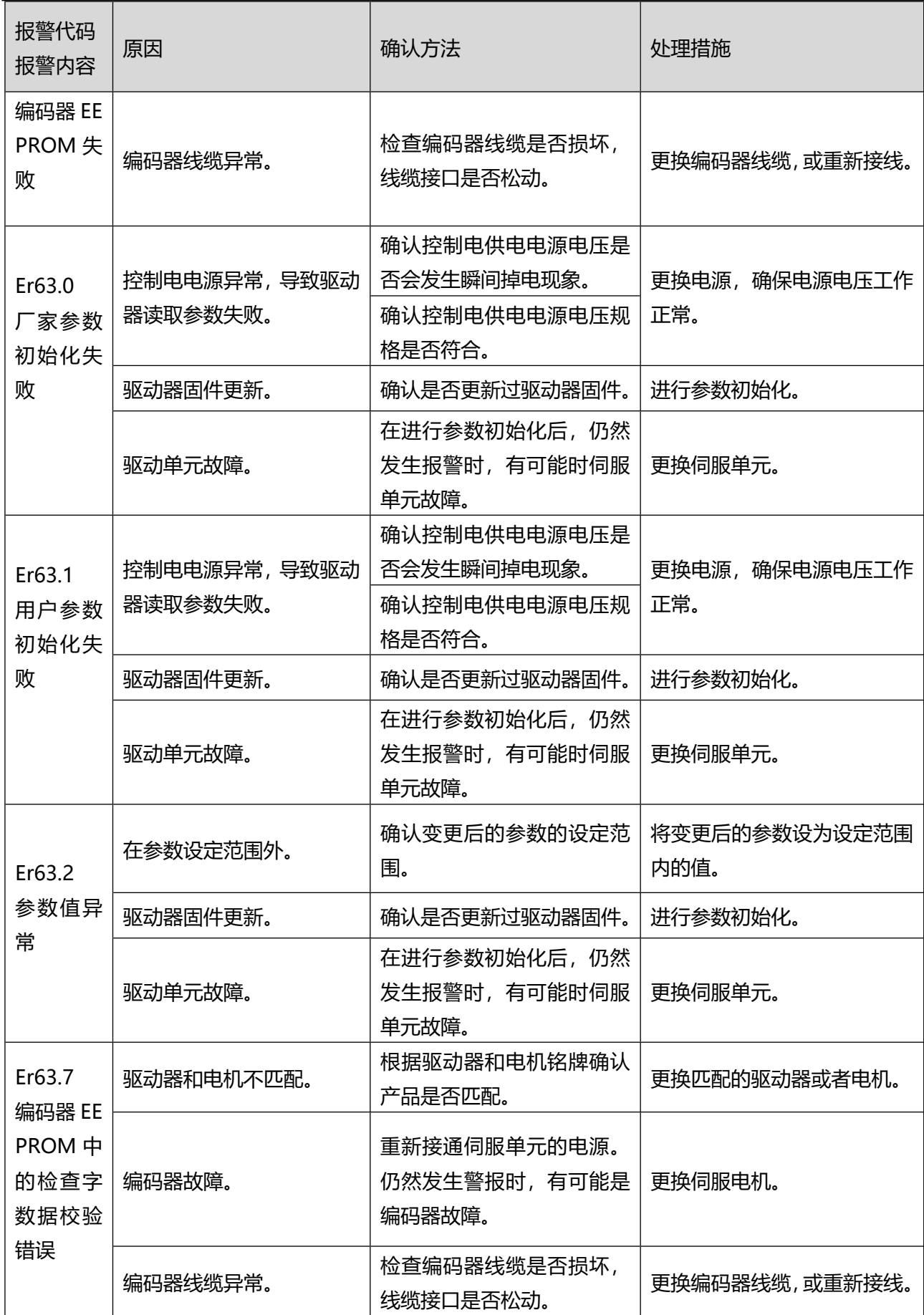

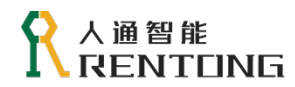

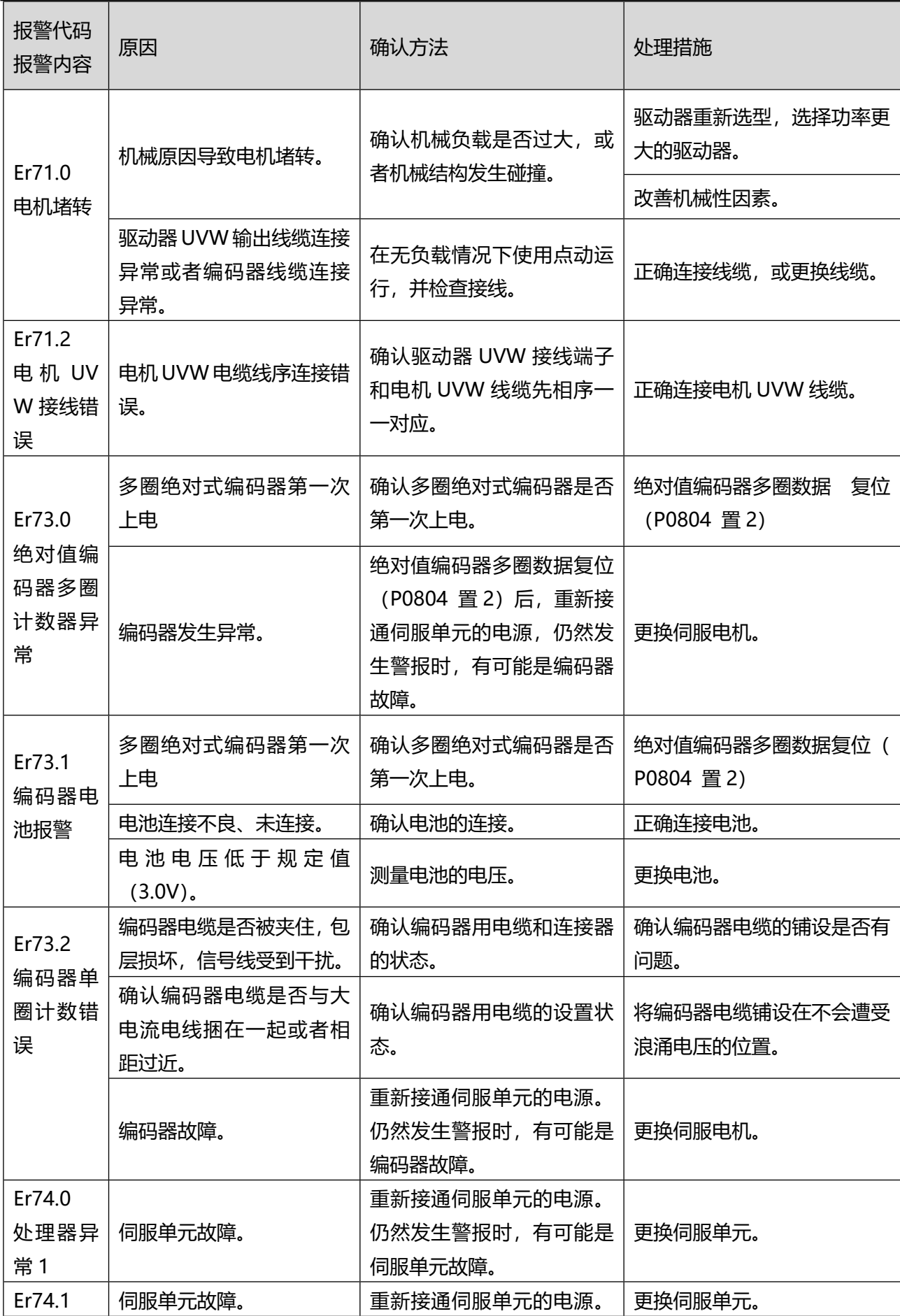

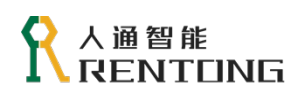

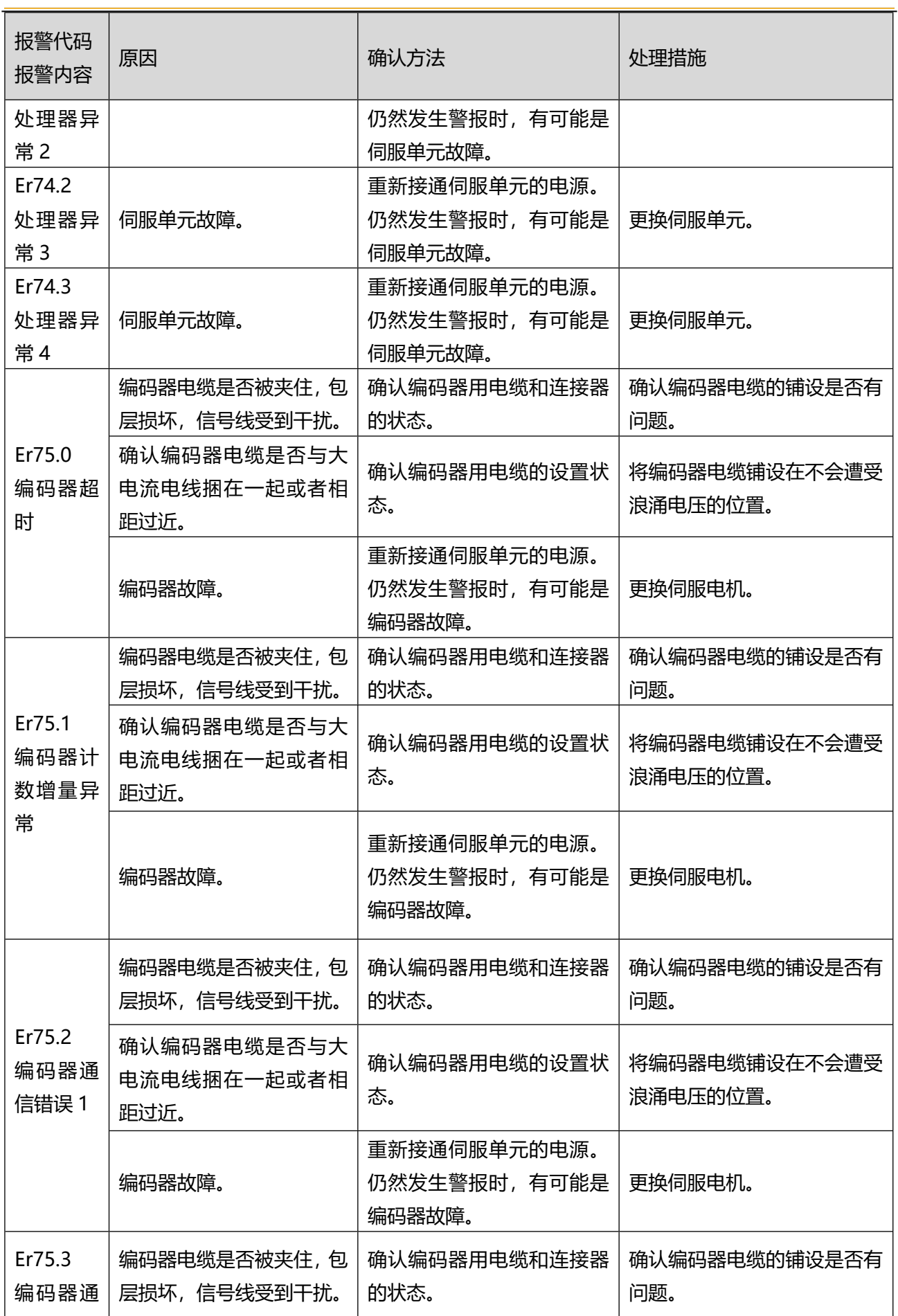

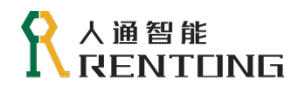

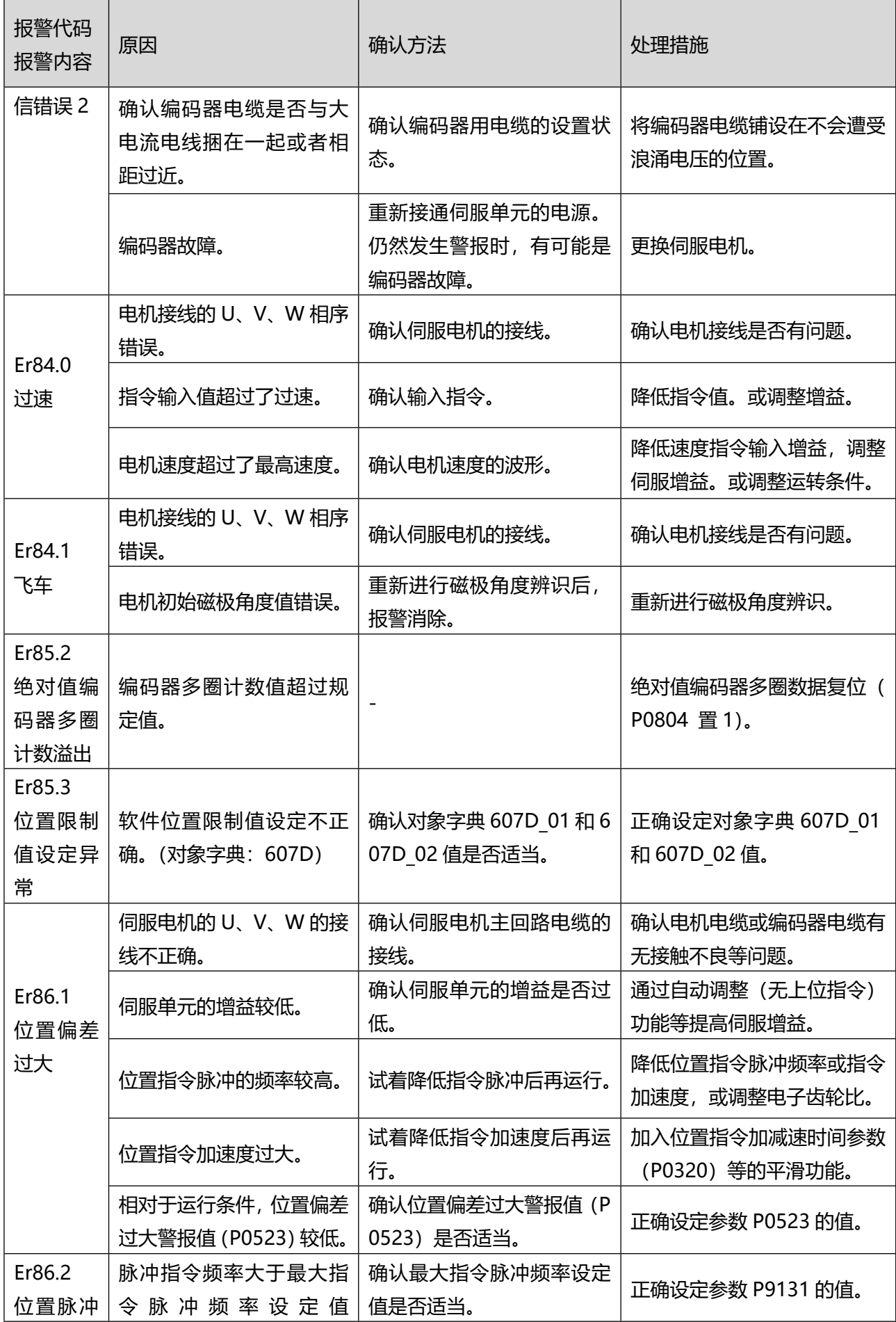

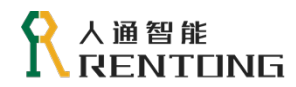

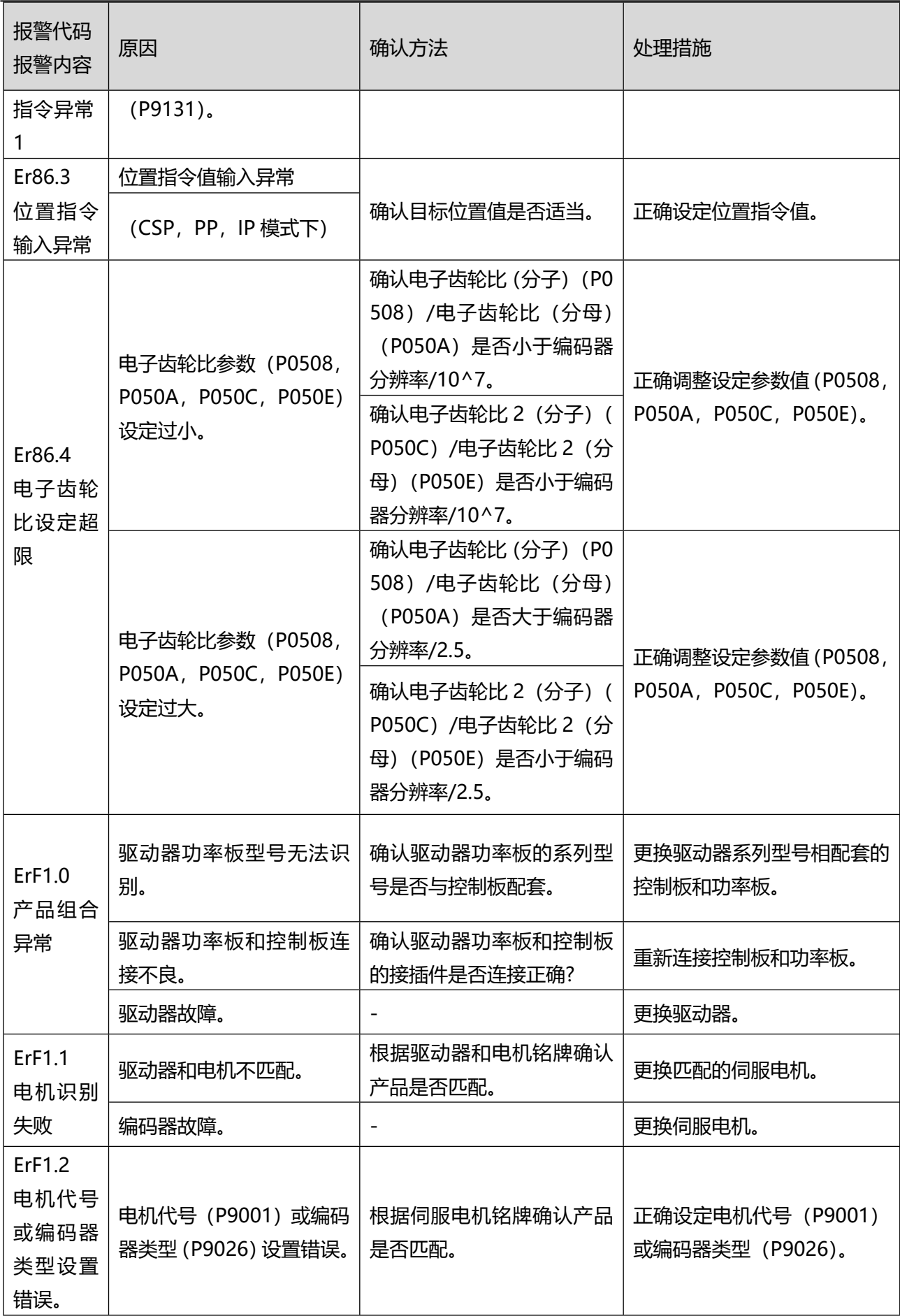

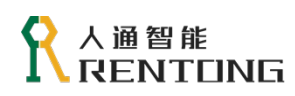

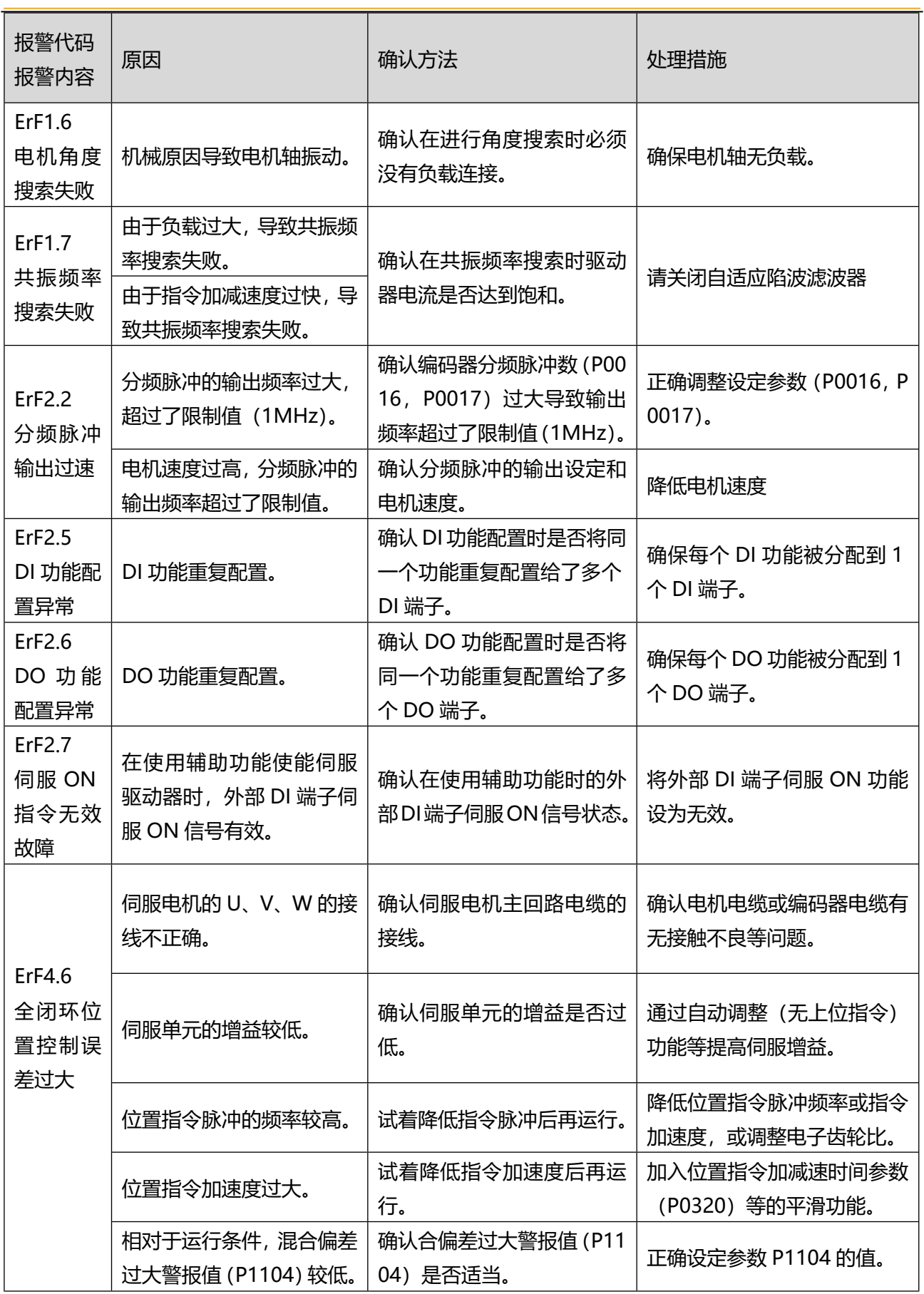

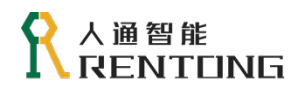

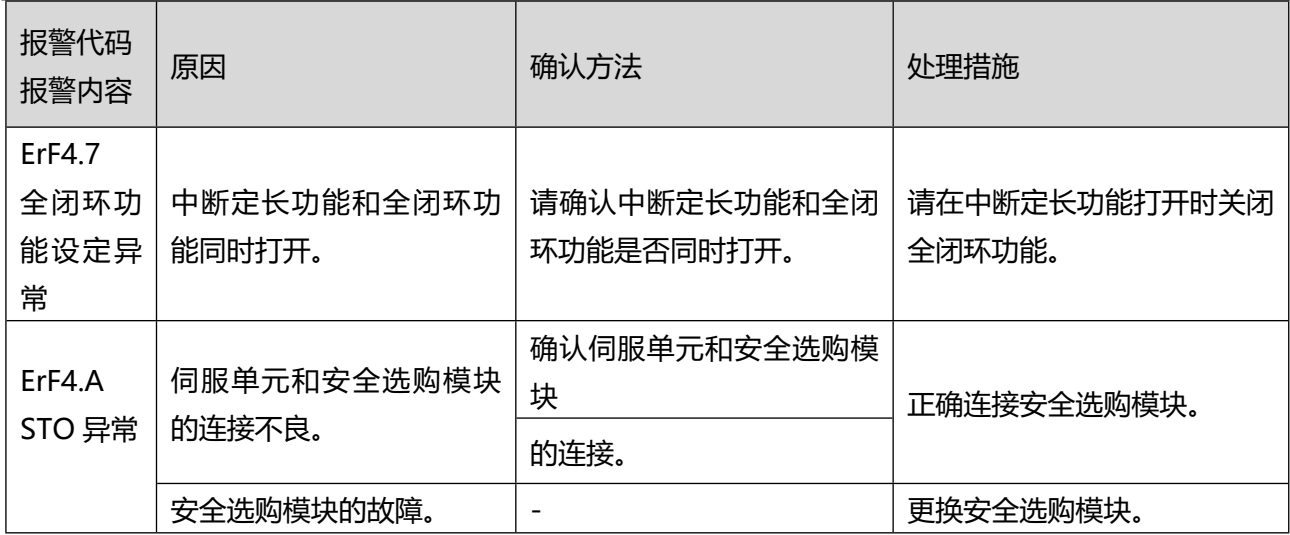

# 8 参数详解

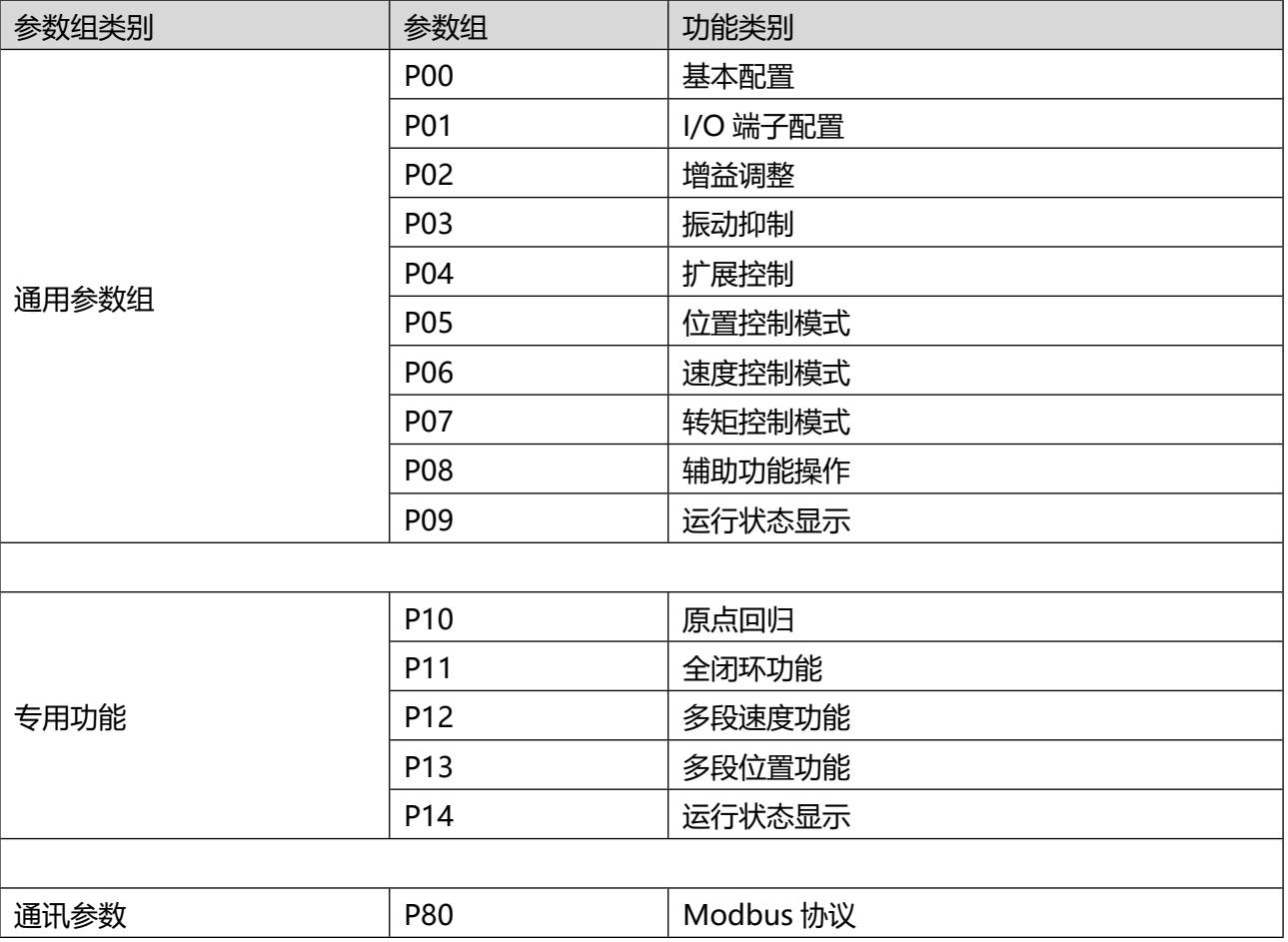

#### 表 0.1 RT3 系列伺服参数一览表

8.1 P00 组-基本配置

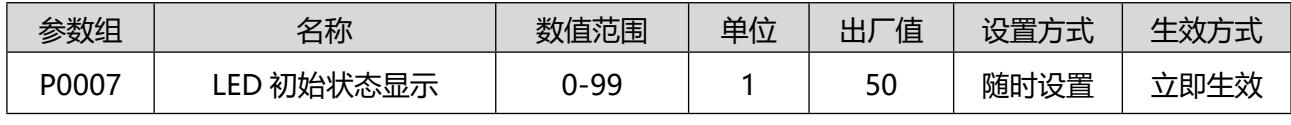

通过设置参数 P00.07 中的数值等于 P09 组的子索引, 实现数码管始终显示某个具体变量。

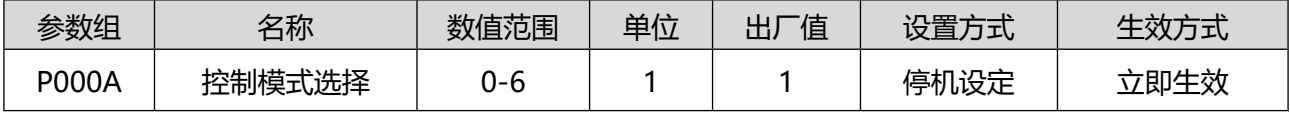

设置伺服的控制模式。数值的详细定义如表 8.2:

设定为 3、4、5 的第 1、第 2 控制模式选择时, 可以通过控制模式选择输入 (C-MODE1) 来切换。 C-MODE1 有效时:选择第 1 控制模式。

C-MODE1 无效时:选择第 2 控制模式。

设定为 6 的复核(第 1、第 2、第 3)控制模式选择时,可以通过控制模式选择输入(C-MODE1,C-MODE2)的组合来切换。

C-MODE1 有效时: 选择位置控制模式。

C-MODE1 无效, C-MODE2 有效时: 选择速度控制模式。

C-MODE1 无效,C-MODE2 无效时:选择转矩控制模式。

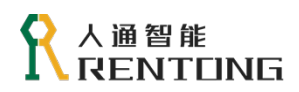

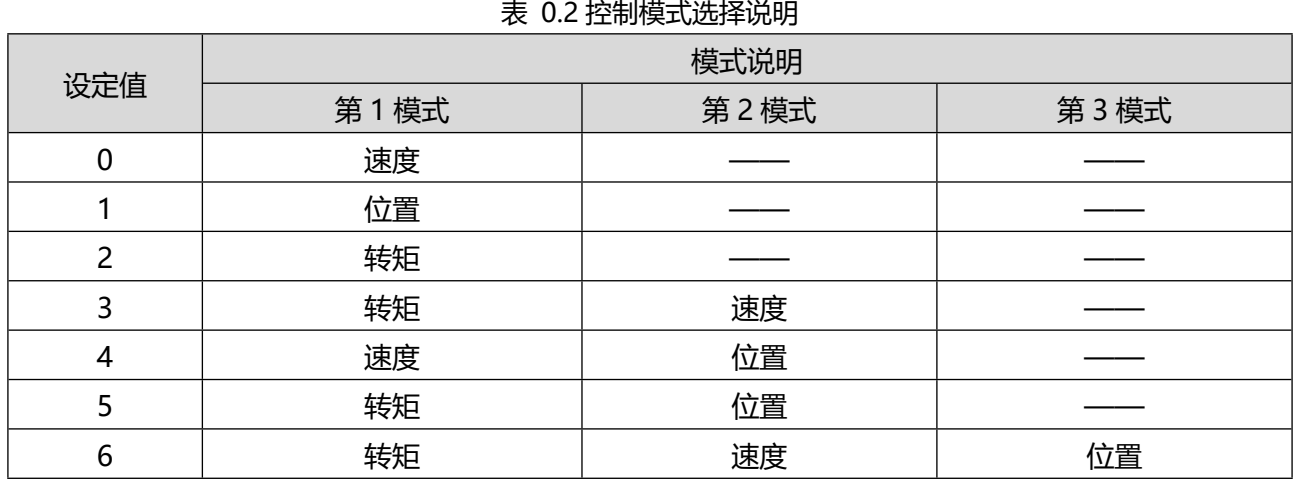

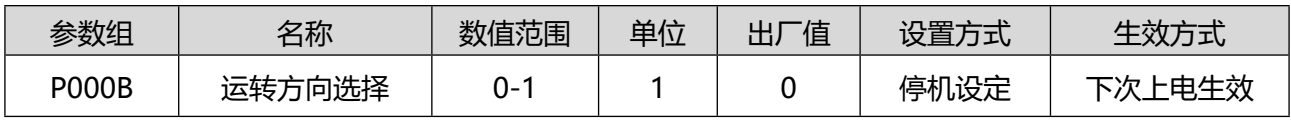

设置电机轴旋转方向:

0:以 CCW 方向为正转方向(A 超前 B);

1:以 CW 方向为正转方向(反转模式,A 滞后 B)。

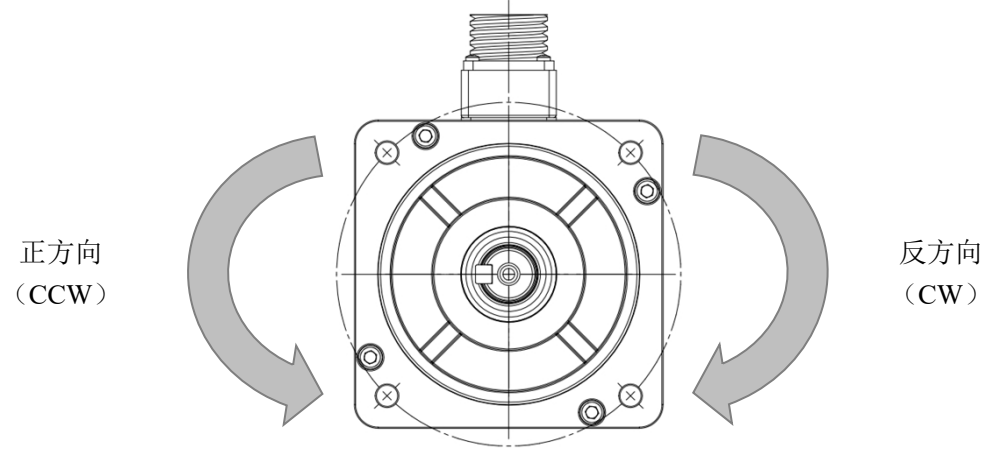

图 0.1 电机旋转方向的设置

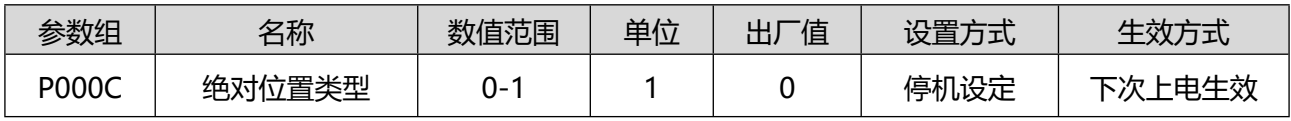

设置位置模式的绝对位置类型:

0:使用单圈绝对式,断电后不能记忆绝对位置,需要重新查找原点;

1:使用多圈绝对式,断电后位置能够保持,有多圈溢出报警(请设置正确的电机编码器类型);

注:在多圈绝对式电机与驱动器第一次连接上电时会发生 ErF1.2 Er73.0 Er73.1 属于正常现象。请根据故 障处理方法解除报警。

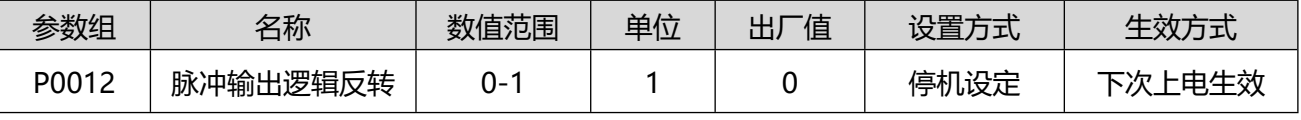

设置输出脉冲口的脉冲相位关系:

0: 以 CCW 为正转方向, A 超前 B;

## 人通智能 RENTONG

1:以 CW 方向为正转方向(反转模式,A 滞后 B)

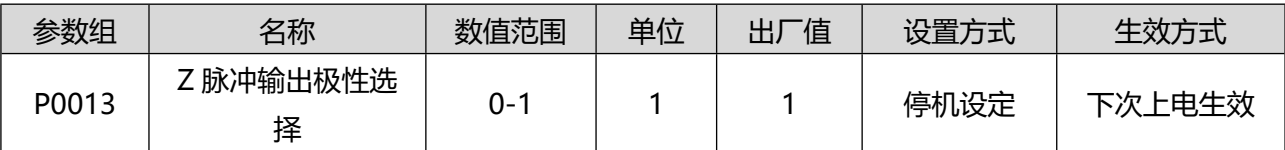

设置脉冲输出口 Z 脉冲的输出电平:

0:正极性输出(Z 脉冲为高电平);

1:负极性输出(Z 脉冲为低电平)。

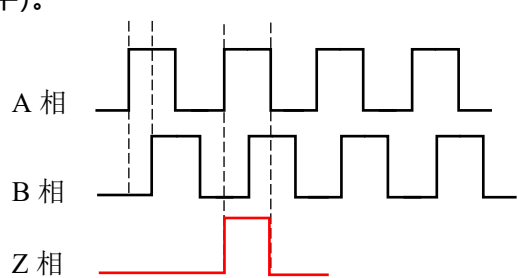

图 0.2 脉冲输出口特性设置

关于参数 P0012 和 P0013 的详细可以参考图 7.2, A 超前 B 相位 90°, Z 脉冲输出为高电平。

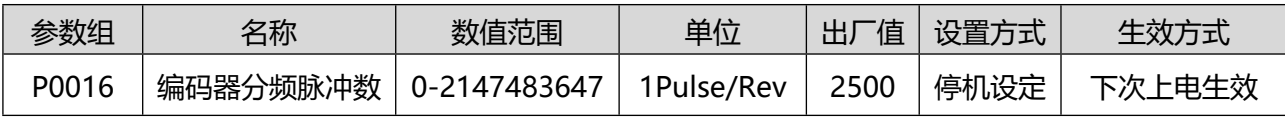

设置脉冲输出口在电机旋转 1 圈时,脉冲输出口输出的脉冲个数。

例如: 参数 P0011 等于 0 时, 参数 P0016 设置为 2500, 那么实际脉冲口输出的脉冲数为 10000, 如果 参数 P0011 设置为其他数值, 那么 P0016 则无效。

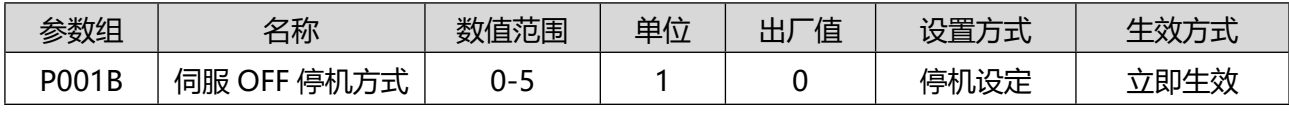

伺服 OFF 时的电机停止方法通过 P001B 进行选择。

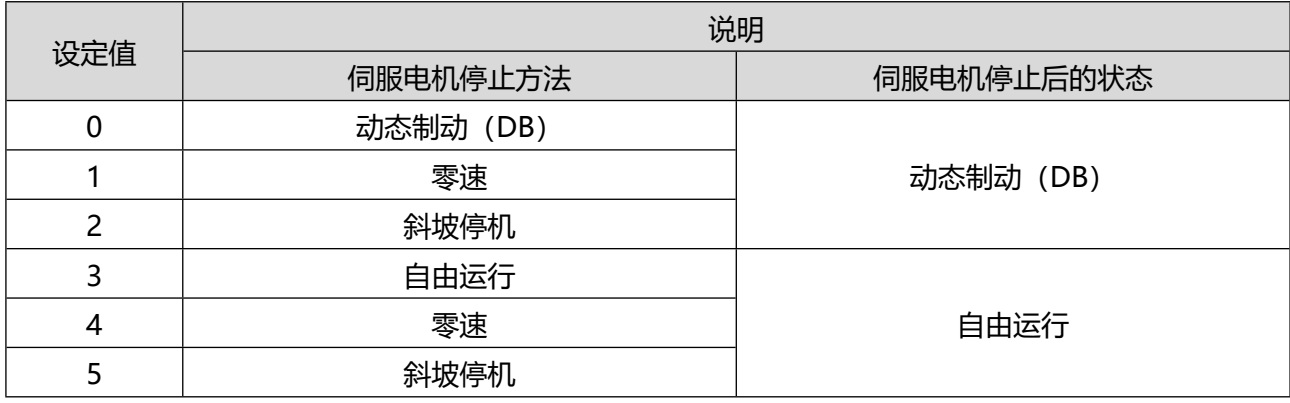

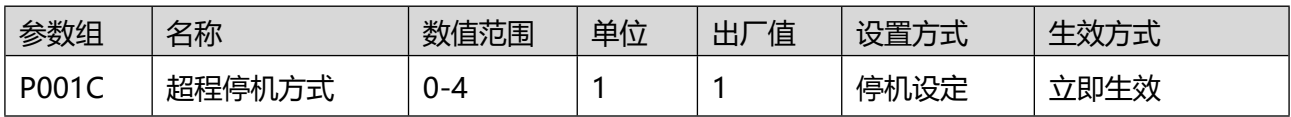

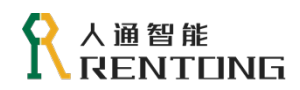

### 伺服超程防止功能动作时的电机停止方法通过 P001C 进行选择。

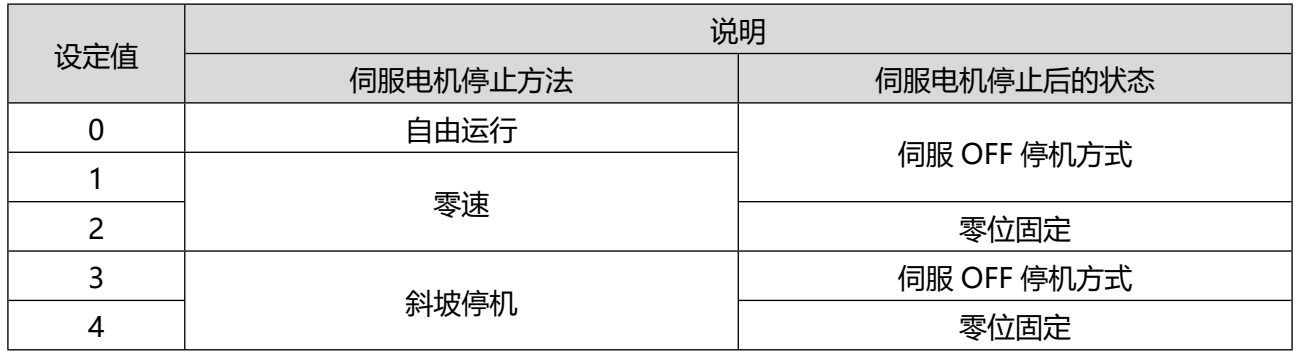

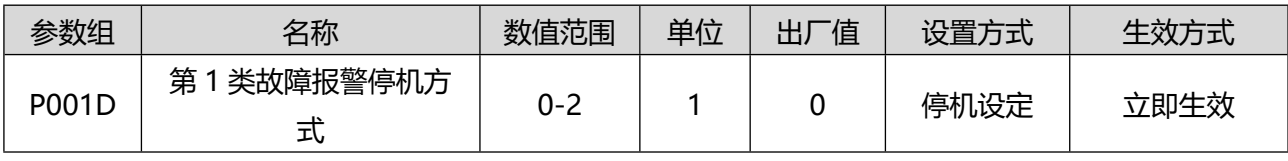

伺服发生第 1 类故障报警时的电机停止方法通过 P001D 进行选择。

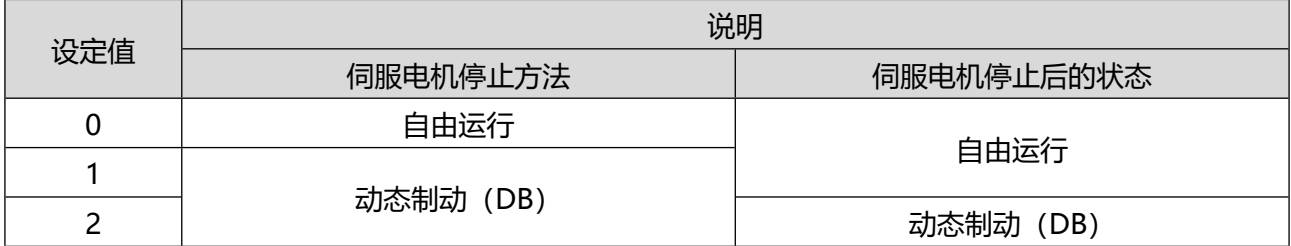

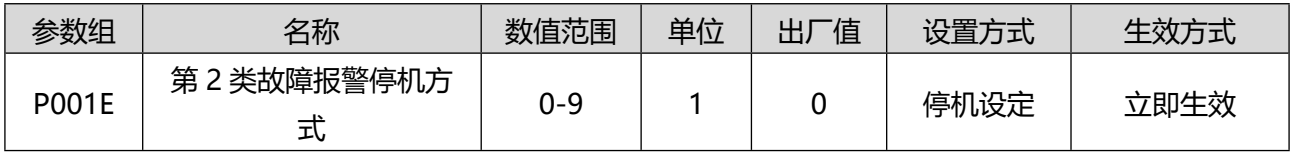

伺服发生第 2 类故障报警时的电机停止方法通过 P001E 进行选择。

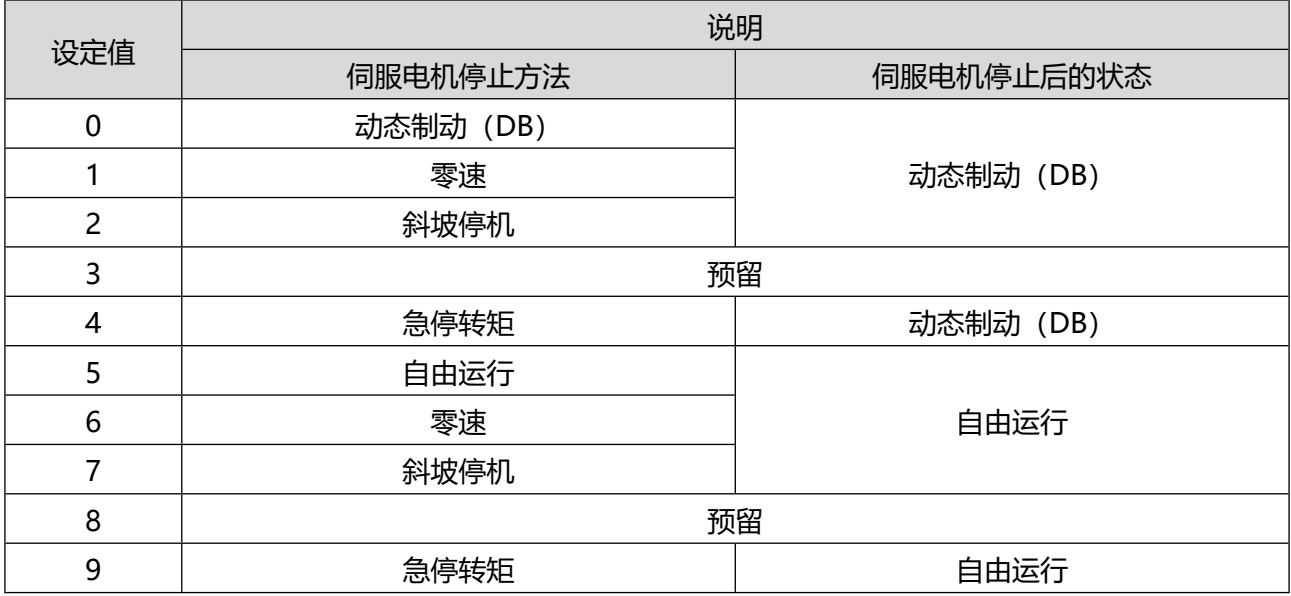

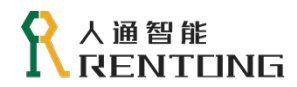

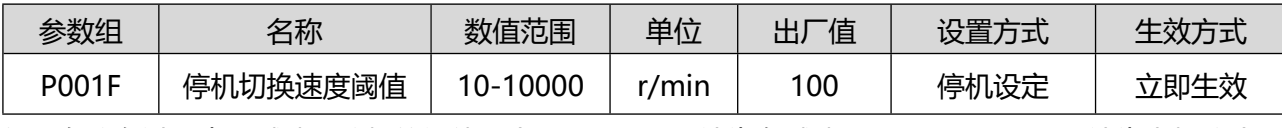

伺服在停车过程中,减速和停机的阈值。大于 100r/min 认为在减速,小于 100r/min 则认为电机停止。

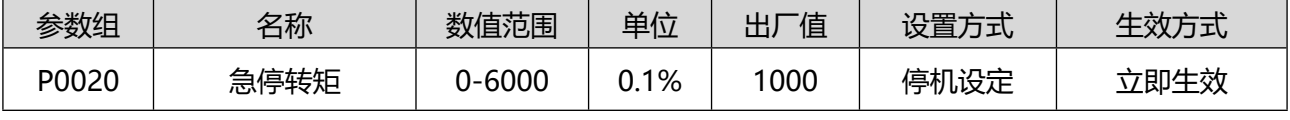

在急停状态时,电机输出转矩,出厂值 1000 表示电机额定转矩 1 倍(1000\*0.1%=1)。

需要设置一个 DI 的参数为"2-EMG-S 急停输入", DI 激活的时候, 电机处于紧急停机过程。

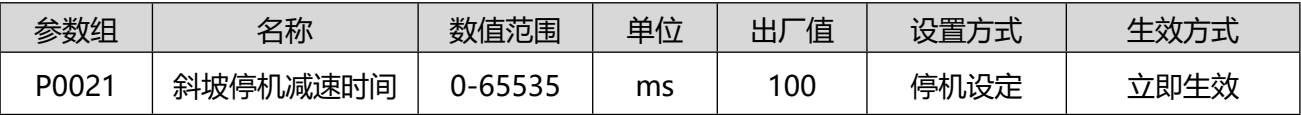

驱动器发生停机动作时,当设定停机方式为斜坡停机时,从停机开始时刻到电机转速为 0 的时间。

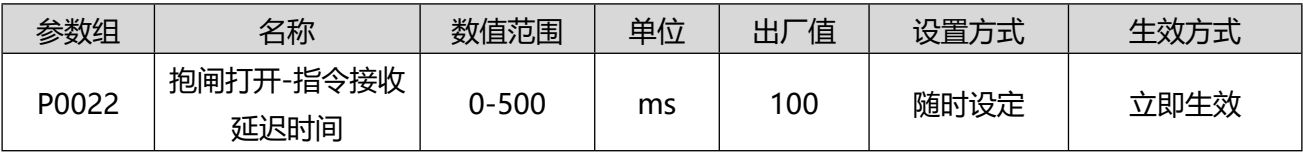

请在抱闸打开并等待指令接收延迟时间(P0022)所设置的时间后,再输出上位装置对伺服单元的指令。

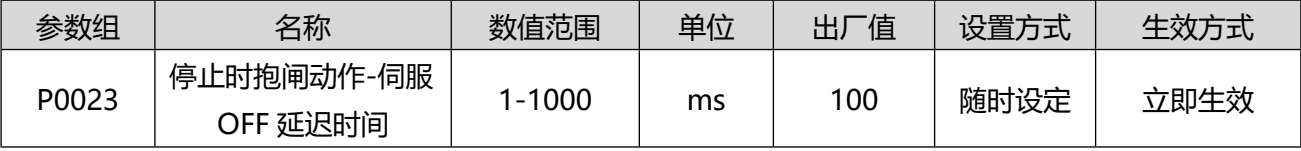

伺服电机停止时,如果伺服 ON 输入 (S-ON)信号 OFF,则 BRK 信号将同时 OFF。通过设定伺服 OFF 延迟时间 (P0023),可变更 BRK 信号 OFF 至实际电机不通电的时间。

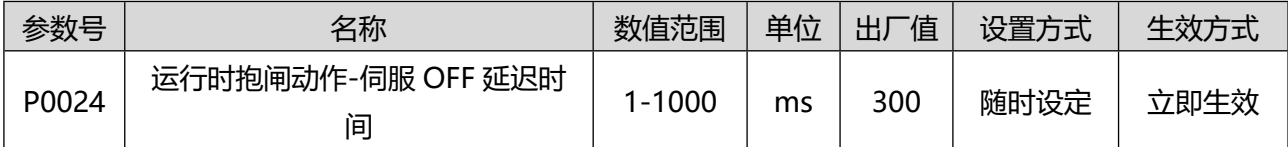

伺服电机运行时,如果伺服 ON 输入 (S-ON)信号 OFF,则 BRK 信号将在电机速度小于抱闸动作输 出速度值(P0025)后 OFF。通过设定伺服 OFF 延迟时间 (P0024),可变更 BRK 信号 OFF 至实际 电机不通电的时间。

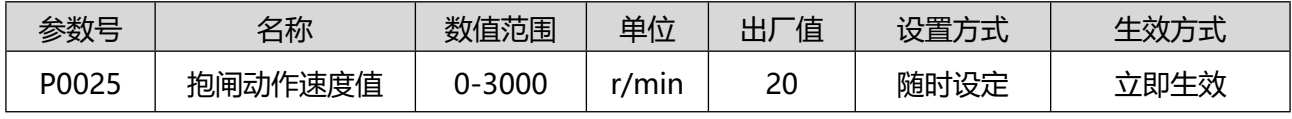

电机在运转过程中,在处理抱闸逻辑时,速度小于该值的时候认为电机静止。

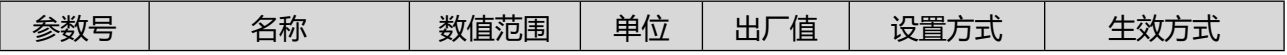

## 人通智能 ENTONG

www.rentongitl.com

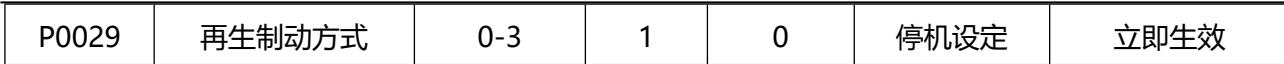

伺服电机在减速刹车过程中,能量会从负载端传递到直流母线,如果回馈的能量过大,此时需要制动电阻 释放该部分能量,否则驱动器有可能报警或者损坏。

表 0.3 再生制动方式说明

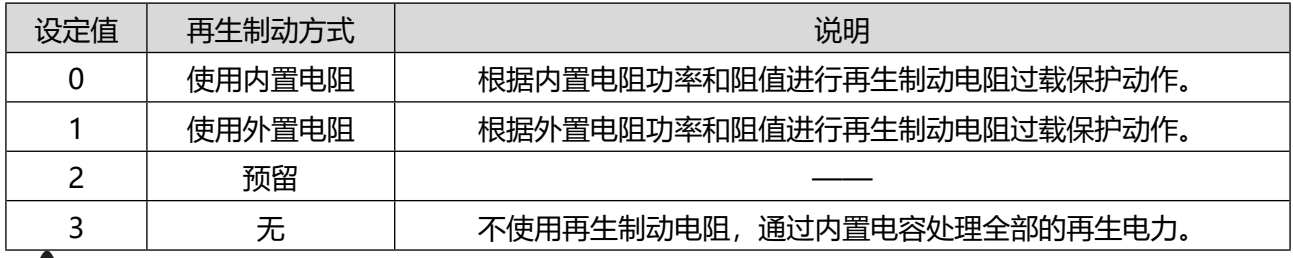

不同功率下制动方式不同,请参照驱动器具体规格设置该参数。内部制动电阻和外部制动电阻不可 同时使用,请注意硬件接线的正确。

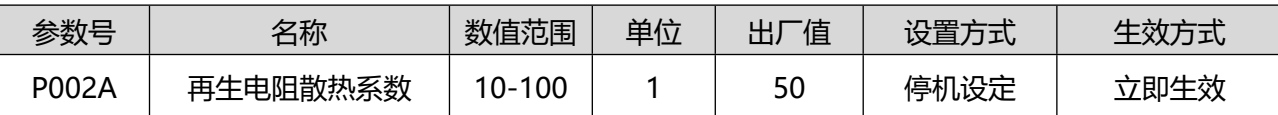

根据外置再生电阻的散热状态调整再生电阻散热系数大小。如果使用内置再生电阻请设为出厂值。 表 0.4 再生电阻散热系数说明

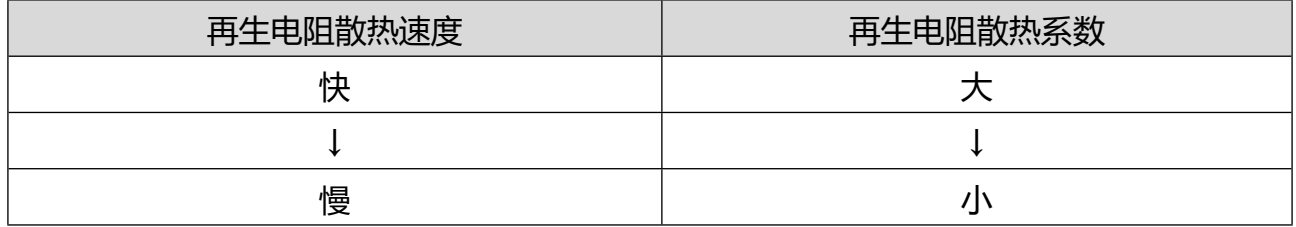

自冷方式(自然对流冷却)时:建议设定为 30%以下。

强制风冷方式时:建议设定为 50%以下。

请根据实际散热状态设置再生电阻散热系数以免由于设置不当造成再生放电电阻异常发热,导致烧 损。使用外置再生放电电阻时,请务必设置温度熔断器等外部保护。再生放电电阻有可能出现异常发热, 导致烧损,这与再生放电电阻过载保护的有效/无效无关。

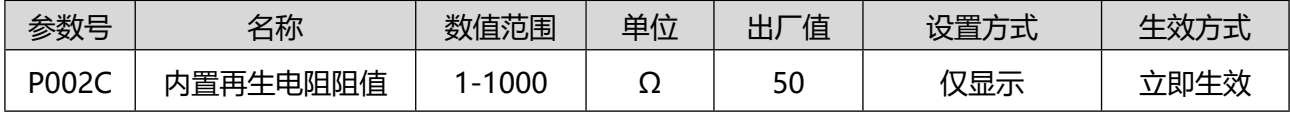

保持默认数值即可,不可修改。

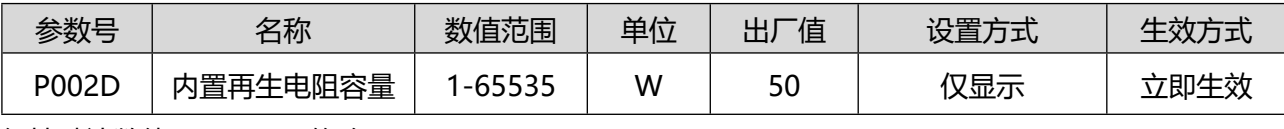

保持默认数值即可,不可修改。

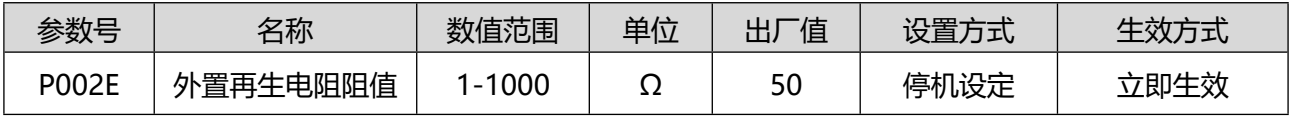

请根据制动电阻铭牌设置该数值。

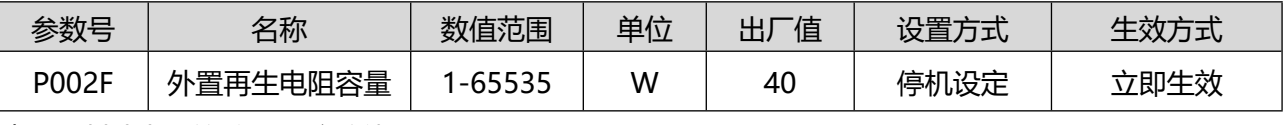

请根据制动电阻铭牌设置该数值。

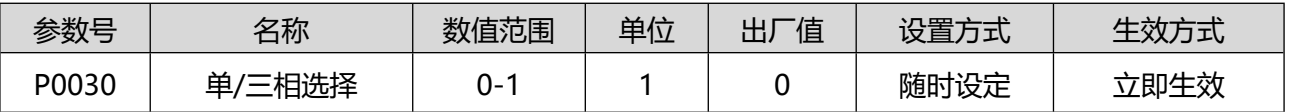

根据驱动器的铭牌设置。

0: 单相输入

1:三相输入

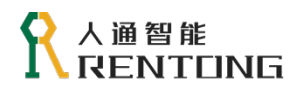

# 8.2 P01 组-I/O 端子配置

本伺服驱动器硬件配置含有 6 路数字量输入接口(DI)与 4 路数字量输出接口(DO)。各路接口的功能与逻辑 有效电平可以通过相关参数设定,请参考下面说明。

## 8.2.1DI 功能选择

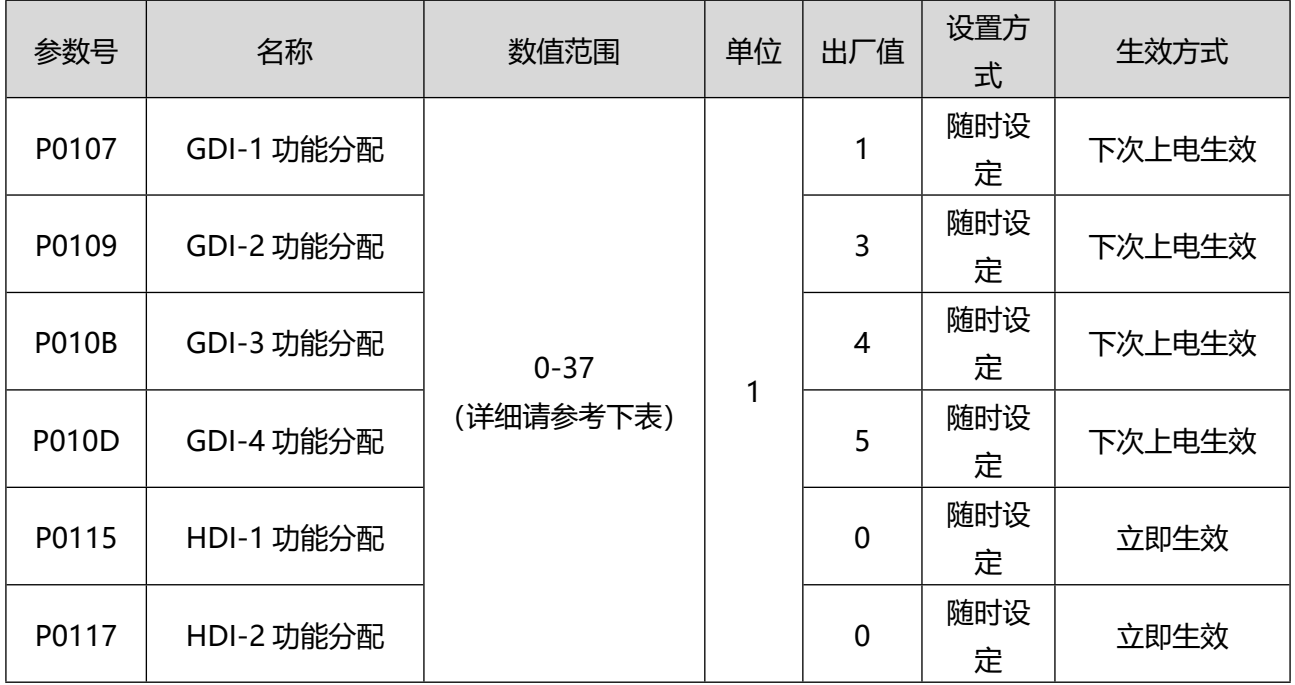

### **参数值设定与功能选择参考下表**:

表 0.5 DI 可分配功能

| 输入信号            | 输入信号名称    | DI 设定值         |
|-----------------|-----------|----------------|
|                 | 无定义       | $\mathbf 0$    |
| S-ON            | 伺服使能输入    | 1              |
| EMG-S           | 急停输入      | $\overline{2}$ |
| ALM-RST         | 复位报警输入    | 3              |
| P-OT            | 正向驱动禁止输入  | 4              |
| N-OT            | 反向驱动禁止输入  | 5              |
| <b>INHIBIT</b>  | 指令脉冲禁止输入  | 6              |
| CL              | 偏差计数器清除输入 | $\overline{7}$ |
| <b>ZCLAMP</b>   | 零位固定使能输入  | 8              |
| <b>GEAR-SEL</b> | 电子齿轮选择输入  | 9              |
| P-DIR           | 位置指令方向输入  | 10             |
| V-DIR           | 速度指令方向输入  | 11             |
| T-DIR           | 转矩指令方向输入  | 12             |
| <b>TL-SEL</b>   | 转矩限制切换输入  | 13             |

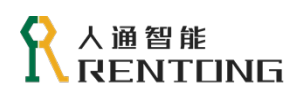

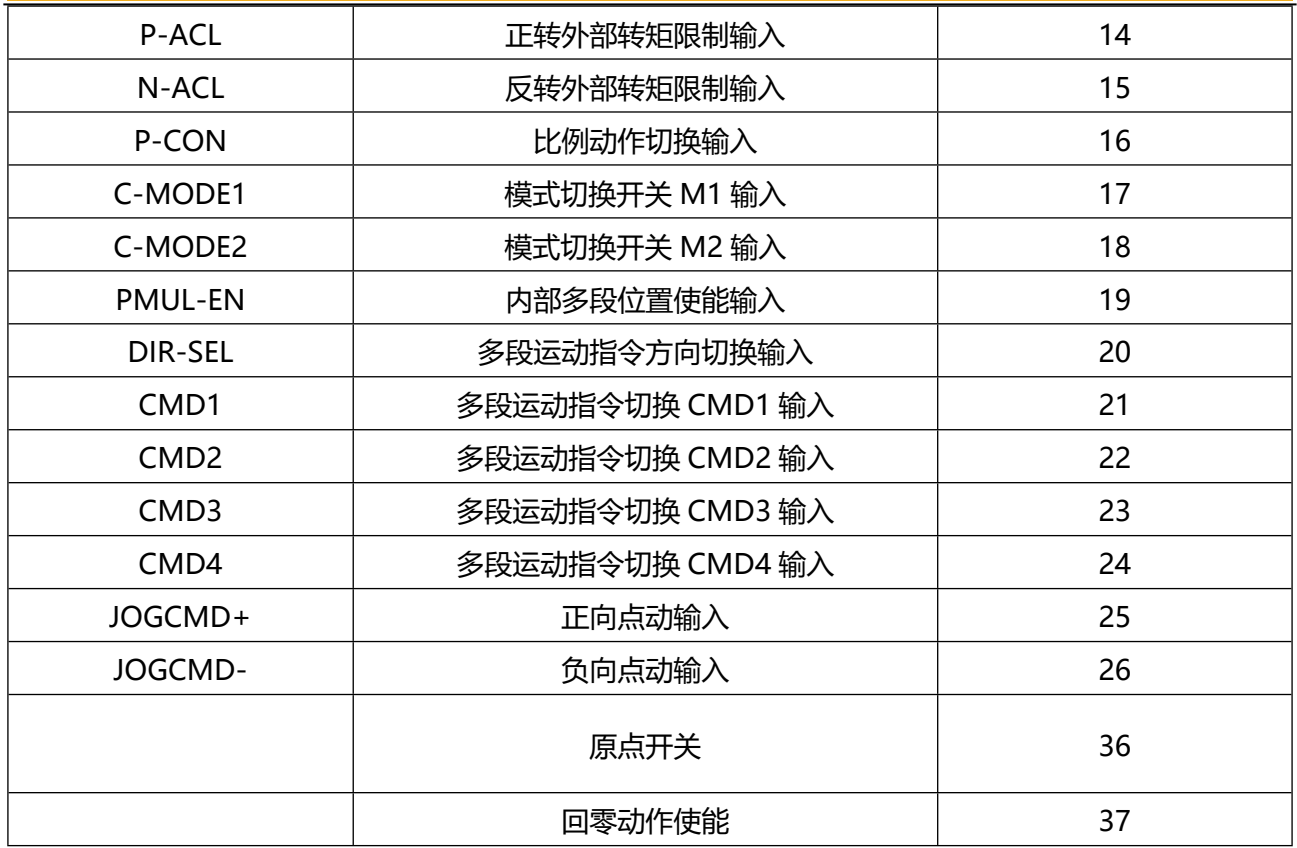

# 8.2.2 DI 输入端子有效逻辑电平设置

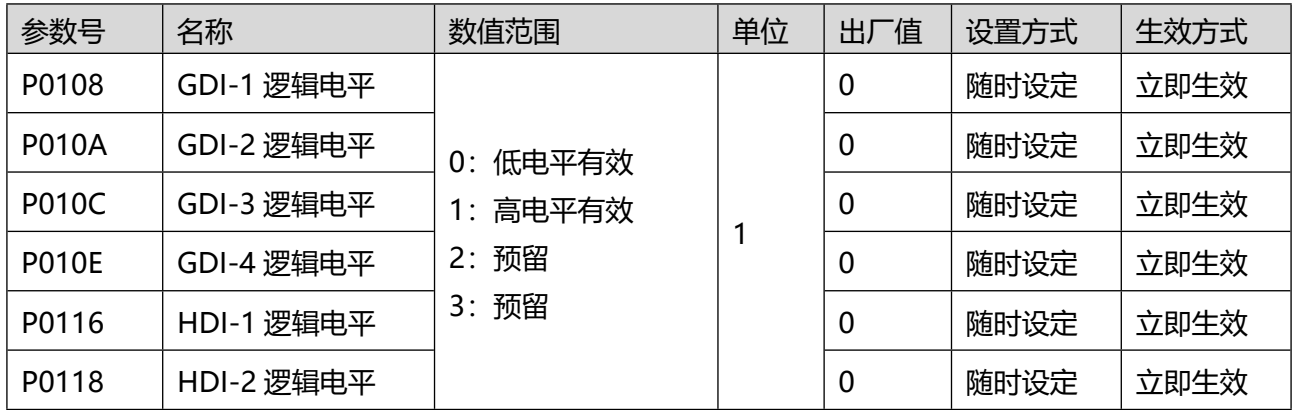

## 8.2.3 DO 输出端子功能选择

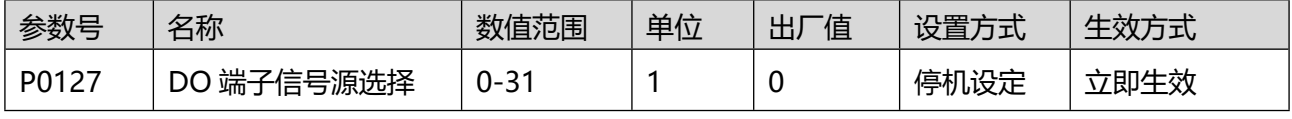

设置 DO1-DO4 端子的逻辑输出由驱动器控制还是由通讯设定。

P0127 默认是 10 进制显示, 转化为 2 进制以后某一位为 1, 则表示该位的逻辑由通讯设置。例如 P0127 = 8 (十进制) = 1000 (二进制), 那么 bit3 位则由通讯修改参数 P8911 控制, 其余位由伺服驱动器控 制。

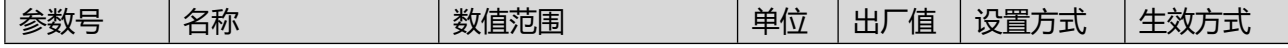

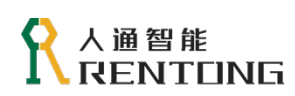

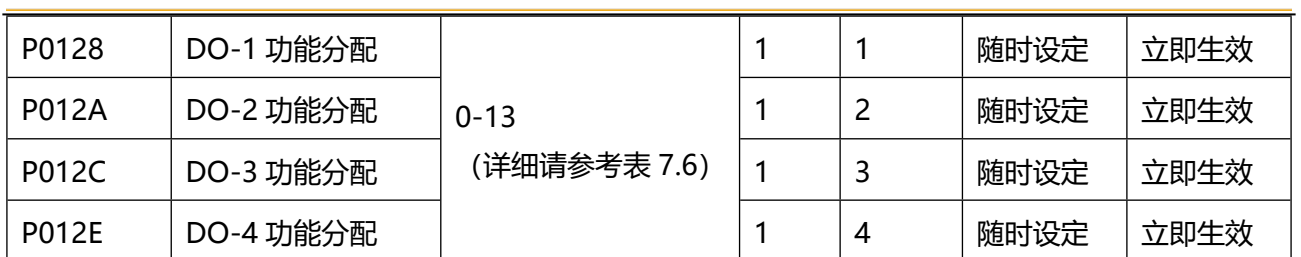

为 DO 输出端子设置相关功能,可设置的更参考表 8.6 。

## 表 0.6 DO 可分配功能

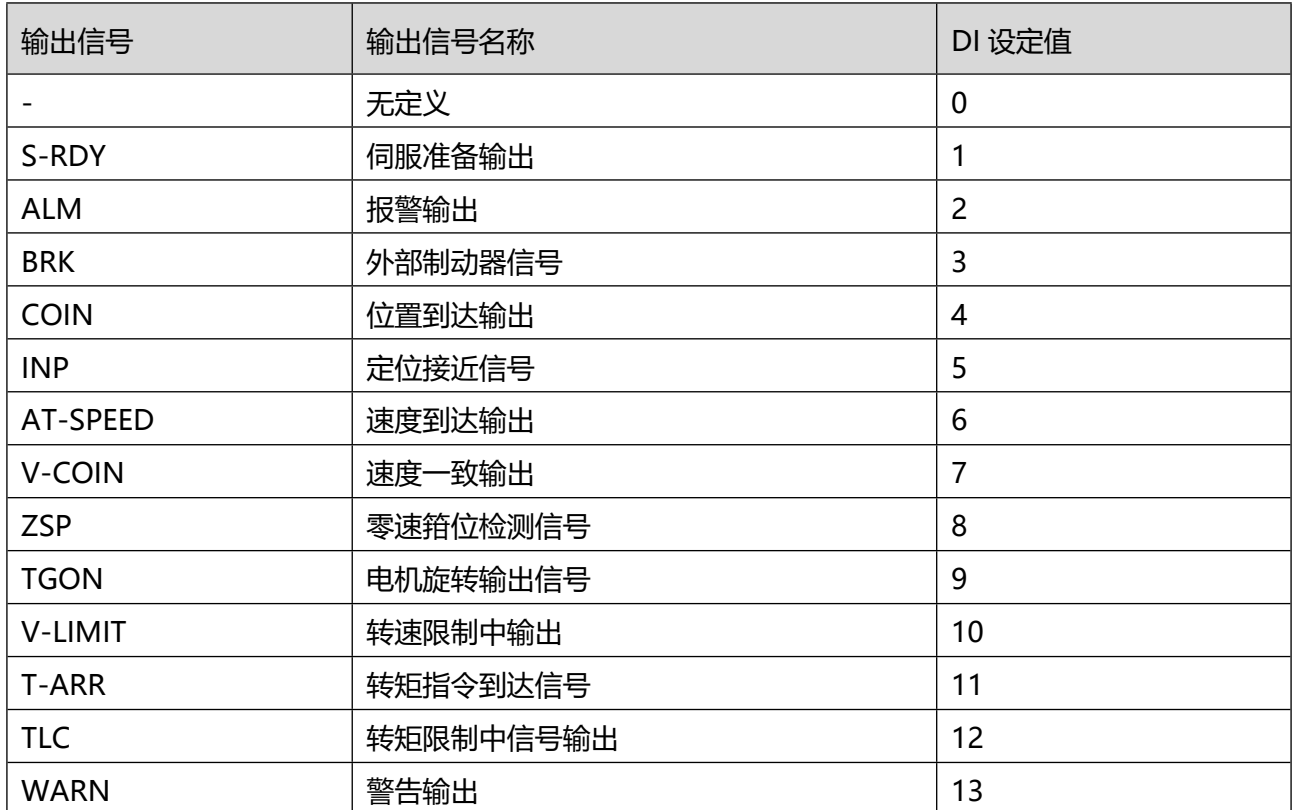

# 8.2.4 DO 输出端子有效逻辑电平设置

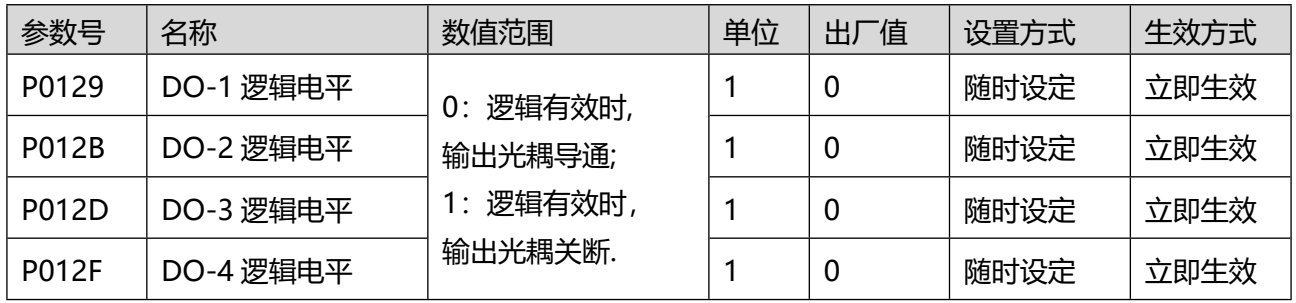

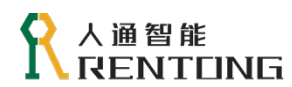

### 8.3P02 组-增益调整

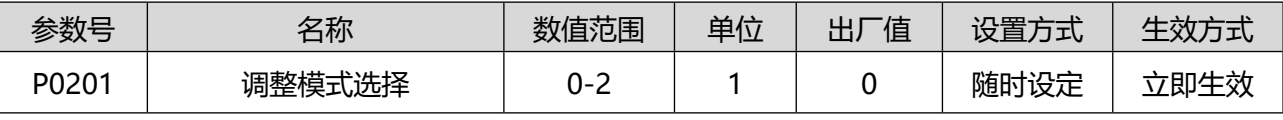

设置增益调整的方式:

0:手动调节增益参数,P0202(刚性等级选择)无效;

1:标准模式:由 P0202 自动调节第一组增益参数;

2: 定位模式: 由 P0202 自动调节第一和第二组增益参数, 且自动增益切换功能打开;

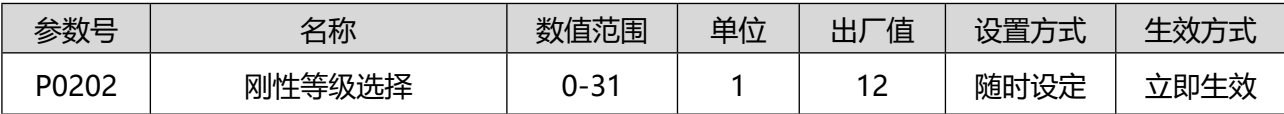

用于设置伺服的刚性,数值越大,伺服刚性越高,动态特性越好,刚性等级选择完毕之后,伺服驱动器会 自动更新增益参数(由参数 P0201 的决定如何更新)。

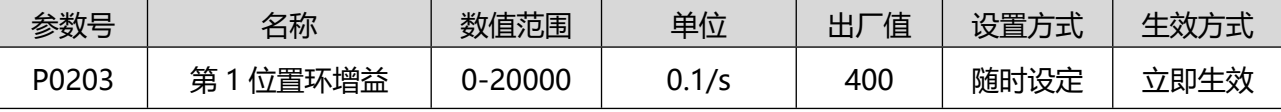

该参数用于设置位置环的比例环节, 如果参数 P0201 设置为 1 或 2, 在参数 P0202 设置完刚性等级之后, 会自动更新此参数;如果参数 P0201 设置为 0, 那么需要手动调整该参数, 具体调节原则可以参考 5.2 节 的手动增益调整部分。

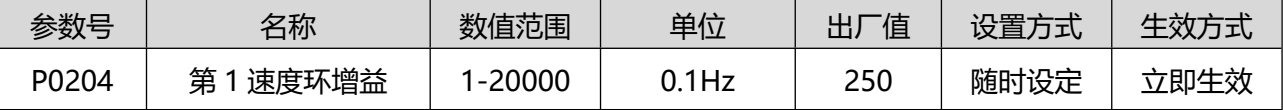

该参数用于设置速度环的比例环节,如果参数 P0201 设置为 1 或 2, 在参数 P0202 设置完刚性等级之后, 会自动更新此参数;

如果参数 P0201 设置为 0,那么需要手动调整该参数,具体调节原则可以参考 5.2 节的手动增益调整部分。

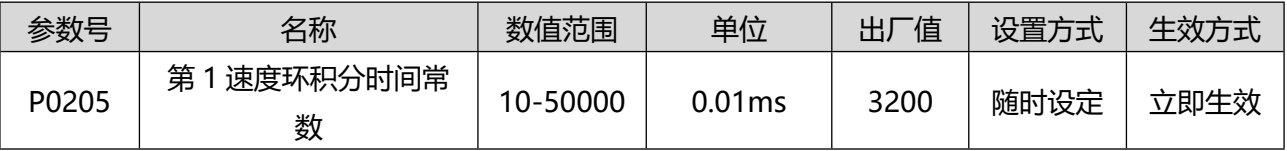

该参数用于设置速度环的积分环节,如果参数 P0201 设置为 1 或 2, 在参数 P0202 设置完刚性等级之后, 会自动更新此参数;

如果参数 P0201 设置为 0,那么需要手动调整该参数,具体调节原则可以参考 5.2 节的手动增益调整部分。 该值设置的越小,积分效果越强,可以使得稳态误差更快趋于 0 。

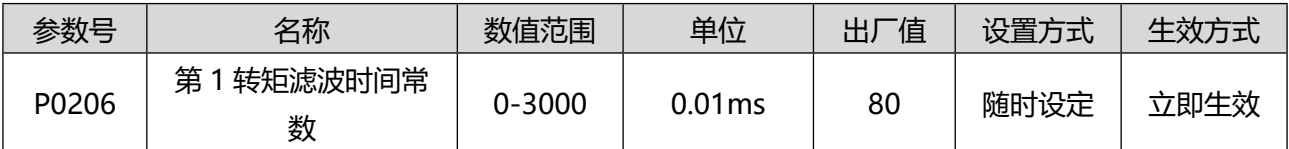

该参数用于对内部转矩指令低通滤波,如果参数 P0201 设置为 1 或 2,在参数 P0202 设置完刚性等级之 后,会自动更新此参数;如果参数 P0201 设置为 0, 那么需要手动调整该参数。转矩指令经过滤波处理后 会更佳平滑,可显著降低噪音或震动。该数值设置越大,滤波效果越显著,处理后的曲线越平滑,但是会 影响系统的响应特性。滤波效果请参考图 7.3 。

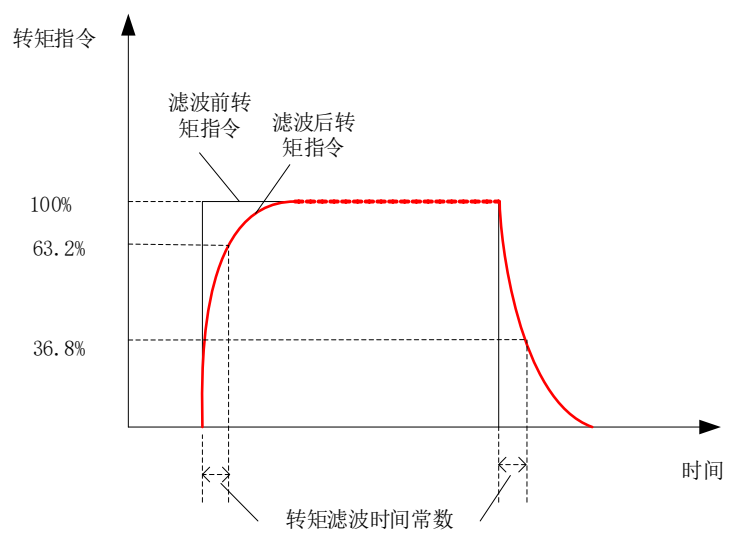

图 0.3 转矩指令滤波效果

参数号 P0203 至 P0206 为第 1 组增益相关参数,第 2 组增益参数类型相似,如果手动设置第 2 组增益参 数的话,调试方法原理也类似,不再详细列出参考表 7.7, 但是第 2 组增益的数值默认的都会比第 1 组要 大。

表 0.7 第 2 组增益的相关参数

| 参数号   | 参数名称          | 参数号          | 参数名称          |
|-------|---------------|--------------|---------------|
| P0203 | 第1位置环增益       | P0207        | 第 2 位置环增益     |
| P0204 | 第 1 速度环增益     | P0208        | 第 2 速度环增益     |
| P0205 | 第 1 速度环积分时间常数 | P0209        | 第 2 速度环积分时间常数 |
| P0206 | 第1转矩滤波时间常数    | <b>P020A</b> | 第 2 转矩滤波时间常数  |

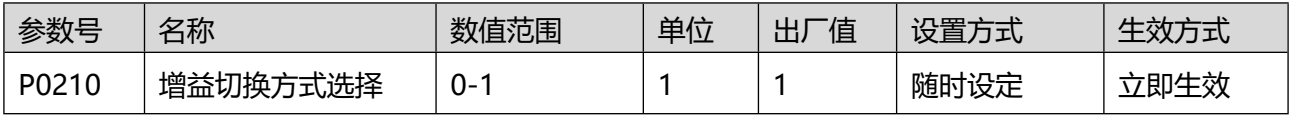

增益切换可设置的参数描述如下:

0: 固定在第 1 增益, 但速度环可用外部输入端子/P-CON 实现比例或比例-积分控制(P/PI)的动作切换。

1: 根据 P0211 的条件设置使用增益切换。

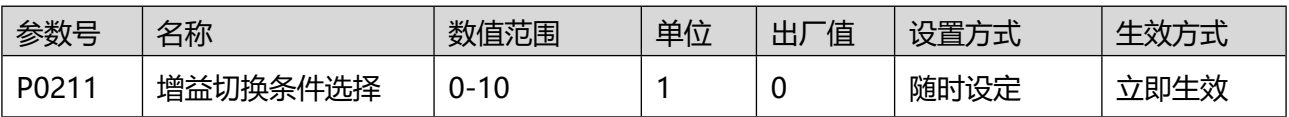

如果开启了增益切换功能, 根据参数 P0211 来设置增益切换的条件。

0:固定在第 1 增益;

1: 增益切换端子输入;

2:转矩指令;

3:速度指令;

4:速度指令变化量;

# 人通智能 **RENTEING**

- 5:预留;
- 6:位置偏差;
- 7:有位置指令;
- 8:定位结束信号;
- 9:实际速度
- 10:有位置指令+实际速度

增益如何切换请参考 5.3 节的增益切换功能的相关内容。

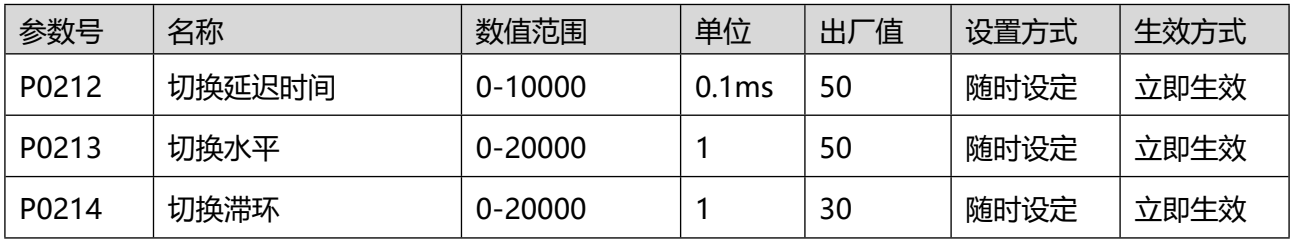

### **切换延迟时间**:

从第 1 增益切换到第 2 增益时, 在满足增益切换的条件后, 立刻切换到第 2 增益;

从第 2 增益切换回第 1 增益时,在增益切换触发后延迟时间(P0212 设定)后切换到第 1 增益。

切换水平与滞环:切换水平与滞环共同决定切换动作触发的判定条件。

注意:在切换水平设定小于滞环时,内部会重新设定切换水平等于滞环。

(关于增益切换具体动作请参考 5.3 增益切换功能)。

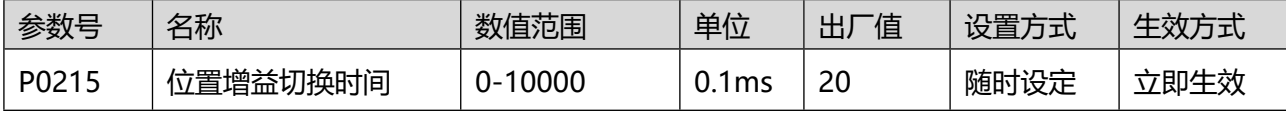

位置控制时,当第 1 位置环增益与第 2 位置环增益相差较大时,为减缓增益切换时位置环增益急剧变化而 带来的转矩变动及振动,可以通过设置该参数,让第 1 位置增益以斜坡形式过渡到第 2 位置增益。

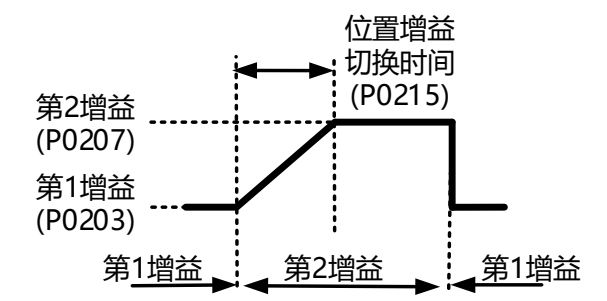

图 0.4 位置增益切换时间

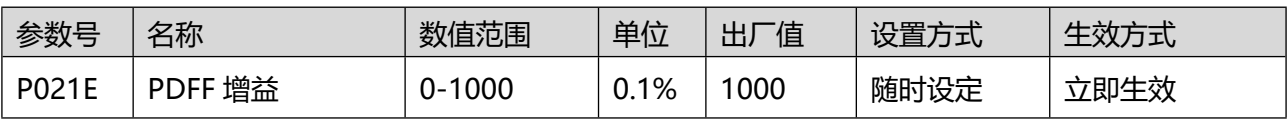

用于设置速度环的控制方式。

出厂值为 1000, 表示速度环采用 PI 控制, 动态响应快;

如果设置为 0, 则表示速度环采用 PDF 控制, 动态响应变慢, 无超调;

通过调节 P021E, 可使得速度环既具有较快的响应性, 又不会增大速度反馈超调。

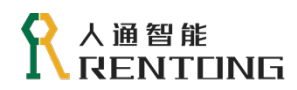

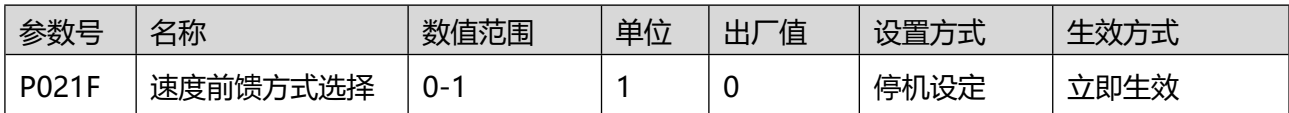

位置控制模式的时候,选择合适的速度前馈,可以提高位置环响应特性,减小位置偏差,参考图 7.4。

0:无速度前馈;

1:内部速度前馈;

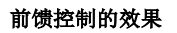

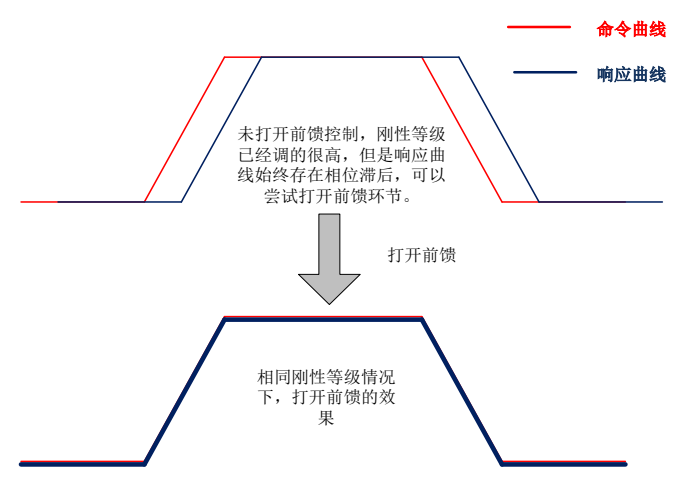

图 0.5 前馈控制的效果

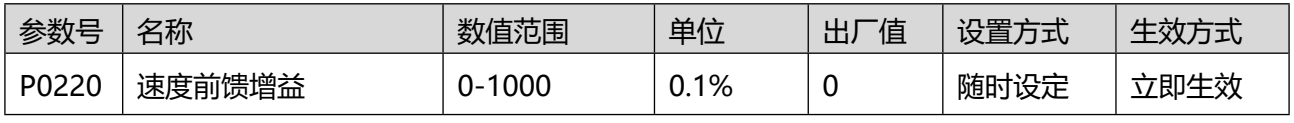

位置控制模式下,将所选择的速度前馈信号乘以 P0220, 得到速度前馈值, 该值作为速度指令的一部分。

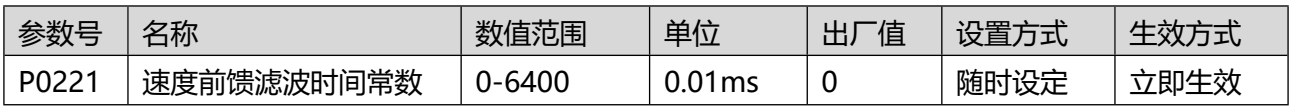

设定速度前馈输入所需的滤波时间常数。

在速度前馈滤波时间常数为一定值的条件下,逐步提高速度前馈增益,从而使速度前馈功能有效。提高转 速度前馈增益,可以实现恒加减速过程中位置误差接近零的效果。

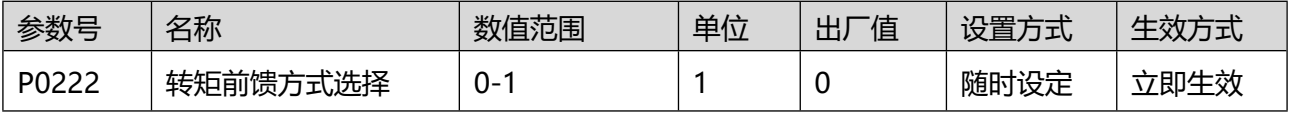

采用转矩前馈控制,可以提高转矩指令的响应,提高控制精度。

0:无转矩前馈;

1:内部转矩前馈。

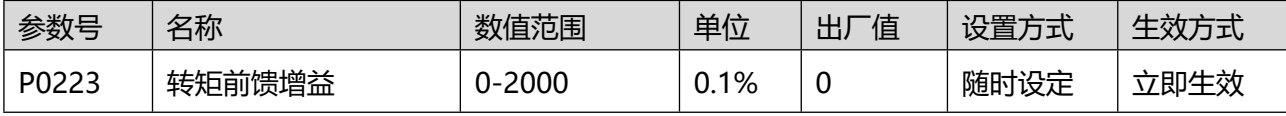

非转矩控制模式下,将所选择的转矩前馈信号乘以 P0223, 得到转矩前馈值, 该值作为转矩指令的一部分。
#### 人通智能 ENTFING

www.rentongitl.com

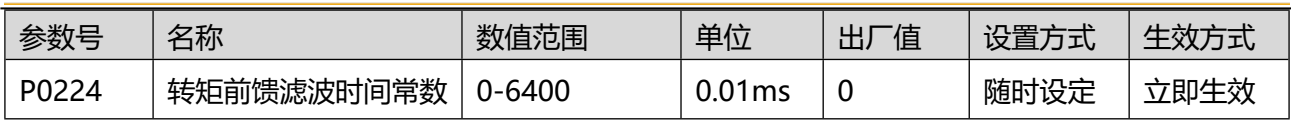

设定转矩前馈输入所需的滤波时间常数。

在转矩前馈滤波时间常数为一定值的条件下,逐步提高转矩前馈增益,从而使转矩前馈功能有效。提高转 矩前馈增益,可以实现恒加减速过程中位置误差接近零的效果。

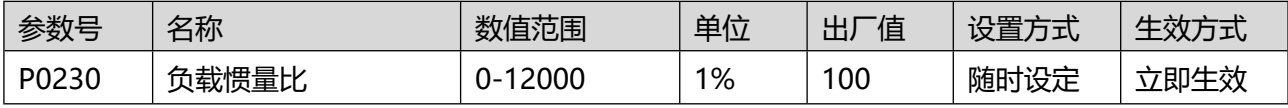

负载惯量比的计算公式如下,如果可以精确计算出实际负载的惯量,那么可以直接设置 P0230,如果无法 精确计算负载惯量,请通过伺服面板按键操作 P08C,实现负载惯量自动学习。如果电机光轴运行无任何 负载, 那么 P0230 = 0, 如果机械负载惯量和电机的转动惯量相同的话, 那么 P0230 = 100,

#### 负载惯量比 = 负载惯量<br>负载惯量比 = <del>,</del>…… 电机惯量

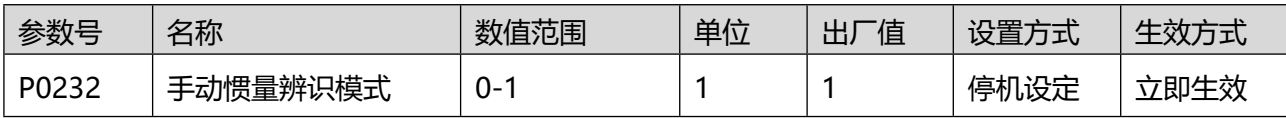

如果无法获知负载惯量比,可以使用离线惯量辨识功能。离线辨识功能是指无需借助外部设备,通过伺服 驱动器的操作面板控制电机旋转,从而实现惯量辨识的功能,详细操作过程参考 5.4 节内容。

1: JOG 点动模式,按住"UP"键电机始终正转,按住"DOWN"键,电机始终反转。

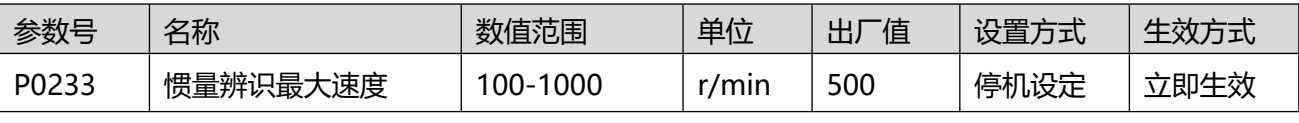

手动惯量辨识过程中电机的最大转速。请根据负载情况合理设置最大转速,该速度越大,辨识的结果越准 确。

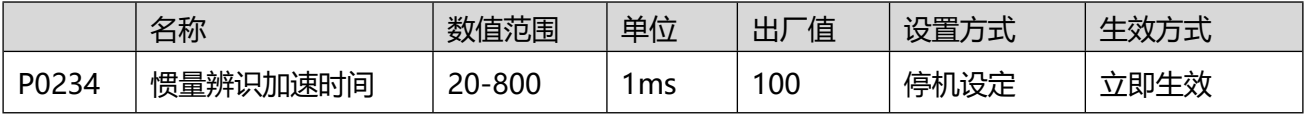

指电机转速从 0 r/min 加速到 P0233 最大转速的时间。

 $\bullet$ 请注意电机转动圈数是否超过机械限位,确保人身安全与设备安全;使用 JOG 模式进行惯量辨识, 需要注意是否超过机械限位。

## 8.4 P03 组-振动抑制

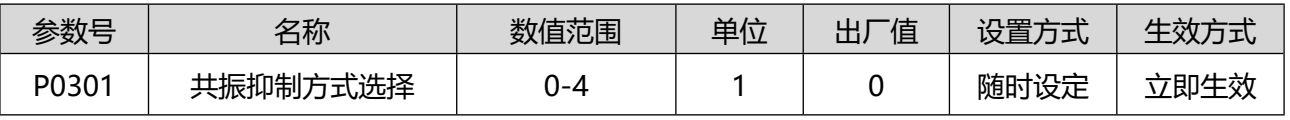

设定陷波滤波器推定的共振频率数和推定后的动作。

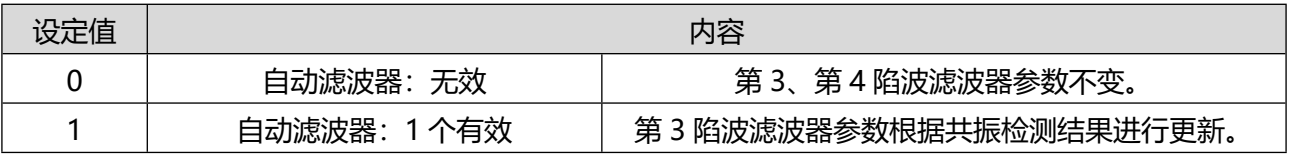

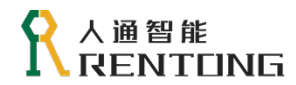

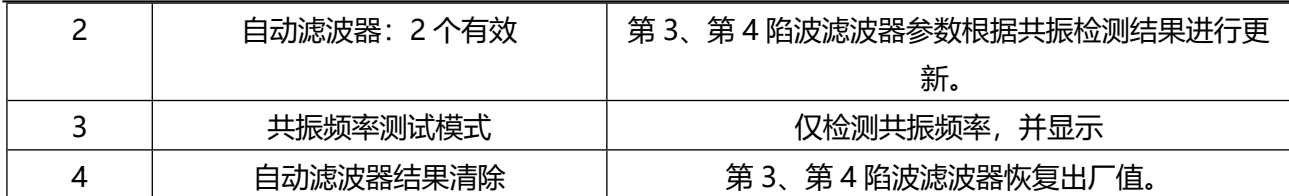

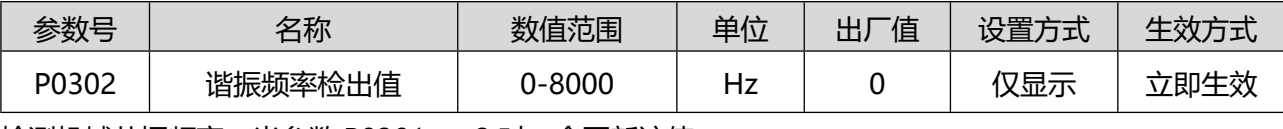

检测机械共振频率,当参数 P0301 = 3 时,会更新该值。

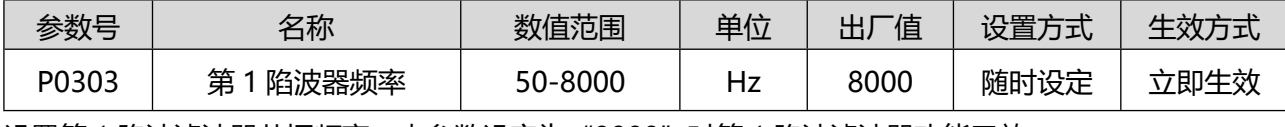

设置第 1 陷波滤波器共振频率。本参数设定为"8000"时第 1 陷波滤波器功能无效。

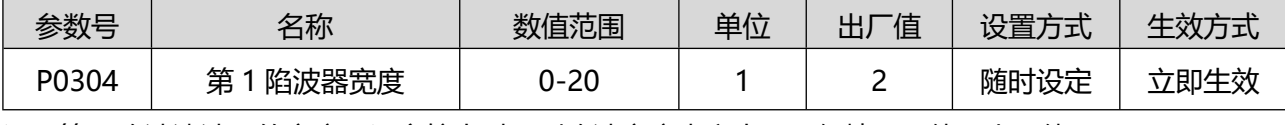

设置第 1 陷波滤波器的宽度。设定较大时,则陷波宽度也变大。一般情况下使用出厂值。

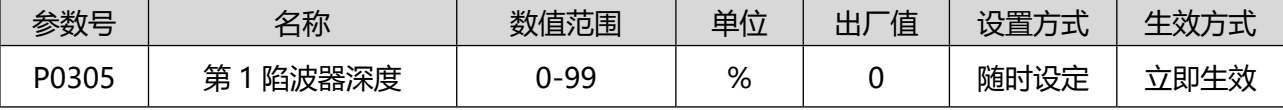

设置第 1 陷波器的陷波深度。设定值增大时陷波深度变浅,相位滞后变小。

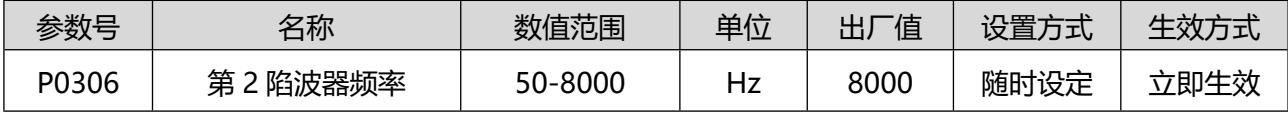

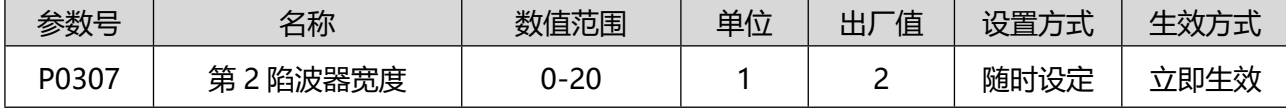

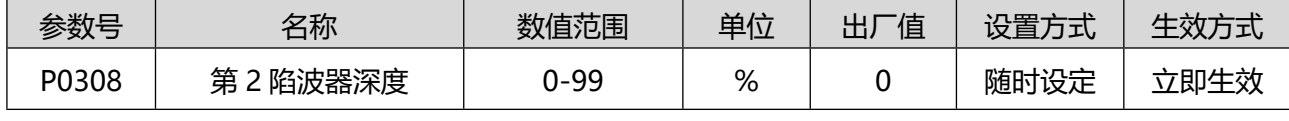

第 2 组陷波器的设置参考第 1 组设置。

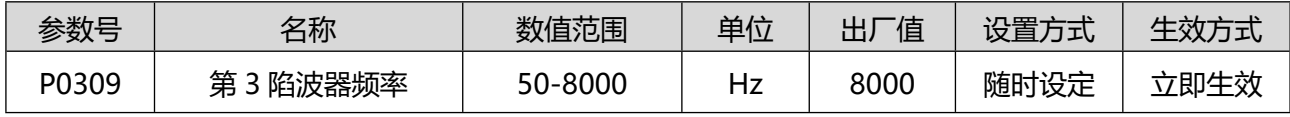

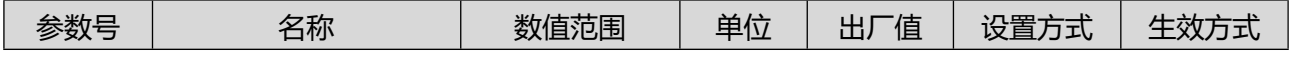

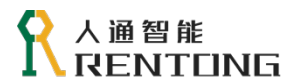

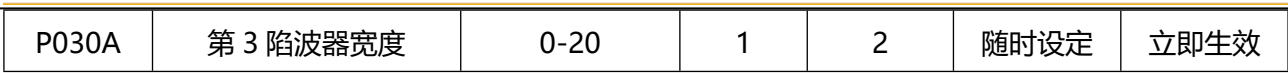

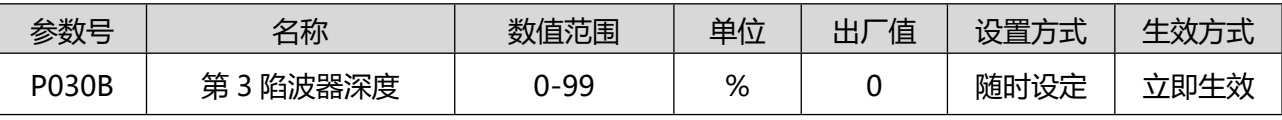

第 3 组陷波器的设置参考第 1 组设置。

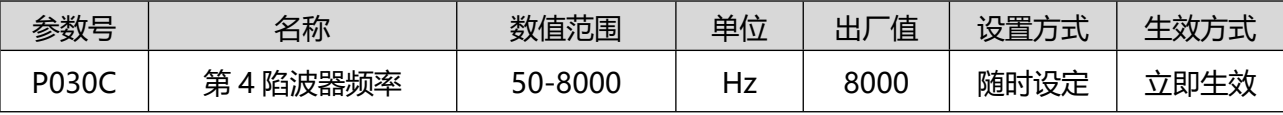

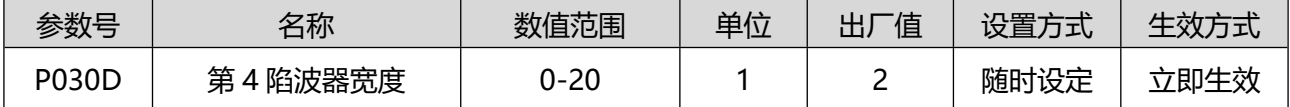

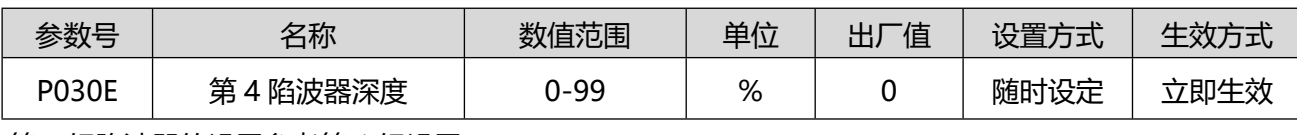

第 4 组陷波器的设置参考第 1 组设置。

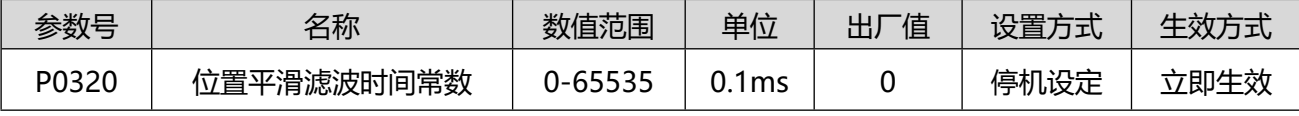

该参数用于对位置指令使用一阶低通滤波器处理,如果输入的位置指令为阶跃类型或者没有平滑处理,可 以设置滤波时间,对位置指令进行平滑处理,参考图 7.5, 但是如图中标识, 如果滤波时间过长, 会导致

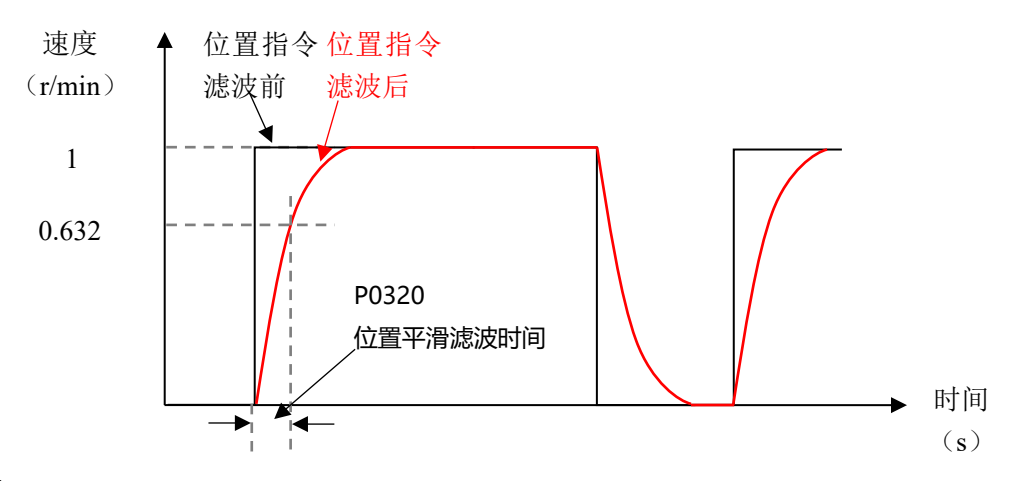

响应延迟。

#### 图 0.6 位置指令的平滑滤波效果

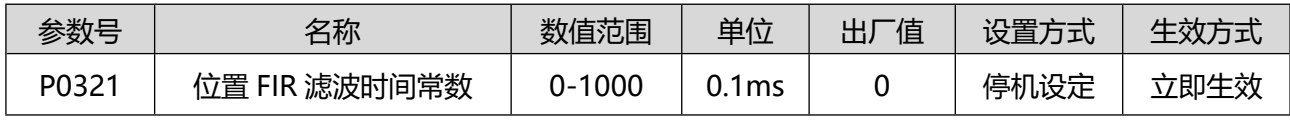

该参数同样用来对位置指令进行 FIR 滤波处理,并设置滤波时间常数。滤波效果参考图 7.6 。

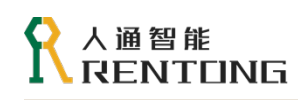

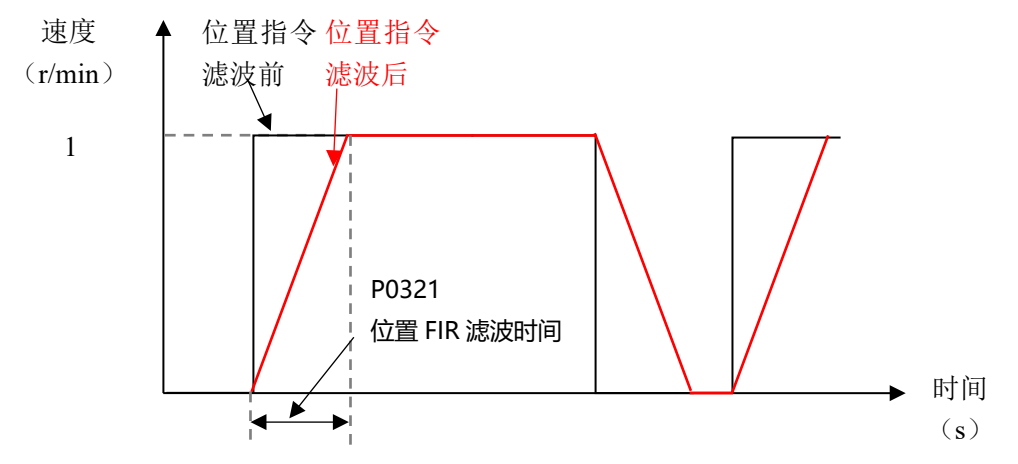

图 0.7 位置指令的 FIR 滤波效果

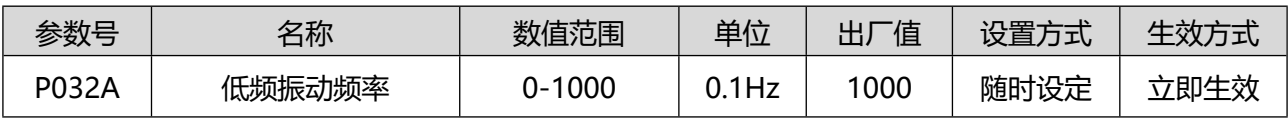

设置低频振动的频率。

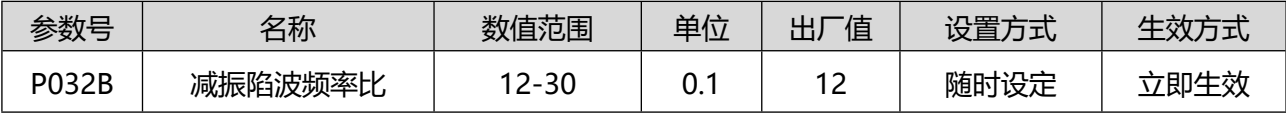

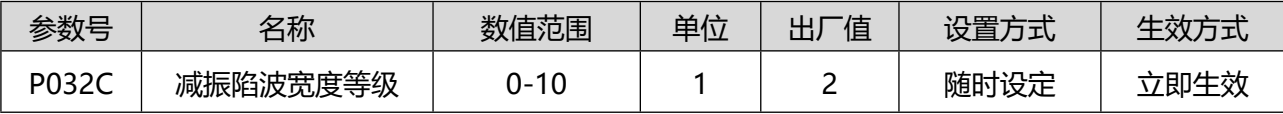

### 8.5P04 组-扩展控制

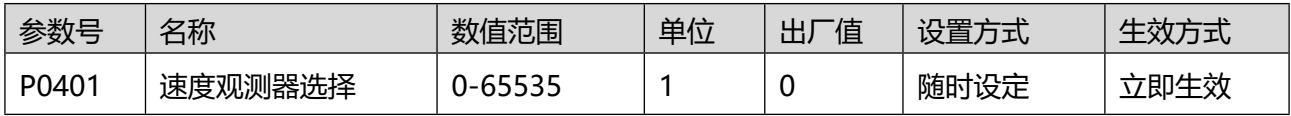

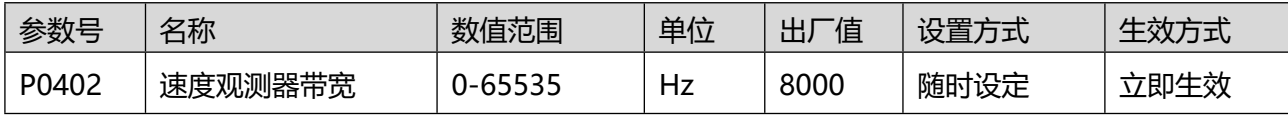

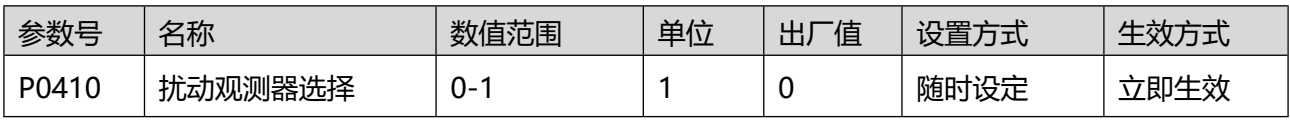

用于打开/关闭扰动观测器

0:关闭;

#### 1: 打开扰动观测器, 提高转矩抗扰动能力。

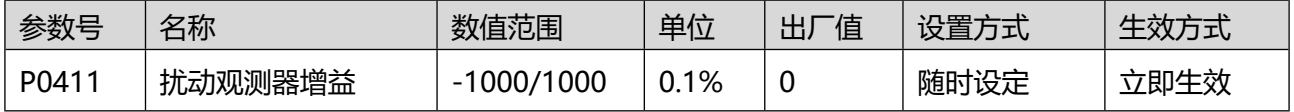

非转矩控制模式下,设置扰动转矩补偿的增益大小。

# 人通智能 **RENTEING**

扰动转矩补偿可抑制外部扰动转矩对速度的影响,比如突加负载时,速度会发生跌落,P0411 数值越大, 抗外部转矩扰动能力越强,也就是速度跌落会越小,但是设置过大可能会产生振动和噪音,需要与 P0412 配合使用。

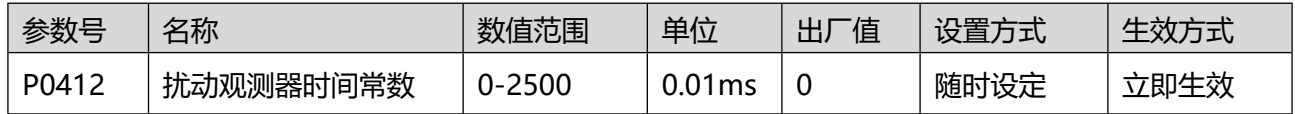

在非转矩控制模式下,设置扰动转矩补偿的滤波器时间常数。

对于参数 P0412 的扰动转矩补偿起到低通滤波的效果, 也就是时间设置越大, 扰动转矩补偿生效越慢。 一开始设定 P0412 为较大数值,确认 P0411 为较小数值亦产生一定效果;逐步将 P0412 设定值减小, 设定值减小后,可显著提高抑制外部扰动转矩对速度的影响,但是可能会产生振动和噪音。

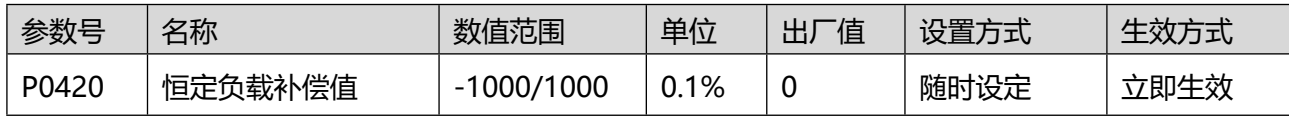

用于恒定转矩的补偿:

0:不补偿;

1:根据位置指令补偿;

- 2:根据速度指令补偿;
- 3:根据转矩指令补偿。

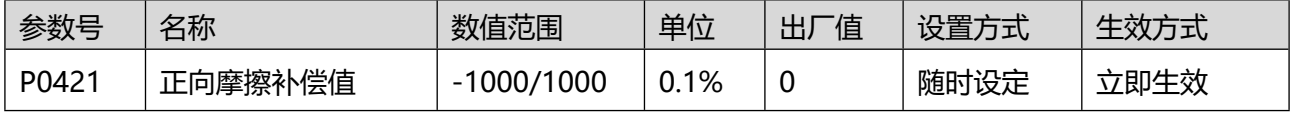

用于设置电机正转时的摩擦力补偿。

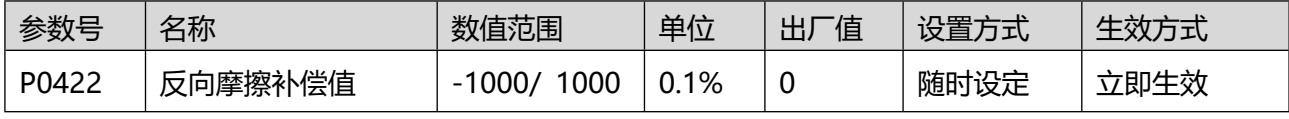

用于设置电机反转时的摩擦力补偿。

#### 8.6P05 组-位置控制模式

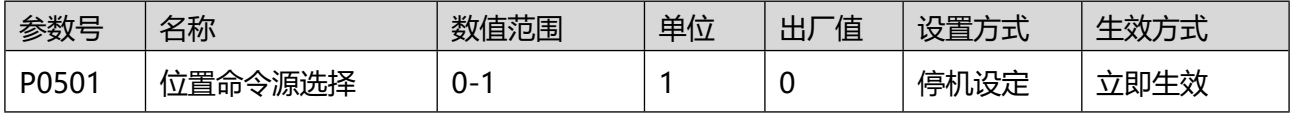

使用位置控制模式的时候,选择位置指令的来源:

0:脉冲指令;

1:多段位置指令给定。

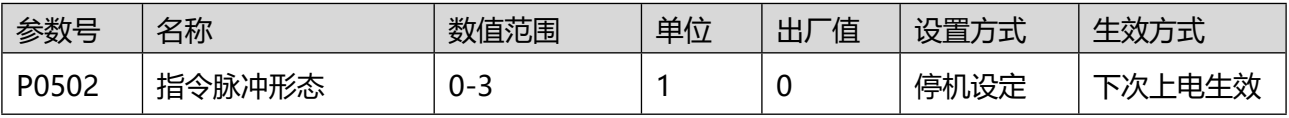

位置控制模式时,设定外部指令脉冲的形态:

0:脉冲列+方向(正逻辑);

1:脉冲列+方向(负逻辑);

2:A 相+B 相正交脉冲(4 倍频);

3:CW (负向脉冲序列)+ CCW(正向脉冲序列)

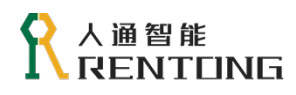

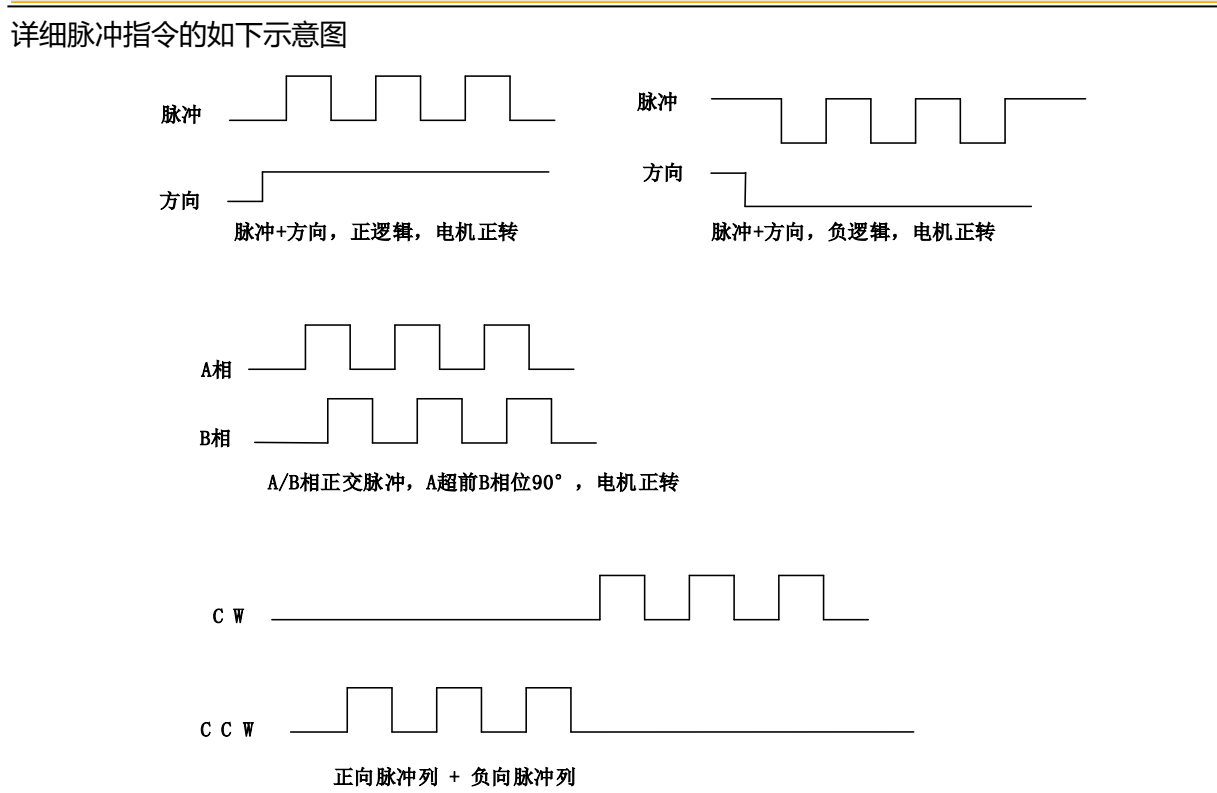

图 8.8 位置指令输入脉冲形态

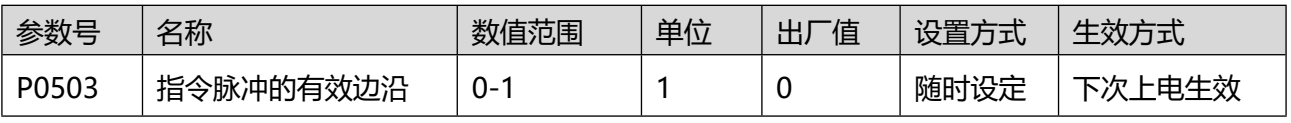

位置指令为外部脉冲时,选择脉冲上升沿或下降沿有效:

- 0:下降沿有效;
- 1:上升沿有效。

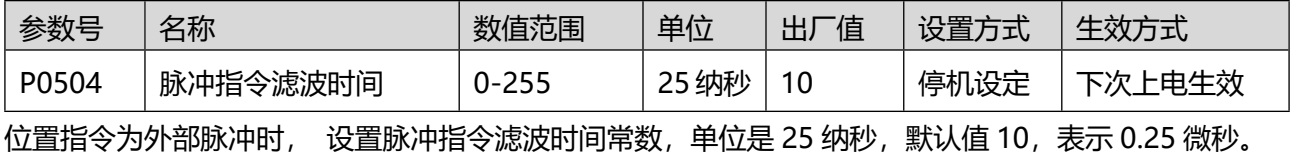

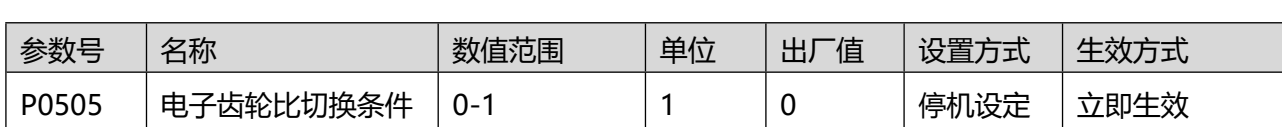

电子齿轮切换功能是指通过 DI 输入实现两组电子齿轮的切换, DI 无效时使用第 1 组电子齿轮; DI 有效时 使用第 2 组电子齿轮(DI 参数:9 GEAR-SEL 电子齿轮选择输入)。

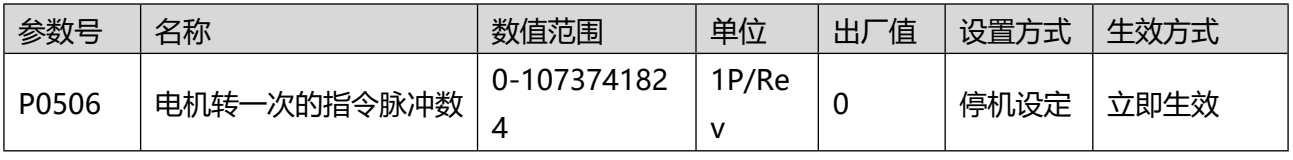

设置电机每转一圈,需要的脉冲指令数。

## 人通智能 RENTONG

P0506 = 0 时,电子齿轮比参数 P0508/P050A/050C/050E 以及电子齿轮切换条件 P0505 有效; P0506≠0 时,电子齿轮比等于"黑<sup>码器分辨率</sup>", 电子齿轮比 1、电子齿轮比 2、切换条件均无效,编码器分 P0506 辨率为 2^23。

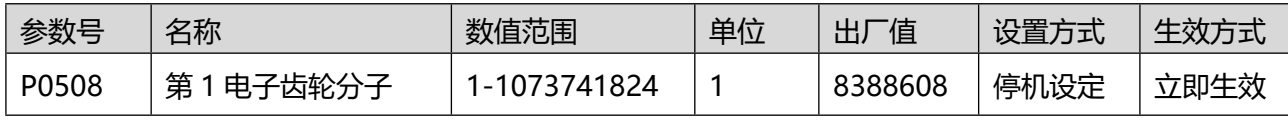

电子齿轮 1 的分子,生效条件是参数 P0506 = 0 。

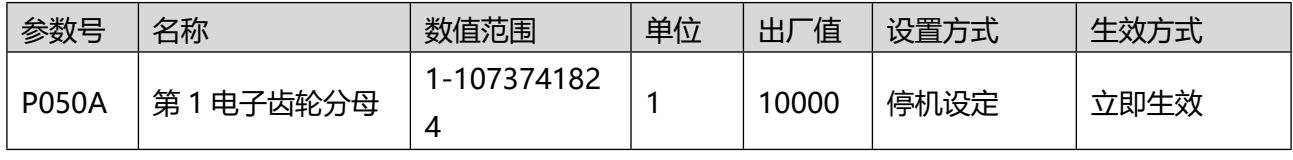

电子齿轮 1 的分母,生效条件是参数 P0506 = 0 。

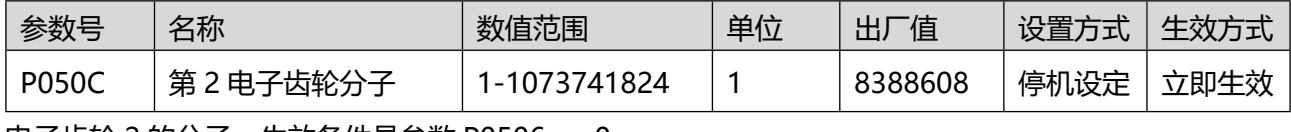

电子齿轮 2 的分子,生效条件是参数 P0506 = 0 。

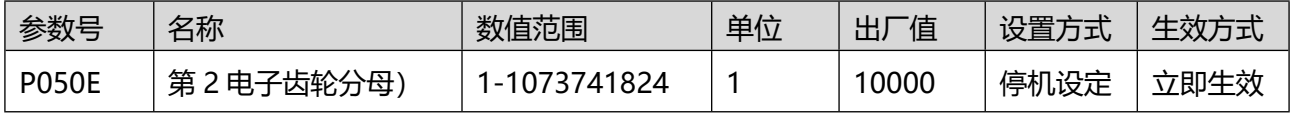

电子齿轮 2 的分母,生效条件是参数 P0506 = 0 。

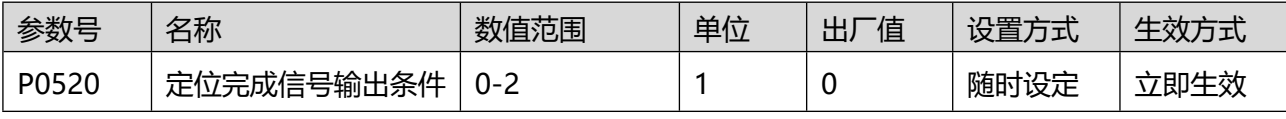

设置定位完成、定位附近信号的输出条件,(DO 参数:4- COIN 位置到达输出 或 5- INP 定位接近信号) 0: 位置偏差绝对值小于 P0521;

1: 位置偏差绝对值小于 P0521 且位置指令经过滤波后为 0;

2: 位置偏差绝对值小于 P0521 且位置指令输入为 0 。

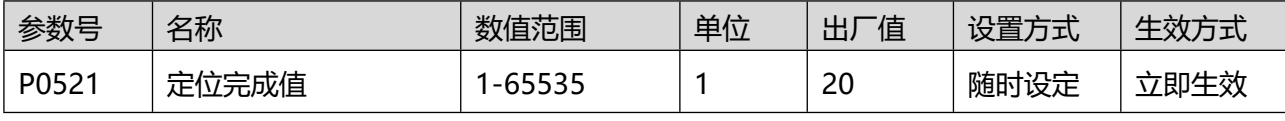

位置偏差小于该值, 则认为定位完成, 同时 DO 输出激活 (DO 参数: 4- COIN 位置到达输出)。

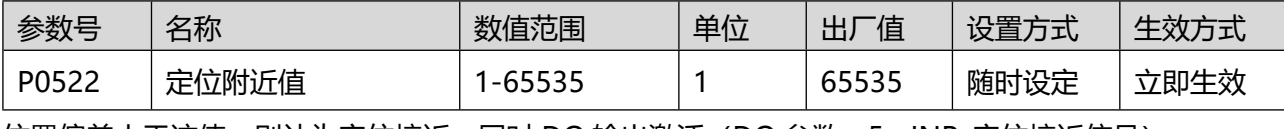

位置偏差小于该值, 则认为定位接近, 同时 DO 输出激活 (DO 参数: 5- INP 定位接近信号)。

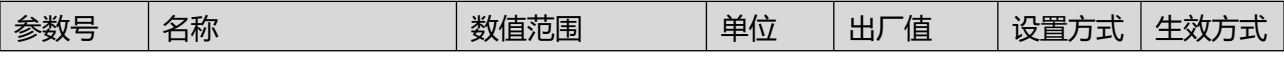

### 人通智能 **RENTEING**

www.rentongitl.com

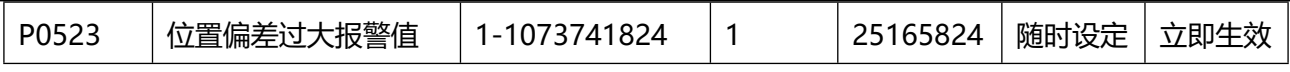

位置偏差报警是驱动器进行位置控制时的有效保护机制;

在电机动作与指令不符时,可以检出异常情况,使电机停转;

位置偏差 = 位置指令 – 实际位置 (都为编码器单位);

当位置偏差大于"位置偏差过大报警值"驱动器产生报警(报警号 86.1), 电机停止转动。

# 8.7P06 组-速度控制模式

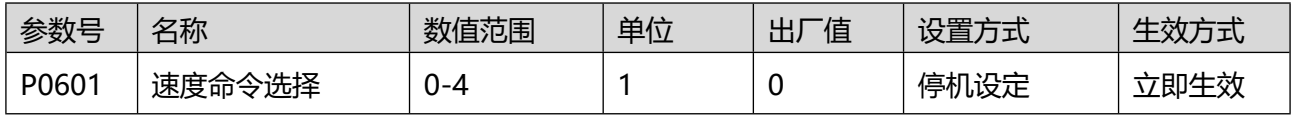

设置速度指令的来源:

0-参数(P0604)设定速度指令

1-AI1 给定速度指令

2-AI2 给定速度指令

3-内部多段速度指令

#### 4-通讯给定,由通讯设置(P8912)设定速度指令

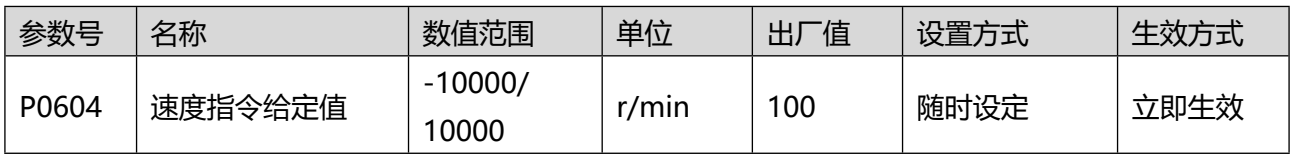

当参数 P0601 = 0 的时候,输入速度通过该值设定。

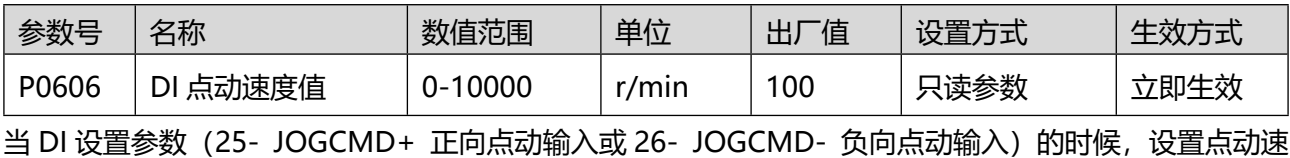

度。

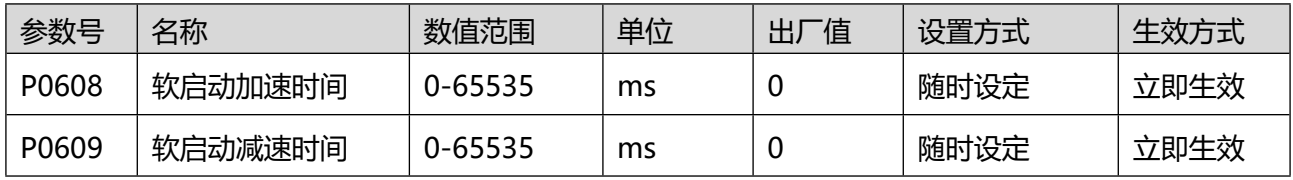

软启动功能是指将阶跃的速度指令输入进行指定的加减速,转换为梯形的速度指令,参考图 8.9 示意。

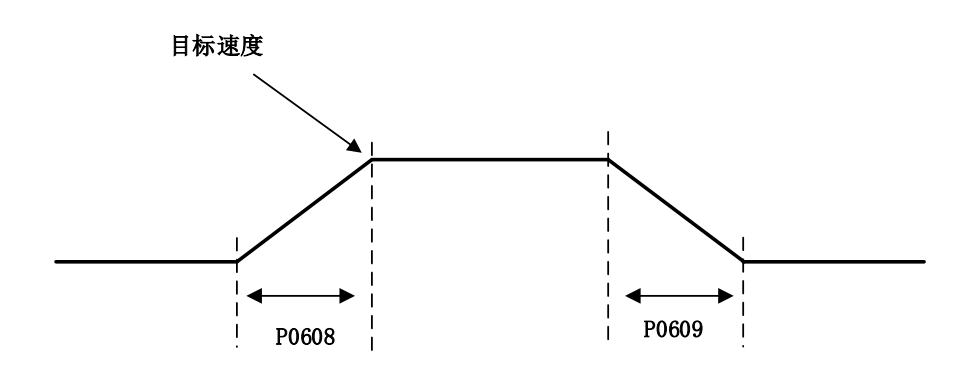

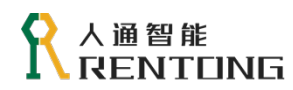

#### 图 8.9 软启动加/减速时间

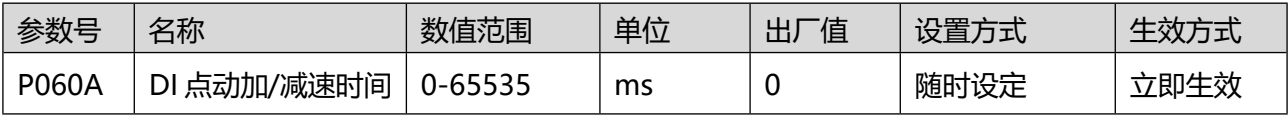

用于设置 DI 点动的加/减速时间。

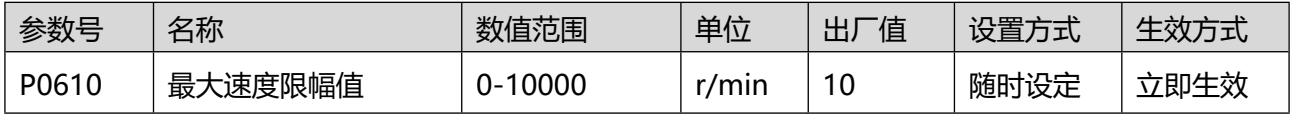

当使用内部多段速度功能时, 如果多段速度加/减速时间(P1204-P120B)有数值设置为零,那么表示零 加减速时间,此时使用 P0610 计算规划处加/加速。

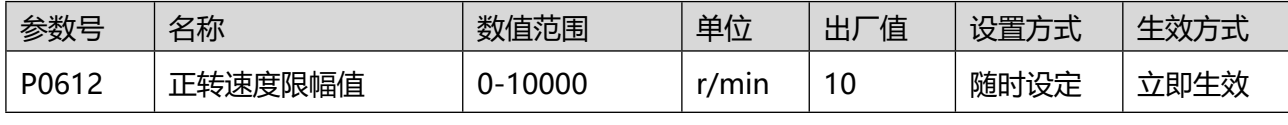

限制正转的最大转速,TBD。

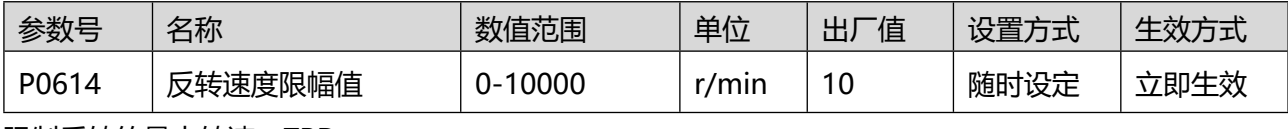

限制反转的最大转速,TBD。

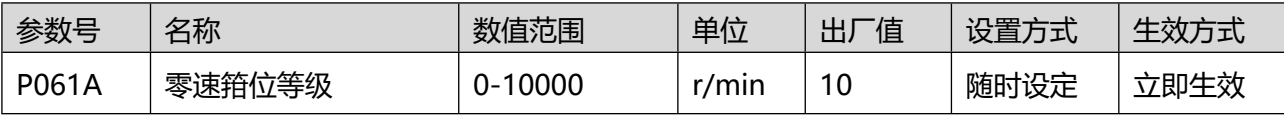

零速箝位功能是指零位固定信号(DI 参数:8- ZCLAMP 零位固定使能输入)有效时,当速度指令小于 P061 A 时, 进行电机轴锁定。

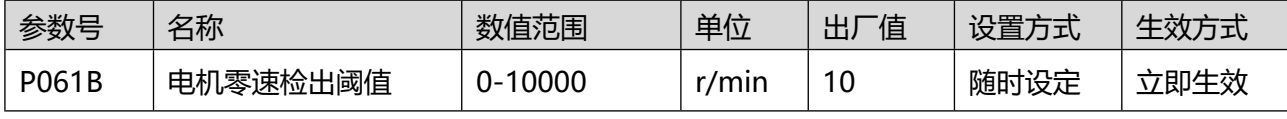

电机转速的绝对值小于 P61B, 则认为电机静止, 输出 DO( DO 参数: 8-ZSP 零速箝位检测信号, 输出信 号)。

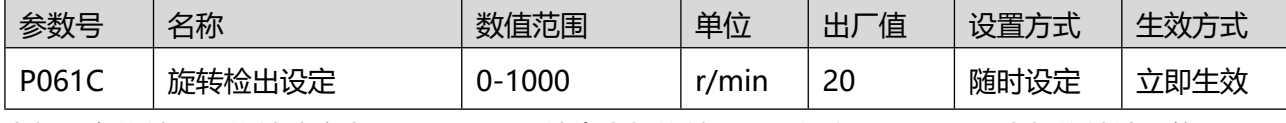

电机正在旋转, 且旋转速度大于 P061C, 则认为电机旋转 (DO 参数: 9-TGON 电机旋转输出信号)。

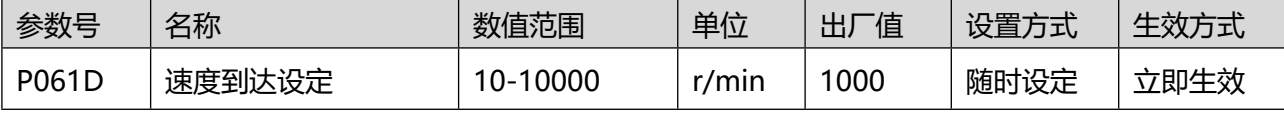

当电机转速绝对值大于 P061D 时, 输出 DO 信号 (DO 参数: 6-AT-SPEED 速度到达输出)。

# ● 人通智能<br>● RENTUNG

www.rentongitl.com

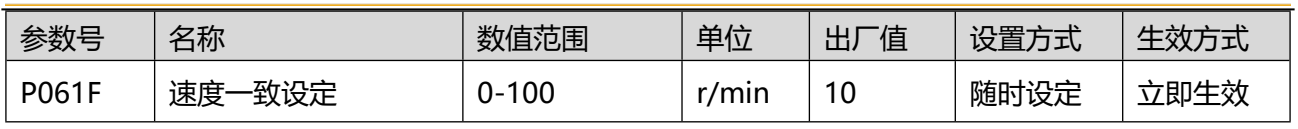

如果速度指令与电机速度的之差小于 P061F 时, 输出 DO 信号 (DO 参数: 7- V-COIN 速度一致输出)。

# 8.8P07 组-转矩控制模式

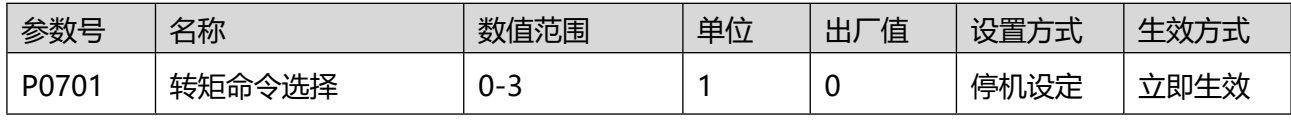

转矩指令的来源:

0:数字给定(P0704);

1:AI1 给定转矩;

2:AI2 给定转矩。

3:通讯给定由通讯方式输入速度指令,参数 P8914 。

#### 人通智能 **ENTLING**

www.rentongitl.com

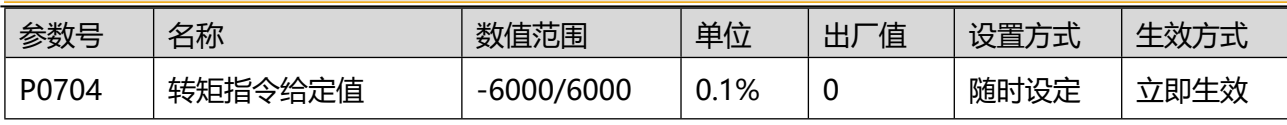

当参数 P0701= 0 时,输入转矩通过该值设定,P0704 = 1000 代表电机额定转矩。

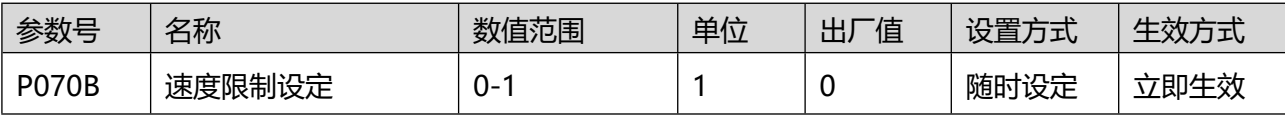

转矩控制模式时,将以转矩输出控制电机,但是不会控制电机转速,若输入转矩大于机械负载转矩,电机 速度将会大幅提高,这种情况下为保护机械装置需要对伺服电机的速度进行限制,转矩模式下速度限制设 定如下:

0:内部速度限制(正转 P070D,反转 P070E);

1:外部模拟量输入速度限制;

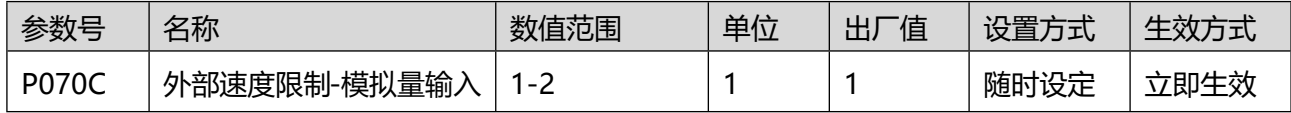

当 P70B = 1 时,需要选择模拟量通道作为速度限制输入:

1:模拟量输入通道 1(AI1);

2:模拟量输入通道 2(AI2);

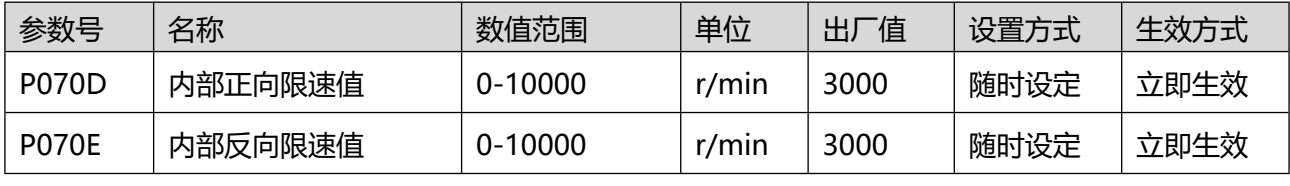

P070B = 0 时, 以上两个参数设置转矩模式下速度限幅值。

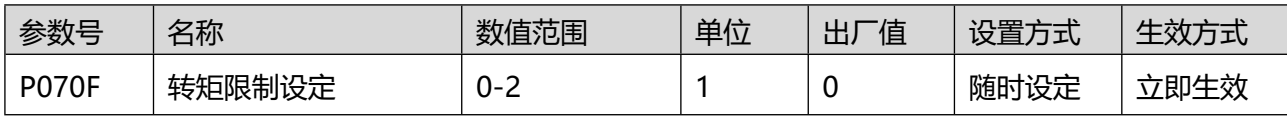

设置转矩限制来源:

0:内部转矩限制(P0711,P0712);

1:外部转矩限制(P0713,P0714);

2:模拟量输入转矩限制;

3:外部转矩+模拟量输入;

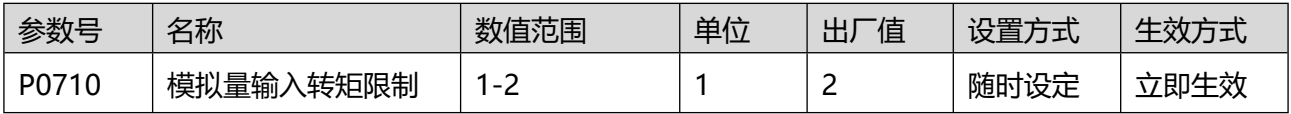

当 P070F=2 选择模拟量通道作为转矩限制输入:

1:模拟量输入通道 1(AI1);

2:模拟量输入通道 2(AI2);

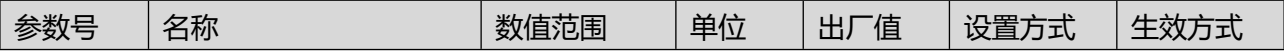

#### 人通智能 ENTEING

www.rentongitl.com

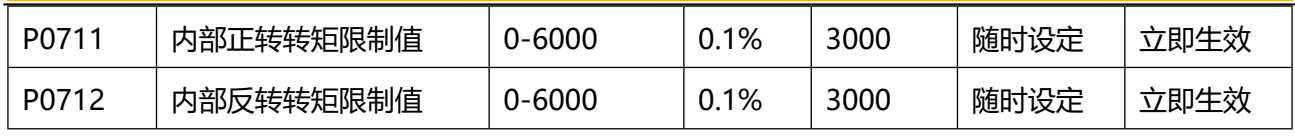

当 P070F=0, P0711 和 P0712 作为正/反转的转矩限制。

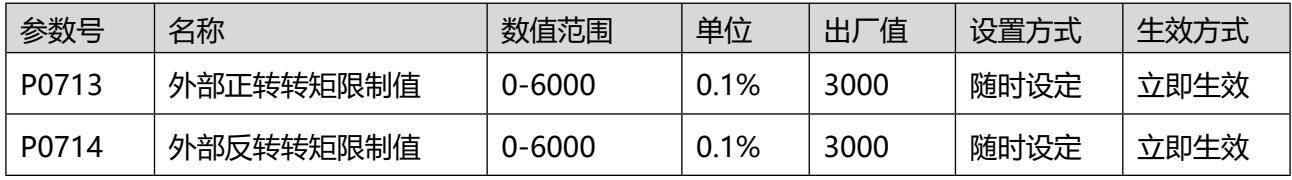

当 P070F = 1 时,此时,通过 DI 激活实现转矩限制:

DI 参数(14-P-ACL 正转外部转矩限制输入)激活,P0713 作为正转的转矩限制;

DI 参数(15-N-ACL 反转外部转矩限制输入)激活,P0714 作为反转的转矩限制;

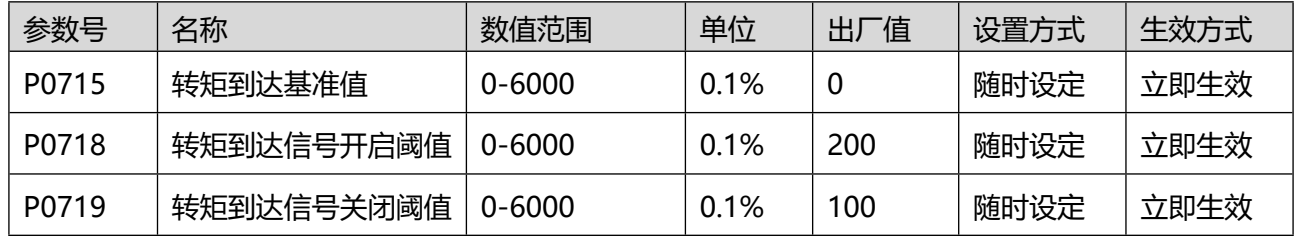

以上 3 个参数用于设置转矩指令是否执行到, 当实际转矩指令在一定范围内, DO 输出有效信号 (DO 参 数:11-T-ARR 转矩指令到达信号),详细判断逻辑参考图 8.10 。

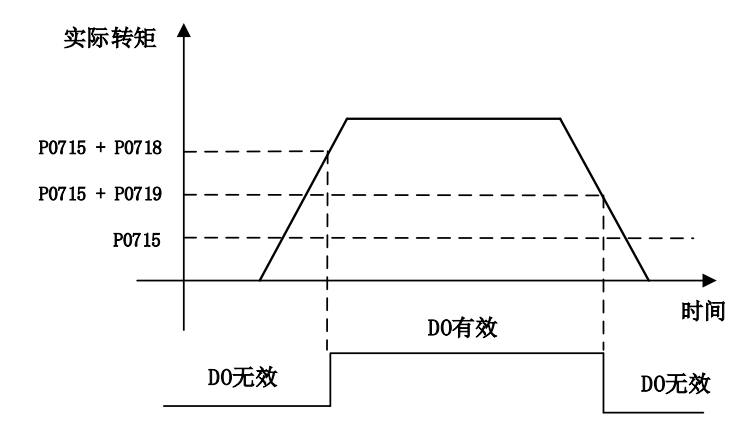

图 0.8 转矩到达判断逻辑

#### 8.9P08 组-辅助功能操作

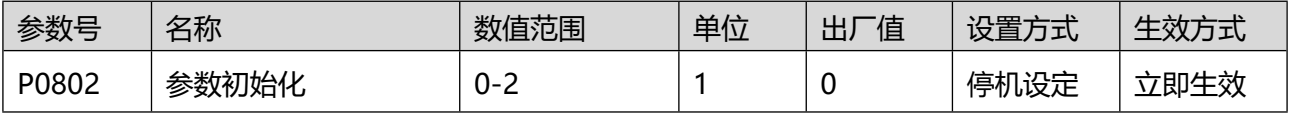

用于设置参数恢复出厂设置,或者故障记录的清除:

0:无操作;

1:参数恢复出厂设置(P90 和 P91 组参数除外);

2:清除最近 10 次故障和警告代码。

#### 入通智能 **JENTEING**

www.rentongitl.com

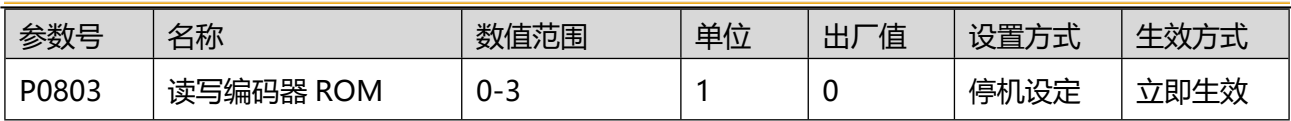

用于对编码器 ROM 读写操作, 请咨询厂家人员后操作, 否则可能造成设备损坏:

0:无操作;

1:写 ROM,将数据从驱动器写入编码器 ROM;

2: 读 ROM, 将数据从编码器读出来, 存放至驱动器。

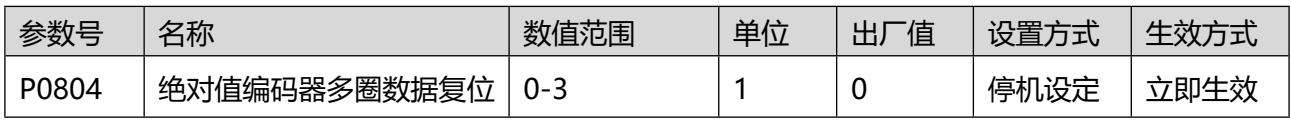

设置 P0804 可以数据可实现如下功能:

0:无操作;

1:故障复位;

2:多圈清零和故障复位;

注:复位多圈数据后,编码器的绝对位置发生改变,请注意机械原点位置。

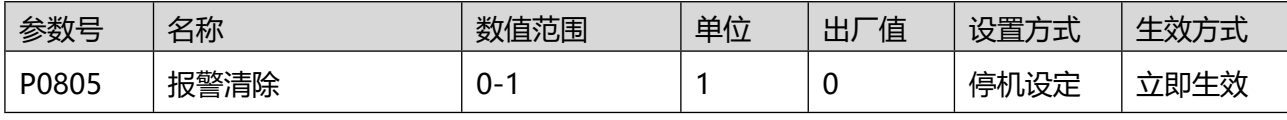

报警复位操作:

- 0:无操作;
- 1:故障复位。

报警复位操作的故障类型请查阅第6章,请在伺服非运行状态执行该操作,避免伺服复位后的误动作。

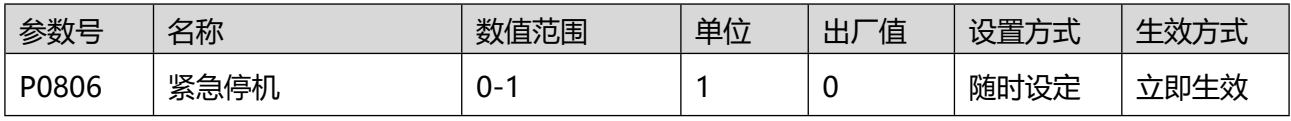

不管伺服处于任何模式,可以使用该功能码执行紧急停机:

0:无任何操作;

1:紧急停机操作,停机动作以及停机后的电机状态,参考参数 P001B 的设置。

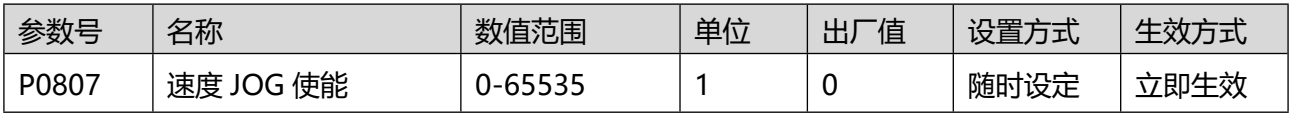

通过面板操作伺服点动运行,伺服驱动器需要在非使能状态、无报警方可进入速度点动模式,详细操作参 考 4.1 节。

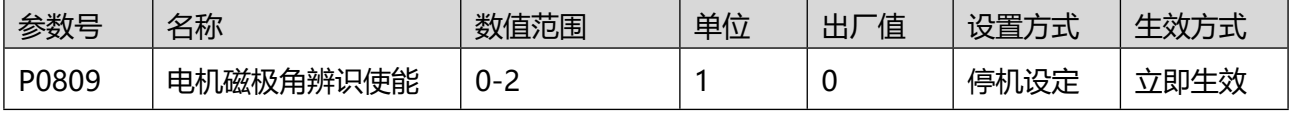

通过面板操作电机磁极辨识,仅在非使能状态,伺服无故障时可进行操作。

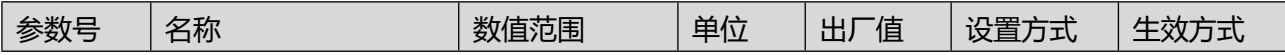

#### 人通智能 RENTEING

www.rentongitl.com

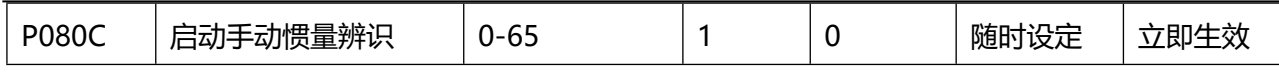

通过面板操作,实现手动惯量辨识,需要在非使能状态,方可进行手动惯量辨识,参考 6.1 节。

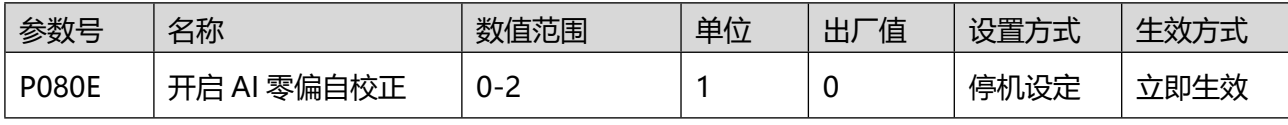

设置是否自动校正 AI 输入通道零漂。

0:无操作;

1:AI1 通道校正(关联参数 P013B);

2:AI2 通道校正(关联参数 P0140)。

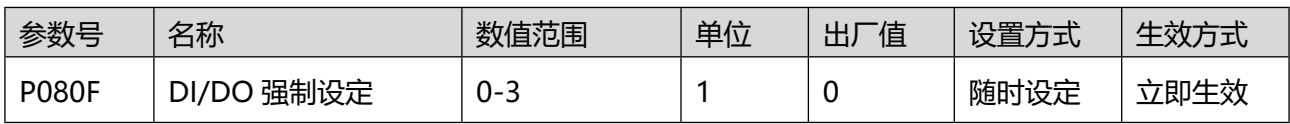

设置是否自动校正 AI 输入通道零漂。

- 0:无操作;
- 1: 强制 DI, DO 不强制;
- 2: 强制 DO, DI 不强制;
- 3:强制 DI 和 DO.

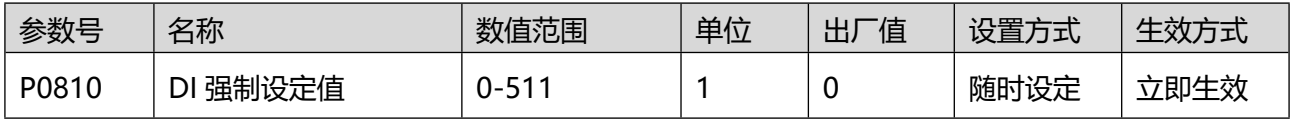

当 P080F 等于 1 或 3 的时候, P0810 有效, 默认是 16 进制显示, 转化为 2 进制以后某一位为 1, 则表示 该位的 DI 有效。例如 P0810 = 8 (十进制) = 1000 (二进制), 那么第 4 个 DI 输入有效。

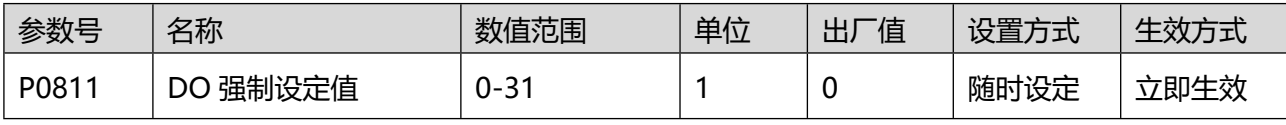

当 P080F 等于 2 或 3 的时候, P0811 有效, 默认是 16 进制显示, 转化为 2 进制以后某一位为 1, 则表示 该位的 DI 有效。例如 P0811 = 8 (十进制) = 1000 (二进制), 那么第 4 个 DO 输出有效。

#### 8.10P09 组-运行状态显示

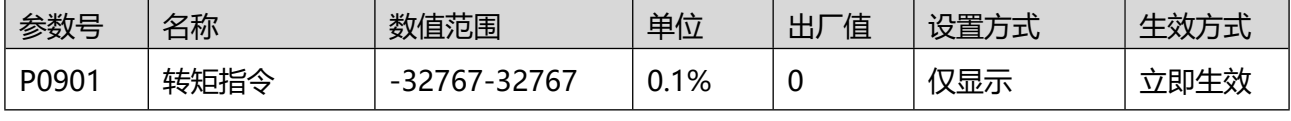

显示当前输入转矩,1000 表示电机额定转矩。

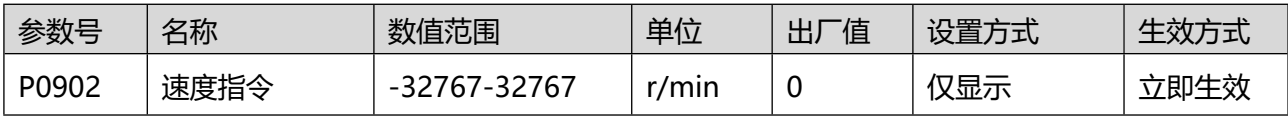

显示当前速度指令,精度为 1r/min。

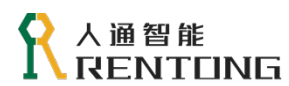

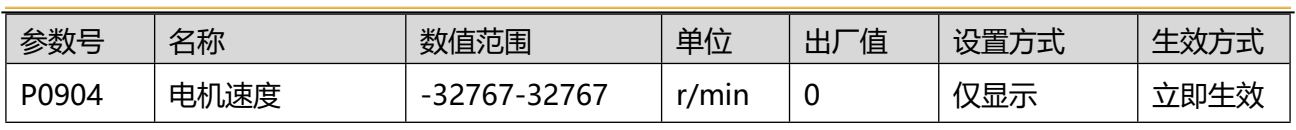

显示电机的实际转速。精度为 1r/min。

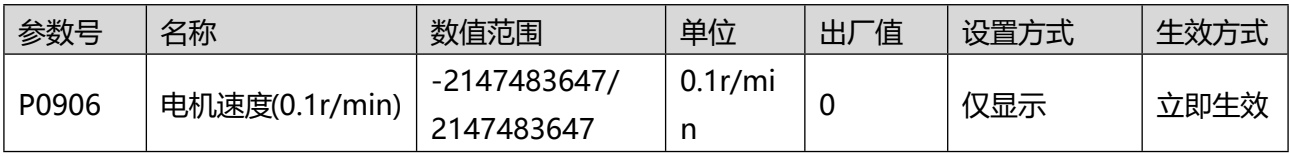

显示电机的实际转速。精度为 0.1r/min。

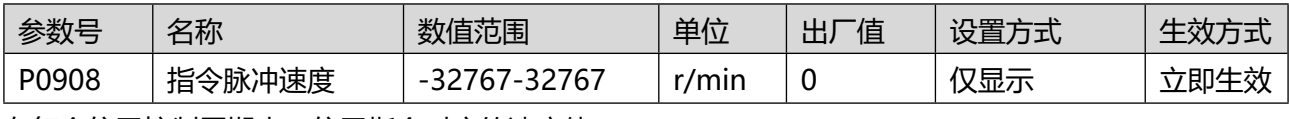

在每个位置控制周期内,位置指令对应的速度值。

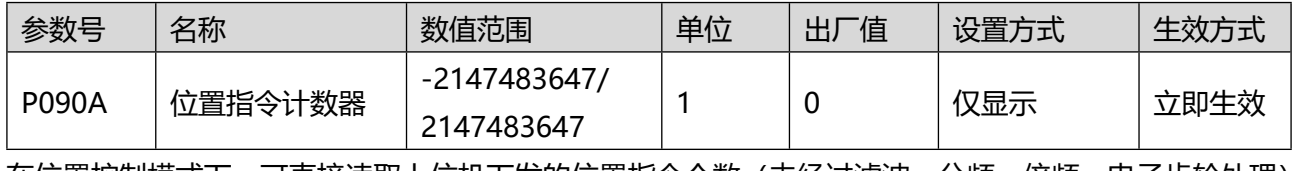

在位置控制模式下,可直接读取上位机下发的位置指令个数(未经过滤波、分频、倍频,电子齿轮处理)。

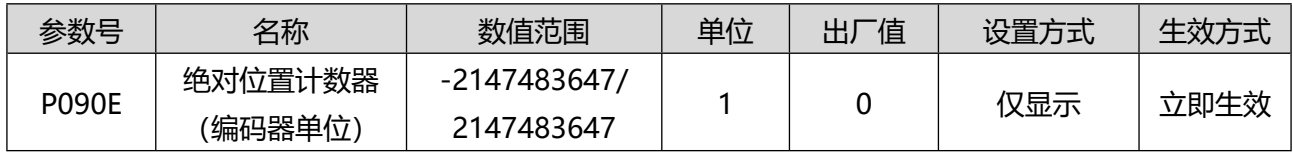

任何模式下,编码器反馈的位置脉冲计数器。

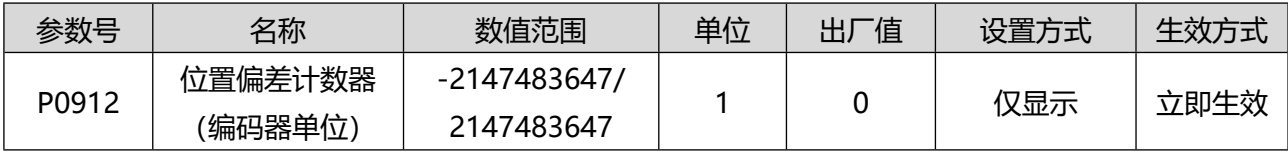

位置模式下,显示经过电子齿轮处理后的位置偏差数值。

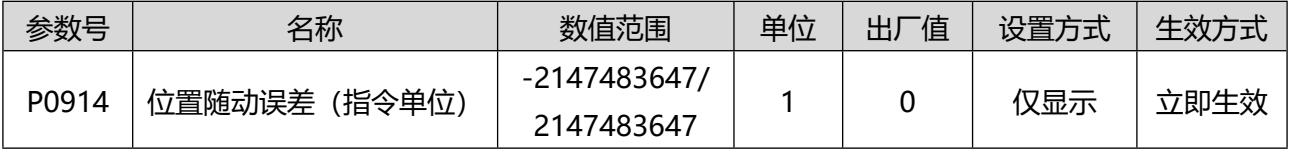

位置模式下,显示经过电子齿轮处理后的位置偏差数值,指令单位。

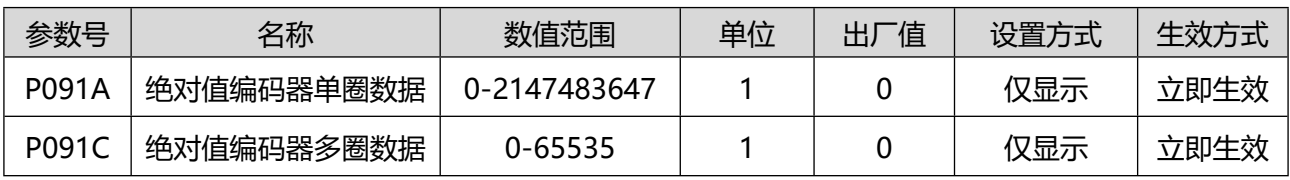

以上两个数据用于显示编码器的绝对位置值:

## 人通智能 **ENTLING**

对于单圈编码器,仅有 P091A 有数据,P091C 无数据;

对于多圈绝对值编码器, 编码器当前位置= P091A+P091C\*8388608 。

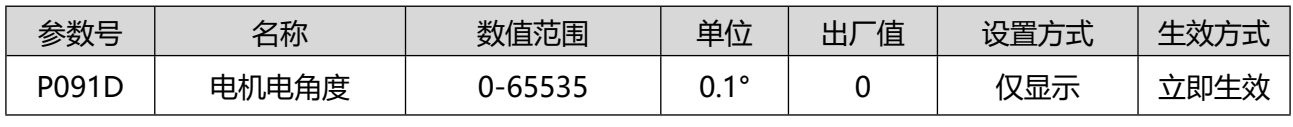

显示电机转子当前电角度。

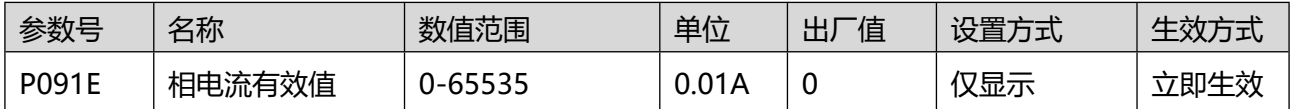

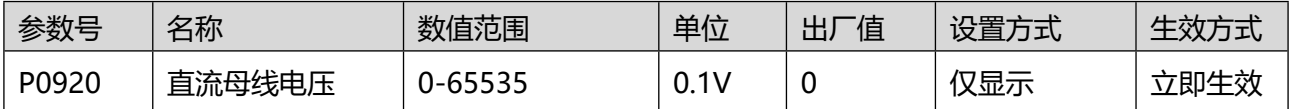

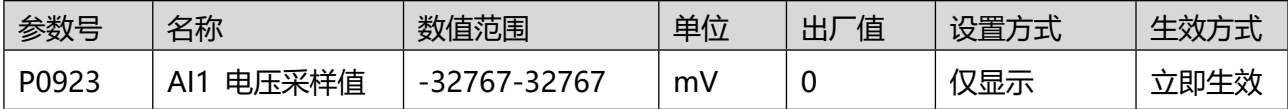

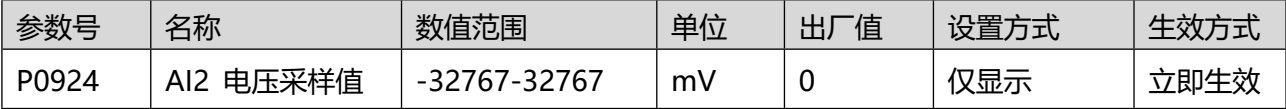

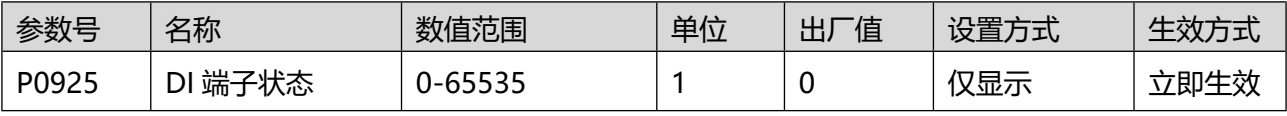

将分配的 DI 信号显示在面板的 LED 数码管中, 对应 RS2 驱动器的 9 个 DI 输入信号。

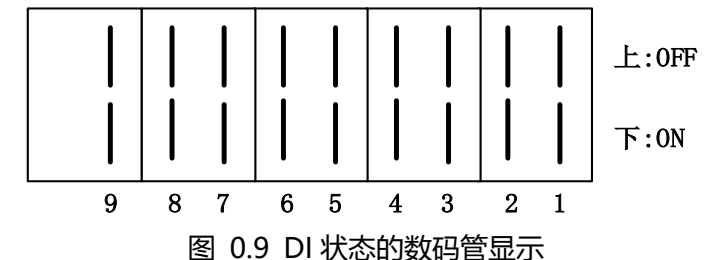

数码管上段亮灯, 输入信号 OFF, (内部关断, 高电平状态);

数码管下段亮灯,输入信号 ON,(内部导通,低电平状态)。

如果需要使用某个 DI 口作为控制信号, 应该先设置 DI 口的参数; 根据实际的控制情况为 DI 选择合适的 逻辑电平(例如 DI 口不想接线的时候,可以设置逻辑电平为高电平)。 举例:

- ◆ DI1 口不接线, 控制伺服使能, 需要设置的参数: P0107 = 1-S-ON 伺服使能输入, P0108 = 1-表示高电平有效,设置完毕伺服驱动器会立刻进入使能状态。
- DI1 口需要接线,控制伺服使能,需要设置的参数:P0107 = 1-S-ON 伺服使能输入,P0108 = 0- 表示低电平有效,此时只要 DI1 只要按照参考 RT3 硬件手册接线,即可实现伺服驱动器使能控制。

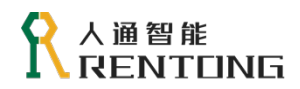

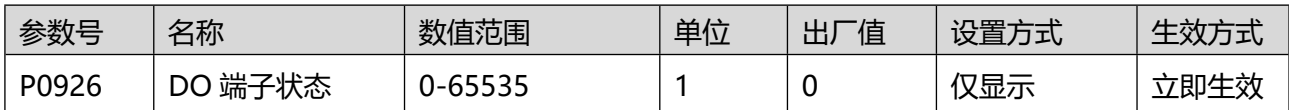

将 DO 分配的功能显示在面板的 LED 数码管中, 对应 RS2 驱动器的 5 个 DO 输出信号:

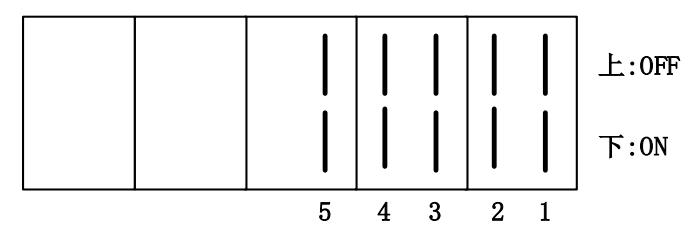

图 0.10 DO 状态的数码管显示

数码管上段亮灯, 输出信号 OFF, (内部关断, 高电平状态); 数码管下段亮灯, 输出信号 ON, (内部导通, 低电平状态)。 举例:

- DO1 口的参数设置:P0128 ="1-R-RDY 伺服准备好",P0129 = 0-表示有效时输出 L 低电平。当 驱动器处于 Ready 状态时, Pin6 和 Pin7 引脚处于导通状态, DO1 状态与图 8.12 一致; 当驱动器处 于 Error 状态时, Pin6 和 Pin7 引脚处于断开状态;
- ◆ DO1 口的参数设置: P0128 =" 1-R-RDY 伺服准备好", P0129 = 1-表示有效时输出 H 高电平。 当驱动器处于 Ready 状态时, Pin6 和 Pin7 引脚处于关断状态; 当驱动器处于 Error 状态时, Pin6 和 Pin7 引脚处于导通状态, DO1 状态与图 8.12 一致;

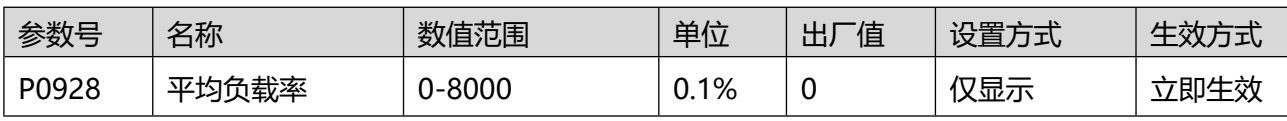

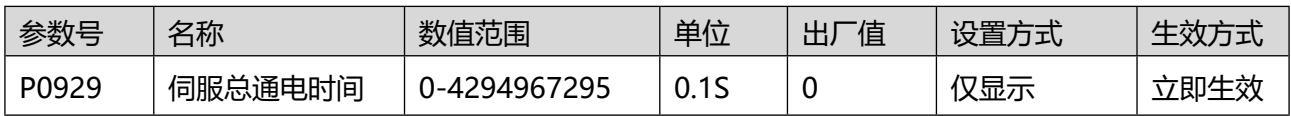

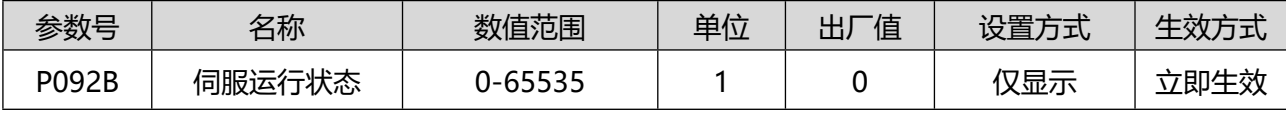

该数值用来监控伺服驱动器当前运行状态,具体数值与伺服状态对应关系如下:

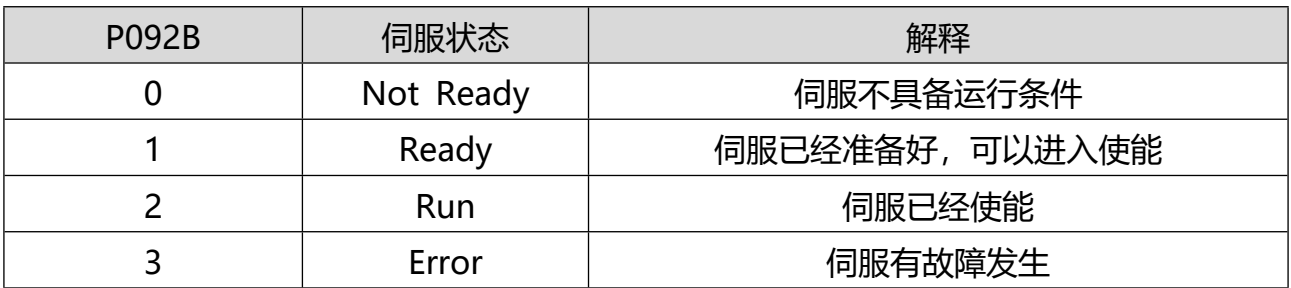

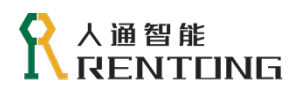

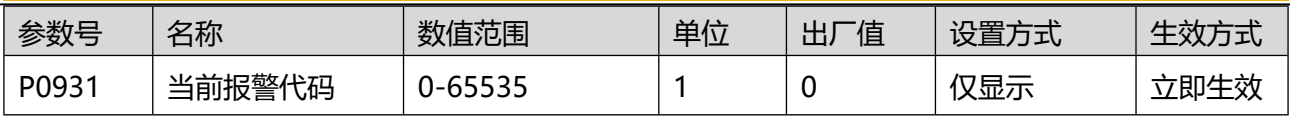

显示当前报警代码,例如读取的数据是 1874 (十进制) = 0x 752 (十六进制), 表示 75.2 的错误, 可以 参考 6.3 节的故障表即可查阅相关报警代码。

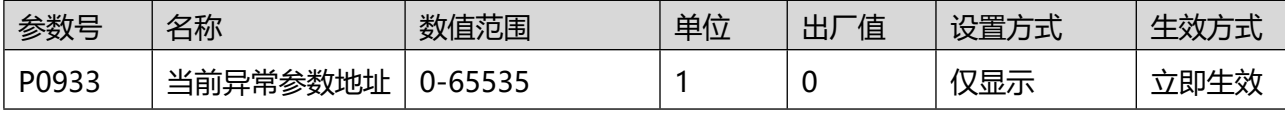

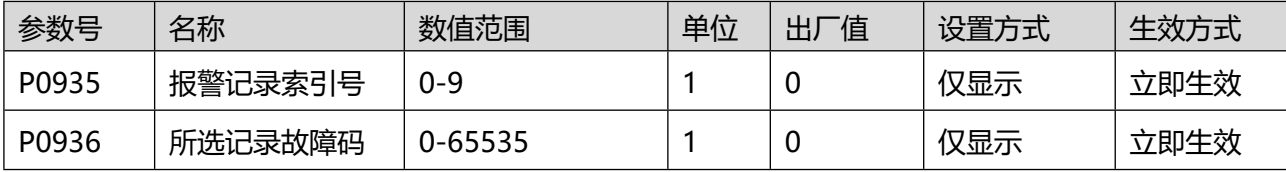

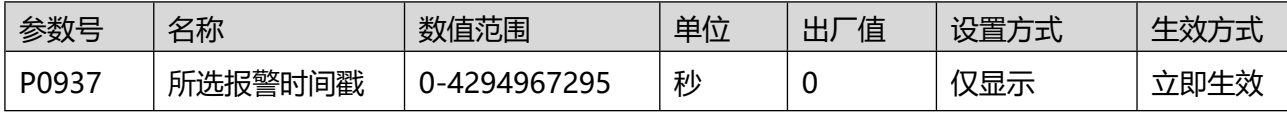

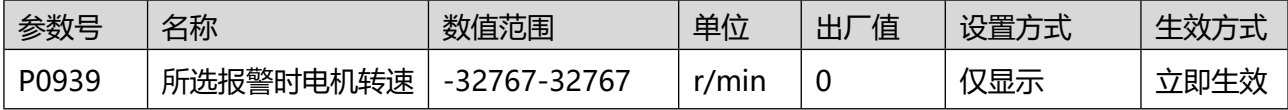

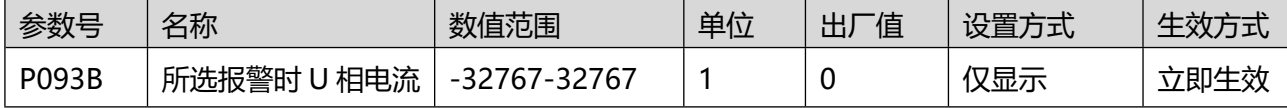

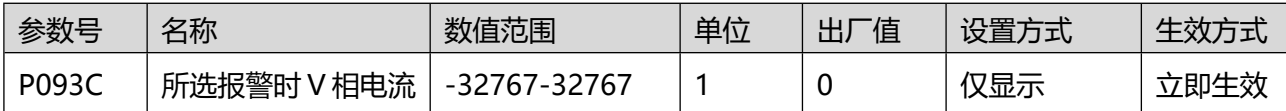

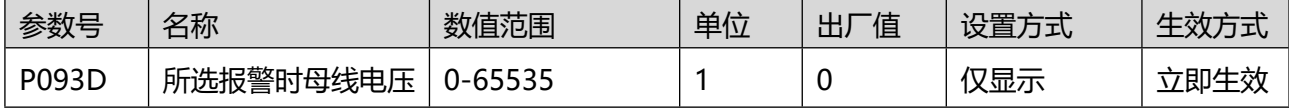

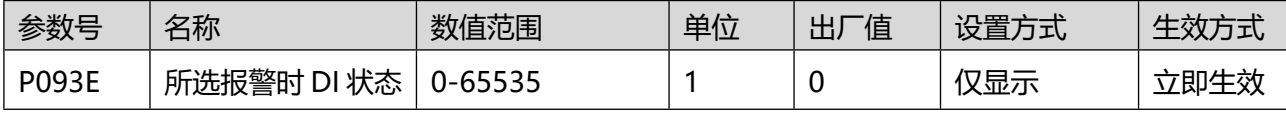

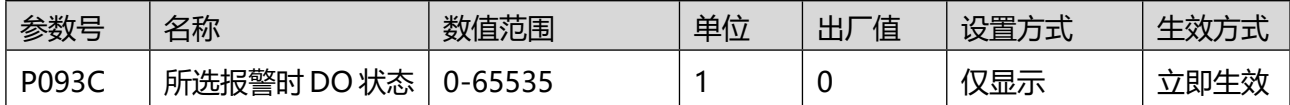

参数 P0935 至 P093C, 用于读取历史故障记录, 以及历史故障时刻, 驱动器关键信息记录: P0935 输入 n(0-9),然后读取 P0936 至 P093C,用于综合判断故障可能发生的原因。

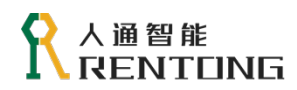

# 8.11P10 组-原点回归

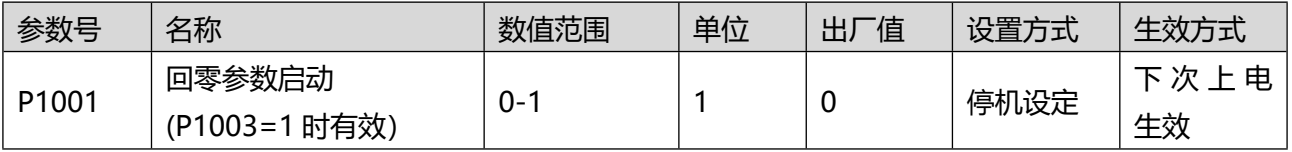

0:无动作

1:回零动作使能(P1003=1 时有效)

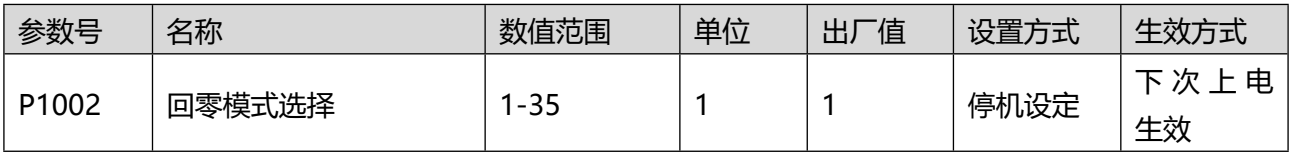

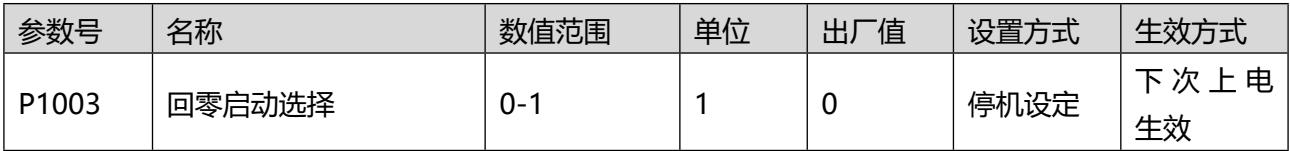

0:DI 端子启动回零动作

1: 设置 P1001=1 启动回零动作

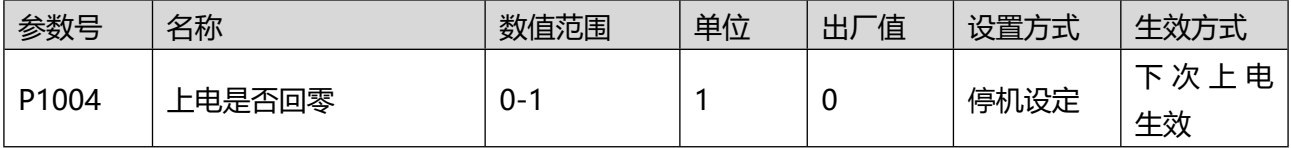

0:上电不触发回零动作

1:上电触发回零动作一次

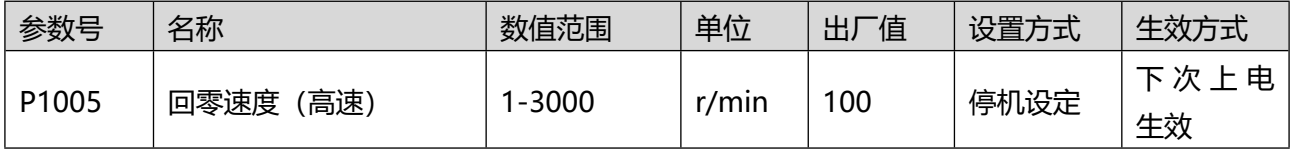

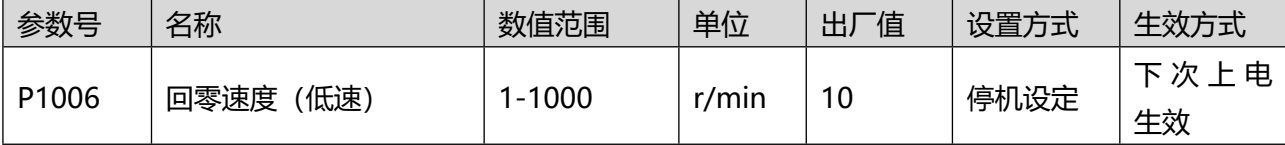

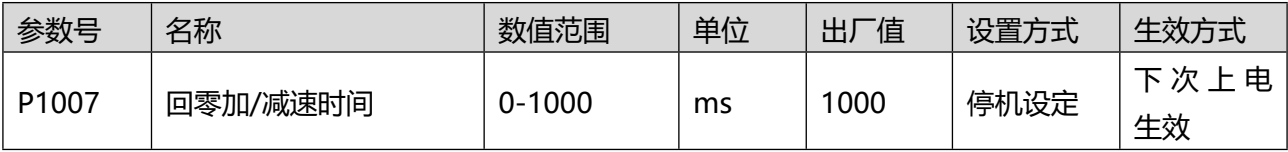

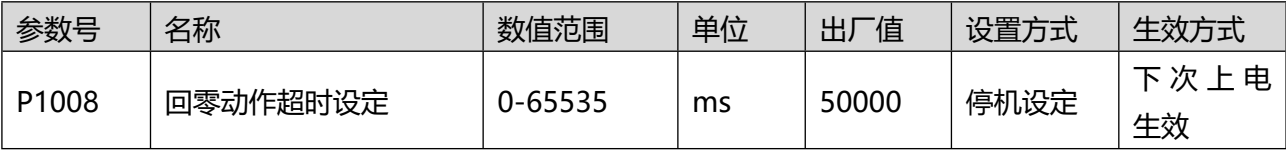

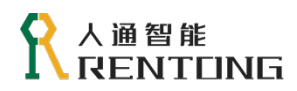

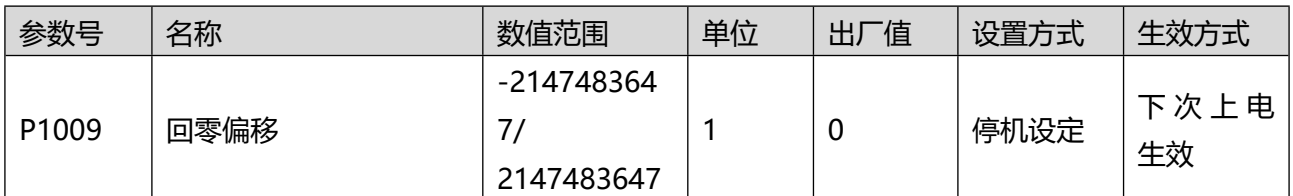

### 8.12P11 组-全闭环功能

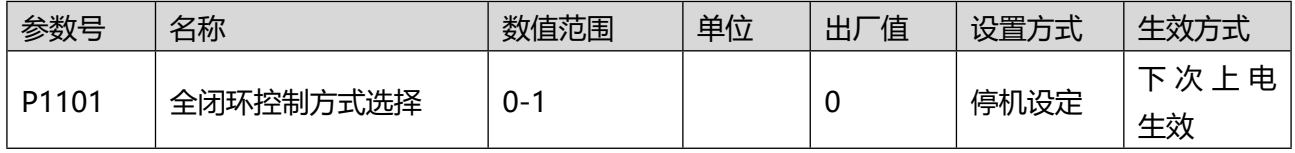

设置全闭环控制时编码器反馈信号的来源。

0:内部编码器反馈; 位置反馈信号来自伺服电机自带编码器。

1: 外部编码器反馈; 位置反馈信号来自全闭环外部编码器, 使用第 1 组电子齿轮比 。

注:使用全闭环功能,位置指令来源为内部位置指令时,转速设定单位针对内部编码器,设定转速数值前 请注意转化,否则将导致运行错误。

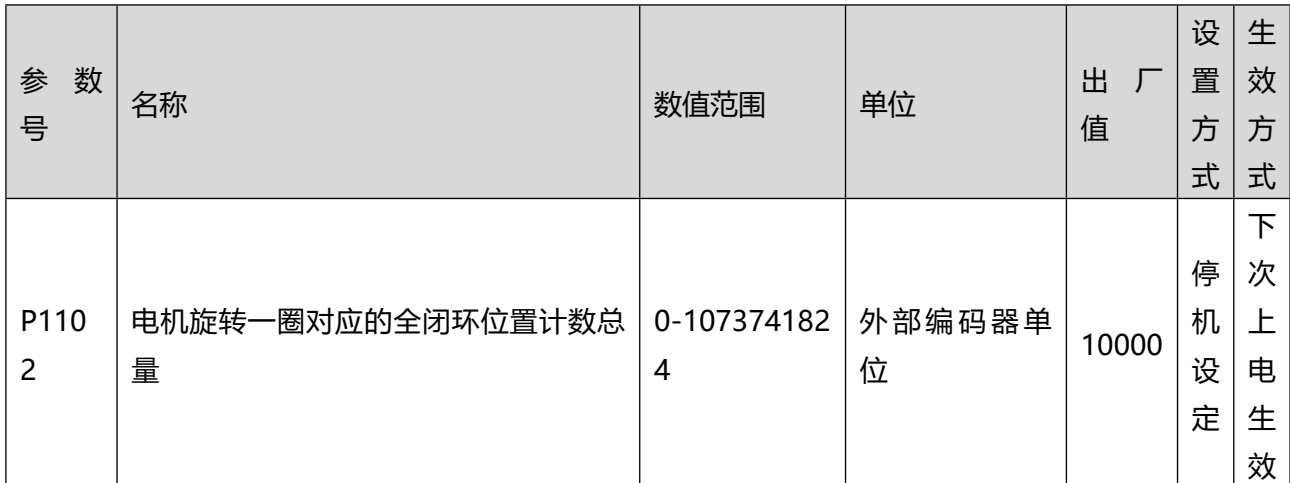

设置伺服电机旋转一圈时外部编码器反馈脉冲数,通过此参数,可建立外部编码器反馈脉冲与内部编码器 反馈脉冲的数量关系。

注: 务必正确设置 P1102, 否则伺服运转后, 可能导致发生全闭环位置偏差过大故障。

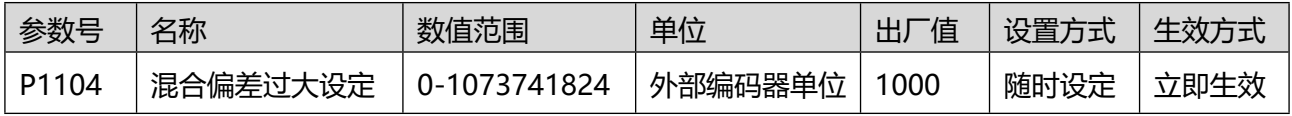

发生全闭环位置偏差过大故障时位置偏差绝对值的阈值。

#### 人通智能 **ENTLING**

www.rentongitl.com

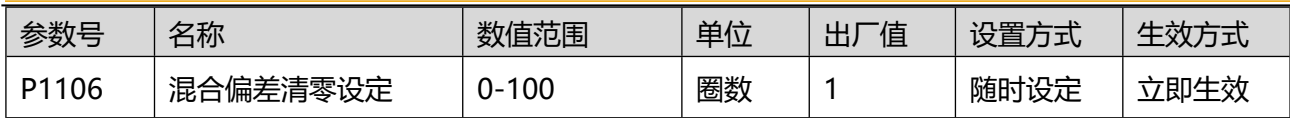

设置驱动器运行状态下,电机每旋转多少圈清除一次全闭环位置混合偏差。电机旋转圈数通过内部编码器 反馈脉冲数 P090E 反映。

0:设置为 0 表示始终清除位置混合偏差;

1-100: 伺服电机旋转 n 圈内, 位置混合偏差始终小于 P1104, 第 n 圈时, 清除全闭位置混合偏差, 混 合偏差和电机旋转圈数从 0 开始重新计数;

伺服电机旋转 n 圈内,位置偏差一旦大于 P1104,立刻清除全闭位置混合偏差,若使用外部编码器反馈 时,将发生全闭环位置偏差过大故障。

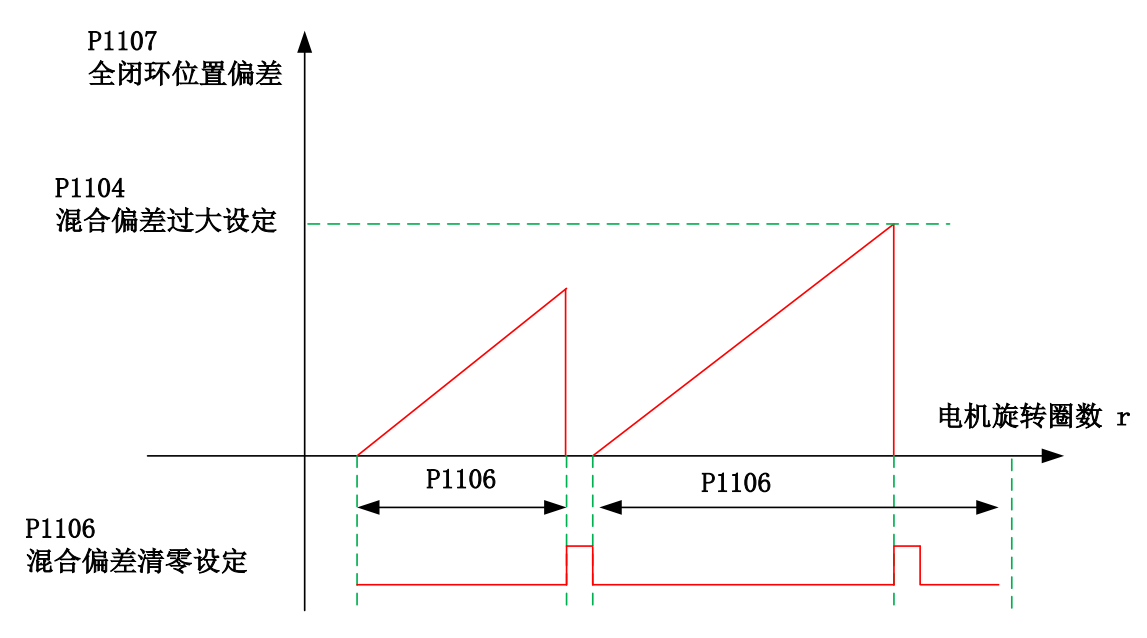

图 0.11 全闭环功能位置偏差清除逻辑

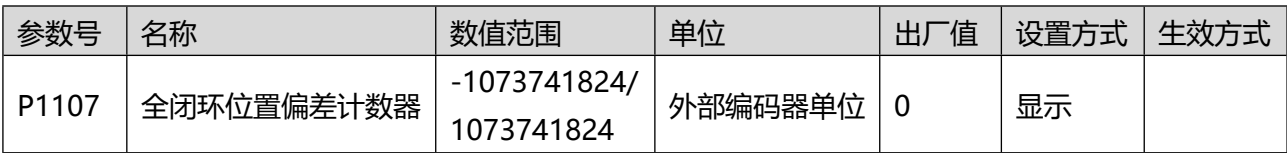

统计并显示全闭环控制下,位置偏差绝对值,外部编码器单位。

全闭环位置偏差 = 外部编码器绝对位置反馈 - 内部编码器绝对位置反馈折算值

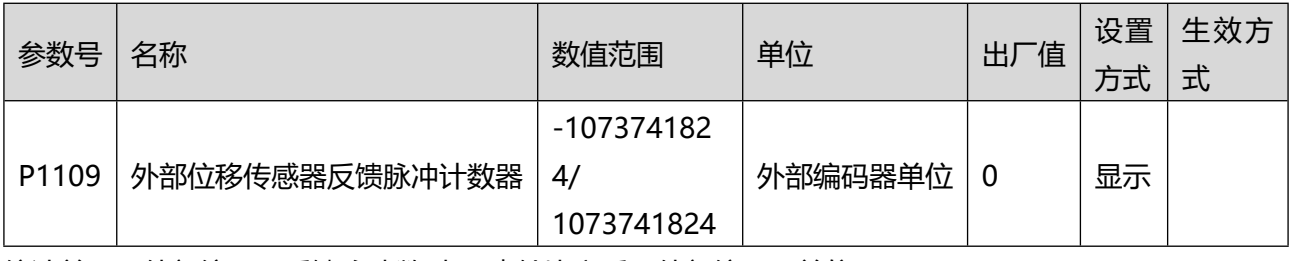

统计并显示外部编码器反馈脉冲数(电子齿轮比之后,外部编码器单位)。

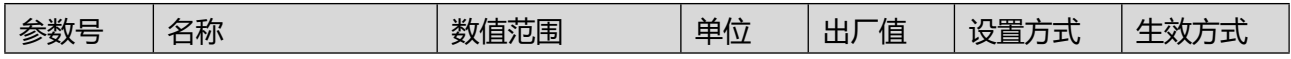

## 人通智能 **RENTUNG**

www.rentongitl.com

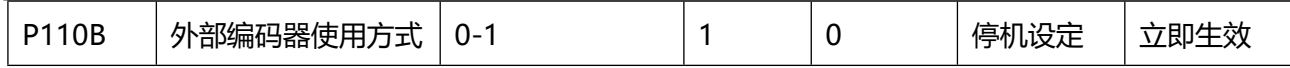

设置全闭环功能下,电机旋转过程中,内外部编码器反馈脉冲计数方向。

- 0- 以 CCW 方向为正转方向; 电机旋转过程中, 内部编码器脉冲反馈计数器 (P090E)和外部编码器脉冲 反馈计数器(P1109)计数方向相同。
- 1- 以 CW 方向为正转方向。电机旋转过程中,内部编码器脉冲反馈计数器 (P090E)和外部编码器脉冲反 馈计数器(P1109)计数方向相反。

注:该参数务必设置正确,否则会引起飞车事故。

# 8.13P12 组-多段速度功能

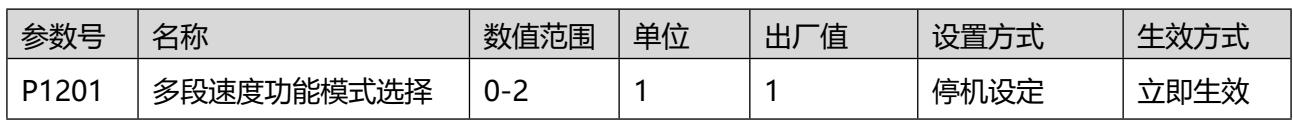

速度指令来源 P0601 = 4 时, 速度指令为多段速度, 设置多段速度

运行方式:

表 0.8 多段速度运行方式设置

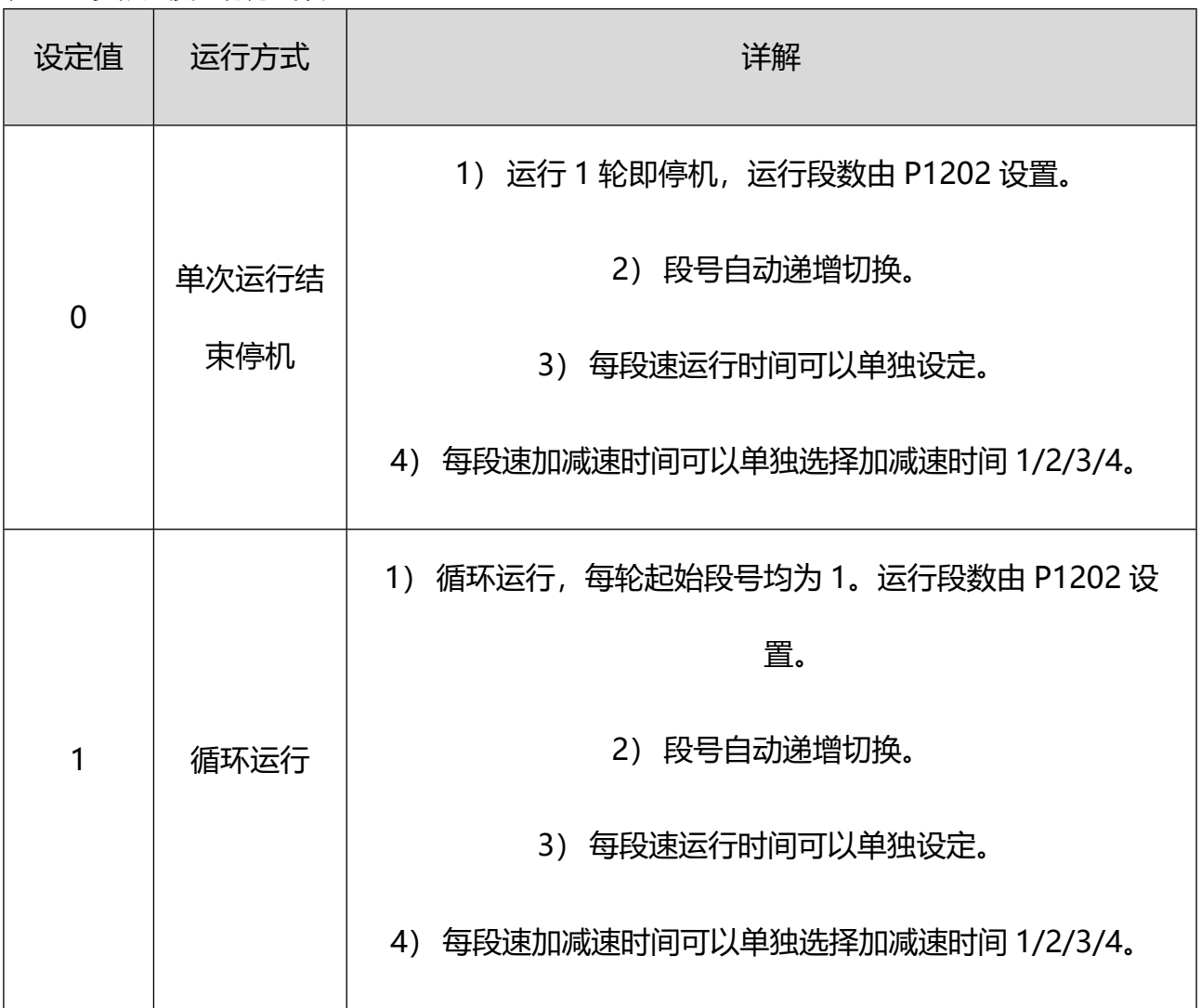

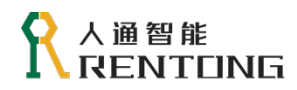

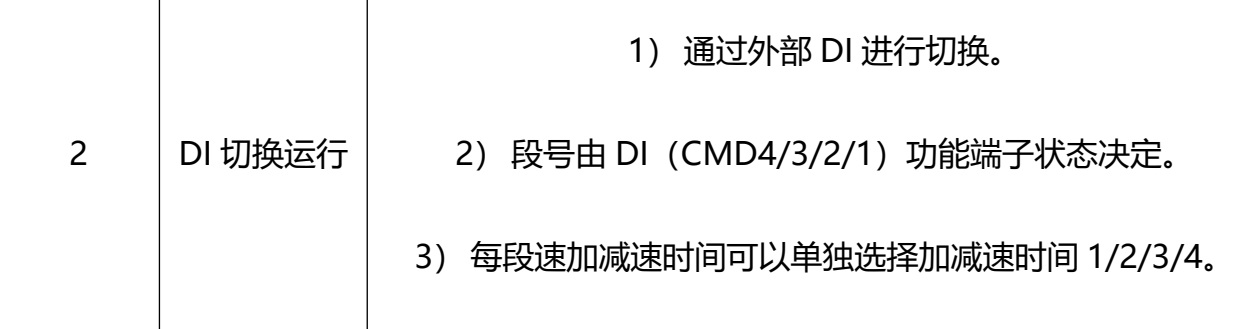

注意:每段速运行时,必须保证伺服使能有效,否则驱动器立即按照伺服 OFF 方式停机。 速度到达速度设定值后,速度到达信号均有效。

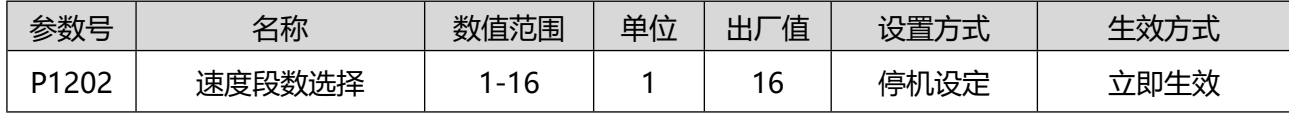

设置速度指令总段数。不同段可设置不同的速度、运行时间,并有 4 组加减速时间供选择。

- ◆ 在 DI 切换运行模式(P1201=2)下, 设置 4 个 DI 端子功能为 CMD4/3/2/1, 通过上位机控制 DI 电平 逻辑实现段号切换。CMD4/3/2/1=0000 时选择段号 1;CMD4/3/2/1=0001 时选择段号 2;依次 类推,CMD4/3/2/1=1111 时段号选择为 16。
- ◆ 在单次或循环运行模式 (P1201=0/1)下, 段号自动递增切换, 最大段数不超过 P1202: 1, 2... P1202。

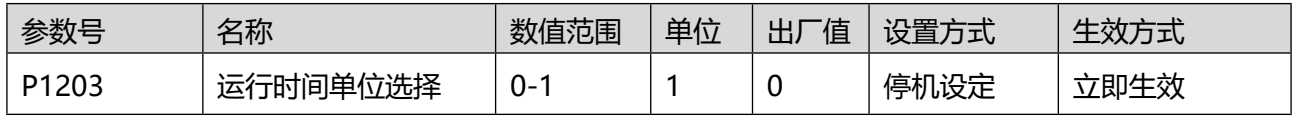

0: sec 秒

1: min 分

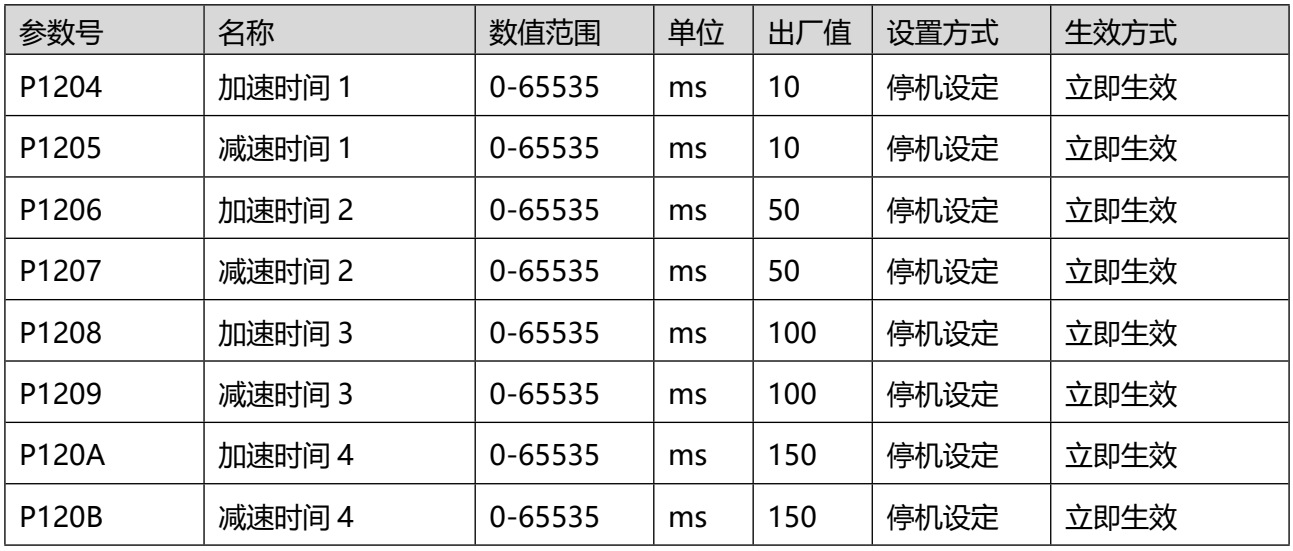

可以通过设置每段速加减速时间(P120E/P1211…..P1238/P123B)来选择加减速时间。

加速时间:电机 0 r/min 匀加速到 1000 r/min 的时间。

减速时间:电机 1000 r/min 匀速减到 0 r/min 的时间。

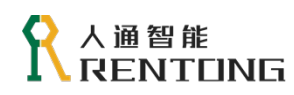

# 实际运行中加减速时间的设定可以按以下公式计算:

实际加减速时间= |V2 - V1| <sup>1000</sup> × 加减速时间

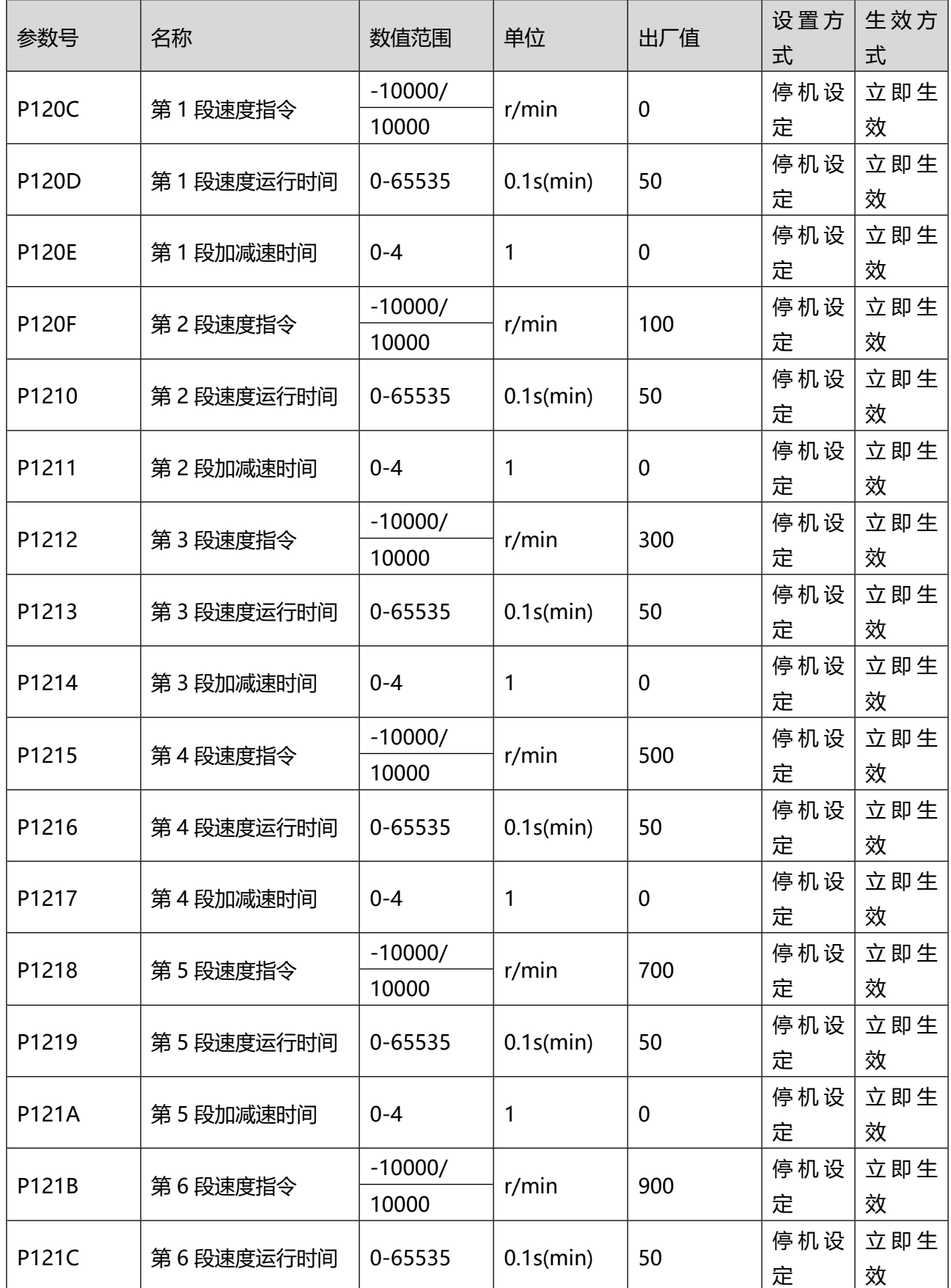

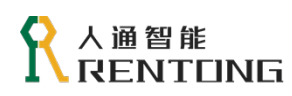

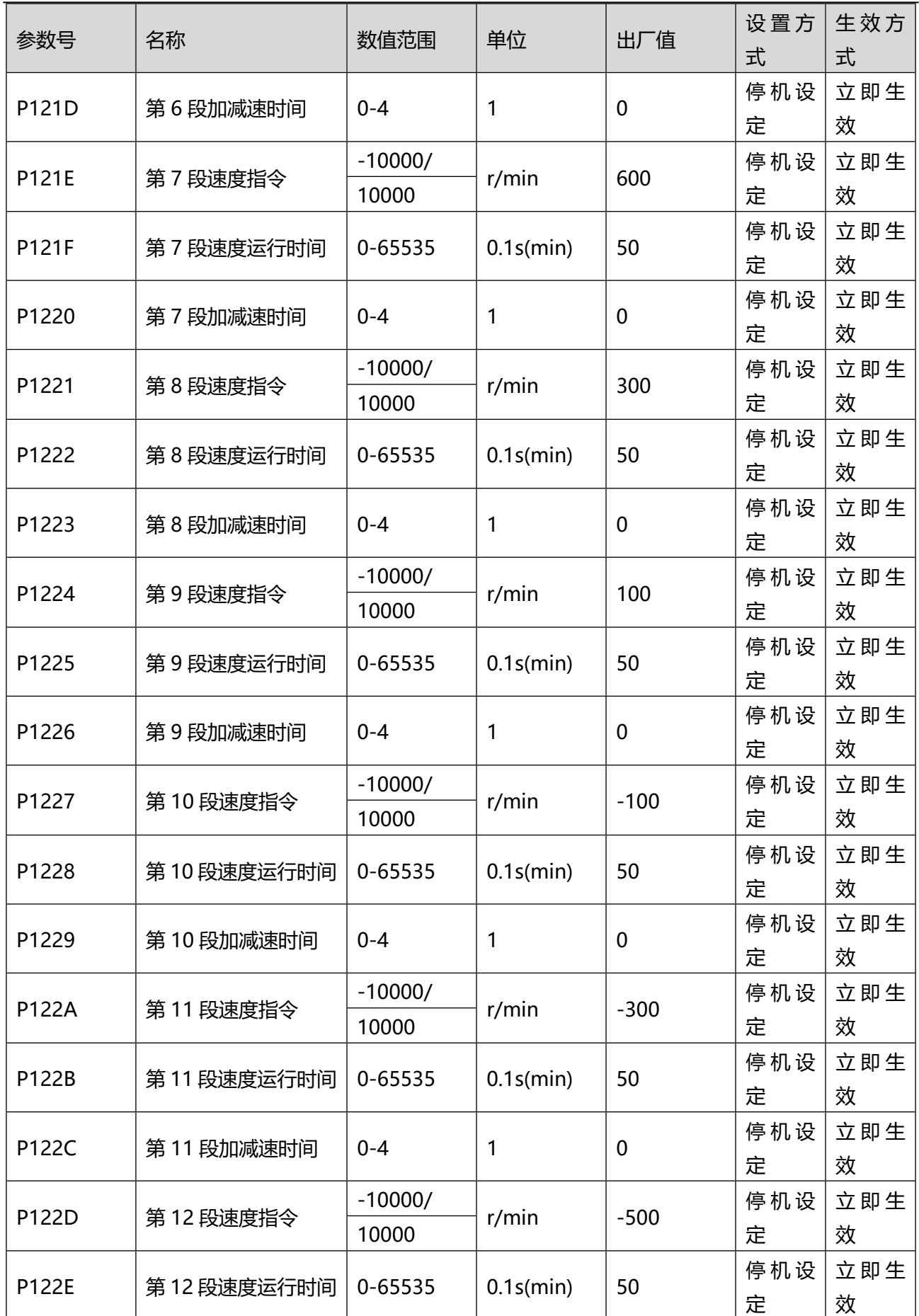

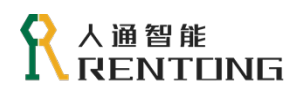

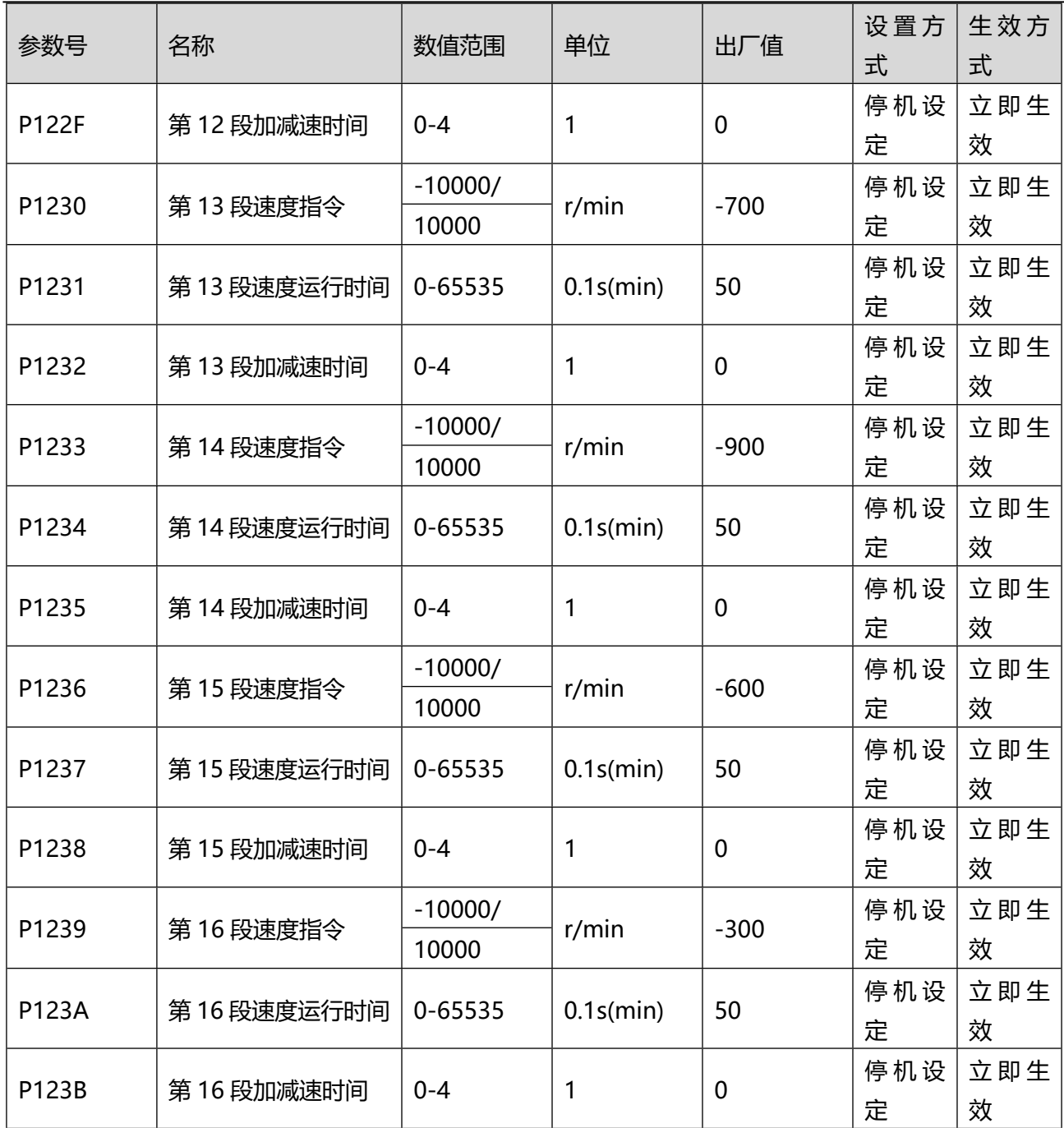

第 n 段速度指令运行时间: 指上一段速度指令切换到该段速度指令的变速时间+该段匀速运行时间。若运 行时间设为 0,驱动器将自动跳过该段速度。在 DI 切换运行模式(P1201=2)下,外部 DI 状态决定运行段 号,在该段速度内会持续运行,不受指令运行时间控制。

第 n 段速度加减速时间:

表 0.9 每段速度的加减速时间可设置为以下值

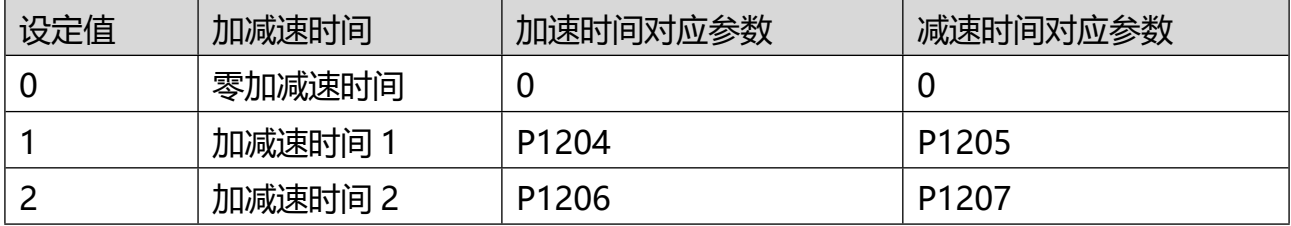

#### 人通智能 ENTEING

www.rentongitl.com

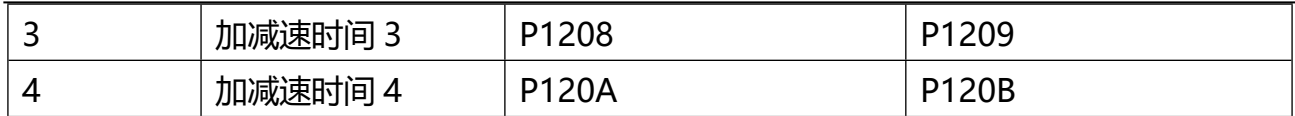

**示例**:

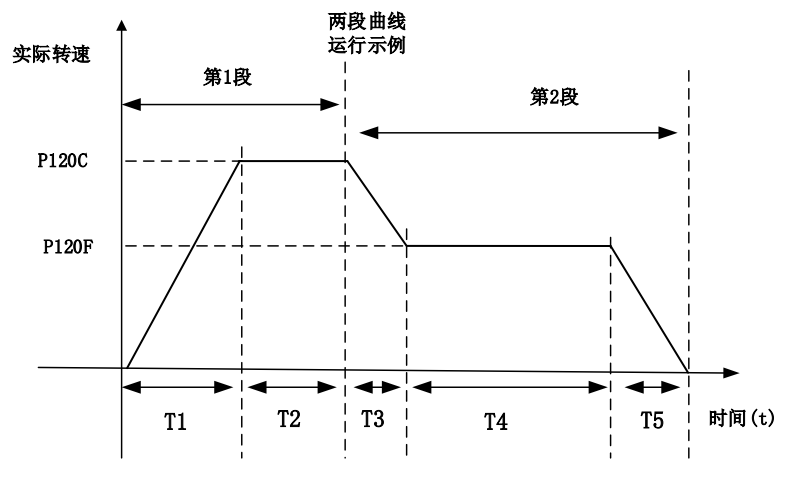

图 0.12 多段速度曲线示例

- ◆ 第1段速度曲线运行时间: T1+T2;
- ◆ 第 2 段速度曲线运行时间: T3 + T4;
- ◆ 第1段速度曲线加/减速时间为 T1;
- ◆ 第 2 段曲线的加速时间为 T3, 减速时间为 T5;
- ◆ 在 T2 与 T4 时间段内, 如果某 DO 配置参数: 7-V-COIN 速度一致输出, 则 DO 有效;
- ◆ 如果某段速度曲线的运行时间设置为 0, 则该段曲线不会被执行;
- ◆ 如果速度曲线的切换方式为 DI 切换, 如果 DI 的状态没有改变, 那么会持续执行当前段速度曲线, 不 受运行时间限制。

## 8.14P13 组-多段位置功能

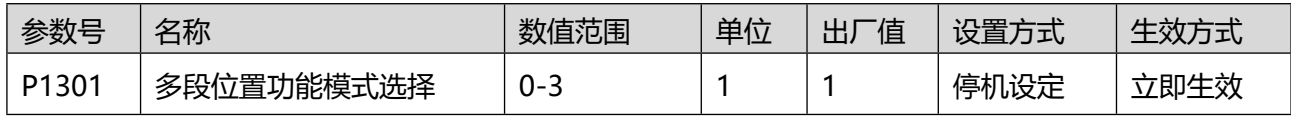

位置控制模式, 如果选择多段位置参数 P0501 = 2, 会激活多段位置功能, 多段位置可选的运行方式: 0:单次运行结束后停机(P1302 进行段数选择);

1: 循环运行 (P1302 讲行段数选择);

- 2: DI 切换运行 (DI 选择) ;
- 3: 顺序运行 (P1302 进行段数选择)。
- 注:
- 使用多段位置功能时,需要设置一个 DI 参数为"19-PMUL-EN 内部多段位置使能输入";
- ◆ 多段位置运行期间,需要保证伺服使能信号有效,否则按照 P001B 设置的伺服 OFF 停机方式停机;
- ◆ 多段位置运行期间,伺服使能信号存在,但是关闭了 DI 的多段位置使能信号,伺服将停止执行剩余 位置指令并立刻停机(DI 切换运行模式除外),重新打开多段位置使能信号,运行段号由 P1303 的设 置决定。
- 单次运行,循环运行,顺序运行时,多段位置使能信号为电平信号;

## 人通智能 **RENTEING**

DI 切换运行,多段位置使能信号为边沿信号,只有执行完该段才会停机。

◆ DI 切换运行, 段数切换时, 先关闭多段位置使能信号, 然后配置 CMD1~4 到相应的段数, 最后恢复 多段位置使能信号,即可执行目标段数。

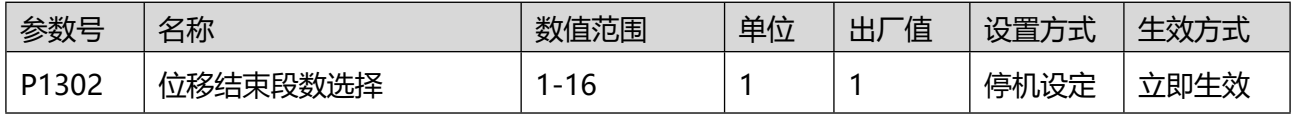

设置位置指令的总段数,每段位置可自由设置。

 当 P1301 = 2 时,设置 4 个 DI 端子功能为 CMD4/3/2/1,通过上位机控制 DI 电平逻辑实现段号切 换。CMD4/3/2/1=0000 时选择段号 1;CMD4/3/2/1=0001 时选择段号 2;依次类推,CMD4/3/2/1 =1111 时选择段号 16。

当 P1301 ≠2 时,多段位置段号自动增加,最大段数不超过 P302 的设置:1,2…… P1302 。

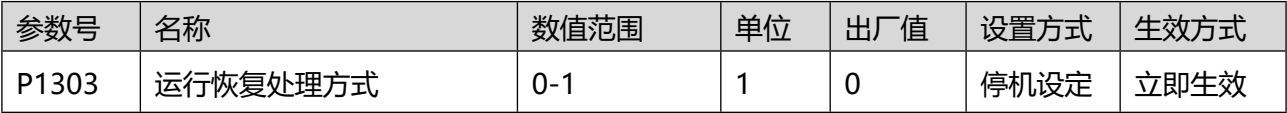

多段位置功能运行时发生暂停 (如 DI 的多段位置使能信号断开), 重新恢复运行时, 可以设置重新开始的 段号:

0:继续运行剩余的位置指令;例如:暂停运行时执行到第 4 段,恢复时从第 5 段开始

1:从第 1 段重新运行。不管暂停前的状态,都从第 1 段重新开始执行。

多段位置运行过程中一旦暂停,本段未走完的位置指令将被抛弃。

#### **以下为 P1303=0 时的案例解释**:

设置 P1302=5,运行至第 4 段, 但第 4 段未执行完时, 即留有剩余量, 使用 Dlx(此 Dix 映射为 19-PMUL-E N 内部多段位置使能信号)断开多段位置使能后,再恢复,此时执行的多段位置如下表

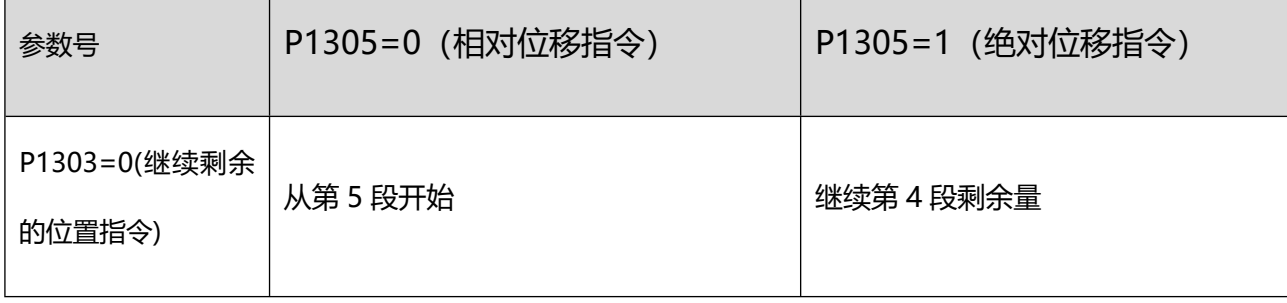

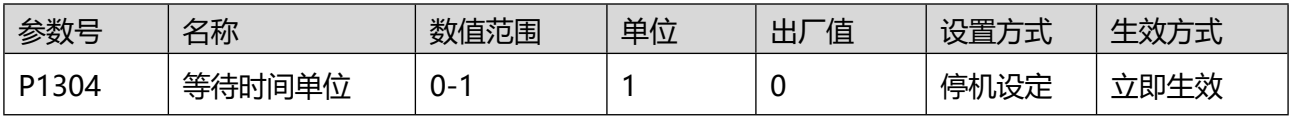

设置多段位置功能的时间单位:

0:ms(毫秒);

1:s(秒)。

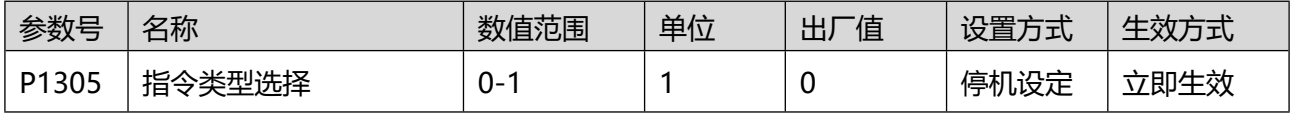

选择多段位置执行的位置指令是相对位置或绝对位置:

0:相对位置指令;

#### 人通智能 RENTONG

1:绝对位置指令。

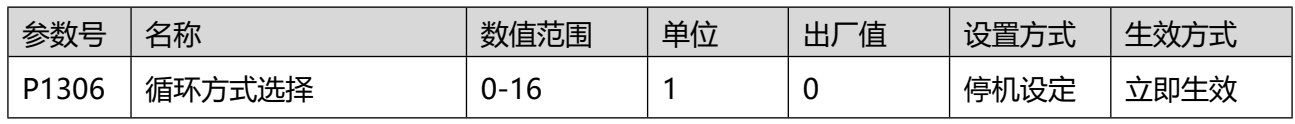

当 P1301 = 1 循环运行多段位置时,设置运行 1 轮以后开始的段号:

0:不循环;只运行一次 P1302 设置的段数。

1~16: 循环运行, 第 1 轮运行以后循环开始的段号, 请注意和 P1302 匹配。

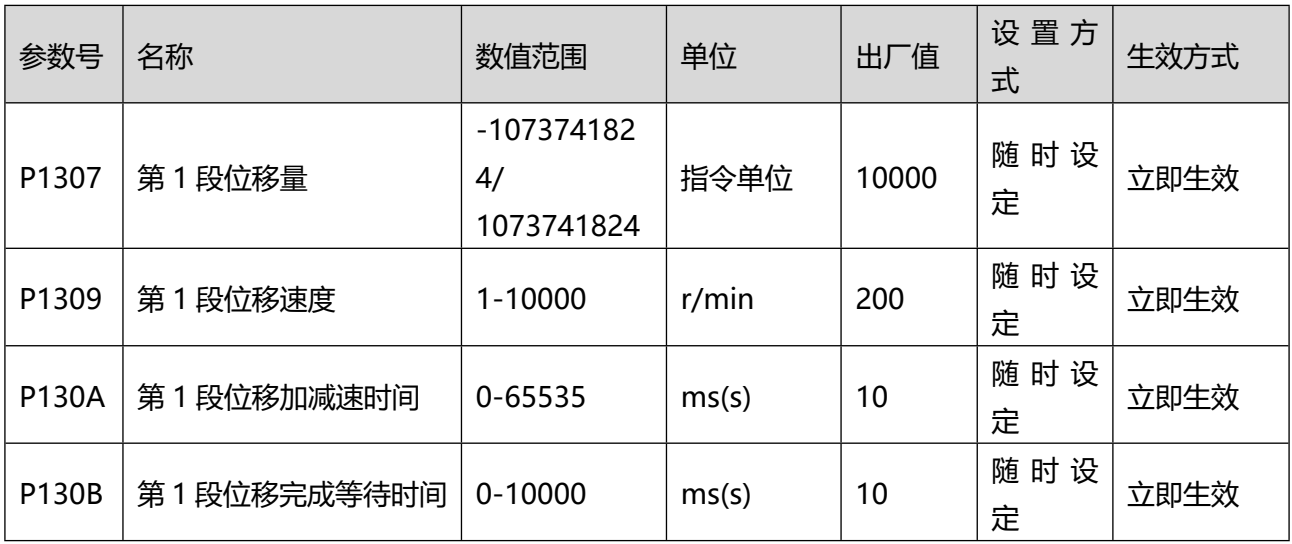

第 1 段位置设置的参数,可以参考图 8.13 :

**位移量**:第 1 段移动的位置(指令单位);图中阴影的面积。

**位移速度**:执行第 1 段位置指令期间的最大速度,请考虑加减速时间;

**加/减速时间**:电机轴从 0 r/min 加速到 P1309 的时间;

**等待时间**:第 1 段位置运行完成后,等待下一段位置开始的等待时间。

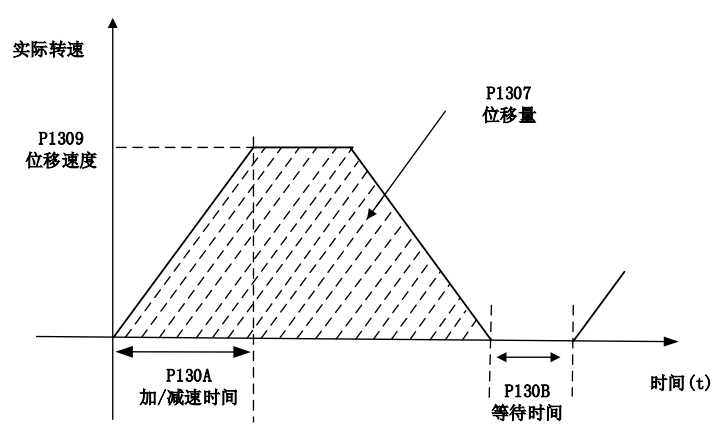

图 0.13 每段位置指令的参数

注意: 等待时间对于顺序运行 (P1301 = 3) 和 DI 切换模式 (P1301 = 2) 均无效。

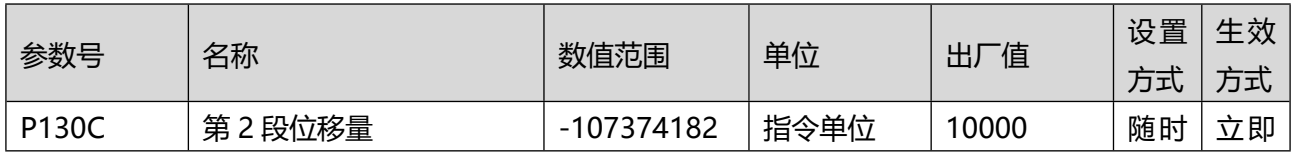

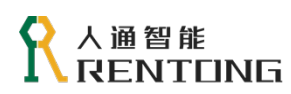

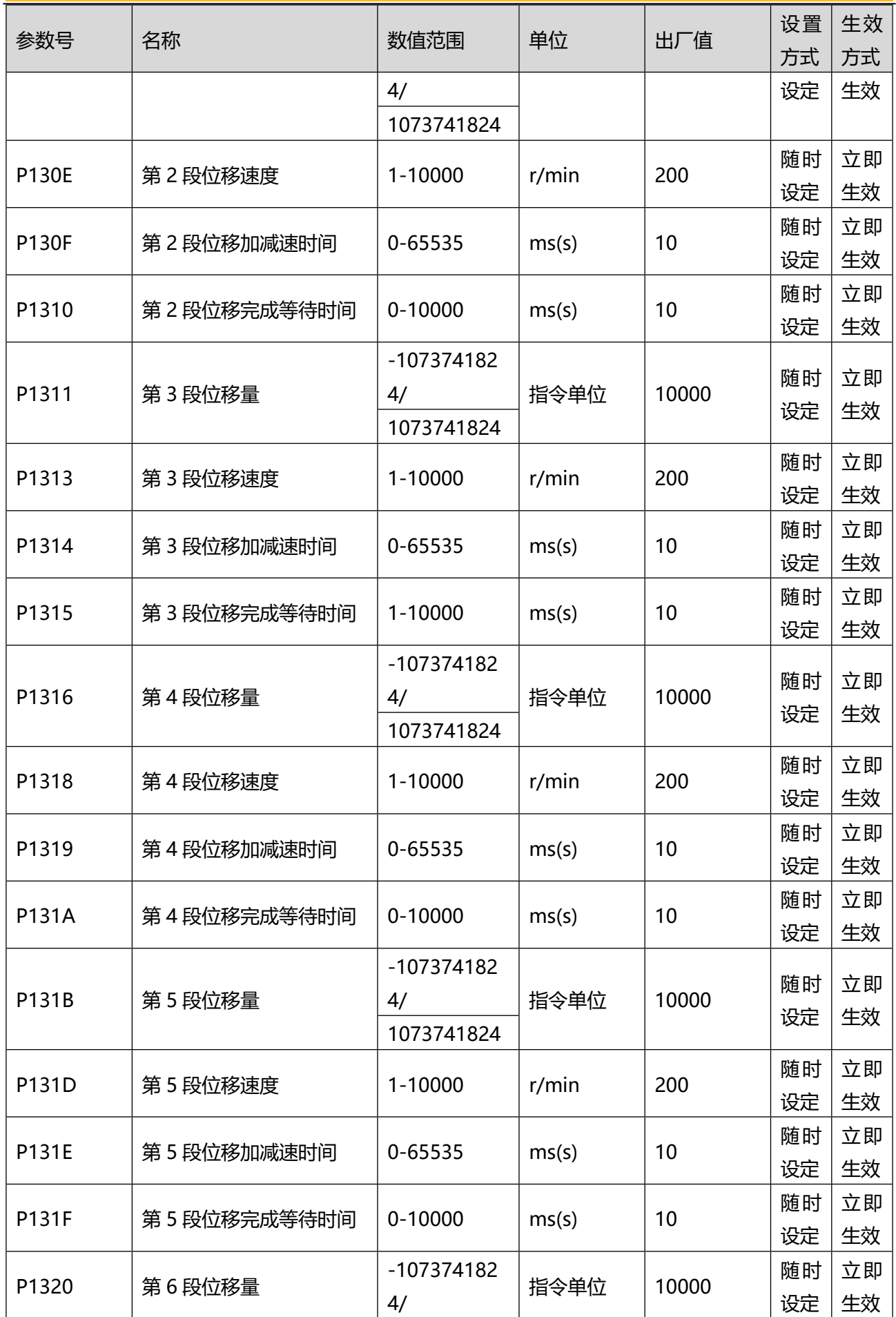

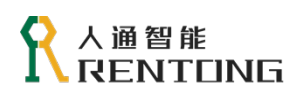

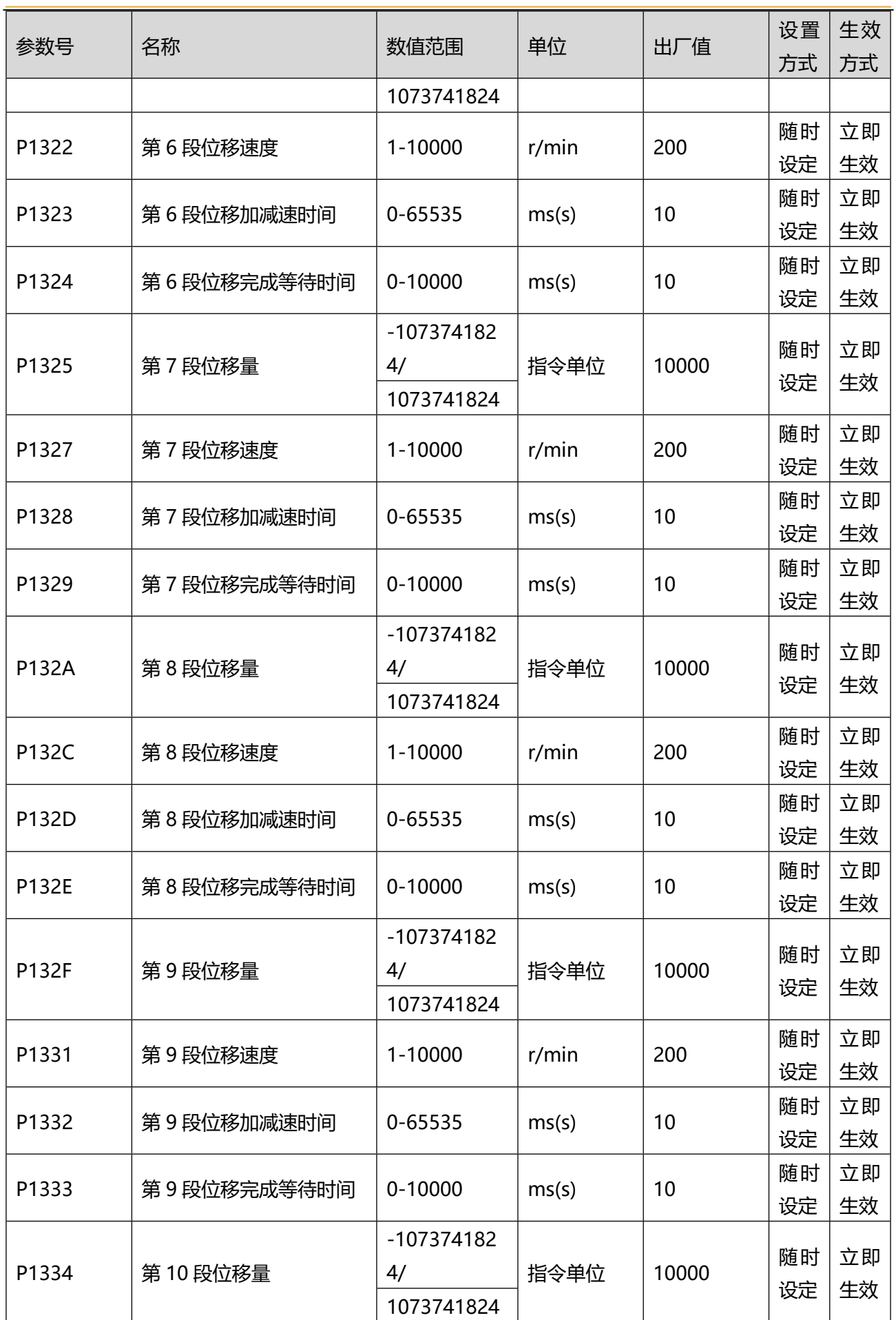

# ₹ 人通智能<br>■ RENTUNG

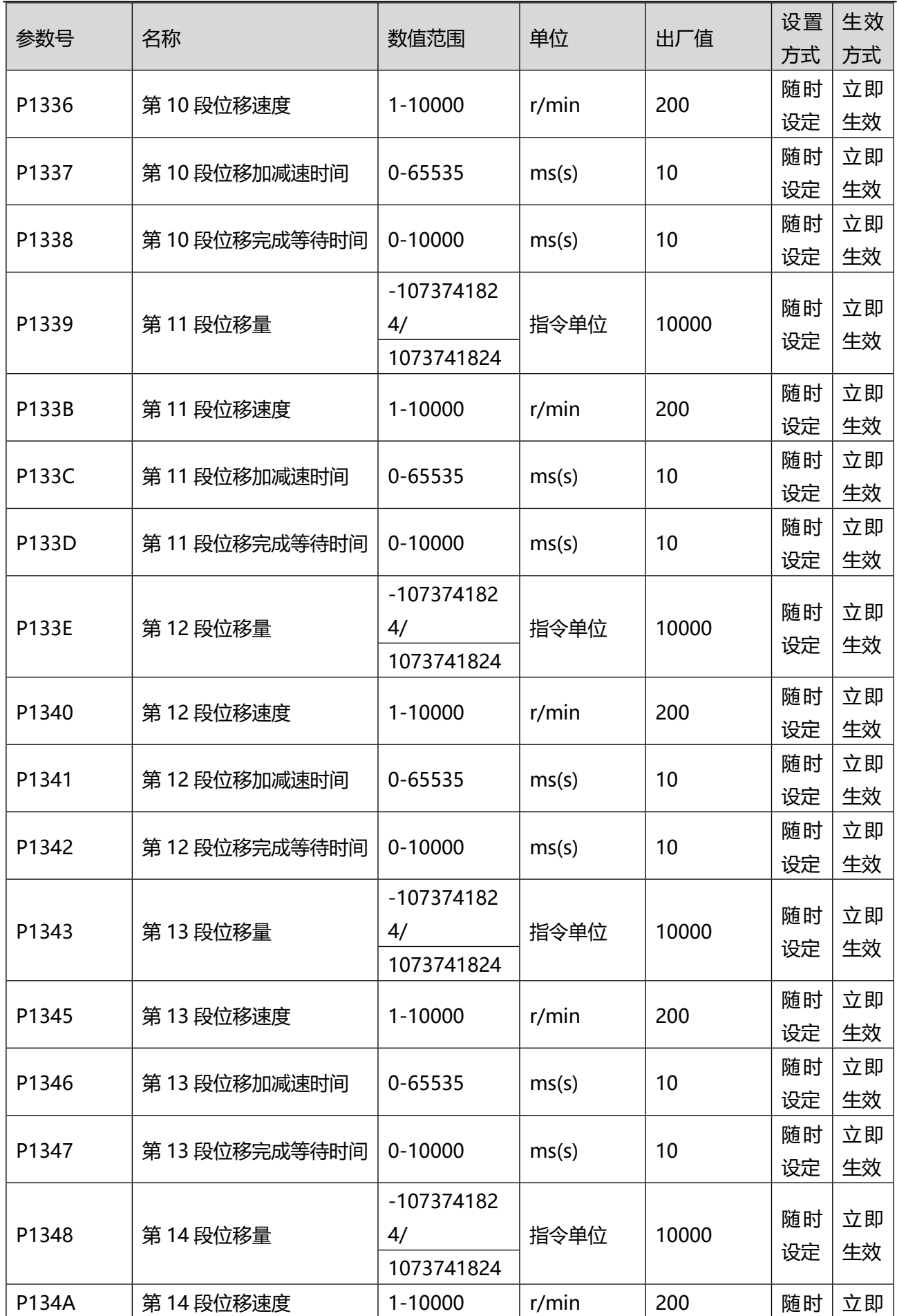

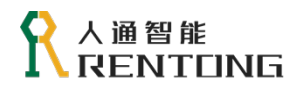

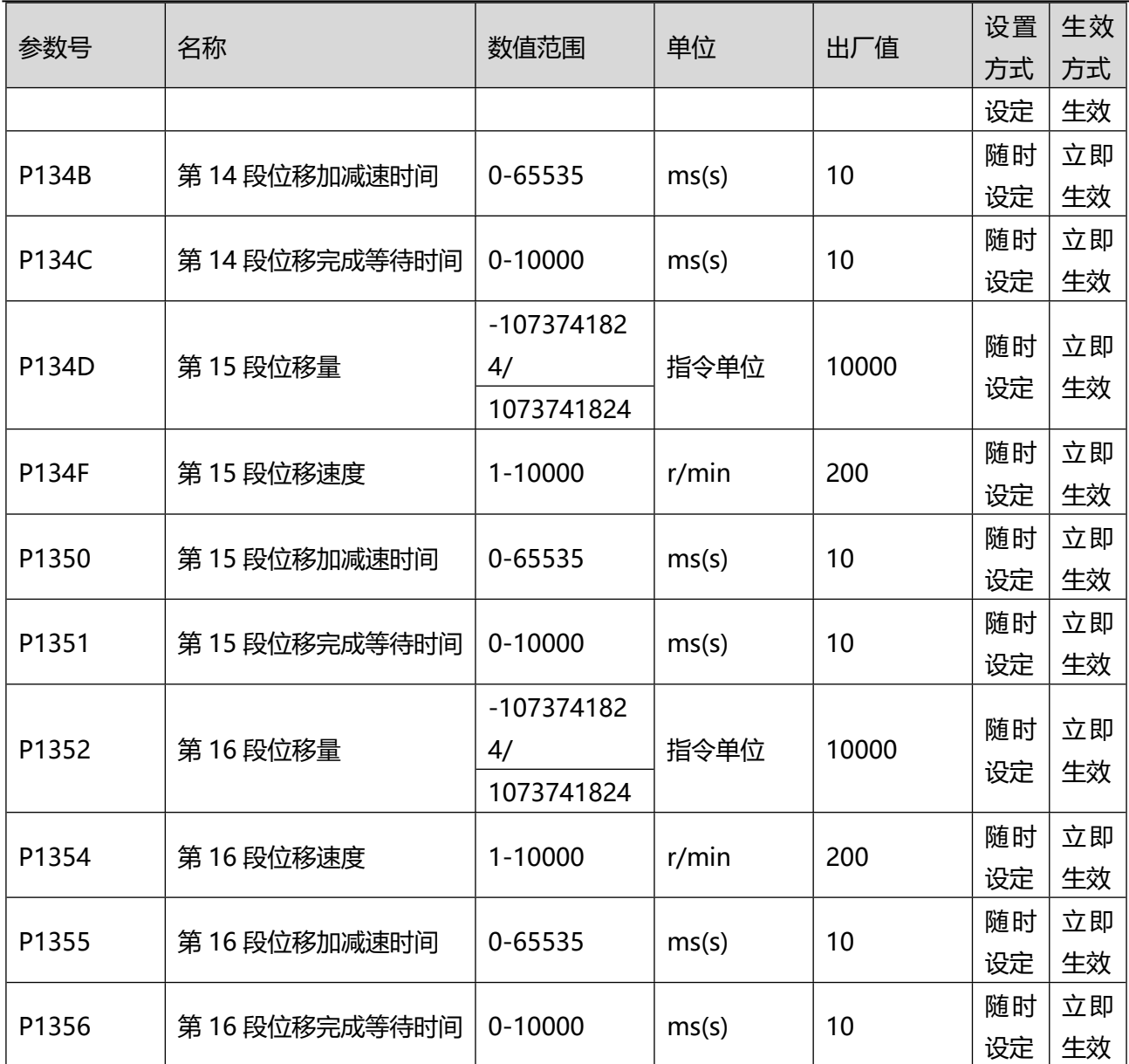

# 8.15P80 组-Modbus 协议

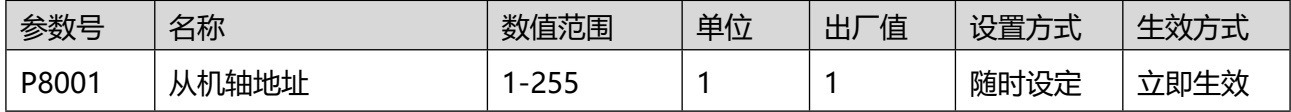

使用 RS-485 通讯时, 每台伺服驱动器仅能设定唯一地址, 若地址重复将导致无法正常通讯, 当地址设置 为 0 时, 作为广播地址, 485 主站对所有从节点进行访问。

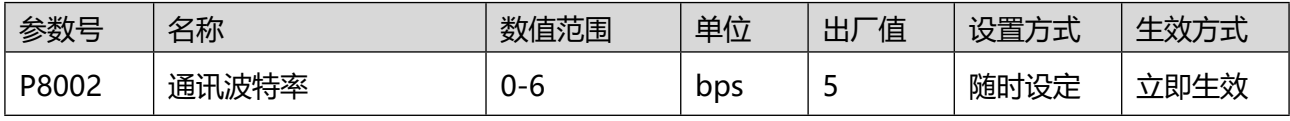

设置通讯速率,需要和上位机设置相同速率, 否则无法通讯:

0-2400;

1-4800;

2-9600;

3-19200;

4-38400;

#### 人通智能 RENTONG

#### 5-57600;

6-115200

#### 注意: 单位 bps (bit/second), 1Kb= 1024b, 1 Mb= 1024 Kb,

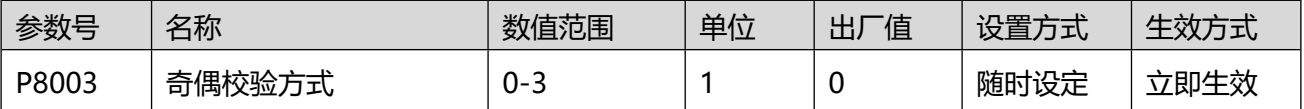

设置驱动器和上位机通讯时,数据校验方式,两者应保持相同校验方式,否则无法通讯:

0-无校验,2 个停止位

1-偶校验,1 个停止位

- 2-奇校验,1 个停止位
- 3-无校验,1 个停止位

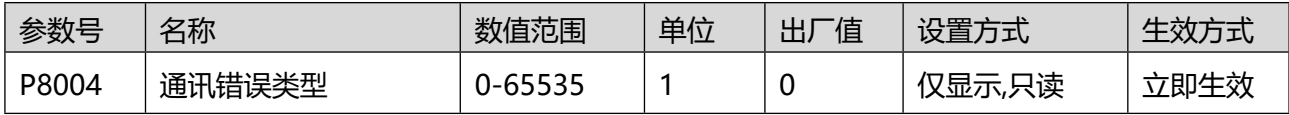

当发生通讯故障时,伺服面板会显示故障码(16 进制显示),相关故障码的解释参考下表:

#### 表 0.10 Modbus 通讯错误故障码

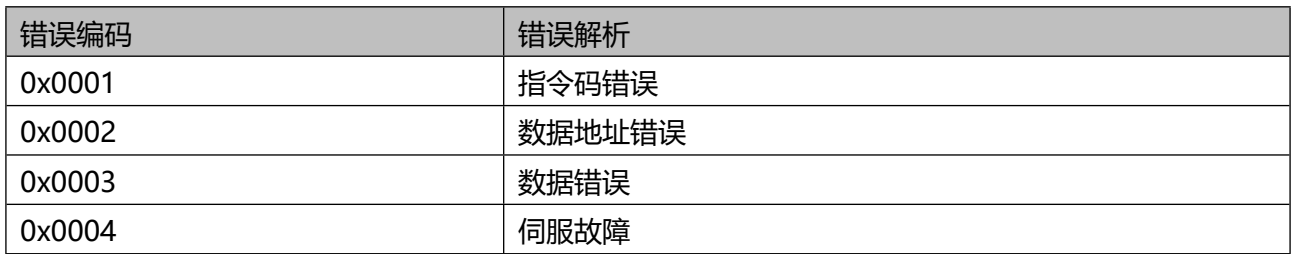

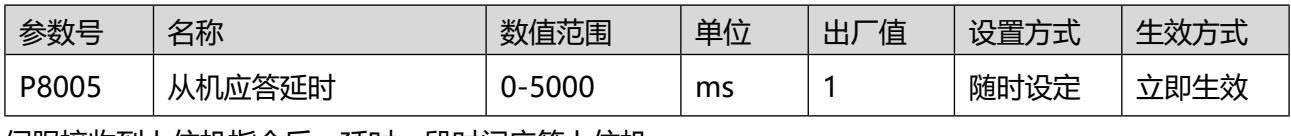

伺服接收到上位机指令后,延时一段时间应答上位机。

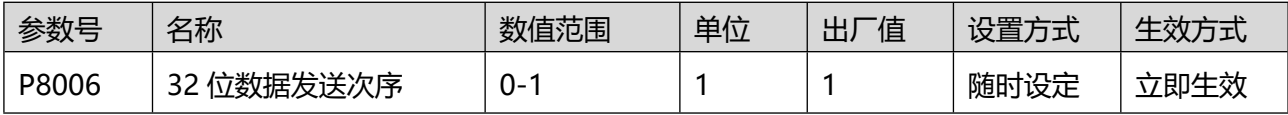

针对 Modbus 通讯方式, 32 位数据的传送格式:

0- 高 16 位在前, 低 16 位在后;

1- 低 16 位在前,高 16 位在后。

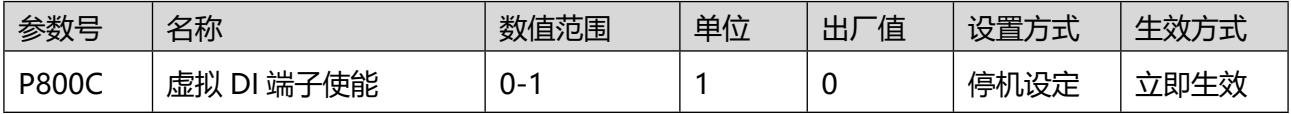

设置是否使用虚拟数字信号输入端子(VDI Virtual-Digital-Input):

0- 禁止;

1- 使能。

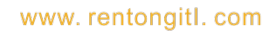

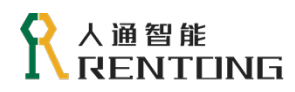

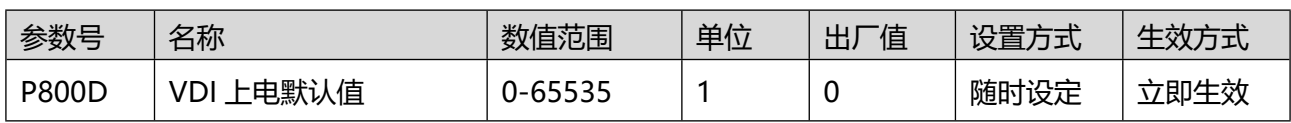

设置上电后 VDI 的默认值。

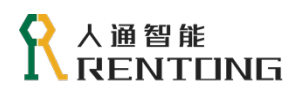

VDI 的使用参考下图。

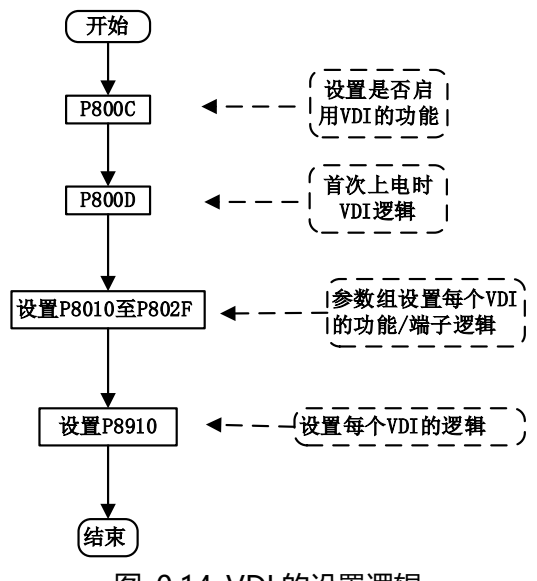

图 0.14 VDI 的设置逻辑

注:

◆ VDI 的逻辑设置参数 P080D 与 P8910 转化为二进制数以后, bit(n) = 1 则表示 VDI(n)逻辑为 1。

请注意 VDI 分配的功能码与实际 DI 分配的功能码不能重复。

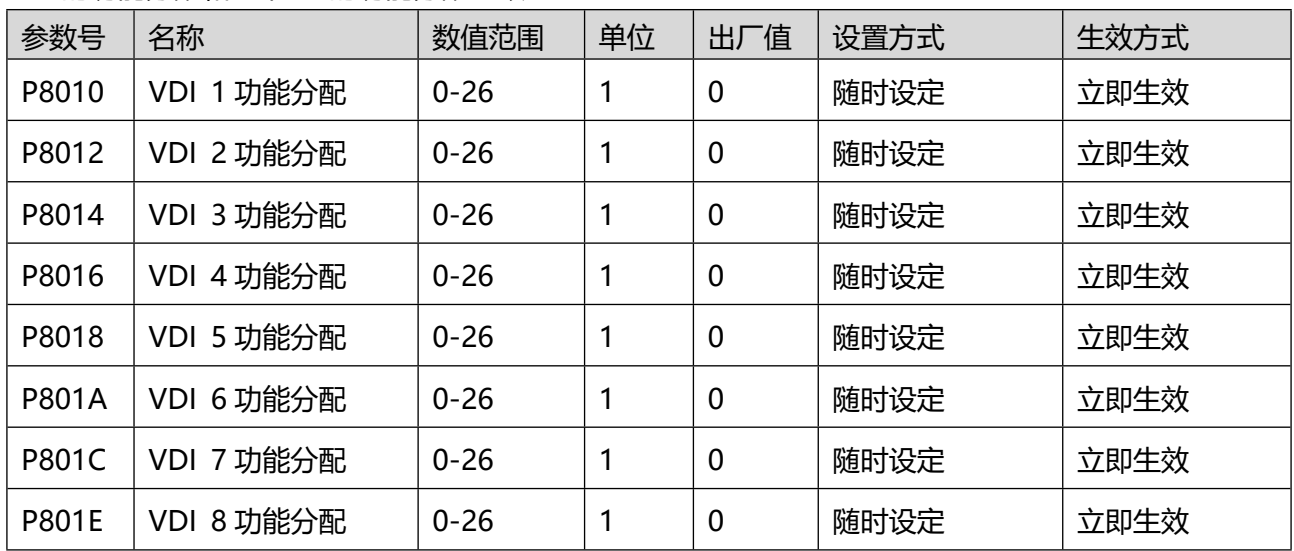

VDI 的功能分配和正常 DI 的功能分配一致。

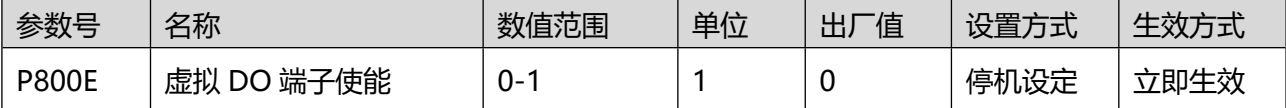

设置是否使用虚拟数字信号输入端子(VDO Virtual-Digital-Output):

0: 禁止;

1:使能。

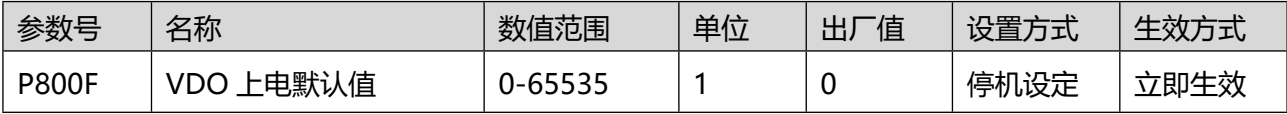
设置 VDO 功能, 默认值 0 表示不分配 DO 功能, 虚拟电平值。

VDO 的使用参考图 8.17。

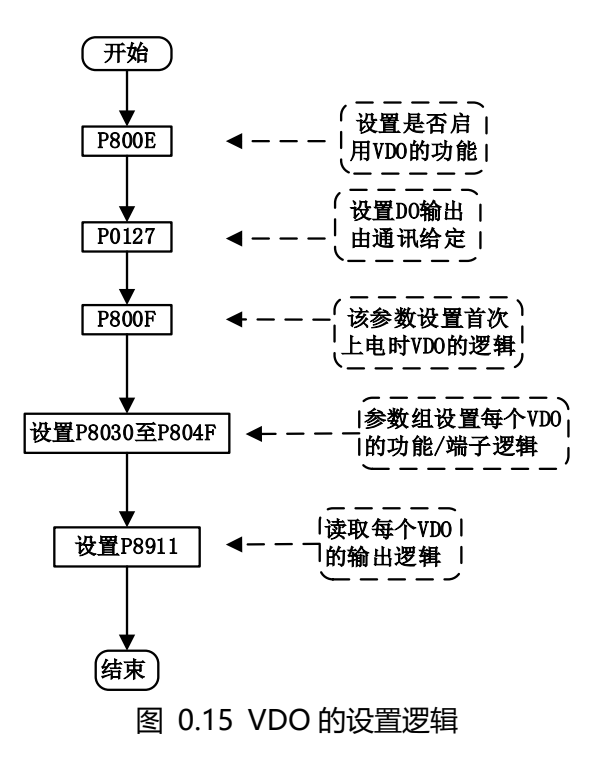

注:

◆ VDO 的逻辑设置参数 P080F 与 P8911 转化为二进制数以后, bit(n) = 1 则表示 VDO(n)逻辑为 1。

bit(n) = 0 则表示 VDO(n)逻辑为 0。

VDO 的功能分配和正常 DO 的功能分配一致。

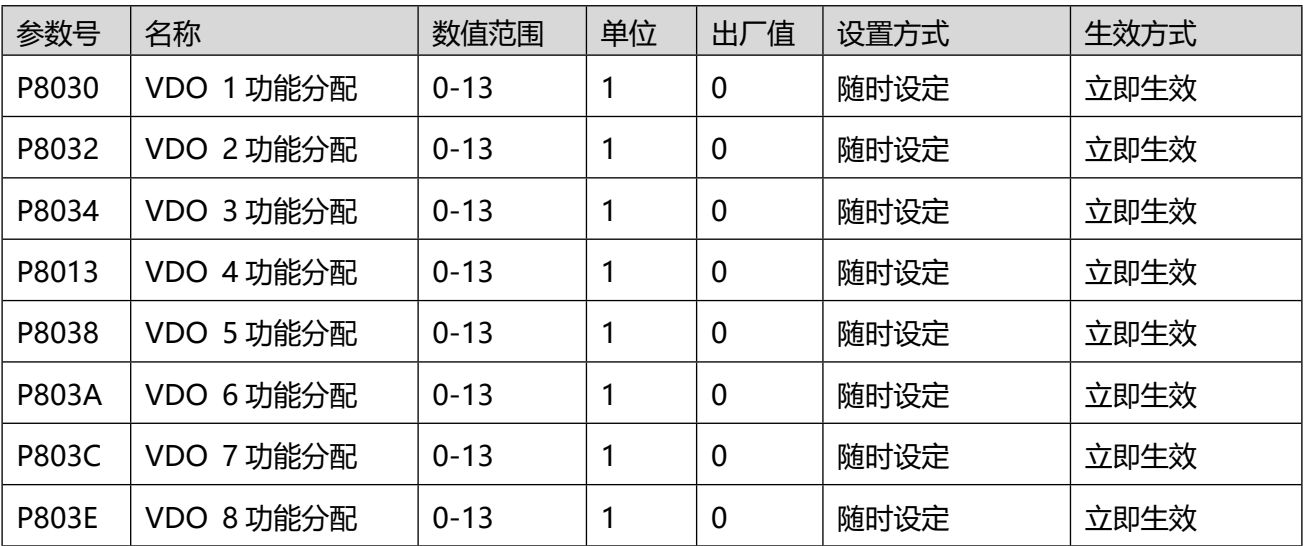

8.16 P89 组-上位机通讯

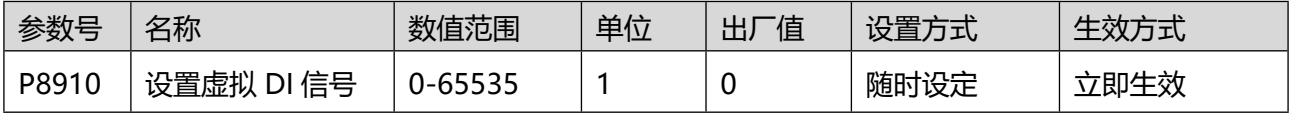

通讯控制 DI 时。可以通过设置 P8910 的值, 改变 DI 状态。P8910 为 10 进制显示, 转化为 2 进制以后, bit(n) = 1 则表示 VDI(n+1)逻辑为 1。

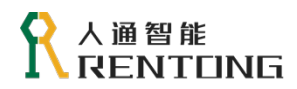

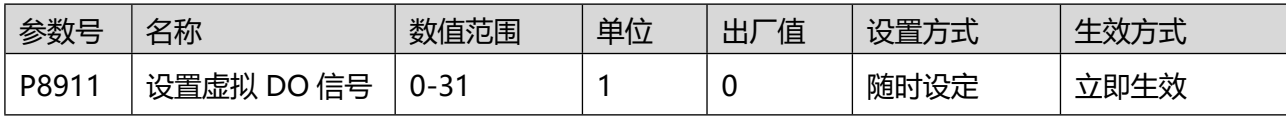

通讯控制 DO 时。可以通过设置 P8911 的值, 改变 DO 状态。bit(n) = 1 则表示 VDO(n+1)逻辑为

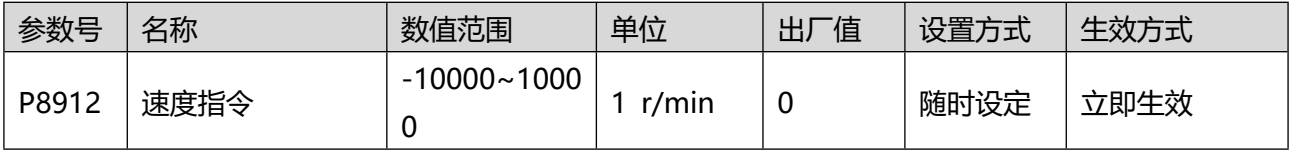

速度控制模式的时,速度指令源为 4 时 (P0601 = 4),速度指令由 P8912 设置。

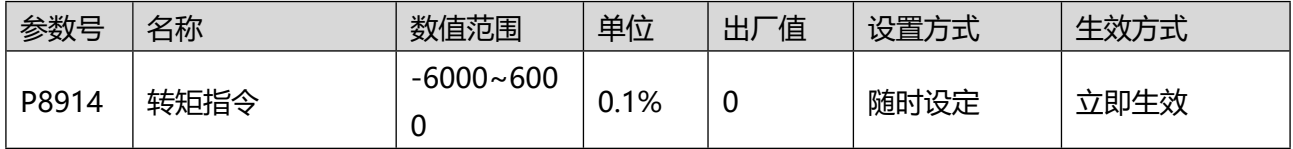

转矩控制模式时, 转矩指令为 3 时, (P0701 = 3), 转矩指令由 P8914 设置。

## 8.17 P90 组-电机参数

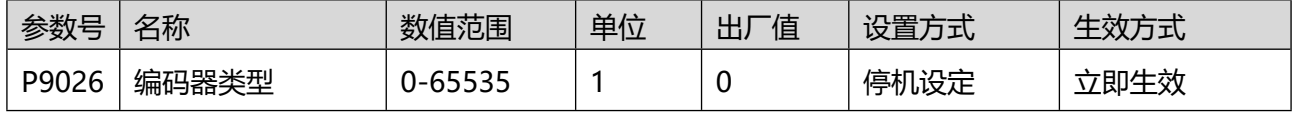

编码器类型:

A0:单圈绝对式 17 位编码器 11170

A1:多圈绝对式 17 位编码器 11171

E0:单圈绝对式 23 位编码器 11230

E1:多圈绝对式 23 位编码器 11231

C0:单圈绝对式 24 位编码器 19240

C1:多圈绝对式 24 位编码器 19241

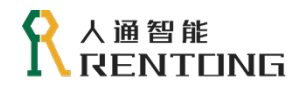

www. rentongitl. com

## RT3 系列伺服驱动器

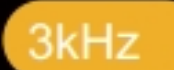

遠度环带宽

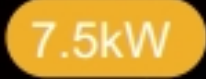

功率最大可达

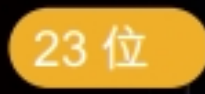

高精度光学编码器适配电机

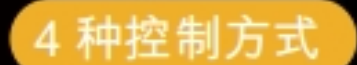

脉冲、模拟量、 EtherCAT, CANopen 速度环带宽速度环带宽

功能型

全闭环、STO、龙门 同步、电子凸轮等

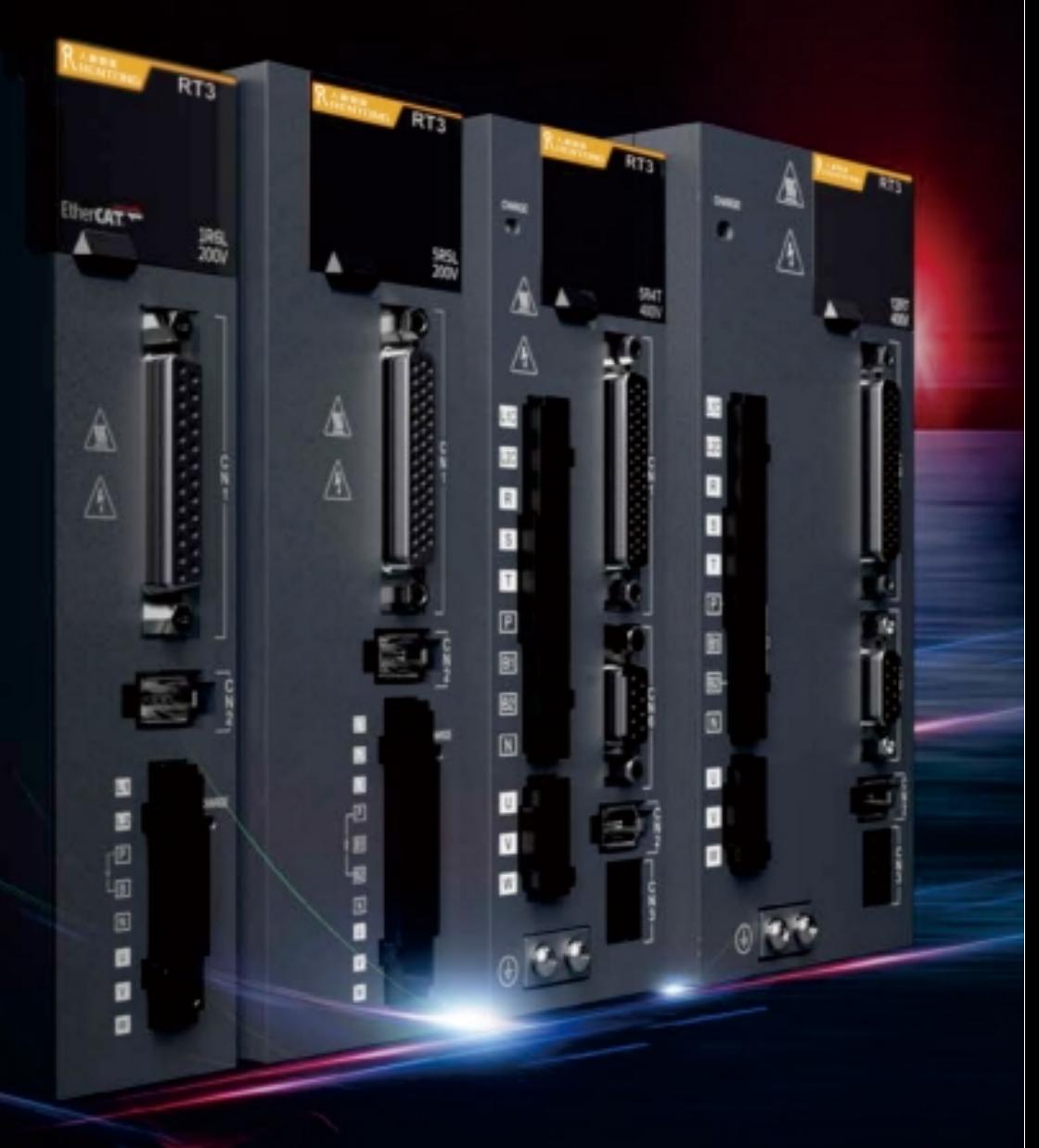